**UNIVERZITET U BEOGRADU - FIZICKI FAKULTET ˇ**

# **Laboratorija fizike 2**

dr Djordje Spasojević

**Beograd, 2014.**

Djordje Spasojević LABORATORIJA FIZIKE 2

Recenzenti: Prof. dr Ivan Aničin i Prof. dr Srdjan Bukvić.

## Predgovor

Udžbenik Laboratorija fizike 2 sadrži opis i uputstva za izvodjenje studentskih eksperimenata u okviru predmeta Laboratorija fizike 2 koji prati nastavu iz oblasti termodinamike i molekularne fizike. Namenjen je studentima I godine svih smerova fizike na Univerzitetu u Beogradu - Fizičkom fakultetu, kao i studentima drugih studijskih grupa koji rade iste eksperimente.

Eksperimenti se dominantno izvode na opremi doniranoj od strane Evropske unije u okviru IPA projekta "OPREMANjE STUDENTSKIH LABORATORIJA NA FIZIČKOM FAKULTETU UNIVERZITETA U BEOGRADU", realizovanog u jesen 2013. godine.

Tekst posvećen svakom eksperimentu započinje teorijskim uvodom i nastavlja se opisom aparature i uputstvima za njeno korišćenje. Sledi opis zadatka (cilja) eksperimenta i upustvo za njegovu realizaciju. Od studenata se očekuje da u obradi eksperimentalnih rezultata i njihovoj prezentaciji primene znanja stečena na predmetu Obrada rezultata merenja. Stoga su detalji procene eksperimentalnih grešaka često izostavljeni. Uputstva za korišćenje pratećeg softvera su data u posebnom dokumentu.

Pri koncipiranju kursa nastojalo se da budu pokrivene najznačajnije teme iz termodinamike i molekularne fizike. Svaki eksperiment je postavljen tako da ga je mogu´ce uraditi u toku jednog termina. Opcioni zadaci su predvidjeni za posebno zainteresovane studente i rade se u dodatnim terminima. Poglavlja označena zvezdicom sadrže teorijske detalje koje studenti I godine ne moraju da znaju, a dati su radi kompletnosti teksta; pri pripremi eksperimenta predlaže se da se ova poglavlja izostave.

Teme kursa, tip aparatura i eksperimentalne zadatke je izabrao predmetni nastavnik. U finalizaciji kursa znaˇcajan doprinos su dali studenti saradnici Jelena Pajović, Nora Trklja, Svetislav Mijatović i Petar Bokan, kao i stručni saradnici Miloš Marinković i Milorad Mijić. Posebno veliki doprinos je dao Edib Dobardžić, kao i Zoran Popović. Najveći doprinos prilagodjavanju i modifikaciji aparatura je dao Duško Grujić, na čemu mu se posebno zahvaljujem.

> Djordje Spasojević predmetni nastavnik

## Sadržaj

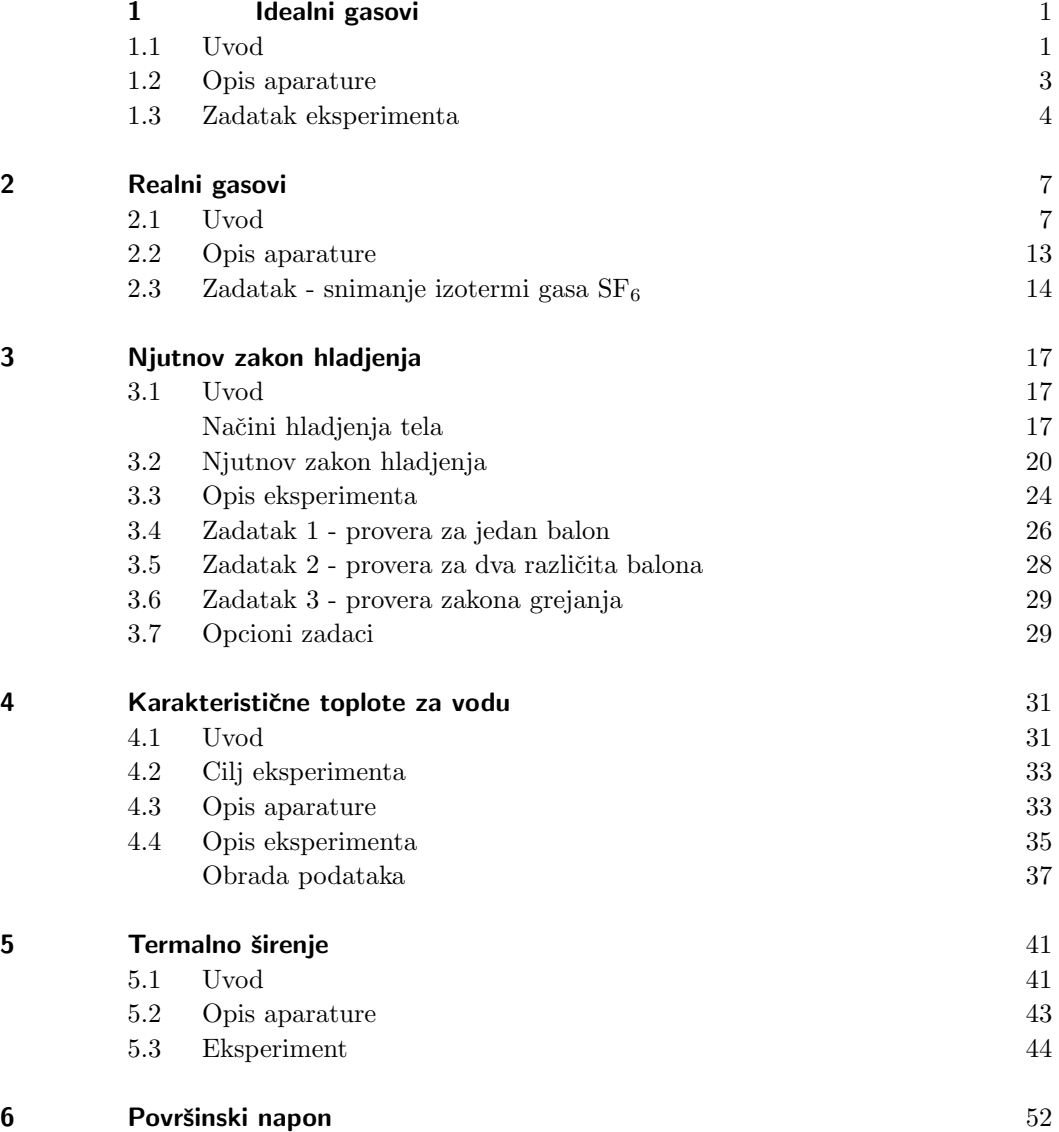

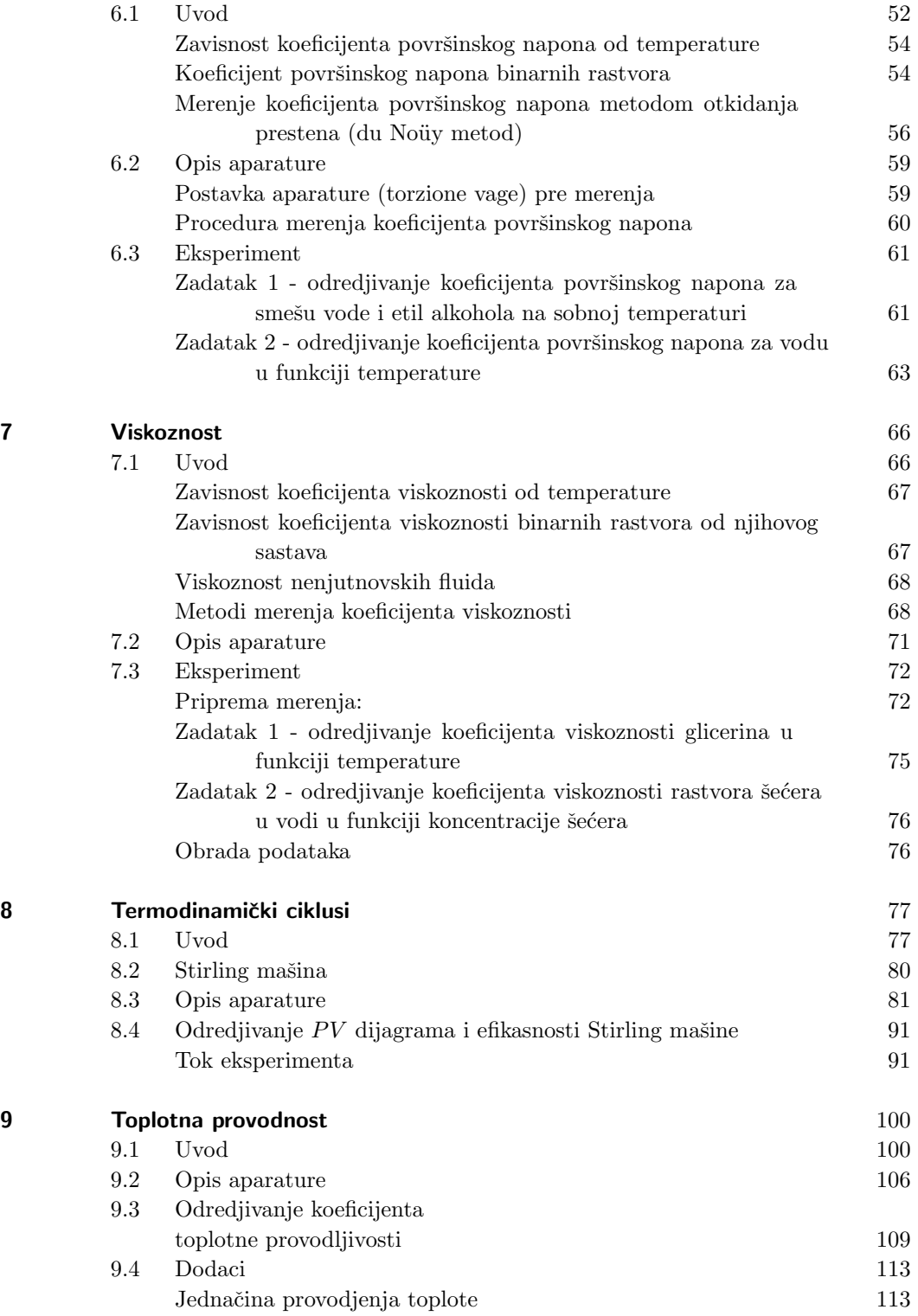

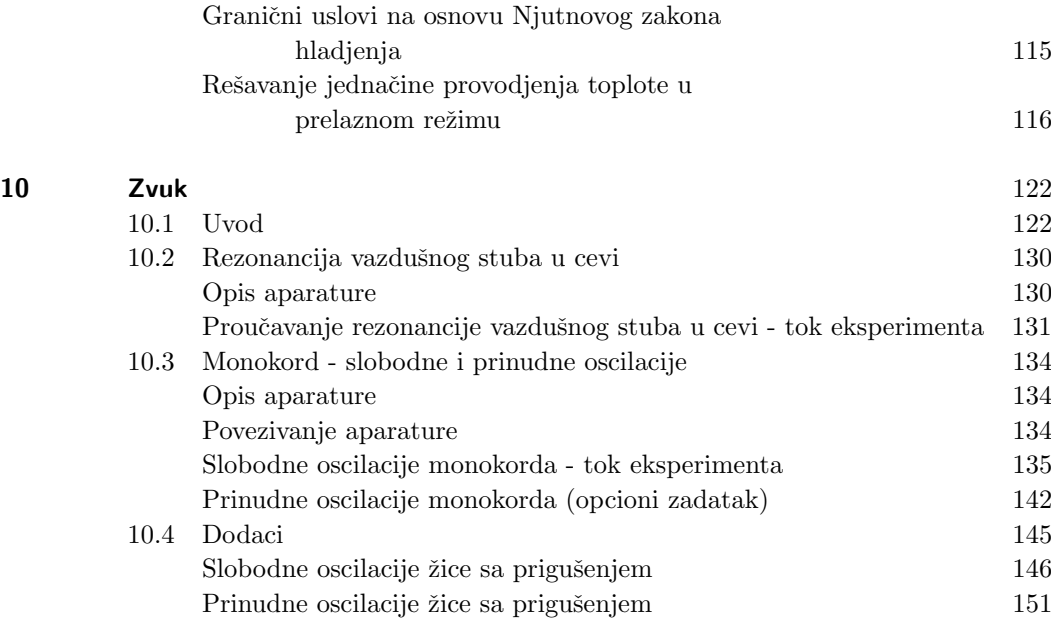

## **1** Provera zakona idealnog gasnog stanja

#### **1.1 Uvod**

*Idealnim gasovima* nazivamo gasove koji se pokoravaju *jednaˇcini idealnog gasnog stanja*:

$$
pV = nRT, \t\t(1.1)
$$

gde su *P*, *V* , *T* i *n* pritisak, zapremina, apsolutna temperatura i broj molova gasa, respektivno, a *R* tzv. *univerzalna gasna konstanta*, čija vrednost iznosi  $R =$ 8, 314J/(K·mol). Jednačina (1.1) ne zavisi od vrste gasa, pa se lako zaključuje da vredi i za smeše idealnih gasova.

U širokim intervalima temperatura i koncentracija  $c = n/V$ , realni gasovi se ne pokoravaju jednačini idealnog gasnog stanja. Medjutim, u užim intervalima (dovoljno visokih) temperatura i (dovoljno niskih) koncentracija i realni gasovi (npr. vazduh pri sobnoj temperaturi i pritiscima bliskim atmosferskom pritisku) se aproksimativno pokoravaju jednačini idealnog gasnog stanja (1.1).

Na osnovu molekularno-kinetičke teorije, idealni gasovi su sistemi čestica (npr. molekula) čija se interakcija, osim u aktima sudara, može zanemariti i čija je energija termalnog kretanja znatno ve´ca od njihove potencijalne (npr. gravitacione) energije. Čestice ovakvog gasa se kreću po inerciji, osim kada se sudaraju sa zidovima suda u kojima se nalaze ili sa drugim česticama gasa. U takvim sudarima (koji se smatraju trenutnim), čestice gasa razmenjuju energiju i impuls. Stoga su njihove putanje cik-cak linije, čiji pravolinijski delovi odgovaraju kretanju po inerciji, a temena aktima sudara.

Jednačinu idelanog gasnog stanja (1.1) je prvi dobio Klapejron u prvoj polovini XIX veka uopštavanjem niza, od ranije poznatih, parcijalnih zakona idealnog gasnog stanja koji pretstavljaju specijalan slučaj jednačine (1.1) kada su neka dva od ˇcetiri parametra gasa (*P*, *V* , *T* i *n*) konstantna (fiksirana). Tako, pri konstantnim  $n$  i  $T$ , imamo Bojl-Maritov<sup>1</sup> zakon

$$
pV = const , \t\t(1.2)
$$

kojim je u *p* − *V* ravni odredjen oblik *izoterme* - linije na kojoj leže stanja sa

 $1$  U inostranoj literaturi se ovaj zakon obično naziva po engleskom fizičaru i hemičaru Bojlu (Robert Boyle, 1627-1691) koji ga je otkrio 1662. godine. Francuski fizičar Mariot (Edme Mariotte, 1620-1684) je otkrio isti zakon 1676. godine nezavisno od Bojla.

istom temperaturom. Na osnovu (1.2), izoterme idelanih gasova su ravnostrane hiperbole.

Pri konstantnim  $n$  i  $p$  imamo Šarlov zakon<sup>2</sup>

$$
\frac{V}{T} = const \,, \quad \Longleftrightarrow \quad V = V_0[1 + \alpha \theta] \,, \tag{1.3}
$$

gde je *V*<sup>0</sup> zapremina gasa na 0*◦*C. Ovaj zakon odredjuje u *V − θ* ravni oblik *izobare* - linije na kojoj leže stanja sa istim pritiskom. Na osnovu (1.3), izobare ldealnih gasova su prave linije sa odsečkom  $V_0$  na  $V$ -osi i koeficijentom pravca  $V_0\alpha$ .

Slično, pri konstantnim *n* i *V*, imamo Gej-Lisakov zakon<sup>3</sup>

$$
\frac{p}{T} = const , \t\t(1.4)
$$

koji se obično navodi u obliku

$$
p = p_0[1 + \alpha \theta], \qquad (1.5)
$$

gde je  $\theta$  temperatura na Celzijusovoj skali,  $p_0$  pritisak pri  $\theta = 0$ °C, a

$$
\alpha = \frac{1}{273, 15^{\circ}\text{C}},\tag{1.6}
$$

univerzalna konstanta, jednaka recipročnoj vrednosti apsolutne nule temperature, izraˇzene u Celzijusovim stepenima. U *p − θ* ravni, ovaj zakon odredjuje oblik *izohore* - linije na kojoj leˇze stanja sa istom zapreminom. Na osnovu (1.5), izohore idelanih gasova su prave linije čiji je odsečak na  $p$ -osi jednak pritisku  $p_0$ gasa na 0<sup>°</sup>C, a koeficijent pravca iznosi  $p_0\alpha$ .

Konačno, pri konstantnim *p* i *T* imamo Avogadrov zakon

$$
V = kn \,, \tag{1.7}
$$

gde je  $k = RT/p$ .

 $2$  Francuski naučnik Šarl (Jacques Alexandre César Charles, 1746-1823) je otkrio ovaj zakon oko 1780. godine ali svoje otkriće nije objavio. Zakon prvi objavljuje Gej-Lisak 1802. godine, zbog čega se zakon često (npr. u našoj zemlji) naziva Gej-Lisakov zakon.

<sup>3</sup> Francuski fizičar Gej-Lisak zakon(Joseph Louis Gay-Lussac, 1778–1850) je otkrio ovaj zakon 1809. godine, ne znajući da je u periodu 1700—1702 isti zakon već otkrio francuski fizičar Amonton (Guillaume Amontons, 1663-1705).

## **1.2 Opis aparature**

Aparatura za prouˇcavanje idealnih gasova je prikazana na slici 1.1.

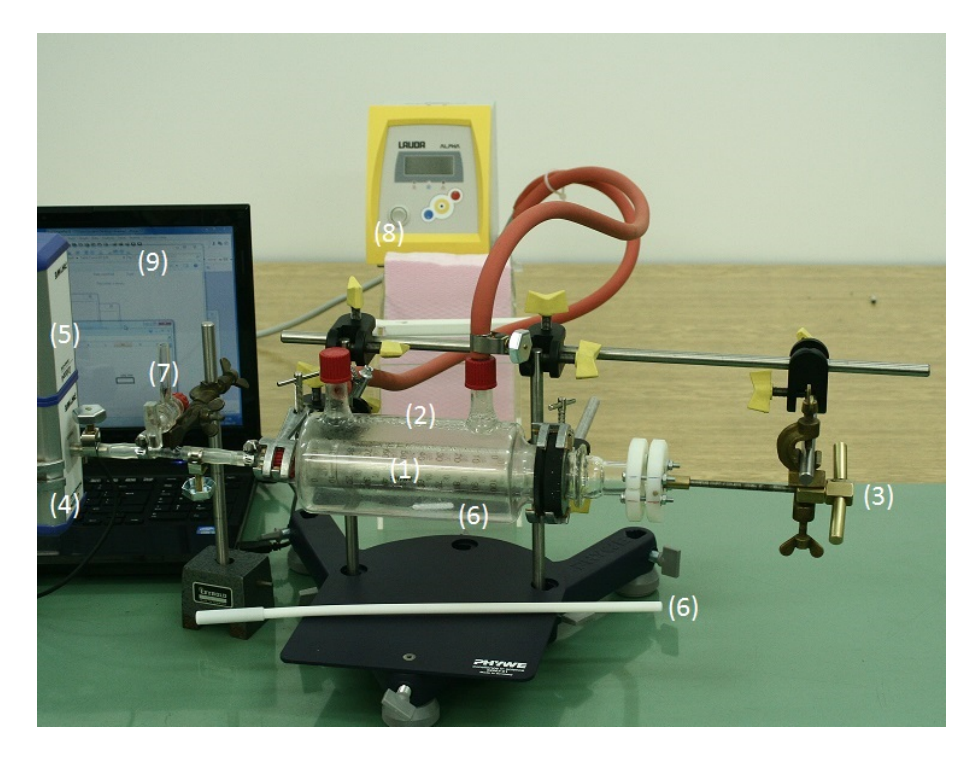

Slika 1.1 Aparatura za proučavanje idealnih gasova.

- $(1)$  stakleni špric sa gasom;
- $(2)$  staklena cev za termostatiranje gasa u špricu;
- (3) zavrtanj za preciznu kontrolu zapremine gasa;
- (4) meraˇc pritiska;
- (5) meraˇc temperature;
- $(6)$  magnetna mešalica;
- (7) slavina;
- (8) cirkulacioni termostat;
- (9) laptop.

Vazduh se u špric upušta tako što se slavina (7) otvori - okrene da bude paralelna cevčici slavine. Upušteni vazduh ima atmosferski pritisak i sobnu temperaturu. Kada je slavina normalna na cevčicu gas je zatvoren u špricu i njegov pritisak zavisi od temperature i zapremine. Pritisak vazduha u špricu se meri meraˇcem pritiska (4) koji je povezan na laptop (9). Izmereni pritisak prikazuje PHYWE Measure program; čim se program pokrene prepoznaće merače koji su uključeni preko USB-a i početi da prikazuje izmerene vrednosti.

Zapremina šprica se fino podešava i kontroliše pomoću zavrtnja (3). Za precizno očitavanje (do na  $1/4$  podeoka) skale na špricu se koristiti lupa  $(10)$ .

Temperatura gasa se zadaje uz pomoć cirkulacionog termostata (8). Motor termostata obezbedjuje cirkulaciju termostatske tečnosti (destilisane vode) kroz sistem, dakle i kroz staklenu cev za termostatiranje gasa u špricu (2). Smatra se da je temperatura vazduha u špricu jednaka temperaturi koju pokazuje termostat. Da bi to bilo ispunjeno potrebno je nakon svake promene temperature sačekati da se temperature termostatske tečnosti i vazduha u špricu izjednače provodjenjem toplote kroz zidove šprica. U tu svrhu se pri fiksiranoj zapremini vazduha u špricu prati promena pritiska; kada se pritisak ustali može se smatrati da vazduh ima istu temperaturu kao termostatska tečnost.

Napomena: termostat nema sistem za hladjenje već samo grejač. Jedini način da se postigne niža temperatura je da se pusti da se sistem ohladi (što je spor proces), ili da se zameni termostatska tečnost "novom" tečnošću dovoljno niske temperature, što se radi na početku eksperimenta. Zamenu termostatske tečnosti isključivo vrši stručni saradnik.

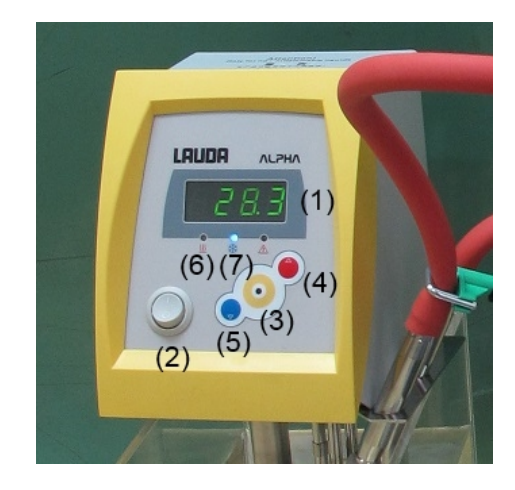

**Slika 1.2** Kontrolna jedinica cirkulacionog termostata. (1) - displej; (2) uključi/isključi; (3) - dugme za aktiviranje menija; (4)/(5) - podizanje/spuštanje temperature; (6)/(7) - indikatori (lampice) za grejanje/hladjenje.

Setovanje temperature: pritiskom na dugme (3) se aktivira meni za setovanje; displej pokazuje "Set". Još jednim pritiskom na isto dugme na displeju se pojavljuje tekuća temperatura. Viša temperatura se podešava pritiskom na  $(4)$ , a niža pritiskom na (5). Kada je na displeju prikazana željena temperatura pritisnuti još jednom (3) za završetak setovanja. Dok temperatura raste, odnosno opada, svetli lampica (6), odnosno (7).

### **1.3 Zadatak eksperimenta**

Zadatak eksperimenta je da se za vazduh izvrši provera:

- *•* Bojl-Mariotovog zakona (1.2),
- Šarlovog zakona  $(1.3)$  i
- *•* Gej-Lisakovog zakona (1.5).

Da bi se uz pomoć postojeće aparature merenja izvršila za manje od 90 minuta nije moguće vršiti proveru jednog po jednog od ovih zakona već se mora pribeći kombinaciji koju ovde opisujemo.

1. Pre početka merenja pripremite Excel tabelu sa tri liste (sheet) - slika 1.3. Jednu listu koristite za izobaru, drugu za izohoru, a treću za izotermu; reimenujte liste tabele.<sup>4</sup> U prvoj koloni liste upisujete podatke za veličinu koja igra ulogu nezavisno promenljive, u drugoj koloni podatke za veličinu koja je zavisno promenljiva, a u treću - podatke za veličinu koja je konstantna. Na primer: za izobaru je nezavisna promenljiva temperatura *T*, zavisno promenljiva veličina je zapremina vazduha *V* , a konstantan je pritisak *P*. Formatirajte kolonu za temperaturu i pritisak na jednu, a kolonu za zapreminu na dve decimale.<sup>5</sup>

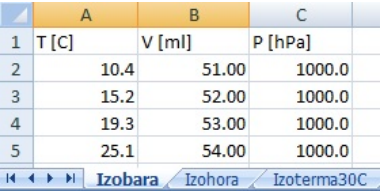

**Slika 1.3** Excel tabela za zapis podataka.

- 2. Otvoriti slavinu, namestiti zapreminu šprica na 50ml, pa **zatvoriti** slavinu.
- 3. Napuniti termostat što hladnijom vodom (ovo radi stručni saradnik).
- 4. Postaviti temperaturu termostata na 5*◦*C (ili ako je temperatura usute vode veća, na 10<sup>°</sup>C).
- 5. Nakon što termostat dostigne željenu temperaturu promeniti zapreminu dok se pritisak ne ustali na 900 hPa. Očitati ovu zapreminu i vrednosti temperature, zapremine i pritiska uneti u listu Excel tabele za izobaru.
- 6. Postaviti zapreminu na 50ml. Saˇcekati dok se pritisak ne ustali (tj da varijacije pritiska budu na poslednjoj cifri), pa očitati ovu (usrednjenu) vrednost. Uneti vrednosti temperature, pritiska i zapremine u listu Excel tabele za izohoru.
- 7. Pove´cavati temperaturu termostata do 30*◦*C u koracima po 5*◦*C i za svaku setovanu temperaturu ponovite prethodna dva koraka, tj izmeriti odgovarajuće vrednosti za izobaru i izohoru.
- $4$  Lista se reimenuje tako što se u prostoru (na dnu liste) gde je zapisano njeno ime desnim klikom otvori padajući meni iz kojeg se izabere Rename. Nakon toga Excel zacrni prostor oko imena liste i tu se upiše željeni naziv liste.
- $^5\,$ Ćelija Excel tabele se formatira tako što se na nju postavi kursor, desnim klikom se otvori padaju´ci meni, pa se iz njega odabere Format Cells... Nakon toga se otvara prozor za formatiranje. Da bi se formatiralo više ćelija na isti način ove ćelije se prvo selektuju (mišem). Da bi se formatirala cela kolona (ili vrsta) potrebno je selektovati zaglavlje kolone (ili vrste) pa zatim izvršiti formatiranje.
- 8. Na temperaturi termostata od 30°C izvršiti merenja izoterme. Menjati zapreminu u koracima po 2ml nastoje´ci da se pokrije oblast pritiska od 400hPa do 1700hPa. Izmerene podatke upisati u listu za izotermu. **Vaˇzno:** pritisak ne sme biti ispod 400hPa, odnosno iznad 1700hPa, da vazduh ne bi počeo da curi. Curenje vazduha se manifestuje dosta brzom promenom pritiska.
- 9. Nakon završenog merenja izoterme, nastaviti sa merenjem izobare i izohore na prethodno opisani naˇcin. Podizati temperaturu do 55*◦*C u koracima od 5 *◦*C.

#### **Obrada podataka**

Nakon završenih merenja nacrtati grafike za izobaru, izohoru i izotermu. Zatim:

a) U programu TableCurve 2D nafitovati podatke za izotermu na modelnu funkciju  $Y = \#A + \#B/(X + \#C)$ 

Ovde zapremina *V* igra ulogu nezavisne promenljive X, pritisak *P* je zavisna promenljiva Y, dok parametar #B odgovara vrednosti *nRT*. Na osnovu njegove vrednosti odredite broj molova *n* vazduha u špricu. Parametar #A je ofset meraˇca pritiska, dok je #C ofset zapremine.

b) Nakon toga promenite modelnu funkciju za izotermu na

 $Y=\#A+\#B/(X+\#C)^{^2}$ #D

u kojoj parametar #D igra ulogu eksponenta krive *P* = *f*(*V* ) i proverite da li je #D*<sup>≈</sup>* 1.<sup>6</sup>

- c) Nafitujte podatke za izobaru na pravu liniju *y* = *a* + *bx*; koristite Origin ili Table Curve 2D. Proverite da li je  $b = nR/P$  gde je *n* broj molova odredjen za izotermu. Proverite da li vrednost *a <sup>∗</sup>/b* odgovara temperaturi apsolutne nule na Celzijusovoj skali; *a ∗* je odseˇcak korigovan na ofset pritiska.
- d) Uradite isto, ali za izohoru.

 $^6\,$ U daljem radu nemojte koristiti vrednosti parametara  $\#A, \, \#B$  i  $\#C,$  dobijene za ovu, već za prethodnu modelnu funkciju.

## 2 Proučavanje realnih gasova

## **2.1 Uvod**

Gasovi čije ponašanje odstupa od jednačine idealnog gasnog stanja<sup>1</sup> se nazivaju **realni gasovi**.

Čestice idealnog gasa ne interaguju medjusobno i za kretanje im je na raspologanju cela zapremina koju ispunjava gas; vrsta i unutrašnja struktura tih čestica nije bitna. Ovakva aproksimacija važi pri dovoljno niskim koncentracijama čestica i dovoljno visokim temperaturama. Tada je zapremina koju zauzimaju čestice zanemarljiva u odnosu na zapreminu gasa, a prosečno rastojanje izmedju čestica znatno veće od radijusa medjučestičnih interakcija.

Pri većim koncetracijama, zapremina čestica gasa i efekat medjučestičnih interakcija prestaju da budu zanemarljivi što rezultira odstupanjima od idealnog gasa.

Odstupanje se lako uoˇcava na izotermama - krivama koje prikazuju kako se pritisak gasa *P* menja u funkciji zapremine gasa *V* pri **konstantnoj** temperaturi *T*. Kod idealnog gasa jednačina izoterme glasi

$$
P=\frac{nRT}{V}\,,
$$

što predstavlja ravnostranu hiperbolu  $y = k/x$ . Familija izotermi idealnog gasa za više različitih vrednosti temperature gasa (tj više različitih vrednosti konstante *k*) je prikazana na slici 2.1.

Izoterme realnih gasovima imaju složeniji oblik - vidi sliku 2.2. Pri visokim temperaturama izoterme su skoro iste kao i kod idealnog gasa. Odstupanja postaju sve uočljivija kako se temperatura spušta. Za svaki gas postoji tzv **kritična temperatura**  $T_c$  takva da je za  $T > T_c$  sistem u gasnom stanju bez obzira koliki je pritisak. Na temperaturama *T < T<sup>c</sup>* se pri niskim pritiscima javlja para, iznad nekog pritiska  $P_{LG}$  javlja tečna faza pri datoj temperaturi *T*, dok se **na** pritisku  $P_{LG}$  javlja **fazni prelaz** izmedju tečne i gasovite faze (pare). Zapremina sistema na temperaturi *T* i pritisku *PLG*(*T*) zavisi od toga

<sup>1</sup> Jednačina idealnog gasnog stanja glasi

 $PV = nRT$ .

gde je *P* pritisak, *V* zapremina, *n* broj molova i *T* (apsolutna) temperatura gasa, dok je  $R = 8,3144621(75)J/(mol \text{ K})$  univerzalna gasna konstanta.

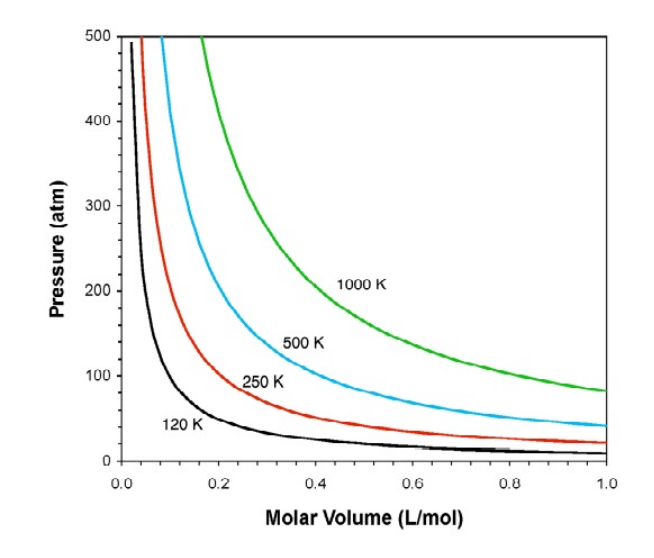

**Slika 2.1** Izoterme idealnog gasa.

koliki deo sistema se nalazi u tečnoj, odnosno gasovitoj fazi, a odgovarajući deo izoterme je paralelan *V*-osi. Najveću zapreminu  $V_G(T)$  na ovom delu izoterme sistem ima u gasovitoj, a najmanju zapreminu  $V_L$  u tečnoj fazi. Za sve zapremine  $V_L < V_x < V_G$  sistem nije homogen - deo sistema se nalazi u tečnoj, a ostatak u gasovitoj fazi i ove dve faze koegzistiraju. Budući da joj je gustina veća, tečna faza se (zbog gravitacije) grupiše u donjem delu sistemu iznad kojeg je gas razdvojen od tečnosti meniskom, slika 2.3.

Ako sistemu pri koegzistenciji tečne i gasovite faze dovodimo energiju, dovedena energija se troši na pretvaranje dela tečne faze u gas, ali se pritisak pri fiksiranoj temperaturi ne menja sve dok se ne istroši sva tečna faza. Obratno, ako odvodimo energiju, deo gasa se pretvara u tečnost (i pritisak se ne menja sve dok se ne istroˇsi sva gasna faza). Ako pak sistemu smanjimo zapreminu, sistem neće povećati pritisak, već će porasti udeo tečne faze a višak energije će biti predat okolini. Tek kada ceo sistem predje u teˇcno stanje dalje smanjenje zapremine rezultira povećanjem pritiska i to veoma naglim jer je stišljivost tečnosti mala.

U toku faznog prelaza gustine tečne i gasovite faze,  $ρ$ *L* i  $ρ$ *G*, odnosno molarne zapremine<sup>2</sup> faza,  $V_{mL}$  i  $V_{mG}$ , ostaju konstantne; ono što se menja je udeo sistema koji se nalazi u tečnoj, odnosno gasovitoj fazi. Pošto udeo sistema u tečnoj, odnosno gasovitoj, fazi iznosi *mL/m*, odnosno *mG/m*, gde su *m<sup>L</sup>* i *m<sup>G</sup>* mase tečne i gasovite faze pri konstantnoj ukupnoj zapremini  $m = m_L + m_G$ , to je zapremina tečne faze  $V_L = V_{mL} m_L / m$ , a gasovite  $V_G = V_{mG} m_G / m$ .

Razlika molarnih zapremina *VmL* i *VmG* opada sa porastom temperature i na kritičnoj temperaturi  $T_c$  postaje jednaka nuli. To znači da su na  $T_c$  molarne za-

 $^2\,$ Molarna zapremina je količnik zapremine i broja molova; brojno je jednaka zapremini jednog mola.

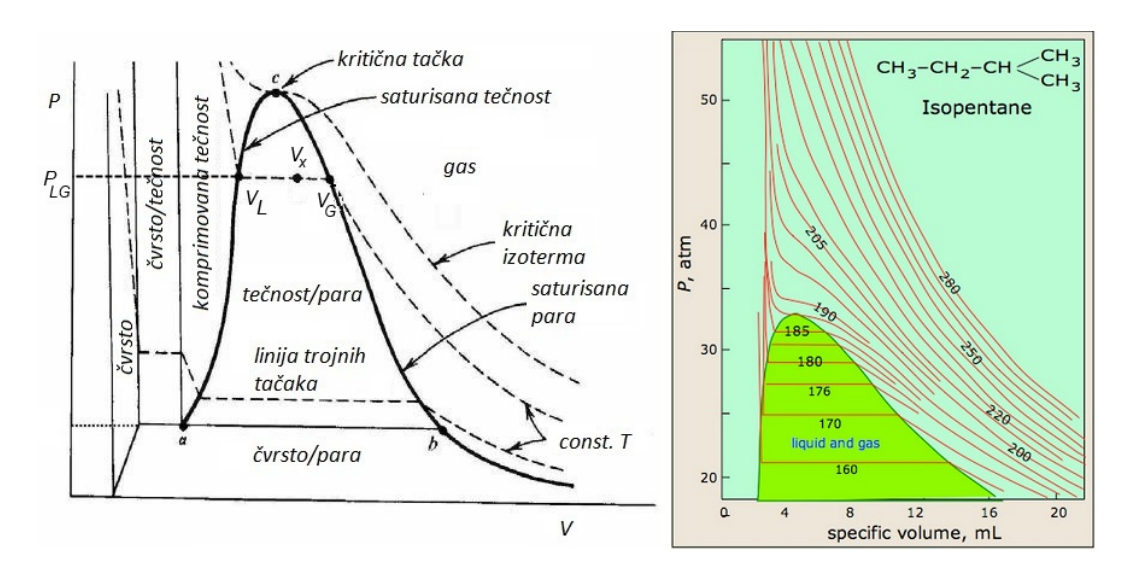

**Slika 2.2** Levo: Izoterme realnog gasa - shematski prikaz. Desno: izoterme izopentana.

premine faza jednake,  $V_{mL} = V_{mG} = Vmc$ , te su i zapremine tečne i gasovite faze jednake,  $V_L = V_G$ . Molarna zapremina  $V_{mc}$  se naziva kritična (molarna) zapremina, a odgovarajući pritisak  $P_c$ - kritični pritisak. Parametri  $T_c,$   $P_c$ i  $V_{mc}$ opisuju stanje sistema koje se naziva kritična tačka.<sup>3</sup> U ovom stanju nestaje razlika izmedju faza (tečna i gasna faza postaju iste) što se manifestuje nestankom meniska.

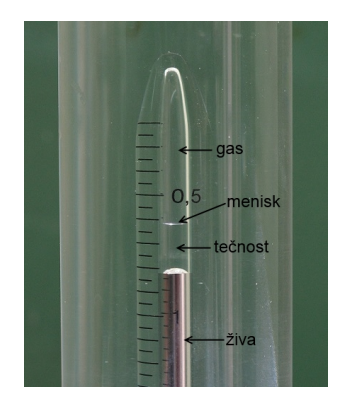

**Slika 2.3** Koegzistencija gasne i tečne faze u kapilari aparature za proučavanje realnih gasova - vidi sliku 2.6. Faze su razdvojene meniskom.

Osim u oblasti koegzistencije faza na svim ostalim delovima izotermi pritisak je opadaju´ca funkcija zapremine. Ovo odgovara okolnosti da se pove´canjem pritiska

<sup>&</sup>lt;sup>3</sup> Obično se podrazumeva da govorimo o jednom molu gasa, pa se umesto o kritičnoj molarnoj zapremini $V_{mc}$ jednostavno govori o kritičnoj zapremini $V_c$ .

zapremina smanjuje, odnosno smanjenjem zapremine pritisak povećava. Stoga je tzv izotermska kompresibilnost

$$
\kappa_T = -\frac{1}{V} \left( \frac{\partial V}{\partial P} \right)_T
$$

*,*

pozitivna veličina. Izuzetak je jedino kritična tačka; u njoj je tangenta na izotermu horizontalna, tj kompresibilnost je beskonačna. Posledica je da su fluktuacije gustine izuzetno velike što dovodi do zamućenja (sistem postaje neprovidan).

Iznad kritične temperature  $T_c$  sistem se nalazi u tzv superkritičnoj fazi. U ovoj fazi je efuzija<sup>4</sup> ista kao kod običnog gasa, a rastvorljivost supstanci ista kao u tečnoj fazi. Male promene pritiska i/ili temperature dovode do velikih promena u gustini što se koristi za podešavanje rastvorljivosti.

Složeno ponašanje realnih gasova, opisano u ovom tekstu, je posledica interakcija čestica gasa koje se u aproksimaciji idealnog gasna uopšte ne uzimaju u obzir. Stoga se kao poseban izazov pred fizičare postavilo pitanje da li je moguće modifikovati jednačinu idealnog gasna uzimanjem u obzir medjučestičnih interakcije tako da modifikovana jednačina opisuje ponašanje realnih gasova.

U tom pravcu je od druge polovine XIX veka pa do danas predložen veliki broj jednačina realnih gasova koje uspevaju da delimično opišu ponašanje realnih gasova. Ovde navodimo samo najstariju i najpoznatiju.

Van der Waals jedanačina (otkrivena 1873. godine):

$$
\left(P + a\frac{n^2}{V^2}\right)(V - nb) = nRT, \qquad (2.1)
$$

u kojoj je *T* apsolutna temperatura, a *n* broj molova gasa koji vrši pritisak P na zidove suda zapremine *V* u kojem je gas; *a* i *b* su van der Waals konstante koje se nazivaju parametar privlačenja i parametar odbijanja (repulzije) i zavise od vrste gasa. Ekvivalentni oblici jednačine  $(2.1)$  su:

$$
\left(P + \frac{a}{V_m^2}\right)(V_m - b) = RT,
$$

gde je  $V_m = V/n$  molarna zapremina, ili rešeno po pritisku

$$
P = \frac{nRT}{V - nb} - a\frac{n^2}{V^2} = \frac{RT}{V_m - b} - \frac{a}{V_m^2},
$$
\n(2.2)

ˇsto predstavlja jednaˇcinu van der Waals izoterme.

Konstanta  $a$ je mera privlačnih sila izmedju molekula gasa. Član $a/V_m^2$  pokazuje za koliko je pritisak gasa na zidove suda $P$ manji od pritiska u unutrašnosti gasa  $P + a/V_m^2$ ; drugim rečima, pritisak $P_{id} = P + a/V_m^2$ je ekvivalentan pritisku gasa kada bi se on ponašao kao idealan.

Konstanta *b* je mera odbojnih sila izmedju molekula gasa. Zamislimo da su molekuli gasa krute sfere poluprečnika *r*. Kada se dva molekula gasa približe na

<sup>4</sup> Efuzija je prolazak gasa kroz male otvore u evakuisan prostor.

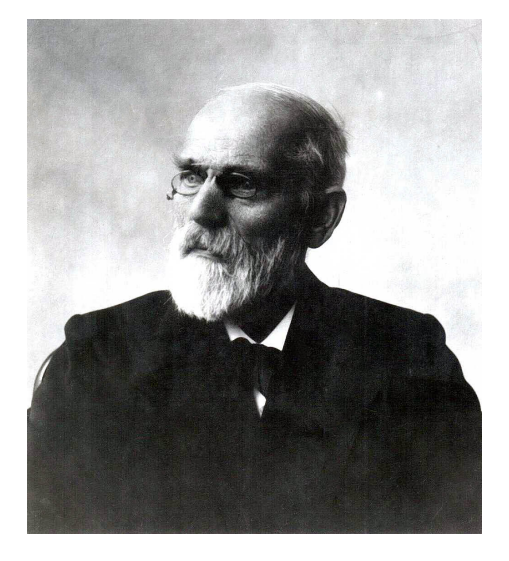

Slika 2.4 Johannes Diderik van der Waals, holandski fizičar (1837 - 1923).

rastojanje *d* = 2*r* izmedju njih se javlja izuzetno jaka odbojna sila koja im ne dozvoljava da se više približe. Stoga molekulima gasa za kretanje nije dostupna cela zapremina suda *V* već zapremina  $V_{id} = V - nb$ , tj zapremina suda umanjena za zapreminu koju "zauzimaju" molekuli gasa. U van der Waals pristupu se uzima da jedan mol gasa zauzima zapreminu $b = 4 N_A \times \frac{4}{3} \pi r^3,$ tj četvorostruku geometrijsku zapreminu molekula uzetih kao krute sfere polupreˇcnika *r*; *N<sup>A</sup>* je Avogadrov broj.

Na slici 2.5 su prikazane van der Waals (vdW) izoterme koje najbolje fituju eksperimentalne izoterme za ugljen-dioksid. Uoˇcava se da vdW izoterme dobro opisuju ponašanje gasa na nadkritičnim temperaturama. Znatnije odstupanje se javlja na kritičnoj temperaturi  $T_c = 31°$ C. Takodje se vidi da vdW izoterme nisu u stanju da opišu ponašanje u oblasti faznog prelaza tečnost-gas. Tako, na primer, vdW izoterma na 0<sup>°</sup>C uspeva da isprati ponašanje CO<sub>2</sub> samo na niskim pritiscima dok je sistem u gasovitoj fazi. Za specifične zapremine manje od 10  $\text{cm}^3/\text{g}$  vdW izoterma uopšte ne prati eksperimentalnu krivu, već u oblasti faznog prelaza ima jedan maksimum na oko 5 cm $\frac{3}{g}$ i jedan minimum na oko 2 cm<sup>3</sup>/g. Stanja na vdW izotermi u oblasti faznog prelaza desno od maksimuma opisuju prehladjeni gas, a levo od minimuma - pregrejanu tečnost. Ta stanja je mogu´ce realizovati veoma sporom promenom parametara i u njima je sistem homogen. Ona su, medjutim, *metastabilna* jer sistem, usled veoma male perturbacije ili spontano nakon dovoljno vremena, prelazi u ravnotežna stanja u kojima pri istoj temperaturi zapremini ima dve faze - tečnu i gasovitu. Stanja vdW izoterme izmedju minimuma i maksimuma imaju negativnu kompresibilnost (pritisak raste sa zapreminom) i ne mogu se realizovati.

Navedeni nedostaci van der Waals jednačine se konceptualno uklanjaju kon-

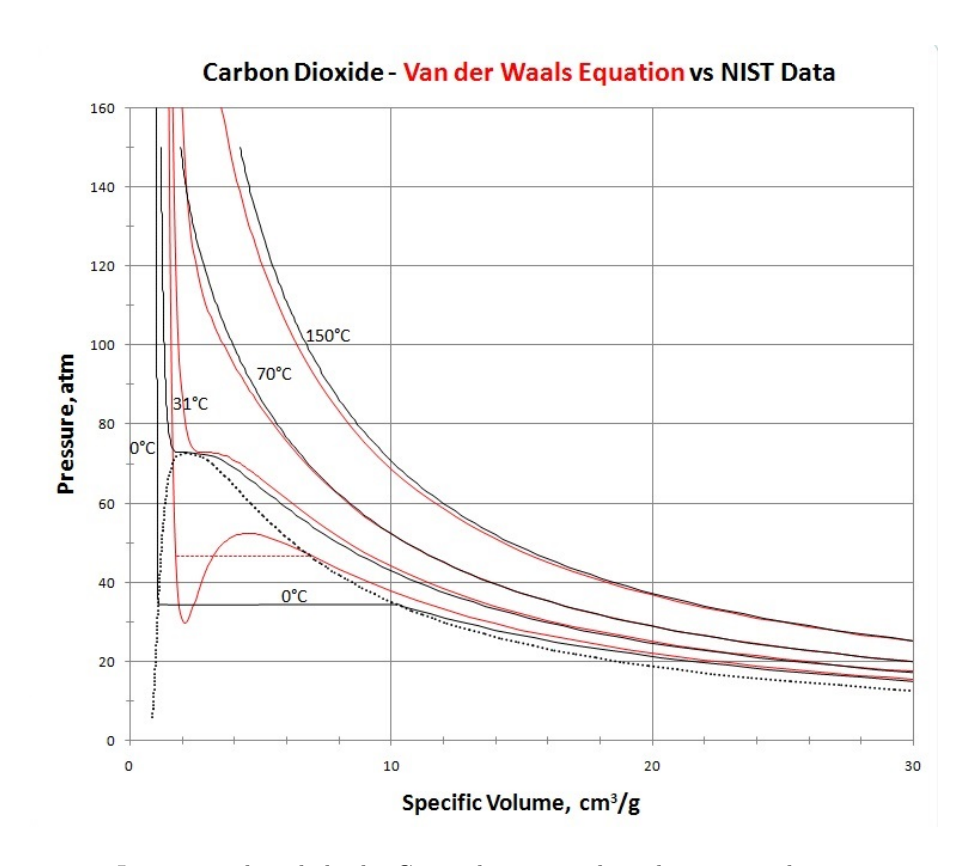

**Slika 2.5** Izoterme ugljen-dioksida. Crnom linijom su date eksperimentalne izoterme, a crvenom - van der Waals izoterme. Isprekidanom linijom je prikazana kriva koegzistencije tečne i gasne faze.

strukcijom koju je predložio Maxwell: u oblasti faznog prelaza vdW izotermu treba zameniti horizontalnom duži takvom da površine koju vdW izoterma odseca ispod i iznad nje budu jednake. Iako ovo pravilo jednakih površina daje teorijskim krivama kvalitativno isti izgled kao kod eksperimentalnih krivih, na primeru vdW izoterme za CO<sup>2</sup> na 0*◦*C vidimo da su neslaganja velika jer je realni pritisak za oko 10 atm niži od teorijskog.<sup>5</sup>

Na kraju uvodnog dela osvrnimo se na kritično ponašanje koje predvidja van der Waals teorija. Po njoj su parametri kritične tačke:

$$
P_c = \frac{a^2}{27b^2}, \quad T_c = \frac{8a}{27Rb}, \quad V_{mc} = 3b,
$$
 (2.3)

ili obratno, van der Waals konstante:

$$
a = \frac{27R^2T_c^2}{64P_c} \,, \qquad b = \frac{RT_c}{8P_c} \,. \tag{2.4}
$$

 $^5$  Atmosfera (atm) je stara jedinica za pritisak; 1 atm = 101 325 Pa.

## **2.2 Opis aparature**

Aparatura za prouˇcavanje realnih gasova je prikazana na slici 2.6.

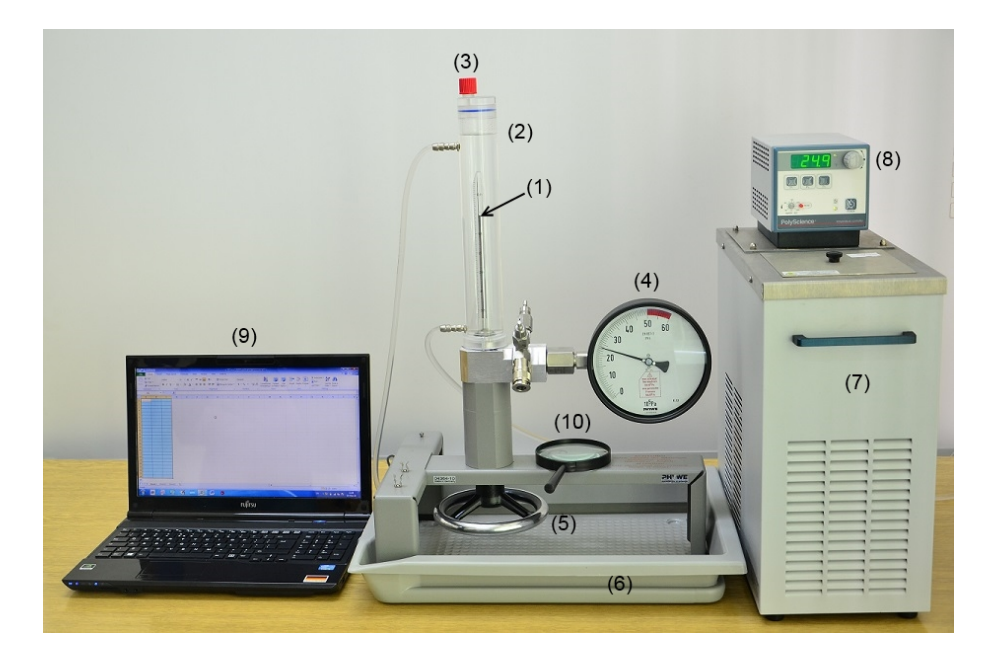

Slika 2.6 Aparatura za proučavanje realnih gasova.

- (1) staklena kapilara sa gasom;
- (2) staklena cev za termostatiranje gasa;
- $(3)$  čep cevi za termostatiranje;
- (4) meraˇc pritiska;
- (5) točak za regulaciju pritiska u cevčici sa gasom;
- (6) korito;
- (7) cirkulacioni termostat;
- (8) potenciometar za zadavanje termperature;
- (9) laptop;
- (10) lupa za precizno očitavanje skale pritiska.

Ispitivani realni gas (npr  $SF_6$ ) se nalazi u staklenoj kapilari (1) i odozdo je zatvoren živom - slika 2.6. Pritisak gasa u kapilari se reguliše okretanjem točka (5) a očitava na meraču pritiska (4). Zavrtanjem točka (tj okretanjem točka u smeru kazaljke na satu) se povećava pritisak, a nivo žive u kapilari se podiže. Dozvoljeni su pritisci do 50 bar (tj  $50 \times 10^5$ Pa). **Pritisak se ne sme povećati iznad 50 bar jer moˇze do´ci do prskanja kapilare**.

Kapilara sa gasom se nalazi unutar šire cevi za termostatiranje (2). Ova cev je crevima povezana sa cirkulacionim termostatom (7) i kroz nju teče providna tečnost za termostatiranje (voda ili smeša vode i alkohola ako su potrebne temperature ispod 0<sup>°</sup>C). Tečnost za termostatiranje (hladjenjem ili grejanjem) obezbedjuje zadatu temperaturu u kapilari sa gasom.

Trenutna temperatura u termostatu je prikazana na displeju sa rezolucijom i tačnošću 0,1<sup>°</sup>C. Željena temperatura se postavlja pomoću potenciometra (8). To se radi tako što se potenciometar pritisne, zatim okreće dok ne pokaže željenu temperaturu, pa se na kraju potenciometar još jednom pritisne da uredjaj zapamti postavljenu temperaturu. Nakon toga displej nastavlja sa pokazivanjem tekuće temperature.<sup>6</sup> Iako termostat može da obezbedi opseg temperatura od -20*◦*C do +150*◦*C **ne prelaziti temperaturu od** 55*◦***C da ne bi doˇslo do** izlivanja žive.

### **2.3 Zadatak - snimanje izotermi gasa SF**<sup>6</sup>

Gas  $SF_6$  (sumper-heksafluorid) je jedinjenje sumpora i fluora koje je pri sobnim temperaturama gasovito i ima kritične parametre koje je moguće ostvariti u uslovima studentskih eksperimenata. Molekuli $\mathrm{SF}_6$ nastaju tako što atom sumpora izgradi kovalentne veze sa šest atom fluora rasporedjenim u prostoru simetrično oko njega. Molekul  $SF_6$  je hemijski je izuzetno stabilan (nereaktivan). Zbog toga gas  $SF_6$  nije opasan po ljudsko zdravlje, ali ima veliki efekat zelene bašte jer se sporo razgradjuje.

U ovom zadatku je potrebno snimiti najmanje tri izoterme za SF6, jednu ispod kritične temperature  $T_c = 45,6^{\circ}\text{C}$ , drugu na kritičnoj temperaturu, a treću iznad kritične temperature. Temperature snimanih izotermi izabrati u intervalu 30*◦*C *< T <* 55*◦*C, s tim da najviˇsa temperatura **ne sme biti ve´ca od** 55*◦*C da ne bi došlo do prskanja kapilare i izlivanja žive. Standardni izbor tri temperature snimanja je 30*◦*C, 45*,* 6 *◦*C i 55*◦*C.

 $6$  Uredjaj može da zapamti tri zadate temperature. U tu svrhu treba pretisnuti jedno od dugmadi P1, P2 ili P3.

Za svaku izotermu snimanje vršiti na sledeći način:

- 1. Okretanjem točka za regulaciju pritiska u smeru suprotnom od smera okretanja kazaljki na satu, spustiti nivo žive u kapilari tako da se živa ne vidi; meraˇc pritiska ´ce pokazivati *∼* 5 bar.
- 2. Setovati cirkulacioni termostat na izabranu temperaturu snimanja; sačekati dok se temperatura na displeju termostata ne ustali.
- 3. Postepeno povećaviti pritisak okretanjem točka u smeru kazaljki na satu. Menjati pritisak tako da se zapremina sistema menja u koracima ∆*V* = 0*,* 1ml i sredina ˇzivinog stuba bude na oznaˇcenom podeoku skale kapilare. Pritisak **ne** sme biti veći od 50 bar (crveni deo skale).
- 4. Nakon svake promene sačekati 30s do 1 minuta da se uspostavi ravnoteža. Uz pomoć lupe očitavati pokazivanje merača pritiska sa rezolucijom  $0.1 \text{ bar}^7$ Očitane podatke upisivati u unapred pripremljenu tabelu (npr Excel ili Origin tabelu).
- 5. Pri merenju na temperaturi ispod kritične, paziti na kojem se pritisku po prvi put pojavljuje menisk; to će se desiti kada gas počne da prelazi u tečno stanje. Pritisak bi nadalje sve dok postoji gasna faza trebalo da ostaje konstantan i pored zavrtanja točka. Kada sav gas predje u tečno stanje pritisak će početi naglo da skaˇce a zapremina samo da neprimetno raste. Tada menjajte pritisak u koracima od 5 bar, ali **nikako iznad** 50 bar (crveni deo skale). U toku faznog prelaza osim zapremine sistema merite i zapreminu gasa (od vrha kapilare do meniska).

<sup>&</sup>lt;sup>7</sup> Najmanji podelak na skali merača pritiska iznosi 0,5 bar. Po uobičajenim pravilima očitavanja podataka sa analogne skale očitavanje bi trebalo vršiti zaokruživanjem na najbliži ceo podelak. Ovde se medjutim može povećati čitljivost skale (tj rezolucija) jer su fluktuacije pritiska zanemarive, a mi smo prvenstveno zainteresovani za promene pritiska.

#### **Obrada podataka:**

- 1. Izmerene izoterme nacrtati na **istom** grafiku u programu Origin ili Table Curve 2D.
- 2. Odrediti kritični tačku na izotermi 45,6<sup>°</sup>C to je tačka u kojoj je tangenta horizontalna. Koordinate ove tačke su kritični pritisak  $P_c$  i kritična zapremina *Vc*.
- 3. Iz vrednosti za kritični pritisak i kritičnu temperaturu izračunati van der Waals konstante *a* i *b* za  $SF_6$ .
- 4. Na posebnom grafiku nacrtajte iznadkritičnu izotermu (koju ste dobili merenjem na najvišoj temperaturi) crtajući pritisak u funkciji  $1/V$ . Tangenta na početni deo ove krive bi trebalo da odgovara veličini *nRT*, odakle treba da odredite broj molova gasa *n* u kapilari.
- 5. Izračunajte kritičnu molarnu zapreminu  $V_{mc} = V_c/n$  i utvrdite da li se ona slaže sa teorijskim predvidjanjem  $V_{mc} = 3b$  i vrednošću van der Waals konstante *b*.
- 6. U oblasti faznog prelaza na izabranoj podkritičnoj izotermi nacrtajte zapreminu sistema *V* u funkciji zapremine gasa  $V<sub>g</sub>$ . Eksperimentalne tačke bi trebale da leže na pravoj

$$
V = nV_{mL} + \left(1 - \frac{V_{mL}}{V_{mG}}\right)V_g,
$$

iz čijeg odsečka  $nV_{mL}$  i koeficijenta pravca  $1-\frac{V_{mL}}{V_{mG}}$  treba da odredite molarnu zapreminu tečne faze  $V_{m}$  i molarnu zapreminu gasne faze  $V_{m}$  na temperaturi izoterme koju ste koristili.

## **3** Provera Njutnovog zakona hladjenja

## **3.1 Uvod**

Njutnov zakon hladjenja<sup>1</sup> opisuje hladjenje tela koja su u gravitacionom polju okružena fluidom (gasom). Kao primer navedimo stakleni balon ispunjen toplom vodom (slika 1) koji se hladi u vazduhu. Za razliku od Njutnovih zakona mehanike koji se smatraju fundamentalnim, Njutnov zakon hladjenja je **približan** zakon koji važi samo za temperature ne mnogo različite od sobne i male razlike temperatura tela i okoline.

#### Načini hladjenja tela

Telo (sistem) čija je temperatura viša od temperature okoline se hladi sve dok mu se temperatura ne spusti na temperaturu okoline. Pri hladjenju telo predaje okolini toplotu. Razmena toplote sa okolinom se vrši na sledeća tri načina:

- zračenjem,
- provodjenjem,
- konvekcijom.

#### **Zraˇcenje**

U svim telima (sistemima) na temperaturi iznad apsolutne nule se javlja termalno kretanje naelektrisanih čestica (elektroni, atomska jezgra, joni). Usled termalnog kretanja naelektrisane čestice zrače energiju u vidu elektromagnetnih talasa, te sistem gubi energiju.<sup>2</sup> Izračena energija se prostire kroz prostor bez obzira na eventualno prisustvo ostalih čestica (npr čestica vazduha). Stoga je za hladjenje tela putem toplotnog (termalnog) zračenja nebitno u kakvoj se sredini nalazi telo (ono može biti i u vakuumu), niti da li je u kontaktu sa drugim telima.

Izračena energija dominantno potiče od čestica sa površine tela. Zbog toga je temperatura površine tela koje se hladi zračenjem niža od temperature u unutrašniosti tela.

<sup>1</sup> *Newton's law of cooling* - zakon kojeg je otkrio Isak Njutn (Isaak Newton) 1701. godine.

 $2$  Sa druge strane telo i apsorbuje energiju elektromagnetnih talasa izračenih od strane drugih tela. Ako je apsorbovana energija manja od izračene telo se hladi, u suprotnom ono se greje usled zračenja.

Snaga zračenja (tj energija koja se izrači po jedinici vremena) je proporcionalna četvrtom stepenu temperature (Vinov zakon zračenja)<sup>3</sup> te zračenje malo doprinosi hladjenju tela čija temperatura nije mnogo viša od sobne.<sup>4</sup>

#### **Provodjenje**

U čvrstim nemetalima energija termalnog kretanja (vibracija) čestica oko ravnotežnih položaja raste sa porastom apsolutne temperature tela  $T^5$ . Čestice na mestima sa višom lokalnom temperaturom imaju veće prosečne termalne energije i deo te energije prenose na susedne ˇcestice sa kojima su vibraciono spregnute, a čija je termalna energija niža. Ovakav prenos termalne energije sa mesta više na mesto niˇze temperature se naziva **provodjenje** ili **difuzija** toplote. Provodjenje je spor proces te su čvrsti nemetali loši provodnici toplote. Unutar **svih** čvrstih tela, kao i izmedju čvrstih tela koja su u kontaktu, provodjenje je najvažniji način prenošenia toplote.

Provodjenje toplote se javlja i u gasovima kada **ne struje**, <sup>6</sup> ali je tu mikroskopska slika drugačija. Za razliku od čestica čvrstih tela koje vibriraju oko svojih ravnotežnih položaja, čestice gasova se kreću translatorno i ovo kretanje je, osim u sudarima, gotovo slobodno. Prosečna energija translatornog kretanja po čestici iznosi  $\bar{\epsilon}_{tr} = \frac{3}{2} k_B T$ , gde je  $T$  apsolutna temperatura na mestu na kojem se čestica nalazi.<sup>7</sup> Usled translatornog kretanja, čestice gasa prelaze iz toplijih u hladnije

- $^3$ Ukupna snaga termalnog zračenja apsolutno crnog tela (tj energija izračena po jedinici vremena na svim talasnim dužinama) po Vinovom (Wien) zakonu iznosi  $P_z = \sigma ST^4$ , gde je *S* površina tela, *T* je apsolutna temperatura, a  $\sigma = 5.67 \times 10^{-8} \text{W/(m}^2 \text{K}^4)$ Stefan-Boltzmann konstanta. Za tela koja nisu crna *P<sup>z</sup>* iznosi *P<sup>z</sup>* = *εσST*<sup>4</sup> , gde je *ε* srednja *emisivnost* tela za koju vredi $0 \leq \varepsilon < 1$ .
- <sup>4</sup> Toplota odata po jedinici vremena usled zračenja iznosi  $dQ_z/dt = \varepsilon \sigma S(T^4 T_a^4)$ , te je za male razlike temperatura  $dQ_z/dt \approx 4\varepsilon \sigma ST^3(T - T_a)$ . Pri većim razlikama temparatura tela i okoline navedena aproksimacija ne vaˇzi te se javljaju odstupanja od Njutnovog zakona hladjenja.
- $^5$  Za znatan broj čvrstih nemetala prosečna termalna energija po čestici na sobnim temperaturama ima maksimalnu vrednost jednaku  $\bar{\epsilon}_{th} = 3k_B T$ , gde je  $k_B = 1,381 \times 10^{-34}$ J/K Boltzmann konstanta (Dulong-Petit zakon). Za ovakve materijale toplotni kapacitet po čestici na sobnim temperaturama iznosi  $c_V = 3k_B$ . Na nižim temperaturama uočava se da toplotni kapacitet zavisi od temperature. Specijalno, na temperaturama bliskim apsolutnoj nuli je  $c_V \sim T^3$ .
- <sup>6</sup> Za ovo je potrebno da fluks ˇcestica gasa *<sup>q</sup> <sup>∼</sup> <sup>n</sup>⟨v⟩* bude konstantan duˇz gradijenta temperature. Pošto je koncentracija gasa  $n = p/k_BT$ , a srednja brzina čestica  $\langle v \rangle \sim \sqrt{T}$ , strujanja nema kada je pritisak u gasu  $p \sim \sqrt{T}$ .
- 7 Osim što se translatorno kreću, molekuli gasa rotiraju oko svog centra mase. Energija rotacije je kvantirana i iznosi  $\epsilon_{rot} = \frac{\hbar^2}{2I}$ rotacije je kvantirana i iznosi  $\epsilon_{rot} = \frac{\hbar^2}{2I}l(l+1)$ , gde je  $\hbar = h/2\pi = 1,055 \times 10^{-34}$ Js<br>redukovana Planck-ova konstanta, *I* je moment inercije molekula oko izabrane ose rotacije, dok je *l* kvantni broj momenta impulsa koji uzima samo celobrojne vrednosti *l* = 0*,* 1*,* 2 *. . .*. Za molekule vazduha (N<sub>2</sub> i O<sub>2</sub>) je *I* ~ 1,5 × 10<sup>−46</sup>kg·m<sup>2</sup>. Kako je tipična energija koja se preda u sudaru *∼ kBT*, za pobudu *l* : 0 *→* 1 je dovoljna temperatura od 2K. Na sobnoj temperaturi pobudjeno je prvih desetak rotacionih nivoa.

U molekulu atomi osciluju oko svojih ravnotežnih položaja. Svakom modu oscilovanja odgovara energija $\epsilon_{osc} = (n + \frac{1}{2})\hbar\omega,$ gde je $\omega$ karakteristična ugaona frekvencija za

oblasti (i obratno, čestice iz hladnijih prelaze u toplije oblasti) i tu se sudaraju. U sudarima dolazi do razmene energije - čestice sa viškom (manjkom) energije u proseku gube višak (nadoknadjuju manjak) energije u sudarima zbog čega se toplija oblast hladi, a hladnija greje sve dok se temperatura u celom gasu ne izjednači.<sup>8</sup> Provodjenje u gasovima je još sporije nego u čvrstim nemetalima, te su gasovi koji ne struje odlični toplotni izolatori.

Naročito dobri provodnici toplote su metali. Ovo zato što u metalima postoji gas slobodnih elektrona koji svijim strujanjem znatno više doprinosi prenosu toplote nego sprega vibracionih moda.

Konačno, provodjenje toplote se javlja i u tečnostima koje **ne struje**. Čestice tečnosti su gusto pakovane u grozdove (klastere). Unutar klastera čestice nastoje da ostvare poredak kakav postoji u čvrstim telima, ali je zbog veće prosečne energije sloboda kretanja čestica veća nego u čvrstim telima te se javlja vibracija i rotacija čestica. Osim toga dolazi i do razmene čestica izmedju susednih klastera. U sudarima čestica, termalna energija se prenosi sa čestica veće na čestice manje energije. Provodnost tečnosti koje ne struje je slična provodnosti čvrstih nemetala.

#### **Konvekcija**

Deli´ci ambijentalnog fluida koji su u kontaktu sa telom koje se hladi postaju topliji od ostatka fluida jer se na njih provodjenjem prenosi toplota sa tela. Pošto im je temperatura viša, gustina im je niža od gustine susednih slojeva fluida, te zbog razlike u silama potiska počinju da struje naviše. Na njihovo mesto dolaze odozdo hladniji delići koji se u kontaktu sa telom greju, postaju novi topliji delići, i tako u krug. Opisano strujanje ambijentalnog fluida se naziva **prirodna (slobodna) konvekcija**. Van gravitacionog polja (npr u kabini kosmičkog broda) nema sila potiska te nema ni prirodne konvekcije.

Prirodnu konvekciju treba razlikovati od **prinudne konvekcije** - strujanja usled razlika u pritiscima u različitim delovima fluida zbog kojih bi fluid strujao i van gravitacionog polja i kada ne bi bilo tela.

Efekat konvekcije je isti i u slučaju prirodne i u slučaju prinudne konvekcije: deli´ci fluida u kontaktu sa telom koje se hladi provodjenjem primaju toplotu od njega te im gustina termalne energije, tj termalna energija po jedinici zapremine, raste. Strujanjem oni nose sa sobom tu energiju i mešanjem prenose na ostatak fluida. Uz to se energija prenosi provodjenjem i savladjivanjem viskoznih sila, ali

posmatrani mod oscilovanja, dok je *n* kvatni broj koji uzima vrednosti *n* = 0*,* 1*,* 2 *. . .*. Energije pobude oscilatornih moda *bω* su tipično stotinak puta veće nego kod rotacije te je na sobnim temperaturama oscilatorno pobudjen relativno mali broj molekula. Za ostale tipove pobuda atoma i molekula (npr u njihovom elektronskom omotaču) su

potrebne znatno ve´ce energije sudara te se na sobnim temperaturama mogu zanemariti. 8 Molekularno-kinetičko kretanje traje stalno, dakle i nakon što se temperatura izjednači, ali

tada nema promene temperature jer je prosečna energija čestica ista u svim delovima gasa.

su ova dva procesa znatno manje efikasna od prenosa toplote mešanjem.<sup>9</sup> Drugim rečima, konvekcija je najvažniji način hladjenja tela potopljenog u fluid sve dok je prenos energije zračenjem mali.

### **3.2 Njutnov zakon hladjenja**

Posmatra se nepokretno telo koje je u homogenom i stacionarnom gravitacionom polju okruženo beskonačnim fluidom (gasom). Smatra se da je fluid kao celina nepokretan, tj da nema gradijenata pritiska koji bi doveli do prinudne konvekcije. Temperatura tela je viša od temperature okolnog fluida (tj ambijenta) zbog čega telo predaje toplotu okolini i hladi se.

Usled hladjenja u telu i okolnom fluidu se javljaju gradijenti temperature. Temperatura je najviša u centru tela i opada idući ka njegovoj površini. U fluidu je temperatura najviša uz površinu tela, opada kako se udaljavamo od tela, i daleko od tela se asimptotski približava vrednost  $T_a$  - temperaturi okoline (tj ambijenta) kada se u njemu ne bi nalazilo telo. Kada je toplotna provodljivost tela velika<sup>10</sup> pad temperature od centra do površine tela je mali, te se može smatrati da svi delovi tela imaju istu temperaturu *T*. U daljem tekstu smatramo da je ovaj uslov ispunjen.

Po Njutnovom zakonu hladjenja, brzina hladjenja tela *dT /dt* je proporcionalna razlici temeparature tela *T* i ambijentalne temperature *Ta*:

$$
\frac{dT}{dt} = -k(T - T_a),\tag{3.1}
$$

gde je *k* faktor proporcionalnosti koja se naziva *konstanta hladjenja*. <sup>11</sup> Njena recipročna vrednost  $\tau = 1/k$  se naziva *vremenska konstanta hladjenja*. Ona je jednaka vremenu potrebnom da poˇcetna razlika temperatura opadne *e* puta pri konstantnoj ambijentalnoj temperaturi - vidi (3.5).

Uvodjenjem razlike temperatura tela i okoline  $T_{rel}$  ≡  $T - T_a$  se diferencijalna jednačina (3.1) može napisati u obliku

$$
\frac{dT_{rel}}{dt} + kT_{rel} = -\frac{dT_a}{dt},\qquad(3.2)
$$

gde je *dTa/dt* brzina promene ambijentalne temperature sa vremenom za koju smatramo da je poznata funkcija vremena koju utvrdjujemo merenjem.

Jednačina hladjenja (3.2) je nehomogena diferencijalna jednačina prvog reda.

<sup>&</sup>lt;sup>9</sup> U tečnostima se pri mešanju delići usitnjavaju u mnogo manjih delića. Finalni prenos energije se vrši provodjenjem toplote kroz površinu i znatno je efikasniji jer je ukupna površina nastalih delića veća nego površina delića iz kojeg su nastali. U gasovima strujanje pospešuje difuziju, a time i prenos toplote.

<sup>10</sup> Tj kada bi se telo okruženo sredinom iste toplotne provodljivosti hladilo znatno brže nego u okolnom fluidu.

 $^{11}\,$  Pri malim razlikama temperature tela i okoline  $k$ se može smatrati konstatnom veličinom, dok se pri većim razlikama uočava da se *k* menja sa temperaturom tela.

Njena homogena jednačina glasi:

$$
\frac{dT_{rel}}{dt} + kT_{rel} = 0\tag{3.3}
$$

i ima rešenje oblika

$$
T_{rel} = Ae^{-kt},\tag{3.4}
$$

gde je *A* konstanta integracije koja se odredjuje na osnovu početnih uslova.

#### **Hladjenje pri konstantnoj ambijentalnoj temperaturi**

Kada je temperatura okoline konstantna Za  $T_a = T_{a0} = const$ , jednačina hladjenja (3.2) je homogena jer je *dTa/dt* = 0. Tada je konstanta integracije *A* jednaka početnoj razlici temperatura  $(T_{rel})_0 = T_0 - T_{a0}$  ( $T_0$  je početna temperatura tela) te je

$$
T_{rel} = (T_{rel})_0 e^{-kt}, \t\t(3.5)
$$

odnosno

$$
T(t) = T_{a0} + (T_0 - T_{a0})e^{-kt}.
$$
\n(3.6)

Izraz (3.6) pokazuje kako se tokom vremena *t* menja temeparatura *T* tela koje se hladi pri konstantnoj ambijentalnoj temperaturi. On se može napisati u obliku

$$
\ln(T - T_{a0}) = \ln(T_0 - T_{a0}) - kt , \qquad (3.7)
$$

po kojem logaritam ln(*T − Ta*0) linearno zavisi od vremena *t*. Za ovu zavisnost je odseˇcak na ordinatnoj osi jednak ln(*T*<sup>0</sup> *− Ta*0), dok je konstanta hladjenja *k* jednaka apsolutnoj vrednosti koeficijenta pravca i može se odrediti fitovanjem eksperimentalnih podataka.

#### **Hladjenje pri promenljivoj ambijentalnoj temperaturi**<sup>12</sup>

Ako se tokom eksperimenta ambijentalna temperatura  $T_a$  menja, tada je jednačina hladjenja (3.2) nehomogona, pa njeno rešenje nalazimo varijacijom konstante *A*, tj uzimamo da je  $A = A(t)$  funkcija vremena. Uvrštavanjem ovog izraza u jednačinu hladjenja (3.2) nalazimo:

$$
\frac{dA}{dt}e^{-kt} - kAe^{-kt} + kAe^{-kt} = -\frac{dT_a}{dt},
$$

odakle je

$$
\frac{dA}{dt} = -\frac{dT_a}{dt}e^{kt} ,
$$

<sup>12</sup> Tekst je namenjen radu na opcinom zadatku 2. Studenti koji ne rade ovaj zadatak ga mogu preskočiti.

odnosno

$$
A = A_0 - \int_0^t \frac{dT_a}{dt'} e^{kt'} dt',
$$

te je

$$
T_{rel} = \left(A_0 - \int\limits_0^t \frac{dT_a}{dt'} e^{kt'} dt'\right) e^{-kt}.
$$

U poˇcetnom trenutku *t* = 0 je

$$
(T_{rel})_0 = A_0
$$

pa je

$$
T_{rel} = \left[ (T_{rel})_0 - \int\limits_0^t \frac{dT_a}{dt'} e^{kt'} dt' \right] e^{-kt}.
$$

Kako je

$$
\int_{0}^{t} \frac{dT_{a}}{dt'} e^{kt'} dt' = \int_{0}^{t} e^{kt'} dT_{a} = T_{a}(t) e^{kt} - T_{a0} - k \int_{0}^{t} T_{a}(t') e^{kt'} dt',
$$

to je

$$
T(t) - T_a(t) = \left( T_0 - T_{a0} - T_a(t)e^{kt} + T_{a0} + k \int_0^t T_a(t')e^{kt'}dt' \right) e^{-kt},
$$

te je konačno

$$
T(t) = \left(T_0 + k \int_0^t T_a(t') e^{kt'} dt'\right) e^{-kt}.
$$
 (3.8)

Čest specijalan slučaj koji se javlja u praksi je da se ambijentalna temperatura  $\,$ menja malo i to približno linerano: $T_a(t) = T_{a0} + ct$ . Iz izraza (3.8) tada nalazimo da je

$$
T = \left(T_0 - T_{a0} + \frac{c}{k}\right)e^{-kt} + T_{a0} + ct - \frac{c}{k}.
$$

#### **Veliˇcine od kojih zavisi konstanta hladjenja**

Telo se hladi preko svoje površine *S*, te konstanta hladjenja *k* zavisi od stanja površine tela i proporcionalna je veličini *S* te površine:

$$
k\sim S\,.
$$

Sa druge strane, količina toplote  $dQ$  koju za vreme  $dt$  oda telo usled hladjenja je jednaka

$$
\frac{dQ}{dt} = C\frac{dT}{dt},
$$

gde je *C* toplotni kapacitet tela. Za homogeno telo je *C* = *mc*, gde je *m* masa tela, dok je *c* specifična toplota tela, odnosno  $C = \rho V c$ , gde je  $\rho$  gustina, a *V* zapremina tela. Za tela sa površinom  $S \sim L^2$ , gde je *L* karakteristična linearna dimenzija tela, i zapreminom *V ∼ L* <sup>3</sup> nalazimo da je konstanta hladjenja obrnuto proporcionalna sa *L*, tj

$$
k\sim 1/L\;,
$$

odnosno

$$
k \sim 1/\sqrt[3]{V} \sim 1/\sqrt[3]{m} .
$$

Konstanta hladjenja zavisi od veličina od kojih zavisi konvekcija ambijentalnog fluida; to su koeficijent termalnog širenja, specifična toplota, koeficijent kinematičke viskoznosti i koeficijent toplotne provodnosti.

#### **Njutnov zakon grejanja**

Kada je telo hladnije od okolnog fluida ono će se grejati. Zakon grejanja ima isti oblik kao i zakon hladjenja:

$$
\frac{dT}{dt} = -k_g(T - T_a),\tag{3.9}
$$

gde je  $k_q$  konstanta grejanja. Načini grejanja su isti kao i načini hladjenja (radijacija, provodjenje, konvekcija). Napomenimo da sloj vazduha uz telo postaje hladniji od ostalog vazduha, te budući da mu je gustina veća struji naniže. Drugim rečima, konvektivno strujanje vazduha je drugačije nego kod grejanja.

## **3.3 Opis eksperimenta**

Aparatura za proveravanje Njutnovog zakona hladjenja je prikazana na slici 3.1.

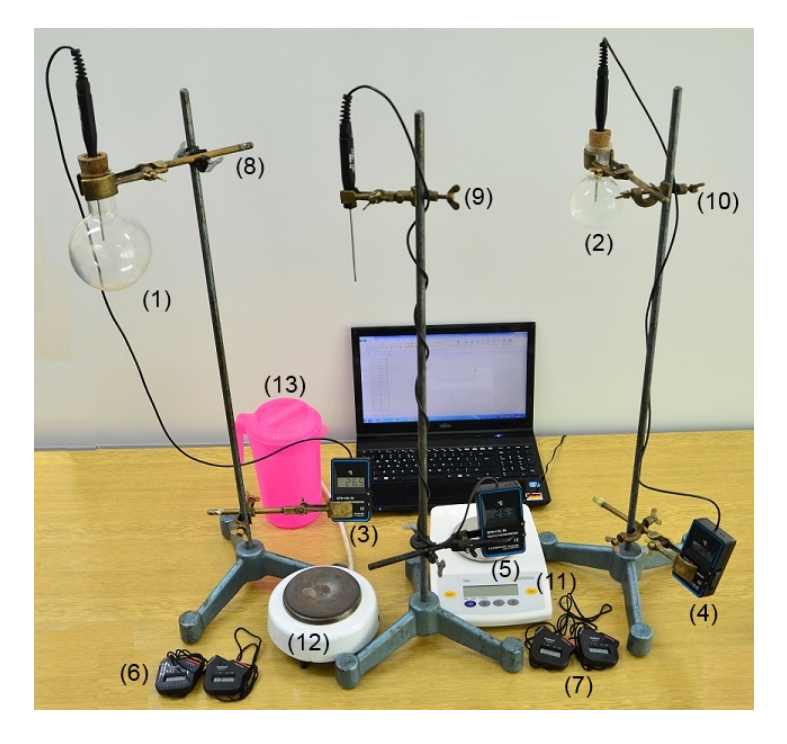

**Slika 3.1** Aparatura za proveravanje Njutnovog zakona hladjenja.

 $(1)$  - stakleni balon V=500ml;

- $(2)$  stakleni balon V=250ml;
- (3-4) termometri za merenje temperature vode u balonu;
- (5) termometar za merenje temperature okoline;
- (6-7) hronometri (za svaki balon sa vodom se koriste dva hronometra);
- (8-10) hvataljke za montiranje balona na stativ;
- (11) digitalna vaga;
- $(12)$  rešo;
- $(13)$  posuda sa mešavinom leda i vode.

Napomena: digitalni termometri GTH 175/Pt koji se koriste u eksperimentu imaju rezoluciju 0,1<sup>°</sup>C, a maksimalnu grešku ispod 0,2<sup>°</sup>C.

Pre početka eksperimenta pripremiti Excel tabelu za zapisivanje rezultata merenja. Kolone tabele se prikazane na slici 3.2. U koloni A se upisuje redni broj merenja. U koloni B se unosi temperatura vode pri kojoj se meri vreme, a u koloni E upisuje izmerena temperatura okoline; obe kolone formatirati na 1 decimalno mesto.<sup>13</sup> U kolonama C i D se upisuju vremena t1 i t2 (vidi Zadatak 1 ili 2) prikazana na displeju hronometara. Pošto hronometar prikazuje vreme u formatu "ˇcas.minut.sekund.stotinka" potrebno je formatirati kolone C i D na Custom Number format "hh:mm:ss.00"; ovo se radi tako što se u Number tabu prozora za formatiranje izabere Custom u listi Category, pa se u polju Type upiše navedeni format string bez navodnika. Aritmetičku sredinu t za vremena t1 i t2 Excel izraˇcunava u koloni F i prikazuje u sekundama; formatiranje na 3 decimalna mesta. Da bi Excel izračunao aritmetičku sredinu, u ćelijama kolone  $F$  (počeši od vrste 2) treba da stoji formula<sup>14</sup>

=43200\*(TIMEVALUE(TEXT(C2,"hh:mm:ss.00"))+TIMEVALUE(TEXT(D2,"hh:mm:ss.00")))}

Da bi ste ovu funkciju primenili i na ćelije C3 i D3, ne morate da upisujete formulu u F3. Umesto toga pozicionirajte kursor na desni donji ugao ćelije F2; pojaviće se krstić koji treba da povučete do ćelije F3 i Excel će kopirati formulu iz ćelije F2 u ćeliju F3, samo što će u kopiranoj formuli umesto C2 stajati C3, a umesto D2 stajati D3. Ukoliko krstić povučete do F4, formula će biti preneta i u ćeliju F4, itd.

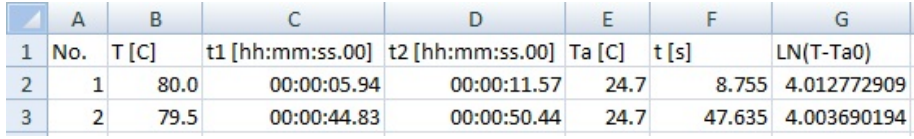

**Slika 3.2** Excel tabela za upis podataka.

U koloni G tabele su upisane vrednosti za logaritam razlike tekuće temperature *T* i početne temperature okoline  $T_{a0}$ .

 $13$  Ćelija tabele se formatira tako što se na nju postavi kursor, desnim klikom se otvori padaju´ci meni, pa se iz njega odabere Format Cells... Nakon toga se otvara prozor za formatiranje. Da bi se formatiralo više ćelija na isti način ove ćelije se prvo selektuju (mišem). Da bi se formatirala cela kolona (ili vrsta) potrebno je selektovati zaglavlje kolone (ili vrste) pa zatim izvršiti formatiranje.

 $^{14}\,$  Excel funkcija TEXT daje sadržaj ćelije kao string. Funkcija TIMEVALUE pretvara string u kojem je upisano vreme u broj izmedju 0 i 1, koji kada se pomnoži sa 86400 (broj sekundi u jednom danu) daje vreme pretvoreno u sekunde.

### **3.4 Zadatak 1 - provera za jedan balon**

Napomena: ovaj zadatak rade grupe sa manje od tri studenta. Ako grupa broji više od dva studenta umesto ovog zadatka se radi Zadatak 2.

Važno: aparatura ne sme biti izložena sunčevoj svetlosti niti u blizini grejnih tela; u prostoriji ne sme biti promaje da ne bi došlo do prinudne konvekcije.

Pre početka merenja razmaknuti stative sa termometrima za barem 1m.

#### Zatim:

- a) Skinuti sa stativa balon **sa hvataljkom**. Napuniti balon **do grli´ca** toplom vodom temperature 50*◦*C - 60*◦*C. Vodu zagrejati na reˇsou ili uzeti toplu vodu iz bojlera. Držeći za hvataljku (da se ne opečete) preneti balon i učvrstiti ga na stativ. **Obrisati balon** spolja.<sup>15</sup>
- b) Zapušiti balon čepom i kroz rupu na čepu ugurati sondu termometra približno do centra balona.
- c) Sačekati dok temperatura na termometru u balonu ne počne da pada. Proceniti koliko se voda ohladi za 1 minut.

Napomena: sledi opis preporučene procedure u kojoj se koriste dva honometra a rezultati merenja zapisuju u opisanu Excel tabelu. Ako žele, studenti je mogu modifikovati; rezultati merenja se mogu, na primer, zapisaviti na papiru i/ili se može koristiti samo jedan hronometar (ali se rezultati merenja moraju brže zapisivati).

- d) Startovati oba hronometra **istovremeno**.
- e) Za početnu temperaturu izabrati neku vrednost koja je za par stepeni niža od maskimalno dostignute temperature. Uneti ovu vrednost u ´celiju B2 Excel tabele.
- f) Za temperaturski korak *T<sub>s</sub>* uzeti najmanji celobrojni umnožak od 0,5<sup>◦</sup>C takav da se voda hladi za  $T_s$  duže od 30s (ili duže od 1min ako zapisničar nije dovoljno vešti sa Excel tabelama). U svakoj narednoj vrsti kolone B smanjiti temperaturu za *Ts*. 16

Snimanje podataka vršiti po sledećoj proceduri:

- i) Pritisnuti SPLIT na prvom hronometru odmah nakon što termometar po prvi put pokaˇze poˇcetnu temperaturu, a zatim SPLIT na drugom hronometru
- $^{15}\,$ Ako na površini balona ima vode ona će isparavati što dovodi do odstupanja od Njunovog zakona hladjenja.
- <sup>16</sup> U primeru sa slike 3.2 poˇcetna temperatura je 80*◦*C dok je korak *T<sup>s</sup>* = 0*,* 5 *◦*C. Stoga je u ´celiji B3 uneta vrednost od 79*,* 5, zatim sledi 79*,* 0 u ´celiji B4, i tako redom.

odmah nakon što se pokazivanje termometra promeni.<sup>17</sup> Pokazivanje prvog hronometra uneti u ćeliju C2, a pokazivanje drugog u ćeliju D2. Nakon očitavanja, ponovo pritisnuti SPLIT na oba hronometra i uveriti se da da su displeji oba aktivni.<sup>18</sup>

U primeru sa slike 3.2, SPLIT na prvom hronometru je pritisnut u trenutku t1=5,94s kada je termometar po prvi put prikazao 80*,* 0 *◦*C, a na drugom u trenutku t2=11.57s kada je termometar po prvi put prikazao 79*,* 9 *◦*C. Ako bi pokazivanje termometra bilo idealno, termometar bi po prvi put pokazao 80*,* 0 *◦*C kada bi termperatura vode (u trenutku t1) pala ispod 80*,* 05*◦*C i nastavio da prikazuje istih 80*,* 0 *◦*C sve dok temperatura vode ne bi pala ispod 79*,* 95*◦*C. Nakon toga bi (od trenutka t2) poˇceo da pokazuje 79,9°C. Smatrajući da je hladjenje u malom intervalu temperature linearno sa vremenom voda bi trebalo da ima temperaturu od 80*◦*C u trenutku  $t=(t1+t2)/2$  jednakom 8,755s u ovom primeru.

ii) Ponavljati proceduru opisanu u i) za naredne temperature iz tabele. Meriti najmanje 45 minuta.

Nakon završetka merenja izmeriti masu  $m_v$  vode u balonu.

<sup>&</sup>lt;sup>17</sup> Pritiskom na SPLIT se ne zaustavlja hronometar već se samo zamrzava trenutno stanje na displeju. Kada se SPLIT ponovo pritisne displej se "odmrzava" i pokazuje tekuće vreme. Npr ako je SPLIT pritisnut 1s nakon startovanja hronometra, na displeju stoji zamrznuta vrednost od 1s sve dok se ponovo ne pritisne SPLIT. Ako to učinimo 5s nakon prvog pritiska, displej će pokazati 6s i nastaviti dalje.

<sup>&</sup>lt;sup>18</sup> Ako displej nekog hronometra nije aktivan pritisnite njegov SPLIT još jednom.

#### **Obrada i prikaz rezultata merenja**

- 1. Nacrtati na istom grafiku temperaturu vode *T* i temperaturu okoline *T<sup>a</sup>* u funkciji vremena *t*; koristiti program Origin ili TableCurve2. Uzeti da su greške za temperature  $\Delta T = \Delta T_a = 0, 2$ <sup>°</sup>C.
- 2. Nacrtati grafik zavisnosti ln(*T* − *T*<sub>*a*0</sub>) u funkciji vremena *t*. Za izračunavanje ovog logaritma u ćeliju G2 upisati formulu  $=LN(B2-\text{SE$2});$  ako se ime kolone (E) navede izmedju znakova za dolar (\$E\$) onda ´ce pri kopiranju u narednu vrstu u formuli figurisati ista ćelija (E2) kao i u originalu, a ne ćelija iz izabrane kolone i tekuće vrste (npr pri kopiranju u treću vrstu biće iskopirana formula  $LN(B3-E2)$ , dakle sa početnom temperaturom okoline, a ne formula  $LN(B3-E2)$ E3).

Fitovati logaritmovane<sup>19</sup> razlike tekuće temperature i početne temperature okoline na modelnu funkciju (3.7):

$$
\ln(T - T_{a0}) = \ln(T_0 - T_{a0}) - kt,
$$

tj na pravu liniju  $y = a + bx$  uzimajući da je  $x = t$  i  $y = \ln(T - T_a)$ ; uzeti da je

$$
\Delta y = \frac{\Delta T + \Delta T_a}{|T - T_a|}.
$$

Konstanta hladjenja *k* iznosi  $k = |b|$  a njena greška  $\Delta k = \Delta b$ ; odredjivanje ove dve veliˇcine je **glavni cilj** zadatka. Odseˇcak na *y*-osi odgovara logaritmu početne razlike temperature vode i okoline,  $\ln(T_0 - T_{a0})$ . Stoga procenjena vrednost poˇcetne temperature koja sledi iz fita iznosi

$$
T_{0f}=e^a+T_{a0},
$$

a njena greška

$$
\Delta T_{0f} = e^a \Delta a + \Delta T_{a0} \, .
$$

Proveriti da li se u granicama greške izračunato  $T_{0f}$  slaže sa izmerenom poˇcetnom temperaturom *T*0.

### **3.5 Zadatak 2 - provera za dva razliˇcita balona**

Napomena: ovaj zadatak rade grupe sa tri ili više studenta. Ako grupa broji manje od tri studenta umesto ovog zadatka se ponavlja Zadatak 1, ali za drugi balon.

Zadatak 2 se radi po istoj proceduri kao i Zadatak 1, samo što jedan student meri vremena na prvom, drugi na drugom balonu, a treći zapisuje rezultate

<sup>&</sup>lt;sup>19</sup> Logaritamska funkcija ima za svoj argument bezdimenzionalne veličine, a veličina  $T - T_{a0}$ ima dimenziju temperature. Zapis ln(*T − Ta*0) je **skra´ceni** zapis za puni zapis  $ln[(T - T_{a0})/1$ <sup>°</sup>C]
merenja u Excel tabelu. Tokom eksperimenta studenti menjaju svoje uloge ta tako svi prolaze kroz sve faze eksperimenta.

Za zapisivanje rezultata merenja u Excelu treba koristiti zasebne liste za svaki balon; imenujte liste po zapremini balona.<sup>20</sup> Radi lakšeg upisa rezultata aranžirajte liste vertikalno jednu pored druge. $2<sup>1</sup>$ 

#### **Obrada i prikaz rezultata merenja**

- 1. Zavisnost temperature vode u oba balona i temperature okoline od vremena nacrtati na istom grafiku.
- 2. Odrediti konstantu hladjenja za svaki balon po proceduri datoj u Zadatku 1.
- 3. Proveriti da li se proizvodi *k √*<sup>3</sup> *m* za dva balona poklapaju u okvirima eksperimentalne greške.

## **3.6 Zadatak 3 - provera zakona grejanja**

Napomena: zadatak 3 se radi samo ako su prethodni zadaci uradjeni.

U ovom zadatku balon treba napuniti vodom na *∼* 0 *◦*C uzetom iz meˇsavine vode i leda. Merenja započeti na temperaturi 5<sup>°</sup>C. Vodeći računa da će u ovom eksperimentu temperatura vode da raste, sprovesti proceduru kao u Zadatku 1 i odrediti konstantu grejanja  $k<sub>g</sub>$ . Uporediti ovu veličinu sa konstantom hladjenja odredjenom za **isti** balon.

## **3.7 Opcioni zadaci**

Napomena: ove zadatke rade posebno zainteresovani studenti. Zadaci se rade u dogovoru sa nastavnikom. Po pravilu nastavnik daje odobrenje za rad na opcionim zadacima samo ako su obavezni zadaci uradjeni za visoku ocenu. Za izradu opcionih zadataka potrebno je izvršiti merenja u širem opsegu temperatura (npr meriti hladjenje 3 sata od poˇcetne temperature *∼* 80*◦*C). Za sva potrebna uputstva i podatke obratiti se nastavniku.

**Opcija 1:** ispitati kako konstanta hladjenja zavisi od temperature tela.

Nacrtati u TableCurve2 kako se temperatura tela menja sa vremenom. Da bi ste našli kako se brzina hladjenja  $dT/dt$  menja sa vremenom potrebno je numerički diferencirati prethodnu krivu. U tu svrhu treba kliknuti na dugme

 $20$  Lista se reimenuje tako što se u prostoru (na dnu liste) gde je zapisano njeno ime desnim klikom otvori padaju´ci meni iz kojeg se izabere Rename. Nakon toga Excel zacrni prostor oko imena liste i tu se upiše željeni naziv liste.

<sup>21</sup> Kliknite na View, zatim na New Window; Excel otvara novi prozor za **isti** fajl. Kliknite zatim na Arange All, pa na opciju Vertical.

"Difference, Cumulative, Normalize" u paleti alata, pa u prozoru koji se otvara izabrati "Difference" za "Process", postaviti "Order" na 1 (prvi izvod) i izabrati opciju "dY/dX". Postavite Lag=4.<sup>22</sup> Okvir Normalize - izaberite None. Klikom na dugme Save Data to Disk saˇcuvajte sraˇcunati prvi izvod u, na primer, Excel formatu. Deljenjem prvog izvoda sa *−*(*T − Ta*) dobijate lokalnu vrednost za konstantu hladjenja *k*. Nacrtajte lokalne vrednosti za *k* u funkciji temperature. Pokušajte da utvrdite kako je konstanta hladjenja k skorelisana sa veličinama od kojih zavisi konvekcija: koeficijentom termalnog širenja, specifičnom toplotom, viskoznošću i koeficijentom toplotne provodnosti vazduha.

**Opcija 2:** fitovati eksperimentalne podatke na modelnu funkciju (3.8):

$$
T(t) = \left(T_0 + k \int_0^t T_a(t')e^{kt'}dt'\right)e^{-kt}.
$$

Za uputstva u vezi fitovanja obratiti se nastavniku.

<sup>&</sup>lt;sup>22</sup> Malo eksperimentisati sa vrednošću za Lag, tj broj susednih tačaka koje program koristi za izračunavanje izvoda. Manje vrednosti za Lag daju "šumovitije", a veće - glatkije podatke; prvih Lag vrednosti se gube (npr za Lag=4, prvi izvod je sračunat počevši od 5-te tačke)

# **4** Odredjivanje specifične i latentne toplote isparavanja vode i latentne toplote topljenja leda

## **4.1 Uvod**

Kada se tela (sistemi) greju<sup>1</sup> njihova temperatura *T* raste. *Toplotni kapacitet tela* je

$$
C = \frac{\Delta Q}{\Delta T},\tag{4.1}
$$

gde je  $\Delta Q$  količina toplote koju je potrebno dovesti telu da bi se njegova temperatura povećala za  $\Delta T$ . Kako je  $\Delta Q = \Delta U + \Delta A$ , jedan deo dovedene količine toplote odlazi na povećanje unutrašnje energije U, dok se ostatak pretvara u rad Δ*A* koji sistem vrši nad okolinom. Kako Δ*U* i Δ*A* zavise od vrste termodinamičkog procesa, isto važi i za toplotni kapacitet *C*. Vrsta termodinamičkog procesa je obično odredjena spoljašnjim parametrima koji su tokom procesa konstantni. Pored toga, toplotni kapacitet zavisi i od stanja sistema.

Za homogene sisteme veličine Δ*U* i Δ*A* su *ekstenzivne* - proporcionalne količini supstance. Stoga se, kao karakteristike supstance (materijala) od koje se sastoji sistem, uvode specifične toplote - toplotni kapaciteti po jedinici količine supstance<sup>2</sup>. Kako je količina supstance proporcionalna masi, to se uvodi *specifična toplota:*

$$
c = \frac{C}{m},\tag{4.2}
$$

kao toplotni kapacitet *C* po jedinici mase *m*. Slično toplotnom kapacitetu, i specifične toplote supstanci zavise od njihovog stanja i vrste termodinamičkog procesa.

Važnu klasu termodinamičkih sistema pretstavljaju termo-mehanički sistemi kod kojih je elementarni rad koji ovakvi sistemi vrše nad okolinom dat izrazom  $dA = P dV$ , gde su *P* i *V* pritisak i zapremina sistema. Pri fiksiranoj količini supstance, stanje termo-mehaničkih sistema je odredjeno sa bilo koja dva od sledeća tri parametra *P*, *V* i *T*. Za termo-mehaničke supstance se uvode dve vrste specifičnih toplota:

*c<sup>V</sup>* - specifiˇcna toplota pri konstantnoj zapremini,

<sup>1</sup> Ovde se podrazumeva da sistem ne trpi fazni prelaz.

 $^2$  Tako je, na primer, moguće govoriti o molarnim specifičnim toplotama ili specifičnim toplotama po čestici.

#### *c<sup>p</sup>* - specifiˇcna toplota pri konstantnom pritisku.

One zavise od stanja supstance praktično se poklapaju kada je termalno širenje posmatrane supstance zanemarivo<sup>3</sup>. Za mnoge supstance su specifične toplote  $c_V$ i  $c_p$  praktično konstantne u širem intervalu temperatura (npr za vodu u intervalu od 0*◦*C do 100*◦*C), te je korespodentni deo krive grejanja<sup>4</sup> linearan.

Izgled krive grejanja se menja kada supstanca koja se greje trpi fazni prelaz. Tipični primeri su topljenje (kada supstanca prelazi iz čvrstog u tečno agregatno stanje) i kljuˇcanje (kada supstanca prelazi iz teˇcnog u gasovito agregatno stanje). Sve dok traje fazni prelaz temperatura supstance se ne menja, te su korespodentni delovi krive grejanja horizontalni. Tokom faznog prelaza, dovedena količina toplote odlazi na povećanje srednje potencijalne energije čestica supstance bez promene njihove srednje kinetičke energije. Stoga sistem koji se greje postaje tokom vremena sve bogatiji fazom koja samostalno egzistira na višim temperaturama na račun faze koja samostalno egzistira na nižim temperaturama. Količina toplote Δ*Q* potrebna da se izvrši fazni prelaz je proporcionalna količini supstance (tj. njenoj masi  $\Delta m$ ), te se uvodi specifična *latentna toplota* faznog prelaza

$$
q_l = \frac{\Delta Q}{\Delta m} \,. \tag{4.3}
$$

Specijalno, u slučaju topljenja govorimo o specifičnoj latentnoj toploti topljenja  $q_t$ , dok pri isparavanju govorimo o specifičnoj latentnoj toploti isparavanja  $q_i$ .

Na kraju, napomenimo da pri hladjenju supstanca prolazi kroz ista stanja samo obrnutim redosledom. Tako se, na primer, pri hladjenju pare javlja fazni prelaz u kojem supstanca prelazi iz gasovitog u tečno stanje. Ovaj fazni prelaz se javlja na temperaturi ključanja<sup>5</sup> i tom prilikom se usled kondezovanja pare u tečnost oslobadja ista količina latentne toplote. Drugima rečima, latentna toplota isparavanja je jednaka latentnoj toploti kondenzovanja (pare u tečnost). Slično, pri hladjenju suspstance u tečnom stanju, dolazi do faznog prelaska iz tečnog u čvrsto agregatno stanje na temperaturi topljenja, a latentna toplota topljenja jednaka je latentnoj toploti očvršćavanja.

$$
c_p = c_v + \frac{T\alpha_p^2}{\rho K_T}
$$

gde je $\rho$ gustina,  $\alpha_p = \frac{1}{V}(\frac{\partial V}{\partial P})_P$ temperaturski koeficijent zapreminskog širenja pri konstantnom pritisku, a $K_T=-\frac{1}{V}(\frac{\partial V}{\partial P})_T$ - izotermska kompresibilnost. Stoga je $c_p\approx c_V$ kod suspstanci u čvrstom i tečnom agregatnom stanju, ali je u gasovitom stanju  $c_p > c_V$ . Tako je za idealne gasove:  $\alpha_p = 1/T$ ,  $K_T = 1/P$  i  $c_p - c_V = P/\rho T$ .

- <sup>4</sup> Kriva grejanja pokazuje kako se menja temperatura *T* u funkciji vremena *t* pri konstantnoj snazi grejanja  $dQ/dt = const.$
- 5 Podrazumeva se da se ostali parametri stanja za sve vreme hladjenja održavaju konstantnim.

<sup>&</sup>lt;sup>3</sup> Može se pokazati da je

## **4.2 Cilj eksperimenta**

Cilj eksperimenta je da se za vodu odrede:

- 1. specifična toplota *c*,
- 2. specifična latentna toplota isparavanja $q_i$ i
- 3. specifiˇcna latentna toplota topljenja *qt*.

## **4.3 Opis aparature**

Aparatura koju koristimo za merenje specifične toplote i specifičnih latentnih toplota isparavanja i topljenja je prikazana slici 4.1.

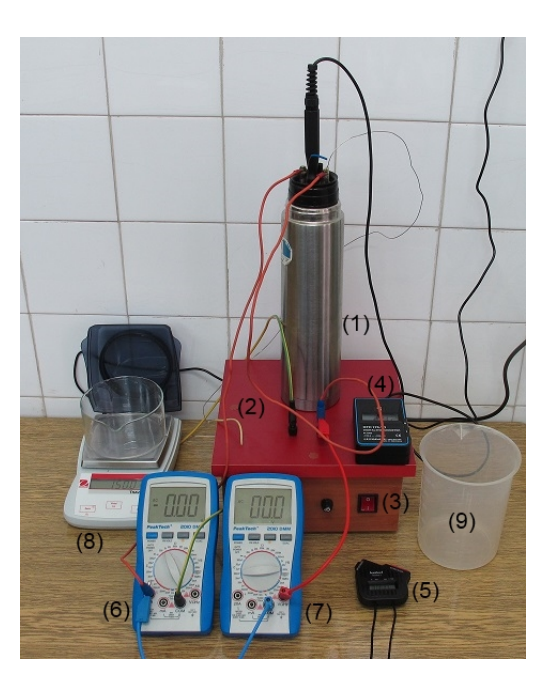

**Slika 4.1** Aparatura za merenje specifične toplote i specifičnih latentnih toplota isparavanja i topljenja. (1) - termos boca; (2) - trafo za napajanje grejača; (3) prekidač grejača; (4) - digitalni termometar; (5) - digitalni hronometar; (6-7) multimeri; (8) - digitalna vaga; (9) - posuda za vodu sa ledom.

Voda u termos boci (1) se greje grejačem montiranim na unutrašnjoj strani poklopca termos boce. Grejaˇc se, radi bezbednosti, napaja preko trafoa smeˇstenog u kutiji (2); prekidač (3) je za uključivanje/isklučivanje trafoa. Pri normalnom mrežnom naponu, trafo daje na izlazu naizmenični napon od 24V. Jačina struje *I* kroz grejač se meri multimerom (6), a napon *U* multimerom (7); tačnost ova

dva instrumenta je  $3\%+10$  digita. Snaga grejača P se izračunava po formuli:

$$
P = UI \,, \tag{4.4}
$$

a koliˇcina toplote ∆*Q* koju grejaˇc oslobodi tokom vremena ∆*t* po formuli:

$$
\Delta Q = P \Delta t. \tag{4.5}
$$

Tokom merenja snaga koju oslobadja grejač je priblično konstantna.

Temperatura vode se meri digitalnim termometrom (4) opsega od *−*50*◦*C do 150*◦*C i taˇcnosti ∆*T* = 0*,* 2 *◦*C, a vreme digitalnim hronometrom (5). Prilikom merenja sonda termometra mora biti zagnjurena u vodu. Toplotni kapacitet termos boce zajedno sa grejačem je  $C_k = (220 \pm 20) \text{J/K}.$ 

Povezivanje multimera je prikazano na slici 4.2.

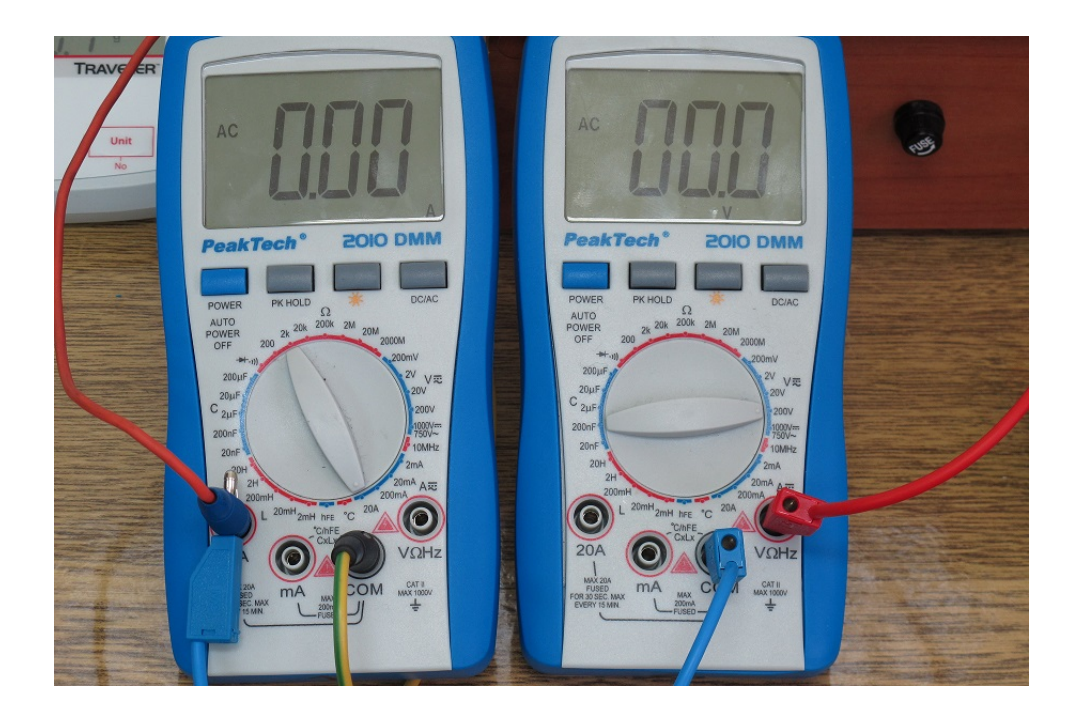

**Slika 4.2** Levo: multimer povezan da meri jačinu struje (tj kao ampermetar). zeleno-žuta žica desno spaja zajednički (COM) priključak sa jednim izlazom kutije grejača. Crvena žica levo spaja poklopac termos boce sa priključkom za merenje struje u opsegu do 20A. Na istu tačku je paralelno priključena plava žica čiji je drugi kraj priključen na COM ulaz multimera desno. Desno: multimer povezan da meri napon (tj kao volmetar). Crvena žica desno je priključena da V $\Omega$ Hz priključak multimera, a njen drugi kraj povezan na izlaz grejača na koji nije povezana žica do ampermetra.

## **4.4 Opis eksperimenta**

#### **Postupak merenja**

Eksperiment se sastoji iz tri dela. U prvom delu eksperimenta se meri specifična toplota vode, u drugom delu - specifična latentna toplota isparavanja, a u trećem delu - specifična latentna toplota topljenja leda. Obrada podataka dobijenih merenjem se vrši tek nakon završetka svih merenja.

Pre početka merenja potrebno je:

*•* otvoriti Excel tabelu za unos podataka - vidi sliku 4.3.

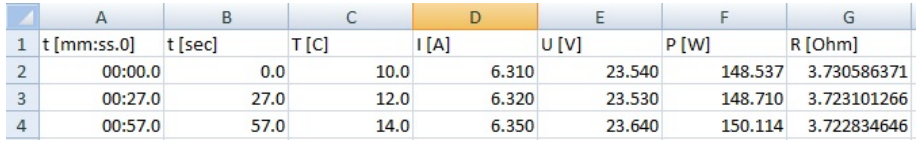

Slika 4.3 Početak lista 'Cp data' Excel tabele za unos podataka. Praznu tabelu dobijate od nastavnika.

- izmeriti temperaturu okoline i uneti izmerenu vrednost u 'Cp<sub>-Calc</sub>' listu Excel tabele;
- *•* digitalnom vagom (8) izmeriti masu *m<sup>b</sup>* prazne termos boce bez poklopca i uneti izmerenu vrednost u 'Cp calc' listu Excel tabele;
- *•* povezati aparturu uz **striktan nadzor** nastavnika ili struˇcnog saradnika; prilikom povezivanja grejač mora biti isključen.

#### **I) Merenje specifiˇcne toplote vode:**

- 1. Usuti u termos bocu izmedju 400g i 450g hladne vode temperature ispod 10*◦*C.
- 2. Izmeriti masu  $m_{bv}$  termos-boce (bez poklopca) sa vodom i uneti izmerenu vrednost u ćeliju B3 'Cp<sub>-</sub>calc' lista Excel tabele.<sup>6</sup> Masu usute vode  $m_v$  = *mbv − m<sup>b</sup>* raˇcuna Excel i prikazuje u ´celiji B4.
- 3. Zatvoriti bocu, uključiti grejač i pratiti porast temperature vode. Kada temperatura vode dostigne 10*◦*C startovati merenje vremena digitalnim hronometrom (5). Upisati vrednost temperature u kolonu 'T [C]' lista 'Cp data' Excel tabele. Očitati pokazivanje multimera i očitane vrednosti struje i napona upisati u odgovarjaće ćelije kolona 'I [A]' i 'U [V]' tabele. Excel će izračunati vrednost za snagu i otpor grejača i prikazati ih u koloni 'P [W]', odnosno 'R [Ohm]'.
- 4. Tokom ovog dela eksperimenta sve vreme mešajte vodu mešalicom.
- $6$  U ćeliji A3 je upisano 'Mb +Mv [g]'.
- 5. Temperaturu vode pratiti sa korakom  $\Delta T = 2$ °C.
- 6. Kada termometar po prvi put pokaže da je temperatura vode porasla za ∆*T* u odnosu na prethodnu vrednost registrovanu u tabeli (npr 12*◦*C ako je prethodna vrednost u tabeli 10<sup>°</sup>C) pritisnuti SPLIT na hronometru.<sup>7</sup> Očitati pokazivanje ampermetra i voltmetra. Očitane podatke za vreme, struju i napon upisati u odgovarjaće ćelije kolona 't [mm:ss.0]', 'I [A]' i 'U [V]' lista 'Cp data' Excel tabele. Pošto je merenje kraće od jednog sata, ćelije kolone A u koje se upisuje očitana vrednost sa hronometra su formatirane na "mm:ss.0"; stoga nakon što zapišete očitani broj minuta, upišite : zatim broj sekundi pa tačku, a broj stotinki zaokružite na jednu decimalu. Upisanu vrednost ´ce Excel preraˇcunati u sekunde i upisati u ´celije kolone B. Teku´cu vrednost temperature upišite u kolonu  $T$  [C]'.
- 7. Ponavljajte prethodni korak do temperature 80*◦*C.
- 8. Obavezno isključite grejač.
- 9. Otvorite bocu

#### **II) Merenje specifiˇcne latentne toplote isparavanja vode:**

- 1. Prospite pribliˇzno jednu tre´cinu vode u termos boci. **Pazite da se ne opeˇcete**; ako niste sigurni pozovite tehničkog saradnika da ovo uradi umesto vas.
- 2. Po uputstvima tehničkog saradnika, stavite bocu u pomoćni sud na vagi (slika 4.1), zatvorite je i uključite grejač.
- 3. Sačekajte 2-3 minuta nakon što voda proključa; dok voda ključa termometar pokazuje *∼* 100*◦*C.
- 4. Sačekajte da vaga po prvi put pokaže neku "lepu" vrednost (npr 600g) pa startujte merenje vremena.
- 5. Masu vode preostale u sudu pratite sa nekim "lepim" korakom ∆*m*, npr 5g. Masa vode ´ce zbog isparavanja **opadati**.
- 6. Kada vaga po prvi put pokaˇze da je masa vode opala za ∆*m* (npr da je opala sa 600g na 595g) pritisnite SPLIT na hronometru, očitajte vrednost koju pokazuje i tekuće vrednosti za vreme i masu unesite u ćelije kolana 't [mm:ss.0]' i 'm [g]' lista 'Isparavanje' Excel tabele. Unetu vrednost za vreme Excel ´ce preraˇcunati u sekunde i prikazati u koloni 't [sec]'. **Pritisnite SPLIT** da bi hronometar nastavio da prikazuje tekuće vreme.

Napomena: Tokom isparavanja termos boca se malo trese. Zbog toga pokazivanje vage fluktuira.

- 7. Ponavljajte prethodni korak dok ne ispari oko 100g vode.
- 8. **Obavezno iskljuˇcite grejaˇc.**
- <sup>7</sup> Pritiskom na SPLIT se hronometar ne zaustavlja ve´c se samo zamrzava trenutno stanje na displeju. Kada se SPLIT ponovo pritisne displej se "odmrzava" i pokazuje tekuće vreme. Npr ako je SPLIT pritisnut 1s nakon startovanja hronometra, na displeju stoji zamrznuta vrednost od 1s sve dok se ponovo ne pritisne SPLIT. Ako to učinimo 5s nakon prvog pritiska, displej će pokazati 6s i nastaviti dalje.

#### **III) Merenje specifiˇcne latentne toplote topljenja leda:**

- 1. Nakon što ste završili sa isparavanjem sačekajte par minuta pa otvorite termos bocu i u nju dolijte vode do nivoa od 7-8 cm ispod vrha, pa zatvorite bocu.
- 2. Sačekajte 2-3 minuta da se temperatura u boci svuda izjednači. Izmerenu temperaturu tople vode  $T_t$  upišite u ćeliju B1 lista 'Topljenje' Excel tabele.
- 3. Zatim otvorite bocu i iz nje prospite oko 10cm vode i što brže izmerite masu boce sa preostalom toplom vodom (bez poklopca)  $m_{bt}$ ; upišite ovu vrednost u  $\chi$ ćeliju B2. Excel sračunava masu tople vode u termos boci  $m_t = m_{bt} - m_b$ , gde je *m<sup>b</sup>* ranije izmerena masa prazne boce bez poklopca. Ova vrednost Excel prikazuje u ćeliji B3.
- 4. Zatim brzo dodajte kockice leda (bez vode) iz posude sa ledom do nivoa od 7-8 cm ispod vrha, pa zatvorite bocu.
- 5. **Intenzivno meˇsajte vodu**. Izmerena temperatura ´ce da pada. Kada se temperatura ustali znači da je postignuta toplotna ravnoteža. Upišite temperaturu ravnoteže  $T_r$  u ćeliju B4.
- 6. Izmerite masu termos boce sa vodom i istopljenim ledom (bez poklopca) *mbtl* i upišite je u ćeliju B5; Excel sračunava masu leda kojeg ste dodali  $m_l =$  $m_{btl} - m_{bt}$ .

#### Obrada podataka

1) Specifična toplota vode: Specifična toplota vode je približno konstantna u intervalu temperatura od 0*◦*C do 100*◦*C. Ako pretpostavimo da tokom grejanja termos boca nije predavala toplotu okolini i da nije bilo isparavanja vode, onda je količina toplote  $\Delta Q = Pt$  koju je odao grejač tokom vremena *t* utrošena samo na zagrevanje vode i termos boce te je

$$
Pt = (m_v c_v + C_k)(T - T_0),
$$

gde je  $T_0$  početna temperatura, a  $T$  temperatura u trenutku  $t$ . Odavde nalazimo da je temperatura *T* linearna funkcija vremena

$$
T = T_0 + \frac{P}{m_v c_v + C_k} t, \qquad (4.6)
$$

sa koeficijentom pravca

$$
k = \frac{P}{m_v c_v + C_k} \,. \tag{4.7}
$$

Stoga crtamo grafik zavisnosti temperature od vremena a koeficijent pravca nalazimo fitovanjem na pravu liniju. Nakon toga sračunavamo specifičnu toplotu vode po formuli

$$
c_v = \frac{1}{m_v} (P/k - C_k), \qquad (4.8)
$$

i odredjujemo grešku za ovako sračunatu veličinu.

**2) Specifična latentna toplota isparavanja vode:** Količina toplote  $\Delta Q =$ *Pt*, koju oslobodi grejač u toku vremena *t*, se troši na isparavanje vode i na vršenje rada ∆A potrebnog da se zapremina vode koja isparava poveća od vrednosti  $V_t$  (koju ova voda ima u tečnom stanju) do zapremine  $V_p$  nastale vodene pare. Pošto se isparavanje odvija na konstantnom pritisku p vredi

$$
\Delta A = p(V_p - V_t) \approx pV_p,
$$

obzirom da je $V_p \gg V_t$ . Aproksimativno tretirajući nastalu vodenu paru kao idealan gas, nalazimo

$$
\Delta A = \frac{RT_{100}}{M} \Delta m \,,
$$

gde je ∆*m* masa vode koja je isparila, *M* = 18*g* - molarna masa vode, *R* univerzalna gasna konstanta, a  $T_{100} = 373,15$ K temperatura klučanja vode, tako da je

$$
\frac{RT_{100}}{M} = 172400 \text{ J/kg} \,. \tag{4.9}
$$

Uzimajući da je količina toplote koju sistem odaje zbog hladjenja zanemarljiva sledi da je

$$
\Delta Q = \left( q_i + \frac{RT_{100}}{M} \right) \Delta m ,
$$

odakle se vidi da je masa ∆*m* vode koja je isparila proporcionalna vremenu *t* njenog ključanja:

$$
\Delta m = \frac{P}{q_i + RT_{100}/M}t\,,
$$

Stoga se masa termos-boce sa ključalom vodom  $m(t)$  linearno smanjuje sa vremenom *t* za masu vode ∆*m* koja je isparila, tj

$$
m(t) = m_0 - \frac{P}{q_i + RT_{100}/M}t\,,\tag{4.10}
$$

gde je  $m_0$  masa termos-boce sa ključalom vodom u trenutku  $t = 0$ .

Grafički predstaviti izmerene vrednosti za masu termos boce sa ključalom vodom *m* u funkciji vremena *t* i fitovanjem odrediti apsolutnu vrednost koeficijenta pravca

$$
k_i = \frac{P}{q_i + RT_{100}/M}
$$

pa na osnovu toga odrediti specifičnu toplotu isparavanja

$$
q_i = \frac{P}{k_i} - \frac{RT_{100}}{M} \,, \tag{4.11}
$$

i proceniti njenu grešku.

3) Specifična latentna toplota topljenja leda:<sup>8</sup> Količina toplote ∆Q potrebna da se uneti led mase *m<sup>l</sup>* i temperature 0*◦*C istopi, a zatim nastala voda zagreje do temperature ravnoteže  $\theta_r$  je

$$
\Delta Q = m_l(q_t + c_v \theta_r).
$$

Ovu toplotu oslobadjaju, hladeći se od početne temperature  $\theta_t$  do temperature ravnoteže  $\theta_r$ , termos boca toplotnog kapaciteta  $C_k$  i topla voda mase  $m_t$  koja se nalazila u termosu pre unošnje leda. Pod pretpostavkom da sistem ne razmenjuje toplotu sa okolinom je stoga

$$
m_l(q_t + c_v \theta_r) = (m_t c_v + C_k) \cdot (\theta_t - \theta_r),
$$

odakle je

$$
q_t = \frac{(m_t c_v + C_k) \cdot (\theta_t - \theta_r)}{m_l} - c_v \theta_r. \qquad (4.12)
$$

Izračunatu specifičnu latentnu toplotu topljenja leda koristeći izmerenu vrednost za specifičnu toplotu vode  $c_v$  i proceniti grešku za  $q_t$ .

#### **Korekcije na isparavanje vode i hladjenje sistema**

U prethodnom tekstu smo, jednostavnosti radi, smatrali da tokom grejanja voda ne isparava i da se sistem ne hladi. Zanemarivanje ovih procesa pri radu sa postojećom aparaturom ima za posledicu pojavu sistemastkih grešaka o kojima govorimo u nastavku teksta.

Za osnovu detaljnijeg pristupa pri grejanju vode uzimamo jednačinu

$$
Pdt - dQ_h = (m_v c_v + C_k)dT + [c_v (T_{100} - T) + q_i + RT_{100}/M]dm_v
$$
 (4.13)

gde je  $dQ_h$  količina toplote koju sistem oda za vreme  $dt$  usled hladjenja, i gde je dm<sub>v</sub> masa vode koja ispari za vreme dt (nju prvo treba zagrejati od tekuće temperature *T* do temperature kljuˇcanja *T*100, pa onda ispariti, a za ovo je potebno utrošiti latentnu toplotu isparavanja  $q_i$  i izvršiti rad po jedinici mase pri isparavanju  $RT_{100}/M$ ).

Masa vode koja ispari tokom eksperimenta je mala. Jednostavnosti radi ćemo smatrati da je brzina ispravanja  $m' \equiv dm_v/dt$  konstantna. Kako je član  $c_v(T_{100} -$ *T*) znatno manji od  $q_i$  smatraćemo aproksimativno da je

$$
c_v(T_{100}-T) \approx 50^{\circ}\text{C} \times c_v,
$$

tj kao da se sva voda koja isparava prvo greje od "prosečne" temperature 50<sup>°</sup>C. Tako dobijamo

$$
[c_v(T_{100}-T) + q_i + RT_{100}/M]dm_v \approx q^*m'dt,
$$

gde je

$$
q^* \equiv q_i + 50^{\circ} \text{C} \times c_v + RT_{100}/M.
$$

<sup>8</sup> U ovom delu tekstu koristimo oznaku *θ* za temperaturu u Celzijusovim stepenima.

Član koji potiče od hladjenja sistema glasi:

$$
dQ_h = k_h(m_v c_v + C_k)(T - T_a)dt,
$$

gde je *k<sup>h</sup>* konstanta hladjenja sistema, dok je *T<sup>a</sup>* je temperatura okoline.

Iz prethodnih izraza se, nakon sredjivanja, dobija nehomogena linearna diferencijalna jednačina sa konstantnim koeficijentima

$$
\frac{dT}{dt} + k_h T = \frac{P - q^* m'}{m_v c_c + C_k} + k_h T_a \,. \tag{4.14}
$$

Opšte rešenje njene homogene jednačine

$$
\frac{dT}{dt} + k_h T = 0
$$

glasi

$$
T_h(t) = Ae^{-k_h t},
$$

a za partikularno rešenje se može uzeti

$$
T_p(t) = T_a + \frac{P - q^* m'}{k_h(m_v c_v + C_k)} = const ,
$$

tako da opšte rešenje nehomogene diferencijalne jednačine glasi

$$
T_g(t) = Ae^{-k_h t} + T_a + \frac{P - q^* m'}{k_h(m_v c_v + C_k)}.
$$

Ako je u početnom trenutku  $t = 0$  temperatura vode (i sistema) bila  $T_0$  dobija se

$$
T(t) = \left[\frac{P - q^* m'}{k_h(m_v c_v + C_k)} - (T_0 - T_a)\right] (1 - e^{-k_h t}) + T_0.
$$
 (4.15)

Kako je  $k_h t \ll 1$  to je  $e^{k_h t} - 1 \approx k_h t$  te tako nalazimo

$$
T(t) = \left[\frac{P - q^* m'}{m_v c_v + C_k} - k_h (T_0 - T_a)\right] t + T_0.
$$
\n(4.16)

Koeficijent pravca ove linearne zavisnosti je

$$
\alpha = \frac{P - q^* m'}{m_v c_v + C_k} - k_h (T_0 - T_a) , \qquad (4.17)
$$

a odsečak na *T*-osi je  $T_0$ . Stoga korigovana vrednost za specifičnu toplotu vode iznosi

$$
c_v = \frac{P - q^* m'}{m_v [\alpha - k_h (T_0 - T_a)]} - \frac{C_k}{m_v}.
$$
\n(4.18)

Cilj ovog dela eksperimenta je da se nadje korigovana vrednost za specifičnu toplotu vode, pa zatim korigovana vrednost za latentnu toplotu topljenja leda. U tu svrhu uzeti da je konstanta hladjenja sistema kada je pun vode *k<sup>h</sup>* = <sup>7</sup>*,* <sup>3</sup> *·* <sup>10</sup>*−*<sup>5</sup> s *−*1 , a pri izraˇcunavanju *q <sup>∗</sup>* koristi nekorigovanu vrednost za *c<sup>v</sup>* i ranije nadjenu vrednost za latentnu toplotu isparavanja *q<sup>i</sup>* .

# **5** Odredjivanje koeficijenata termalnog širenja

### **5.1 Uvod**

Cvrsta tela se šire kada njihova temperatura raste, odnosno skupljaju kada im temperatura opada. Empirijski je utvrdjeno da je za svaku linearnu dimenziju tela *l* relativna promena ∆*l/l*<sup>0</sup> u dovoljno uskoj oblasti temperatura proporcionalna promeni temperature ∆*T*:

$$
\frac{\Delta l}{l_0} = \alpha \Delta T. \tag{5.1}
$$

Ovde je ∆*l* = *l − l*<sup>0</sup> apsolutna promena posmatrane linearne dimenzije tela (od vrednosti  $l_0$  na temperaturi  $T_0$  do vrednosti  $l$  na temperaturi  $T$ ),  $\Delta T = T - T_0$ je odgovaraju´ca promena temperature, dok je koeficijent proporcionalnosti *α linearni koeficijent termalnog širenja.* 

Za infinitezimalno male promene temperature zakon termalnog širenja  $(5.1)$ poprima oblik

$$
\alpha = \frac{dl}{ldT} = \frac{d(ln \ l)}{dT},\tag{5.2}
$$

što znači da se može smatrati da je linearni koeficijent termalnog širenja jednak izvodu logaritma linearne dimenzije po temperaturi. Ako ovaj izvod ne zavisi od temperature, iz (5.2) sledi da je

$$
l(T) = l_0 e^{\alpha \Delta T}, \qquad (5.3)
$$

što se za  $\alpha \Delta T \ll 1$  približno svodi na (5.1). Kako  $\alpha$  tipično uzima vrednosti u intervalu  $10^{-6}$ K<sup>-1</sup> −  $10^{-5}$ K<sup>-1</sup>, to prost zakon (5.1) važi u dosta širokom opsegu temperatura i tada se može smatrati da se linearne dimenzije tela menjaju linearno sa temperaturom po zakonu

$$
l = l_0[1 + \alpha(T - T_0)].
$$
\n(5.4)

Linearni koeficijent termalnog širenja zavisi od **vrste** i **stanja** materijala. Za njega je tipično da je:

- *•* pozitivan, *α >* 0,
- *•* u znatnom opsegu temperatura ne zavisi od temperature,

### • isti je u svim pravcima, tj termalno širenje je izotropno.<sup>1</sup>

Promena linearnih dimenzija čvrstih tela je posledica promene karakterističnog rastojanja *a* izmedju njegovih čestica.<sup>2</sup> Ovo rastojanje se menja po istom zakonu

$$
\frac{\Delta a}{a_0} = \alpha \Delta T \,,\tag{5.5}
$$

kao i linearne dimenzije čvrstih tela.<sup>3</sup> Neposredna posledica je da se za izotropne materijale *sve* linearne dimenzija tela menjaju u skladu sa (5.1). Kako je, uz to, linearni koeficijent termalnog širenja  $\alpha$  mala veličina, sledi da se i površina *S* i zapremina *V* izotropnih tela menjaju linearno sa temperaturom:

$$
\frac{\Delta S}{S_0} = \beta \Delta T \,, \qquad \beta = 2\alpha \,, \tag{5.6}
$$

$$
\frac{\Delta V}{V_0} = \gamma \Delta T \,, \qquad \gamma = 3\alpha \,, \tag{5.7}
$$

gde su  $\beta$  i  $\gamma$  površinski i zapreminski koeficijent termalnog širenja, respektivno.

Promene zapremine sa temperaturom se javljaju i kod fluida, ti tečnosti i gasova.<sup>4</sup> Eksperimentalno je utvrdjeno da zakon linearnog zapreminskog termalnog širenja (5.7) vredi i kod fluida i to u intervalima temperatura koji zavise od vrste fluida. Izvan ovog intervala se javljaju odstupanja od linearnog zakona kada zapreminski koeficijent termalnog širenja

$$
\gamma \equiv \frac{1}{V_0} \frac{\partial V}{\partial T} , \qquad (5.8)
$$

- <sup>1</sup> Postoje medjutim i materijali kod kojih je termalno širenje anizotropno, kao i materijali kod kojih je linearni koeficijent termalnog širenja negativan u nekim oblastima temperature.
- <sup>2</sup> Za tela sa kristalnom strukturom to su atomi, molekuli ili joni kristalne rešetke; za karakteristično rastojanje *a* se može uzeti konstanta rešetke.
- $^3\,$ U čvrstim telima čestice osciluju oko svojih ravnotežnih položaja. Jednostavan mikroskopski opis termalnog širenja je moguće dati na primeru linearnog lanca atoma kod kojeg je  $a_0$  rastojanje izmedju ravnotežnih položaja atoma na temperaturi  $T = 0$ . Potencijalna energija atoma je oblika  $U(x) = kx^2/2 - gx^3/3$ , gde je *x* pomeraj atoma u odnosu na njegov ravnotežni položaj, dok su  $k > 0$  i  $g \geq 0$  konstante. Sila koja odgovara ovom potencijalu je  $F(x) = -\partial U/\partial x = -kx + gx^2$ i nastoji da vrati atom u ravnotežni poloˇzaj. Pri *g* = 0 kretanje atoma oko ravnoteˇznog poloˇzaja je harmonijsko, pa srednji položaj atoma ne zavisi od njegove kinetičke energije, tj temperature, te se linearne dimenzije lanca ne menjaju sa temperaturom. Obzirom da srednja sila na svaki atom mora biti jednaka nuli,  $\langle F \rangle = 0$ , i obzirom da je  $\langle x^2 \rangle \approx 2 \langle U(x) \rangle / k$ , to pri  $g > 0$  vredi  $\langle x\rangle=g\langle x^2\rangle/k\approx 2g\langle U(x)\rangle/k^2.$  Takođ<br/>je vredi $\langle E\rangle=2\langle U(x)\rangle$ zato što je $\langle E_k\rangle=\langle U(x)\rangle$ i  $\langle E \rangle = \langle E_k \rangle + \langle U(x) \rangle$ , gde je  $E_k$  kinetička energija atoma. Tako nalazimo  $\Delta a \equiv \langle x \rangle = g \langle E \rangle / k^2$ , tj $\Delta a / a_0 = g \langle E \rangle / (k^2 a_0)$ . Odavde je  $\alpha = (g / k^2 a_0) c_v$ , gde je  $c_v$ toplotni kapacitet po čestici. Zaključak je da je linearni koeficijent termalnog širenja proporcionalan specifičnoj toploti, što je potvrdjeno u eksperimentima. Takodje se vidi da je *α* nezavisno od temperature u temperaturskim intervalima u kojima toplotni kapacitet ne zavisi od temperature, što je za većinu čvrstih tela ispunjeno pri temperaturama bliskim sobnoj.
- Za čvrsta tela i tečnosti se može smatrati da imaju zapreminu koja (praktično) ne zavisi od pritiska. Kod gasova se, kada se govori o termalnom širenju, pritisak smatra konstantnim. Za idealne gasove je  $\gamma = 1/273, 15K$ .

zavisi od temperature *T*. To se javlja npr kod vode, kod koje je  $\gamma$  čak **negativno** u intervalu od 0<sup>°</sup>C do 4<sup>°</sup>C, što znači da se voda u ovom intervalu temperatura skuplja pri porastu temperature.<sup>5</sup> Ovakvo anomalno ponašanje vode ima izuzetne posledice na zbivanja i život na površini Zemlje.<sup>6</sup>

## **5.2 Opis aparature**

Aparatura za izučavanje termalnog širenja je prikazana na slici 5.1.

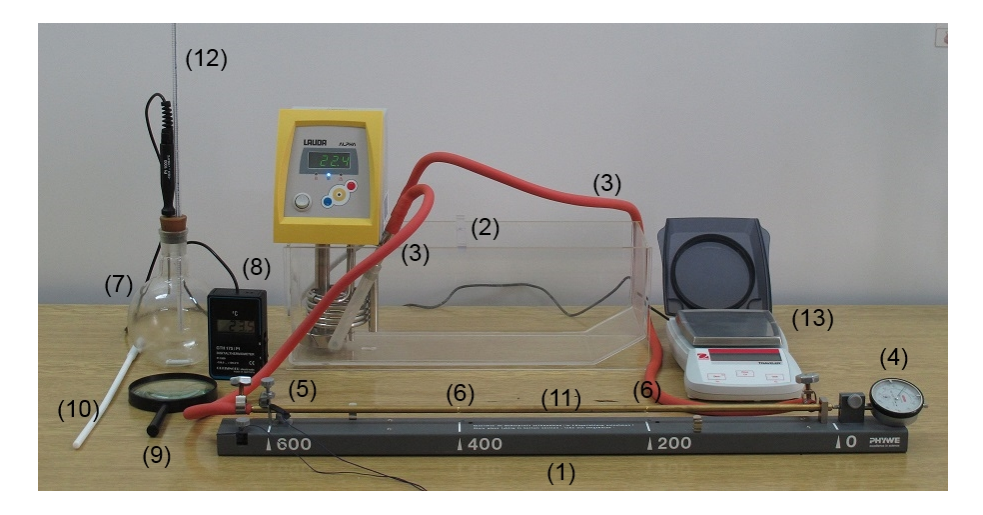

Slika 5.1 Aparatura za izučavanje termalnog širenja.

- $(1)$  postolje sa uzorkom materijala u obliku šuplje šipke  $(11)$ ;
	- (2) cirkulacioni termostat;
	- (3) creva za povezivanje termostata i uzorka;
	- (4) komparator;
	- $(5)$  pomična stopica za izbor dela uzorka na kojem se meri izduženje;

 $(6)$  - žljebovi na 200mm i 400mm na uzorku (žljeb na 600mm je pričvršćen stopicom);

- $(7)$  balon sa kapilarom  $(12)$  za merenje termalnog širenja vode;
- (8) termometar za merenje temperature vode u balonu;
- (9) lupa (za očitavanje zapremine vode u kapilari balona);
- $(10)$  magnetni hvatač (za pomeranje belog magnetića u balonu);
- (13) digitalna vaga (za merenje mase vode u balonu).
- $5$  Povećaniem temperature se povećava srednja kinetička energije molekula vode usled čega, pri datom tipu "pakovanja" molekula vode, raste i srednje rastojanje izmedju njih. Ali, srednje rastojanje zavisi i od tipa "pakovanja". Pakovanje dovodi do nastajanja klastera molekula - skupina od više desetina molekula jako povezanih vodoničnom vezom; veze izmedju molekula koje pripadaju različitim klasterima su slabe. Kada temperatura vode pada ispod 4*◦*C pakovanje se menja, tako da srednje rastojanje izmedju molekula vode (i pored smanjenja njihove kinetičke energije) raste.
- 6 Budući da mu je gustina manja, led se izdvaja na površini vode i štiti od zamrzavanja vodu ispod njega. Kada bi se zaledila cela zapremina vode (npr u jezeru) živi svet bi u zaledjenoj sredini uginuo.

Merenje linearnog koeficijenta termalnog širenja čvrstih tela se vrši na uzorcima u obliku šuplje šipke (11) montirane na postolju (1). Kroz šipku struji voda iz termostata (2) čiju temperaturu kontroliše termostat sa kojim je šipka povezana crevima (3). Izduženje  $\Delta l$  se meri komparatorom (4) tačnosti 0,01mm. Komparator meri izduženje **samo** onog dela šipke koji se nalazi izmedju **pomične** stopice (5) i komparatora. Ova stopica se može postaviti u tri žljeba (6) na šipci. Položaj žljeba u koji ulazi stopica je fiksiran (pričvršćen za nosač aparature) te se pri porastu temperature šipka širi na obe strane od fiksirane tačke jer položaji krajeva šipke nisu fiksirani. Kada je stopica najbliža komparatoru onda se meri izduženje na delu uzorka dužine  $l_0 = 200$  mm, u srednjem položaju stopice meri se izduženje na delu uzorka dužine  $l_0 = 400$  mm, dok se u krajnjem položaju stopice, prikazanom na slici 5.1, meri izduženje na delu uzorka dužine  $l_0 = 600$  mm. Za merenje zapreminskog širenja vode se koristi balon sa graduisanom kapilarom  $(7)$ . Temperatura vode u balonu se meri termometrom $(8)$ . Označeni podeoci na kapilari (12) na balonu odgovaraju celim mililitrima, a najmanji podelak iznosi 0,05ml. Uz pomoć lupe  $(9)$  se može proceniti petina najmanjeg podeoka, tj 0,01ml. Masa vode u balonu se meri digitalnom vagom (13).

## **5.3 Eksperiment**

U eksperimentu je potrebno da se:

- izmeri linearni koeficijent termalnog širenja  $\alpha$  šipke od materijala koji je izabrao nastavnik. Merenja vršiti na tri dužine,  $l_{01} \approx 200$  mm,  $l_{02} \approx 400$  mm i  $l_{03}$  ≈ 600 mm, izmedju tri žljeba na šipci (fiksiranih za podnožje aparature stopicom) i slobodnog kraja šipke na kojeg se oslanja komparator.
- *•* proveri da je zapremina vode minimalna na 4*◦*C.
- *izmeri promena zapremine vode od (približno)* sobne temperate pa do temperature na kojoj se nivo vode popne do vrha kapilare; iz izmerenih podataka je potrebno odrediti kako se menja zapreminski koeficijent termalnog širenja vode u funkciji temperature.

Najadekvatniji način merenja bi bio da se postavi željena temperatura na termostatu, te da se očitavanja izduženja uzorka, odnosno zapremine vode u kapilari, izvrše nakon što se temperatura uzorka, odnosno vode, ustali. Ova procedura je dugotrajna i nemoguće ju je sprovesti tokom standardnog trajanja studentskog eksperimenta. Zbog toga se u jednoj fazi eksperimenta sa linearnim širenjem pribegava ubrzanoj proceduri, opisanoj u nastavku teksta, koja ilustruje posmatrani fenomen i daje prihvatljive rezultate.

Zbog ubrzane procedure potrebno je pre početka merenja pripremiti Excel tabelu<sup>7</sup> za unos podataka, slika 5.2. Tabela treba da ima pet listova - tri lista (200, 400 i 600), tj po jedan za svaku od tri dužine šipke na kojima se meri termalno

<sup>7</sup> Dostupan je template TE Template.xls ove tabele koji treba da reimenujete ako ga koristite.

širenje, četvrti list (Voda) za termalno širenje vode u opsegu od sobne temperature do vrha kapilare i peti list (Voda4C) za registrovanje termalne anomalije vode na oko 4*◦*C.

| TE Template:3 [Compatibility Mode] |                |            |                |      | [39] TE_Template:2 [Compatibility Mode]<br>$\mathbf x$<br>$\Box$ |                     |                  |           |            |   | TE_Template:1 [Compatibility Mode] |                    |             |                  |
|------------------------------------|----------------|------------|----------------|------|------------------------------------------------------------------|---------------------|------------------|-----------|------------|---|------------------------------------|--------------------|-------------|------------------|
|                                    | Α              | R          |                | D    |                                                                  | A                   |                  |           | D          | - |                                    | $\mathsf{A}$       | B           |                  |
|                                    | $1$ T[C]       | dL [mm]    | dUL            |      |                                                                  | V <sub>0</sub> [ml] | T <sub>[C]</sub> | Vkap [ml] | dV/V0      |   |                                    | T[C]               | Vkap [ml]   | Gustina [kg/m^3] |
|                                    | 30.0           | 0.00       |                |      |                                                                  | 823                 | 30.1             | 6.50      | 0          |   |                                    | 2.0                | 7.12        | 999.9505699      |
|                                    | 32.1           | 0.01       | 0.00005        |      |                                                                  |                     | 30.5             | 6.40      | 0.00012151 |   |                                    | 3.0                | 7.13        | 999.9627198      |
| a                                  |                |            |                |      | 4                                                                |                     |                  |           |            |   |                                    | 4.0                | 7.14        | 999.97487        |
|                                    |                |            |                |      |                                                                  |                     |                  |           |            |   |                                    | 5.0                | 7.14        | 999,97487        |
| 6                                  |                |            |                |      | 6                                                                |                     |                  |           |            |   | 6                                  | 6.0                | 7.13        | 999.9627198      |
|                                    |                |            |                |      |                                                                  |                     |                  |           |            |   |                                    |                    |             |                  |
|                                    | $H + H$<br>200 | 600<br>400 | Voda4C<br>Voda | - 91 |                                                                  | $H + H$             | 600<br>Voda      | Voda4Cl   |            |   |                                    | 400<br>$H$ $H$ $H$ | Voda<br>600 | Voda4C           |

**Slika 5.2** Excel tabela za unos izmerenih vrednosti. U listi Voda4C na slici je dat korak od 1*◦*C da bi se videla promena gustine vode, dok je u TE Template.xls izabran korak od 0*,* 1 *◦*C.

Temperature upisivati u *◦*C, izduˇzenja dL u mm, a zapreminu na kapilari Vkap u ml. Kolone za upis temperatura formatirati na 1 decimalno mesto, a kolone za upis izduženja i zapremine na kapilari na 2 decimalna mesta. Za korak izduženja na komparatoru uzeti 0,01mm na 200mm i 0,02 na 400mm. Podatke u koloni dL/L izračunajte uzimajući da L iznosi 200mm, 400mm i 600mm na listovima 200, 400 i 600, respektivno. U listu Voda, zapreminu vode u balonu upisujete u ´celiju A2. Podatke u koloni dV/V0 iste liste izraˇcunavate po Excel formuli

#### $=($C$2-Cn)/$A$2$

upisanoj u ćelije Dn  $(n=2,3,...)$ .<sup>8</sup> Ovu formulu treba upisati u ćeliju D2 u obliku:

#### $=($C$2-C2)/$A$2$

pa je "prevu´ci" u ´celije ispod nje. U listi Voda4C unositi vrednosti zapremine na kapilari kad god se temperatura vode u balonu povisi za 0*,* 1 *◦*C.

#### **Faza 1:**

Jedan deo studenata koji rade eksperiment snima kako se menja zapremina vode u balonu pri temperaturama oko 4*◦*C, dok drugi deo za to vreme snima termalno izduženje šipke po ubrzanoj proceduri na dužini od 200mm. Zatim studenti menjaju uloge: oni koji su snimali termalno širenje šipke prelaze da snimaju vodu, a

<sup>8</sup> Na temperaturama iznad 4*◦*C zapremina vode raste sa porastom temperature. Medjutim, skala na kapilari je invertovana, što znači da kada zapremina vode raste, očitavanje na kapilari se smanjuje. Zato je porast zapremine dat razlikom početnog očitavanja kapilare, upisanog u ćeliji C2, i tekućeg očitavanja, upisanog u ćeliji Cn. Relativna promena zapremine se dobija deljenjem sa zapreminom u balonu, upisanom u ´celiji A2. Da bi pri kopiranju formule uvek koristio podatke iz C2 i A2, u formuli zapisujemo \$C\$2 i \$A\$2.

oni koji su snimali vodu prelaze na snimanje termalnog širenja šipke na dužini od 400mm.

Na temperaturama oko 4*◦*C snimite promenu zapremine sa porastom temperature vode u balonu, slika 5.3 a), po sledećoj proceduri:

- 1. Iz suda koji sadrži mešavinu vode i leda napunite balon **do vrha** vodom (bez leda) na temperaturi ispod 2<sup>°</sup>C i ubacite u balon (beli) magnetić magnetne mešalice.
- 2. Ako u balonu ima mehurića vazduha mešajte vodu tako da isterate mehuriće iz balona. To radite tako što pomerate magnetni hvatač (beli štapić dužine oko 30cm) oko balona; hvatač povlači za sobom magnetić u balonu, te se tako voda u balonu meša.

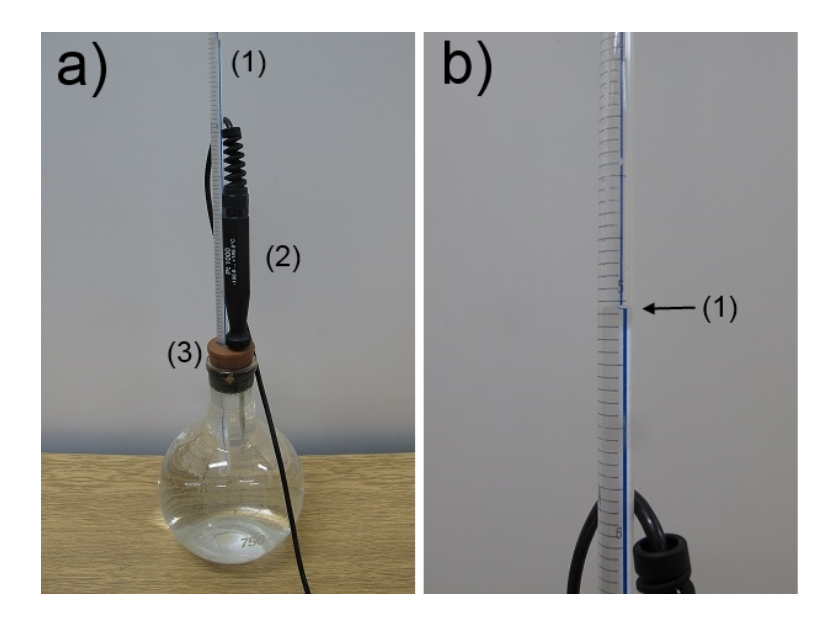

**Slika 5.3** a) Balon za vodu:  $(1)$  - kapilara;  $(2)$  sonda termometra;  $(3)$  - čep.

b) Kapilara: (1) plava nit na kapilari izgleda kao da je prekinuta na nivou vode što omogućava da se nivo vode precizno proceni.

3. Polako začepite balon čepom (3) zajedno sa uvučenom kapilarom (4) pazeći da se oko donjeg kraja čepa ne formiraju mehurići vazduha. Usled zatvaranja balona nešto vode će preći u kapilaru a deo vode isteći iz balona; zato obrišite balon kada ga zatvorite.

**Vaˇzno:** nivo vode u kapilari kada je balon zatvoren mora biti iznad oznake 8ml na kapilari (tj na oko 0,3ml iznad čepa).

Ovime je izvršena priprema za početak merenja. Balon postaviti na radnom stolu i stalno mešati vodu u njemu. Pošto je temperatura okoline veća, voda u balonu će se polako grejati.

- 4. Pratiti temperaturu vode u balonu. Svaki put kada se ova temperatura povisi za 0,1°C očitati zapreminu vode u kapilari. Očitanu temperaturu i zapreminu vode u kapilari upisati u odgovarajuće ćelije liste Voda4C Excel tabele.
- 5. Merenje je gotovo kada temperatura vode u balonu predje 7*◦*C.<sup>9</sup>

Snimite termalno širenje dužine šipke na 200mm po sledećoj proceduri:

- 1. Postavite stopicu, slika 5.4 a), tako da legne u žljeb šipke na poziciji 200mm. Zašrafite stopicu za postolje aparature. Izmedju gornjeg šrafa na stopici i šipke postavite gumu, pa pritegnite taj šraf.
- 2. Napunite kadicu cirkulacionog termostata destilovanom vodom sobne temperature 2cm - 3cm iznad nivoa spirale grejača; uverite se da je šipka povezana crevima sa termostatom.
- 3. Postavite temperaturu na termostatu na 80<sup>°</sup>C i uključite ga.<sup>10</sup> U nastavku ove faze eksperimenta termostat bi trebalo da greje vodu konstantnom snagom, što znači da bi temperatura vode u termostatu, a time i temperatura šipke, trebalo da raste konstantnom brzinom.

Napomena: prethodne tri tačke eksperimenta radite pod kontrolom nastavnika i/ili stručnog saradnika.

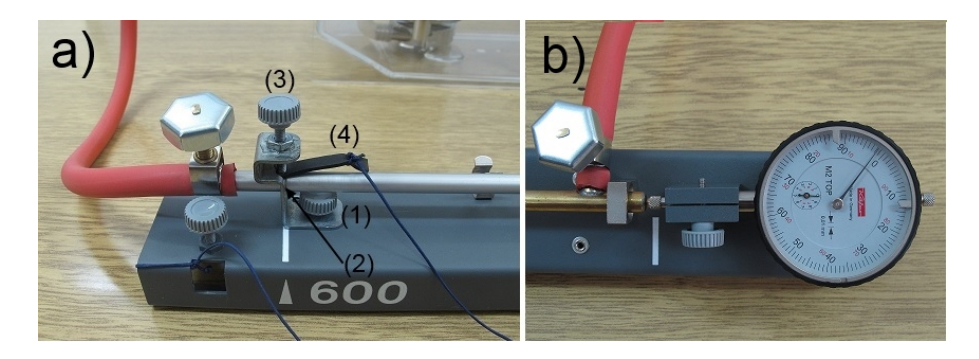

**Slika 5.4** a) Stopica za fiksiranje šipke na izabranom žljebu (ovde na 600mm): (1) šraf kojim se stopica šrafi za postolje aparature; donji ispust stopice treba da legne u  $\check{z}$ ljeb šipke  $(2)$  i prišrafi gornjim šrafom  $(3)$ ; izmedju gornjeg šrafa i šipke postaviti gumu (4) da šraf ne ošteti šipku.

b) Komparator kojim se meri promena dužine šipke. Na velikoj skali se očitavaju stoti delovi milimetra, a na maloj celi milimetri.

- 4. Kada termostat pokaže temperaturu od  $T_0 = 30$ °C brzo postavite skalu komparatora na nulu.
- <sup>9</sup> Merenje bi mogli da nastavimo i iznad 7°C; razlozi zašto ga prekidamo na ovoj temperaturi su nedostatak vremena i okolnost da je "prebrisani" opseg temperatura (od *∼* 2 *◦*C do oko *∼* 7 *◦*C) dovoljan da se uverimo u postojanje termalne anomalije vode.
- $^{\rm 10}$  Procedura setovanja temperature na termostatu je opisana u uputstvu za eksperiment Provera zakona idealnog gasnog stanja.
- 5. Kada na komparatoru, slika 5.4 b), primetite da se dužina izabranog dela šipke povećala za izabrani korak (koji ovde iznosi  $\Delta l = 0.01$ mm) očitajte brzo temperaturu na displeju termostata i zapišite očitanu vrednost u odgovarajuću ´celiju Excel tabele.
- 6. Merenje je gotovo kada temperatura na termostatu predje 70*◦*C.

Važno: ako primetite da se bilo šta čudno dešava tokom eksperimenta, npr da curi voda, odmah isključite termostat i pozovite stručnog saradnika ili nastavnika.

Zatim snimite termalno širenje šipke na dužini od 400mm uz malo modifikovanu proceduru:

- 1. Uz nadzor stručnog saradnika ili nastavnika ispraznite uz pomoć creva i šprica vodu iz termostata u balon za destilovanu vodu.
- 2. Sačekajte malo da se šipka ohladi.
- 3. Zatim uradite sve isto kao i za prethodnu dužinu; za korak izduženja uzmite  $\Delta l = 0.02$ mm.

Napomena: pošto je izduženje šipke mereno u dinamičkom režimu, temperatura šipke **kasni** za tempeaturom vode u termostatu. Stoga su izduženja šipke pri trenutnoj temperaturi u termostatu manja od izduženja koja bi se dobila pri stabilisanoj temperaturi.

### Faza 2: simultano snimanje termalnog širenja vode i šipke na dužini **od 600mm**

Jedan deo studenata koji rade eksperiment snima kako se menja zapremina vode u balonu, dok drugi deo za to vreme snima termalno izduženje šipke na dužini od 600mm.

Snimati po sledećoj proceduri:

- 1. Stavite balon sa vodom u kadicu termostata pa napunite kadicu cirkulacionog termostata destilovanom vodom sobne temperature tako da samo vrat balona viri iznad vode u kadici.
- 2. Postavite stopicu tako da legne u žljeb šipke na poziciji 600mm. Zašrafite stopicu za postolje aparature. Izmedju gornjeg šrafa na stopici i šipke postavite gumu, pa pritegnite taj šraf.
- 3. Postaviti temperaturu na termostatu da bude jednaka temperaturi vode u balonu. Uključiti cirkulaciju vode u termostatu. Mešati vodu u balonu magetnom mešalicom oko 5 minuta. Pošto je voda u balonu hladnija od vode u termostatu, voda u balonu će se grejati, a voda u termostatu hladiti.<sup>11</sup>
- $^{\rm 11}$  Cirkulacioni termostat nema sistem za hladjenje tako da se voda u njemu hladi samo zbog toplote koju predaje balonu sa vodom.
- 4. Kada razlika temperatura vode u termostatu i vode u balonu padne ispod 2°C setovati temperaturu na termostatu na celobrojnu vrednost višu za oko 5 *◦*C.
- 5. Saˇcekati da temperatura vode u termostatu dostigne zadatu vrednost, pa setovati komparator na nulu. Povisiti temperaturu u termostatu za 5*◦*C.
- 6. Izmeriti izduženje šipke na novoj temperaturi i izmerene vrednosti temperature u termostatu i izduženja šipke uneti u listu 600 Excel tabele.
- 7. Studenti koji mere promenu zapremine vode za to vreme očitavaju pokazivanje termometra u balonu i nivo vode u kapilari. Kad god se nivo vode u kapilari podigne za 0,1ml očita se pokazivanje termometra u balonu i vrednosti zapremine vode u kaplari Vkap i temperature u balonu unesu u list Voda Excel tabele.
- 8. Nakon što razlika temperature u termostatu i temperature vode u balonu padne ispod 1*◦*C povisiti temperaturu u termostatu za 5*◦*C i ponoviti prethodna dva koraka.
- 9. Merenje širenja vode je gotovo kada se voda popne do vrha kapilare. Tada izvucite balon iz kadice termostata drˇze´ci balon za vrat; **Vaˇzno**: Ako je nivo vode u kadici pao ispod vrha spirale grejaˇca, dopuniti kadicu (toplom) vodom do tog nivoa.
- 10. Nastaviti sa merenjem termalnog širenja šipke po ranijoj proceduri.
- 11. Merenje je gotovo kada temperatura u termostatu predje 70*◦*C.
- 12. Izmerite masu vode u balonu. Izračunajte zapreminu vode uzimajući da gustina vode na 4*◦*C iznosi *ρ* = 999*,* 97487 kg*/*m<sup>3</sup> .

#### **Obrada podataka**

**1) Linearni koeficijent termalnog širenja šipke:** Na osnovu podataka iz Excel tabele nacrtati na **istom** grafiku različitim simbolima zavisnost relativnog izduženja  $\Delta L/L$  od temperature *T* za sve tri dužine šipke. Idealno bi mereni podaci trebalo da leže na zajedničkoj pravoj čiji je nagib jednak linearnom koeficijentu termalnog širenja  $\alpha$  materijala od kojeg je šipka. Medjutim, zbog korišćenja ubrzane procedure na dužinama 200mm i 400mm mogu se očekivati odstupanja, npr da podaci za ove dve dužine približno leže na istoj pravoj koja ima nešto manji nagib od prave na kojoj leže podaci za dužinu 600mm, dobijeni pri bolje stabilisanoj temperaturi.

Nacrtati grafik u programskom paketu Origin i fitovanjem na pravu liniju odrediti  $\alpha \pm \Delta \alpha$  za svaku od tri dužine ponaosob.U tu svrhu kliknite na grafik (da bi njegov prozor postao aktivan), zatim na "Analysis" glavni meni (nalazi se na gornjoj liniji glavnih menija), pa redom na podmenije "Fitting", "Fit Linear", "Open Dialog" koji se otvaraju u padajućim menijima. Otvoriće se prozor "Linear Fit", slika 5.5. Da bi program fitovao svaki set podataka ponaosob morate za "Multi-Data Fit Mode" izabrati jednu od opcija "Independent"; ako izaberete varijantu "Consolidated Report" program će dati podatke fitovanja na zajedničkom izveštaju, a ako izaberete "Separate Reports" dobijate zasebne izveštaje za svaki set fitovanih podataka. Ako izberete opciju "Concatenate" program sve setove podataka tretira kao jedan zajednički set podataka i fituje ih sve zajedno.<sup>12</sup>

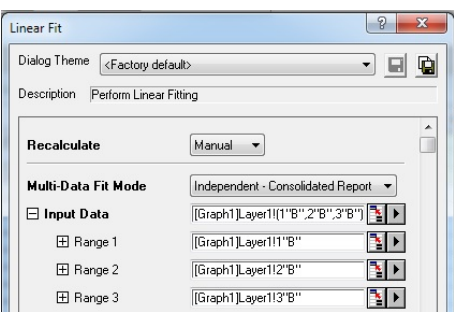

**Slika 5.5** Prozor "Linear Fit" programskog paketa Origin; služi za setovanje opcija linearnog fitovanja.

Navedite u izveštaju linearne koeficijente termalnog širenja (zajedno sa njihovim standardnim greškama) i diskutujte da li je (u granicama eksperimentalne greške) potvrdjeno da je linearno širenje proporcionalno dužini šipke (tj da podaci za 200mm i 400mm leˇze na istoj pravoj). Diskutujte koliko stabilizacija temperature utiče na kvalitet merenja.

**2) Gustina vode u funkciji temperature u okolini** 4 *◦***C:** nacrtajte grafik zavisnosti gustine vode u funkciji temperature; ovaj grafik bi trebalo da pokazuje maksimum na oko 4*◦*C. Za crtanje grafika koristite kolone A i C lista Voda4C Excel tabele. Izraˇcunavanja gustine vode u koloni C lista Voda4C Excel tabele se vrše uz pomoć formule:

#### =999.97487\*Voda!\$A\$2/(Voda!\$A\$2+MAX(\$B\$2:\$B\$200)-Bn)

gde je n redni broj vrste.

3) Zapreminsko širenje vode u funkciji temperature: uz pomoć programskog paketa Origin nacrtati relativnu promenu zapremine vode u funkciji temperature koristeći podatke iz lista Voda Excel tabele; temperaturu uzimati iz kolone B, a relativnu promenu zapremine iz kolone D.

<sup>12</sup> Pogledajte i ostale opcije fitovanja. Uočite npr da su ispod "Input Data" izlistani svi setovi podataka koji će se fitovati. Na korisniku je da izabere koje setove želi da fituje.

Eksperimentalni podaci ne bi trebalo da leže na pravoj liniji već da se krive naviše. To ukazuje da koeficijent zapreminskog širenja vode

$$
\gamma = \frac{1}{V} \frac{\partial V}{\partial T} \, ,
$$

vidi (5.8), nije konstantan već da raste sa temperaturom. Stoga nafitovati eksperimentalne podatke za relativnu promenu zapremine vode na parabolu, tj polinom drugog stepena:

$$
y = a + bx + cx^2,
$$

pa na novom grafiku nacrtati njen izvod  $y' = b + 2cx$ , kao i numerički izvod eksperimentalnih podataka za relativnu promenu zapremine vode.<sup>13</sup> Tačke koje odgovaraju numeričkom izvodu bi trebalo da su rasute oko izvoda modelne parabole, tj prave  $y' = b + 2cx$ .

<sup>&</sup>lt;sup>13</sup> Numerički izvod nalazite tako što na listi glavnih menija kliknete na "Analysis", pa zatim na "Mathematics", "Differentiate" i "Open Dialog" u padajućim menijima koji se redom otvaraju. Otvoriće se prozor "Mathematics: differentiate" u kojem treba da ozčite da želite prvi izvod, tj Derivative order 1. Podaci za numerički izvod će biti upisani u kolonu "Derivative" tabele u kojoj su i originalni podaci čiji izvod tražite.

# **6** Odredjivanje koeficijenta površinskog napona

## **6.1 Uvod**

Energija čestica na površini tečnosti je obično veća od njihove energije unutar tečnosti. Zbog toga svaka tečnost nastoji da što više smanji svoju površinu i ovu tendenciju nazivamo *površinski napon*.<sup>1</sup>

Izmedju molekula tečnosti postoji interakcija. Sile izmedju molekula koje pripadaju istoj teˇcnosti se zovu *kohezione sile*, dok se sile izmedju molekula iz posmatrane teˇcnosti i ˇcestica izvan nje zovu *adhezione sile*. Kada je rastojanje izmedju dva molekula veće od nekog karakterističnog rastojanja  $r_0$  ovi molekuli se privlače, dok se u suprotnom odbijaju. Interakcija izmedju molekula se veoma brzo menja sa njihovim rastojanjem *r*. Za  $r > r_0$ , tj kada se molekuli privlače, sila opada sa nekim dosta visokim stepenom *n* rastojanja *r*:  $F \sim 1/r^n$ ; za van der Waals sile je npr  $n = 7$ . Za  $r < r_0$ , tj kada se molekuli odbijaju, sila još brže raste sa smanjenjem rastojanja - za van der Waals sile je npr *<sup>F</sup> <sup>∼</sup>* <sup>1</sup>*/r*<sup>13</sup>. Pri uobičajenim pritiscima prosečno rastojanje izmedju molekula u tečnosti je veće od karakterističnog rastojanja, te preovladjuju privlačne sile.

Unutar tečnosti molekuli su sa svih strana okruženi drugim molekulima te je prosečna rezultujuća sila medjumolekulskih interakcija jednaka nuli, slika 6.1. Okruženje molekula na površini tečnosti nije simetrično te se na njih javlja sila usmerena ka unutrašnjosti tečnosti. Stoga je pri pomeranju molekula iz zapremine tečnosti na njenu površinu potrebno utrošiti neki rad.

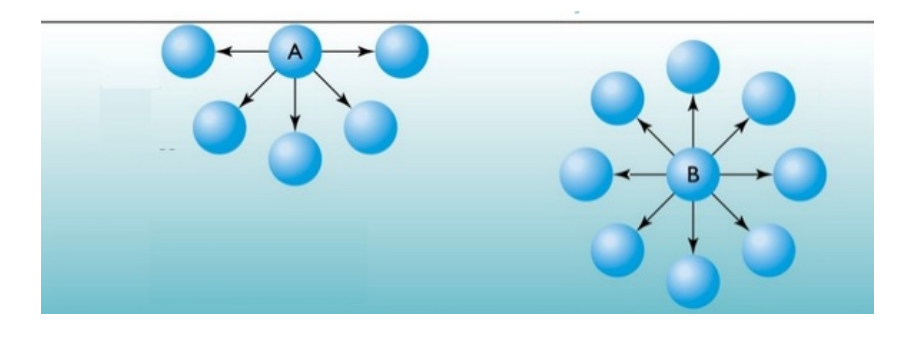

**Slika 6.1** Molekul (A) na površini i u zapremini (B) tečnosti.

 $1$  Površinski napon se javlja ne samo kod tečnosti već i kod čvrstih tela.

Neka se izotermski (i kvazi-statički) površina tečnosti poveća za  $\Delta S$  pri neizmenjenoj zapremini. Tom prilikom se utroˇsi rad ∆*A* koji je proporcionalan sa ∆*S* zato što je broj molekula prenesenih iz zapremine na površinu tečnosti proporcionalan sa ∆*S*. Koeficijent proporcionalnosti

$$
\gamma \equiv \frac{\Delta A}{\Delta S} \tag{6.1}
$$

je veličina koja se naziva *koeficijent površinskog napona*.

Da bi smo što lakše pokazali postojanje napona na površini tečnosti posmatrajmo žičani ram izmedju čijih stranica je formirana opna, slika 6.2; opna ima dve površi (prednju i zadnju) izmedju kojih je tečnost. Kako opna nastoji da smanji svoju površinu i kako je desna stranica rama dužine *l* pomična, na nju se mora delovati nekom silom  $F$  da bi bila u ravnoteži. Ova sila uravnotežava ukupnu silu $2F_{pn},$ gde je $F_{pn}$ sila koja se usled površinskog napona u tečnosti javlja na jednoj liniji kontakta površine tečnosti sa ramom.<sup>2</sup> Sila  $F_{pn}$  je tangencijalna na površinu tečnosti i normalna na kontaktnu liniju tečnosti sa ramom.

Ako se pomična stranica rama pod dejstvom (infinitezimalno uvećane) sile F pomeri udesno za *dx* izvršiće se rad  $\Delta A = F dx$ , a površina svake strane opne povećati za  $\Delta S' = \text{ld}x$ , te će ukupno povećanje površine iznositi  $\Delta S = 2\Delta S' = 2\Delta S'$ 2*ldx*. Odavde nalazimo da je

$$
F_{pn} = 2\gamma l \; ,
$$

tj da je sila površinskog napona proporcionalan dužini kontaktne linije sa koeficijentom površkog napona kao konstantom proporcionalnosti.

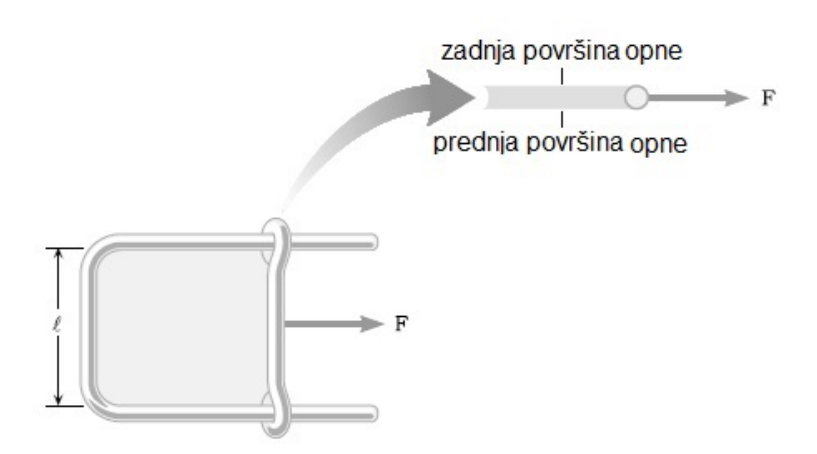

**Slika 6.2** Žicani ram izmedju čijih stranica je opna od tečnosti.

Koeficijent površinskog napona zavisi od vrste tečnosti i vrste sredine sa kojom

 $^2$  Pošto opna ima dve površi i svaka od njih jednu kontaktnu liniju i pošto su obe strane opne ekvivalentne to su i sile na obe kontaktne lnije iste te je  $F = 2F_{pn}$ .

je tečnost u kontaktu. Za datu tečnost ova veličina zavisi od njenog stanja, prvenstveno od temperature. **Važno**: naročito mnogo koeficijent površinskog napona **zavisi od prisustva nečistoća**. Čak i vrlo male količine nečistoća mnogu znatno da promene površinski napon.

SI jedinica za koeficijent površinskog napona je  $N/m$ , ali se njegove vrednosti u praksi obično navode u 1000 puta manjim jedinicama - mN/m (mili-njutn po metru).

#### Zavisnost koeficijenta površinskog napona od temperature

Koeficijent površinskog napona  $\gamma$  je po Etvešovoj formuli<sup>3</sup> linearna funkcija temperature

$$
\gamma = k(T - T_c) / V^{2/3}, \qquad (6.2)
$$

gde je  $T$  apsolutna temperatura,  $T_c$  kritična temperatura, a  $V$  molarna zapremina (tj zapremina po jednom molu) posmatrane tečnosti, dok je Etvešova konstanta *k* = 2, 1 × 10<sup>−7</sup> J/(K· mol<sup>2/3</sup>) ista za sve tečnosti. Formula (6.2) je, kako se lako vidi, u skladu sa činjenicom da se površinki napon javlja samo ispod kritične temperature, dok je na višim temperaturama **jednak nuli**.<sup>4</sup>

Napomenimo i da su osim formula, koje su poput (6.2) formule opšteg karaktera, u upotrebi i posebne empirijske formule kao što je formula za koeficijent površinskog napona vode

$$
\gamma = B \left( \frac{T_c - T}{T_c} \right)^{\mu} \left[ 1 + b \left( \frac{T_c - T}{T_c} \right) \right] ,
$$

u kojoj je *B* = 235*,* 8 × 10<sup>−3</sup> N/m, *b* = −0*,* 625*,*  $\mu$  = 1*,* 256 i  $T_c$  = 647*,* 096 K.

#### Koeficijent površinskog napona binarnih rastvora

Binarnim rastvorom zovemo smešu dve tečnosti, označimo ih sa A i B, koje se rastvaraju jedna u drugoj. Neka su  $\gamma_A$  i  $\gamma_B$  koeficijenti površinskih napona ovih teˇcnosti i neka je, odredjenosti radi, *γ<sup>A</sup> < γB*. Neka u rastvoru imamo *n<sup>A</sup>* molova tečnosti A i  $n_B$  molova tečnosti B. Veličine  $x_A \equiv n_A/(n_A + n_B)$ , odnosno  $x_B \equiv n_B/(n_A + n_B)$ , zovemo *molarni udeo* tečnosti A, odnosno tečnost B; očigledno vredi:  $x_A + x_B = 1$ .

$$
\gamma = \gamma^0 \left( 1 - \frac{T}{T_c} \right)^n ,
$$

u kojoj je γ<sup>0</sup> koeficijent površinskog napona na temperaturi apsolutne nule (za van der Waals fluide je  $\gamma^0 = k' \sqrt[3]{P_c T_c^2}$ , gde je konstanta  $k'$  ista za sve van der Waals fluide), dok je *n* karakteristični eksponent, koji za organske tečnosti iznosi 11/9.

 $^3$  Loránd Eötvös 1848-1919 - madjarski fizičar čuven po seriji eksperimenata (1885-1909) kojima je dokazana ekvivalencija gravitacione i inertne mase.

<sup>&</sup>lt;sup>4</sup> Postoje i složenije formule, npr Guggenheim-Katayama formula:

Najjednostavnije predvidjanje kako koeficijent površinskog napona rastvora zavisi od njegovog sastava je dato Raulovim pravilom za idealne smeše:<sup>5</sup>

$$
\gamma = \gamma_A x_A + \gamma_B x_B . \tag{6.3}
$$

Ovo pravilo može poslužiti samo za grubu procenu jer se u gotovo svim situacijama javljaju znatna odstupanja. Osnovni razlog odstupanja je da je površinski sloj rastvora znatno bogatiji komponentom rastvora koja ima niži površinski napon nego ostatak rastvora jer se na taj način ostvaruje niža ukupna energija sistema, slika 6.3.

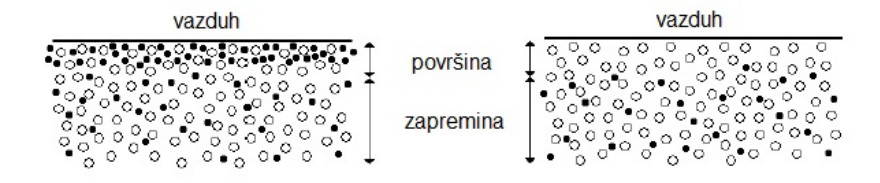

**Slika 6.3** Koncentracija molekula rastvorene supstance uz površinu i u zapremini rastvora. U odnosu na rastvarač, koeficijent površinskog napona rastvorene supestance je viši (levo), odnosno niži (desno).

Imajući navedeno u vidu može se dati jednostavna modifikacija Raulovog pravila za koeficijent površinskog napona rastvora po kojem je

$$
\gamma = \gamma_A y_A + \gamma_B y_B , \qquad (6.4)
$$

gde su  $y_A$  i  $y_B$  molarni udeli komponenata A i B u **površinskom sloju** rastvora. Kao i za  $x_A$  i  $x_B$ , za njih vredi  $y_A + y_B = 1$ , ali je odnos  $y_A/y_B$  na površini rastvora veći od odnosa  $x_A/x_B$  u ostatku rastvora. Ono što je esencijalno je da u sluˇcaju smeˇsa relativno sliˇcnih teˇcnosti koliˇcnik ova dva odnosa

$$
S = \frac{y_A/y_B}{x_A/x_B} \,,\tag{6.5}
$$

**ne zavisi** od sastava rastvora, te se može iskoristiti za predikciju koeficijenta površinskog napona:

$$
\gamma = \frac{S\gamma_A x_A + \gamma_B x_B}{Sx_A + x_B} \tag{6.6}
$$

odnosno

$$
\gamma = \frac{\gamma_B + (S\gamma_A - \gamma_B)x_A}{1 + (S - 1)x_A} ,\qquad(6.7)
$$

 $5$  Franois-Marie Raoult (1830 - 1901), francuski hemičar koji je, izmedju ostalog, dao pravilo da je veličina izmerena na smeši linearna kombinacija istih tih veličina za komponente sa molarnim udelima kao koeficijentima linearne kombinacije; npr pritisak pare smeše je  $p = p_A x_A + p_B x_B$ , gde su  $p_A$  i  $p_B$  pritisci pare za komponente sme $\check{\mathbf{g}}$ e A i B. Rauolovo pravilo važi samo za tzv *idealne smeše*. Kod većine realnih smeša javljaju se odstupanja te se Raulovo pravilo može iskoristiti samo za grubu procenu.

gde je koeficijent površinskog napona rastvora dat u funkciji molarnog udela komponente A kao jedine nezavisne veličine (jer je  $x_B = 1 - x_A$ ). Ovaj izraz se može napisati u obliku

$$
\frac{\gamma - \gamma_A}{\gamma_B - \gamma} = \frac{1}{S} \left( \frac{1}{x_A} - 1 \right) ,\qquad (6.8)
$$

po kojem je veličina  $(\gamma - \gamma_A)/(\gamma_B - \gamma)$  linearna funkcija veličine  $1/x_A - 1$ .

## Merenje koeficijenta površinskog napona metodom otkidanja prestena (du Noüy metod)

Metod otkidanja prstena (du Noüy,<sup>6</sup> 1919.) je jedan od standardnih metoda za merenje koeficijenta površinskog napona. Iako manje tačan od drugih metoda (npr kapilarnog<sup>7</sup> koji se smatra referentnim), ovaj metod je dosta brz, te se zato često koristi kada je potrebno brzo izmeriti koeficijent površinskog napona a da rezultati merenja ne moraju imati referentnu tačnost.

U metodi otkidanja prstena se meri sila potrebna da se otkine prsten potopljen u ispitivanu tečnost, slika 6.4.

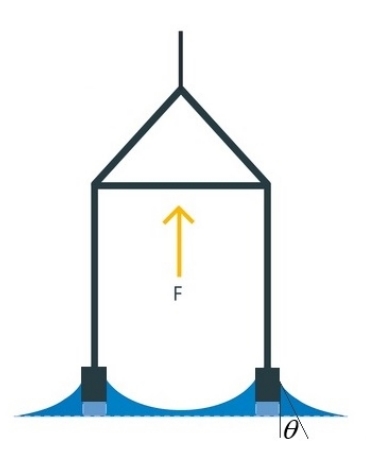

**Slika 6.4** Shema metoda otkidanja prstena;  $\theta$  je kontaktni ugao izmedju tečnosti i prstena. Predstavljen je prsten sa pravougaonim presekom kakav je na aparturi u studentskoj laboratoriji. U originalnoj metodi prsten ima kružni poprečni presek.

Sila usled površinskog napona se javlja na kontaktnoj liniji prstena sa tečnošću. Za idealan prsten to su dve koncentrične kružnice u istoj horizontalnoj ravni: spoljašnje sa prečnikom  $D_s$  i unutrašnja sa prečnikom  $D_u$ . Stoga je ukupna dužina kontaktne linije prstena i tečnosti

$$
l = \pi (D_s + D_u) .
$$

 $6$  Čita se - di Noi.

 $^7\,$  Do 1930. godine rezultati merenja ovim metodom se nisu slagali sa rezultatima drugih metoda pa se nisu ni navodili u referentnim tablicama.

Sila površinskog napona na svaki segment ove linije je usmerena pod uglom θ u odnosu na vertikalu, gde je  $\theta$  kontaktni ugao izmedju prstena i tečnosti. Na taj način je ukupna sila površinskog napona na prsten jednaka

$$
F_{pn} = \gamma \pi (D_s + D_u) \cos \theta \tag{6.9}
$$

i usmerena je vertikalno naniže.

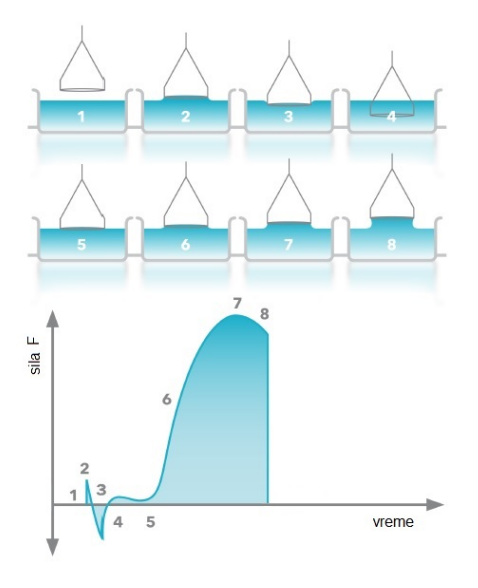

**Slika 6.5** Vremenska zavisnost sile F izmedju prstena i površine tečnosti tokom različitih faza otkidanja prstena; pozitivna smer za  $F$  je vertikalno naviše. (1) - prsten u vazduhu,  $F = 0$ . (2) - prsten uz samu površ tečnosti; sila  $F > 0$  je mala i potiče od adhezije izmedju prstena i tečnosti. (3) - tokom potiskivanja prstena u tečnost potrebna je mala sila  $F < 0$  da bi se savladao površinski napon. (4) - prsten je potpuno potpljen u tečnost; mala sila  $F > 0$  potiče od površinskog napona na držačima prstena. (5) i (6) - tokom podizanja prstena sila *F* raste sve dok ne dostigne maksimum (7). Nakon toga se tokom kidanja dodirne linije prstena i tečnosti smanjuje te pada na nulu (8) kada je prsten otkinut i visoko iznad tečnosti.

U metodi otkidanja prstena na prsten deluje sila F vertikalno naviše. Ova sila, slika 6.5, se menja tokom otkidanja i ima najveća vrednost u trenutku kada kontaktna linija prsten-tečnost počne da se kida. Ta najveća vrednost se zove sila otkidanja prstena i to je veličina koja se meri u metodi.

Sila otkidanja prstena  $F$  je nešto manja od sile površinskog napona  $F_{pn}$ računatoj po formuli (6.9). Detaljne studije, u koje se ne možemo upuštati, su pokazale da je količnik

$$
C\equiv\frac{F_{pn}}{F}
$$

veličina koja zavisi od odnosa prečnika i debljine prstena, kao i od odnosa  $R^3(\rho$ *ρ*<sup>'</sup>)*g*/*F*, gde je *R* srednji poluprečnik prstena, *g* je ubrzanje Zemljine teže, dok

su *ρ* i *ρ*<sup>'</sup> gustine tečnosti i njene zasićene pare. Stoga formula za koeficijent površinskog napona odredjen metodom otkidanja prstena glasi:

$$
\gamma = \frac{F}{\pi (D_s + D_u)\cos \theta} C \,. \tag{6.10}
$$

Sile otkidanja prstena su tipično male (reda mN) i za njihovo merenje se može koristiti torziona vaga. Ona se sastoji od ravnokrake poluge povezane sa torzionom niti, vidi sliku 6.8 a). Kada se poluga nagne za ugao *φ*, za isti ugao se uvrne i torziona nit te na polugu deluje restitucionim torzionim momentom *M* = *−kφ* koji nastoji da vrati nit u nedeformisano stanje (otud znak minus). Zato ako poluga zaklapa ugao *α* u odnosu na horizontalu i na jedan njen kraj deluje sila  $F'$  pod uglom  $\beta$  u odnosu na  $\vec{g}$ , tada će torziona nit biti u ravnoteži kada se uvrne za ugao  $\varphi$  za koji je  $k\varphi = F'l_p \cos(\alpha - \beta)$ , gde je  $l_p$  rastojanje od centra poluge do napadne tačke sile  $F'$ . Pri merenju sila torzionom vagom se nastoji da je  $\alpha = \beta = 0$ ; tada je  $k\varphi = F'l_p$ , što znači da je ugao uvrtanja niti proporcionalan sili *F'* priloženoj na kraj poluge, te se merenje sile *F'* svodi na merenje ugla uvrtanja torzione nite *φ*.

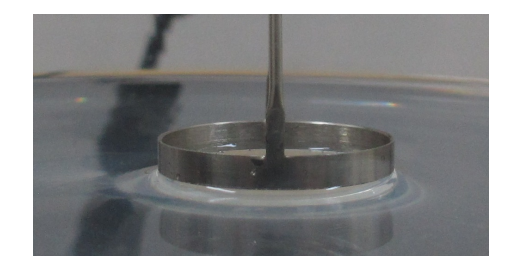

**Slika 6.6** Kontaktni ugao izmedju prstena (PHYWE torziona vaga) i vode.

Navedimo na kraju da kontaktni ugao *θ* zavisi od materijala prstena i vrste tečnosti. Za prsten od platine (profesionalne aparature) je  $\theta \approx 0$ . U PHYWE aparaturi je prsten, da bi bio jeftiniji, izradjen od legiranog čelika i za kontakt prsten-voda iznosi oko 13*,* 5 *◦* , slika 6.6.

# **6.2 Opis aparature**

Aparatura za merenje koeficijenta površinskog napona metodom otkidanja prstena je prikazana na slici 6.7.

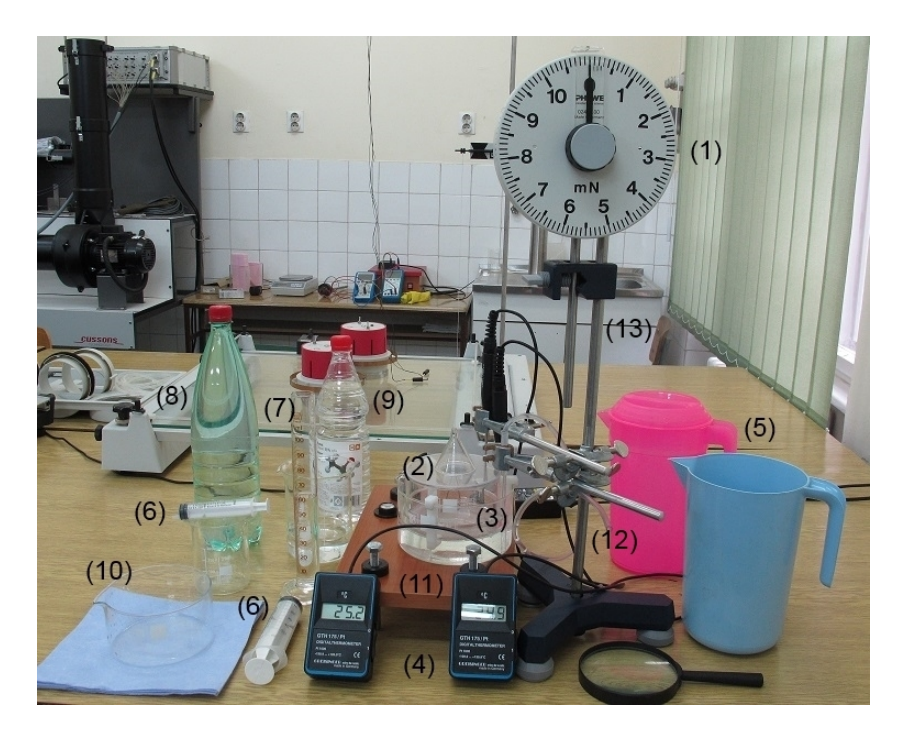

Slika 6.7 Aparatura za merenje površinskog napona.

- $(1)$  PHYWE torziona vaga za merenje površinskog napona;
- $(2)$  sud za tečnost kojoj se meri površinski napon;
- (3) vodeno kupatilo;
- (4) termometri za merenje temperatura u (2) i (3);
- (5) bokali, crveni za toplu i plavi za hladnu vodu;
- $(6)$  špricevi i  $(12)$  crevo za presipanje vode u kupatilo špricem;
- $(7)$  menzura za alkohol u kojoj se čisti prsten aprature;
- flaše sa destilovanom vodom  $(8)$  i  $96\%$  alkholom  $(9)$ ;
- $(10)$  pomoćni sud za odlaganje vode;
- $(11)$  postolje za kupatilo i  $(13)$  postolje i nosač torzione vage.

## Postavka aparature (torzione vage) pre merenja

Na samom početku eksperimenta je potrebno utvrditi da li je aparatura postavljena u radni položaj; ako ne, izvršiti postavku uz **nadzor** nastavnika ili stručnog saradnika po sledećoj proceduri:

1. Proveriti da li aparatura (torziona vaga) stoji stabilno na stolu; ako ne,

obezbediti stabilnost rotacijom zavrtnja na nožicama postolja aparature (13), slika 6.7.

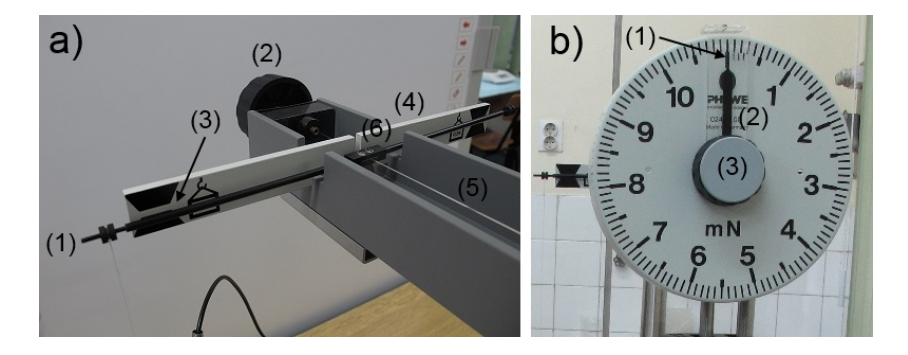

**Slika 6.8** a) Kraci torzione vage: (1) - kraci; (2) - točak za podešavanje horizontalnosti krakova; (3) - markeri horizontalnog položaja kazaljke; (4) - štitnik krakova; (5) torziona nit; (6) - veza krakova i torzione niti.

b) - Skala aparature pokazuje silu u mN (najmanji podelak na skali odgovara sili od  $(0,1m)$ :  $(1)$  - kazaljka skale; čitljivost skale je povećana na  $(0,025n)$ nonijusnom podelom (2) od 4 podeoka na plastičnom štitniku kazaljke; (3) - točak za okretanje kazaljke skale;

- 2. Proveriti libelom da li je štitnik krakova (4), slika 6.8 a), horizontalan; ako ne, postaviti ga u horizontalni položaj pažljivim pomeranjem aparature u zavrtniima kojima je torziona vaga pričvršćena na nosač.
- 3. Okačiti **suv** prsten na **levi** krak torzione vage (1), slika 6.8 a).
- 4. Postaviti kazaljku skale (1), slika 6.8 b), **na nulu**.
- 5. Proveriti da li kraci vage stoje horizontalno; ako ne, podesiti ih okretanjem točka za podešavanje horizontalnosti krakova (2), slika 6.8 a). Kraci torzione vage stoje horizontalno kada se nalaze unutar polja ograničenih markerima  $(3)$ , slika 6.8 a), na štitniku krakova.

Kraci torzione vage su pričvršćeni za torzionu nit (5), slika 6.8 a), u tački (6). Okretanjem točka za podešavanje položaja krakova (2), slika 6.8 a), se uvrće (kraći) deo torzione niti izmedju krakova i točka za nivelisanje krekova  $(2)$ . Okretanjem točka skale  $(1)$ , slika 6.8 b), se uvrće duži deo torzione niti izmedju krakova i skale aparature.

#### Procedura merenja koeficijenta površinskog napona

- 1. Nasuti sud (2), slika 6.7, tečnošću kojoj se meri koeficijent površinskog napona; debljina tečnosti u sudu treba da bude izmedju 1 i 1,5cm.
- 2. Poklopiti sud poklopcem. Prsten aparature provući kroz levak i otvor na sudu i ostaviti da visi u vazduhu (tj ne potapati ga); konac na koji je prsten okačen ne sme da dodiruje zidove levka; ako da, pomeriti levak.
- 3. Visina prstena u vazduhu treba da bude izmedju 1 i 2 cm iznad nivoa tečnosti:

ako nije, podesiti visinu aparature polako je pomerajući u zavrtnjima na nienom nosaču.

- 4. Saˇcekati 2-3 minuta da se u sudu (poklopljenom poklopcem i levkom) formira vazduh zasićen parom ispitivane tečnosti.<sup>8</sup>
- 5. Potpuno potopiti prsten u tečnost.
- 6. Pažljivo okretati točak skale (3), slika 6.8 b) u smeru kazaljke na satu. Okretanjem točka se uvrće torziona nit (5); kada je nit uvrnuta, na krakove vage u istom smeru deluje torzioni moment niti koji nastoji da smanji uvrtanje niti, tj da obrne levi krak nagore. Usled toga se konac zateže i uravnotežava preostale momente sila momentom svoje sile zatezanja *F*. Ova sila se prenosi na prsten i podiže ga.

Kazaljka na skali (1), slika 6.8 b), pokazuje ugao uvrtanja torzione niti koji je proporcionalan intenzitetu sile *F* na koju je izbaˇzdarena skala aparature.

- 7. Dok je sila *F* mala, prsten je potopljen u tečnost a levi kraj torzione vage spušten. Kada sila dovoljno poraste (tj kada okretanjem točka na skali dovoljno uvrnete torzionu nit) levi krak počinje da se podiže i prilazi polju izmedju izmedju dva markera (3), slika 6.8, za horizontalni položaj kraka. Daljim okretanjem točka na skali sila F će toliko porasti da će se prsten otkinuti a levi krak naglo podići nagore.
- 8. Kad god levi krak nije horizontalan, proporcionalnost pokazivanja kazaljke i sile na prsten je narušena. Stoga podizanjem podloge kupatila (ovo radimo okretanjem šrafova a libelom pratimo da podloga ostaje horizontalna) nastojimo da održavamo polugu horizontalnom.
- 9. U neposrednoj blizini taˇcke otkidanja pomeranje kazaljke na skali i podizanje podloge šrafovima radi postavljanja poluge u horizontalan položaj mora biti **veoma fino**. Ovime obezbedjujemo da je u trenutku otkidanja poluga bila horizontalna, te je pokazivanje kazaljke valjano.
- 10. Kada je prsten blizu otkidanja površina tečnosti i prsten moraju biti mirni; u suprotnom, prsten ´ce se otkinuti pri manjoj sili.

# **6.3 Eksperiment**

Zadatak 1 - odredjivanje koeficijenta površinskog napona za smešu vode i etil alkohola na sobnoj temperaturi

#### **Pripremna faza merenja:**

- 1. Ako u kupatilu ima vode isprazniti ga.
- 2. Potapanjem u menzuru, očistiti prsten alkoholom, osušiti ga na vazduhu<sup>9</sup> i okačiti na aparaturu. Ponovo proveriti da li je torziona vaga uravnotežena kada je kazaljka skale na nuli; ako ne, uravnotežiti je.
- <sup>8</sup> Trebalo bi čekati desetak puta duže što nije izvodljivo u studentskom eksperimentu.
- $^{9}$  Ne duvajte vazduh da bi ste ga brže osušili; u vazduhu iz usta ima mnogo organskih materija koje će se nataložiti na prstenu.
- 3. Dobro isprati sud za ispitivanu tečnost (2), slika 6.7, prvo običnom pa zatim destilovanom vodom.
- 4. Napuniti ovaj sud sa 100ml destilovane vode; zapreminu destilovane vode odmeriti špricem.
- 5. Postaviti sud sa destilovanom vodom u (prazno) kupatilo i poklopiti ga.
- 6. Spustiti prsten aparature kroz levak i otvor poklopca; zatvoriti otvor levkom pazeći da konac ne dodiruje zidove levka.
- 7. Proveriti libelom da li postolje kupatila (11), slika 6.7, stoji horizontalno; ako ne, nivelisati ga šrafovima na koje se postolje oslanja.

#### **Merna faza:**

1. Izmeriti koeficijent površinskog napona za destilovanu vodu (bez alkohola). Silu otkidanja izmeriti tri puta i upisati rezultate u Excel tabelu. $^{10}$  Ako koristite templejt upišite rezultate u listu Water-Ethanol mixture. Upišite i vrednost temperature vode.

**Vaˇzno**: upisujete samo vrednosti za tri merenja sile otkidanja u mN (redom u kolone mer. 1, mer. 2 i mer. 3) i temperaturu u koloni Trastvor [C]; ostale vrednosti Excel sam računa:

• Srednju silu Fsr računa po formuli:

```
=(Fn+Gn+Hn)/3
```
gde je n=2,3,... redni broj vrste u kojoj se upisuju rezultati.

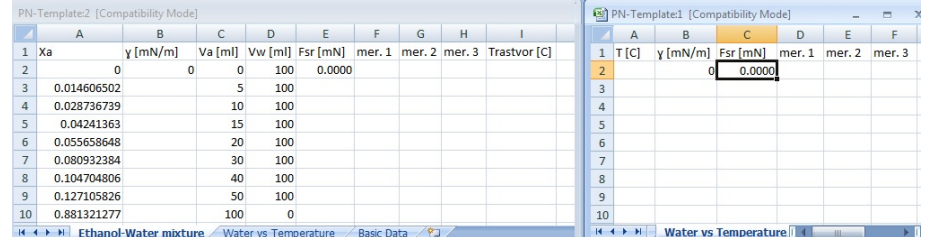

**Slika 6.9** Excel tabela za upis podataka u eksperimentu sa površinskim naponom.

*•* Molarni udeo Xa zapremine Va [ml] 96% alkohola u Vw [ml] zapremini vode Excel računa po formuli:

 $=1/(1.13466+3.3664*Dn/Ch)$ 

gde je n=3,4,... dok je u vrsti 2 upisano 0 (nema formule). Ova formula se dobija iz izraza za molarni udeo alkohola *x<sup>A</sup>*

$$
x_A = \left[1 + \frac{V_{mA}}{pV_{mW}} \left(1 - p + \frac{V_W}{V_A}\right)\right]^{-1}, \tag{6.11}
$$

u rastvoru u kojem je zapremina  $V_A$  100 $p$  procentnog alkohola pomešana sa zapreminom  $V_W$  vode;  $V_{mA} = 58,3904$  cm<sup>3</sup> je molarna zapremina

 $10$  Na raspolaganju vam je Excel tabela PN\_Template.xls koju pre koričćenja treba da preimenujete.

(čistog) alkohola, a  $V_{mW} = 18,0677 \text{ cm}^3$  molarna zapremina vode, obe na 25<sup>°</sup>C. Za 96<sup>%</sup> alkohol koji se koristi je  $p = 0, 96$ .

**Vaˇzno**: u listi BasicData su navedeni pomenuti podaci kao i svi ostali relavantni podaci (npr sve dimenzije prstena) za eksperiment.

• Koeficijent površinskog napona  $\gamma$  Excel računa po formuli

=0.875\*En/(0.12235\*COS(RADIANS(13.5))) gde je n=2,3,... redni broj vrste, a En vrednost srednje sile otkidanja u mN; ovo u stvari formula (6.10) u kojoj se koristi izmerena vrednost spoljašnjeg+unutrašnjeg obima prstena  $(=0,12235m)$ , zatim izmereni kontaktni ugao izmedju prestena i vode (=13*.*5 *◦* ), kao i korekcioni faktor za naš prsten  $C = 0,875.^{11}$ 

- 2. Dodavati malim špricem alkohol u rastvor tako da zapremina  $96\%$  alkohola u rastvoru iznosi redom 5, 10, 15, 20, 30, 40 i 50 ml.<sup>12</sup> Svaki put nakon što dodate alkohol sačekajte 2-3 minuta, pa zatim izmerite koeficijent površinskog napona rastvora.
- 3. Na kraju izmerite površinski napon za 96% alkohol (bez vode).

#### **Obrada podataka:**

- 1. Nacrtati grafik zavisnosti koeficijenta površinskog napona rastvora alkoholvoda u funkciji molarnog udela alkohola *x*.
- 2. Linearizovati podatke u skladu sa izrazom (6.8). Uzeti da je komponenta A etil alkohol, a komponenta B voda. Uzeti da su *γ<sup>A</sup>* i *γ<sup>B</sup>* izmereni koeficijenti površinskog napona za 96% alkohol i destilovanu vodu (bez alkohola).
- 3. Nacrtati linearizovane podatke i fitovanjem ovih podataka na pravu liniju odrediti veličinu *S* i proceniti njenu grešku.

Zadatak 2 - odredjivanje koeficijenta površinskog napona za vodu u funkciji temperature

#### **Pripremna faza merenja:**

- 1. Očistiti prsten alkoholom, osušiti ga i okačiti na aparaturu. Proveriti da li je torziona vaga uravnotežena.
- 2. Dobro isprati sud za ispitivanu tečnost destilovanom vodom.
- 3. Napuniti ovaj sud destilovanom vodom iz flaše; njen nivo u sudu treba da je na 1 do 1,5cm od dna suda; polopiti sud poklopcem.
- 4. Isprazniti kupatilo i postaviti sud sa destilovanom vodom u njega.
- 5. Napuniti crveni bokal vrućom vodom iz bojlera (temperatura treba da je preko 80*◦*C).
- <sup>11</sup> Ova vrednost je uzeta na osnovu Harkins-Jordan podataka; videti: W. D Harkins and H. F. Jordan, J. Am. Chem. Soc., **52**,1751 (1930).
- $^{12}$  Da bi ste dobili zapremine alkohola od 5, 10, 15 i 20 ml, četiri puta za redom dodajete po 5ml alkohola; zatim tri puta dodajete po 10 ml alkohola i tako dobijate zapremine 30, 40 i 50 ml alkohola u rastvoru.
- 6. Naliti vru´cu vodu u kupatilo do 1cm ispod vrha; ako sud sa destilovanom vodom počne da pliva isprazniti nešto vruće vode iz kupatila špricom.
- 7. Postaviti termometre: jedan u kupatilo, a drugi uz površ destilovane vode tako da vrh njegove sonde bude u vodi.
- 8. Pratiti porast temperature na oba termometra (temperatura destilovane vode će biti niža od temperature vode u kupatilu). Sačekati dok temperatura destilovane vode ne poraste na oko 70*◦*C. Ako temperatura destilovane vode ne uspeva da se povisi do ~ 70<sup>°</sup>C, izvući par puta špricom vodu iz kupatila pa dopuniti kupatilo vru´com vodom iz crvenog balona. Ponavljati ovo sve dok se ne dostigne željena temperatura destilovane vode.
- 9. Spustiti prsten aparature kroz levak i otvor poklopca; zatvoriti otvor levkom pazeći da konac ne dodiruje zidove levka.
- 10. Merenje koeficijenta površinskog napona započeti kada destilovana voda približno dostigne željenu početnu temperaturu.

#### **Merna faza:**

Izmeriti koeficijent površinskog napona destilovane vode redom na temperaturama od *∼* 70*◦*C, *∼* 60*◦*C, ... , *∼* 20*◦*C i *∼* 10*◦*C. Temperaturu u kupatilu smanjivati svaki put za po ~ 10°C tako što iz njega izvučete jednu (ili koliko treba) zapremina špriceva vode i dopunite vodu u kupatilu istom zapreminom hladne vode uzete iz suda sa meˇsavinom leda i vode. Vodu u kupatilu menjate tako što priključite špric na crevo (12), slika 6.7. Svaki put kad promenite temperaturu sačekajte 2-3 minuta da se u sudu formira zasićena vodena para. Na svakoj temperaturi merite silu otkidanja po tri puta i unesite rezultate merenja u listu Water vs Temperature Excel tabele.

Napomena: tokom merenja na izabranoj temperaturi, temperatura destilovane vode se menja zato što kupatilo (jednostavnosti radi) nije termostatirano; ako se temperatura promeni za više od 2<sup>°</sup>C izmeniti malo vode u kupatilu dok se temperatura ne vrati u dozvoljene granice.<sup>13</sup>

#### **Obrada podataka:**

- 1. Nacrtati grafik zavisnosti koeficijenta površinskog napona vode u funkciji temperature.
- 2. Uz pomoć Etvešove formule  $(6.2)$  proceniti kritičnu temperaturu vode  $T_c$ .<sup>14</sup>

Napomena: koeficijent površinskog napona vode mnogo zavisi od čistoće vode. Prisustvo male količine nečistoća, naročito onih organskog porekla, znatno snižava izmerene vrednosti. Zato ne treba oˇcekivati da se u studentskom eksperimentu

 $^{13}\,$  Površinski napon se malo menja sa temperaturom te se toleriše promena temperature destilovane vode za 1 do 2*◦*C tokom merenja.

<sup>14</sup> Etvešova formula primenjena na tablične podatke daje kritičnu temparaturu od 450<sup>°</sup>C, što se znatno razlikuje od prave vrednosti = 374*◦*C.
dobiju vrednosti bliske tabličnim koje su dobijene za potpuno čistu destilovanu vodu pri veoma strogim ostalim uslovima merenja.

# **7** Odredjivanje koeficijenta viskoznosti

# **7.1 Uvod**

Pri kretanju realnih fluida, delići fluida koji su u kontaktu sa nepomičnim zidovima (npr cevi kroz koju fluid struji) su "slepljeni" za zidove dok se ostali delići kreću brzinama koje rastu kako se udaljavamo od nepomičnih zidova. Pri relativno sporom strujanju, formiraju se slojevi fluida pri čemu su brzine delića iz istog sloja iste, dok se brzine slojeva (u opštem slučaju) razlikuju. Za kretanje fluida kod kojeg su formirani slojevi kaˇzemo da je *laminarno*.

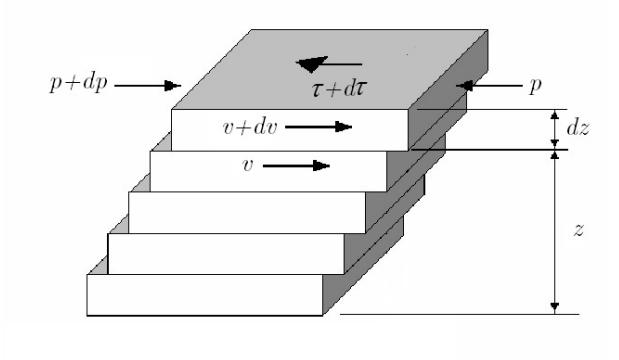

#### **Slika 7.1** Izoterme idealnog gasa.

Izmedju paralelnih slojeva fluida koji se kreću različitim brzinama deluju sile viskoznog trenja koje nastoje da uspore brži, a ubrzaju sporiji sloj, slika 7.1. Ove sile su tangencijalne na dodirnu površinu slojeva i stvaraju tangencijalni napon *τ* = *dF/dS* izmedju slojeva. Ovaj napon je, po Njutnovom zakonu viskoznosti, oblika

$$
\tau = \eta \frac{dv}{dz} \,,\tag{7.1}
$$

gde je *dv/dz* gradijent brzine u pravcu (*z*) normalnom na brzinu. Koeficijent proporcionalnosti *η* se naziva koeficijent viskoznosti fluida. On zavisi od vrste i stanja fluida. Fluidi čija je viskoznost opisana Njutnovim zakonom viskoznosti se nazivaju njutnovski fluidi.

Koeficijent viskoznosti *η* je brojno jednak viskoznoj sili po jedinici dodirne povrˇsine izmedju slojeva pri jediniˇcnom gradijentu brzine. SI jedinica za *η* je Pa*·*s (paskal sekund), a u praksi se često koristi i CGS jedinica poaz, koji se označava sa P;<sup>1</sup> 1P=0,1Pa*·*s. Viskoznosti mnogih fluida su znatno manje od 1Pa*·*s, pa se obiˇcno navode u mPa*·*s (mili-paskal-sekunda) odnosno cP (centi-poaz), pri ˇcemu je 1mPa*·*s=1cP.

## Zavisnost koeficijenta viskoznosti od temperature

Koeficijent viskoznosti tečnosti **opada** sa porastom temperature i (osim na veoma visokim pritiscima) ne zavisi od pritiska. Način na koji koeficijent viskoznosti zavisi od temperature nije isti za sve tečnosti i u literaturi postoji veliki broj izraza koji modeliraju ovu zavisnost. Jedna od istorijski prvih formula (Andrade, 1930. godina) glasi:<sup>2</sup>

$$
\eta(T) = \eta_{\infty} \exp\left(\frac{E_a}{RT}\right) ,\qquad (7.2)
$$

gde je  $\eta(T)$  koeficijent viskoznost na apsolutnoj temperaturi *T*,  $\eta_{\infty}$  je koeficijent viskoznosti na beskonačnoj temperaturi,  $E_a$  je tzv aktivaciona energija, a  $R =$ <sup>8</sup>*,* 3144621(75) J/(mol*·*K) je univerzalna gasna konstanta.<sup>3</sup>

Andrade formula (7.2) dobro opisuje temperatursku zavisnost koeficijenta viskoznosti mnogih tečnosti, te se i danas najviše koristi sve dok su odstupanja od eksperimentalnih podataka mala. Pri većim odstupanjima se koriste modifikovane formule, npr Vogel-Fulcher-Tammann-Hesse formula:

$$
\eta(T) = A \exp\left(\frac{B}{T+C}\right) \,,\tag{7.4}
$$

koja je primenljiva za širok spektar različitih tipova tečnosti i u kojoj tri fenomenološka parametra  $(A, B, i)$  zavise od vrste tečnosti na koju se formula  $(7.4)$ primenjuje.

## Zavisnost koeficijenta viskoznosti binarnih rastvora od njihovog sastava

Koeficijent viskoznosti rastvora, pored temperature, zavisi i od sastava rastvora. Najjednostavniji tip rastvora su **binarni** rastvori - molekulske smeše dve sup-

- 2 Izraz (7.2) za koeficijent viskoznosti, kojeg je prvi uveo Guzman Carrancio 1913. godine, je analogan izrazu za reciproˇcnu vrednost koeficijenta brzine hemijske reakcije, te se naziva i Arrhenius formula.
- $^3$  Obzirom da veličina $\eta_\infty$ nema realan fizički smisao jer temperatura tečnosti ne može biti beskonačna, Andrade formula (7.2) se često navodi u modifikovanom obliku

$$
\eta(T) = \eta_0 \exp\left[\frac{E_a}{R}\left(\frac{1}{T} - \frac{1}{T_0}\right)\right].
$$
\n(7.3)

gde je *η*<sub>0</sub> koeficijent viskoznosti tečnosti na referentnoj apsolutnoj temperaturi; ova temperatura se može postaviti na bilo koju pogodnu vrednost, npr na standardnu temperaturu, koja po IUPAC-u iznosi 20*◦*C.

 $^{\rm 1}$  Poaz je dobio ime po francuskom fizičaru Jean Louis Marie Poiseuille.

stance, od kojih se jedna smatra za rastvarač, a druga za rastvorenu supstancu; primer: rastvor šećera (rastvorena supstanca) u vodi (rastvarač). Sastav binarnog rastvora je jednoznačno odredjen molarnim udelom x rastvorene supstance.<sup>4</sup>

Kod tzv idealnih rastvora fluidnost *F*, tj recipročna vrednost viskoznosti  $F \equiv$ 1*/η*, je opisana Raoult pravilom:

$$
F = x_A F_A + x_B F_B , \qquad (7.5)
$$

gde su *F<sup>A</sup>* i *F<sup>B</sup>* fluidnosti supstanci A i B, a *x<sup>A</sup>* i *x<sup>B</sup>* njihovi molarni deli. Odavde je viskoznost idealnih rastvora data sa

$$
\eta = \frac{1}{x_A/\eta_A + x_B/\eta_B} \,. \tag{7.6}
$$

Binarni rastvori se retko ponašaju kao idealni, te se umesto (7.6) koriste druge (najčešće empirijske) formule, kao što je:

$$
ln(\eta_x) = \frac{a + bx}{1 + cx},\tag{7.7}
$$

koja dobro opisuje viskoznost mnogih binarnih rastvora, npr šećera u vodi.

#### Viskoznost nenjutnovskih fluida

U prirodi postoji mnogo primera nenjutnovskif fluida - fluida koji se ne pokoravaju Njutnovom zakonu viskoznosti (7.1). Ovi fluidi su klasifikovani po tipu zavisnosti koja postoji izmedju napona u fluidu i brzine deformacije (tj gradijenta brzine). Na slici 7.2 je ilustrovana zavisnost napona  $\tau = F/S$  u funkciji gradijenta brzine  $dv/dz$  za najvažnije tipove viskoznih fluida.

## Metodi merenja koeficijenta viskoznosti

Danas se koristi veći broj načina za merenje viskoznosti. Ovde opisujemo metod sa koncentričnim cilindrima na kojem je baziran viskozimetar koji se koristi u našoj laboratoriji u studentskom eksperimentu.<sup>5</sup>

Posmatrajmo viskozni fluid, koeficijenta visoznosti *η*, izmedju dva beskonačno duga koaksijalna cilindra. Unutrašnji cilindar, radijusa  $R_1$ , rotira konstantnom ugaonom brzinom Ω. Spoljašnji cilindar, radujusa  $R_2$ , je nepokretan. Pri stacionarnom (i laminarnom) kretanju fluida svi delići fluida vrše ravnomerno kružno kretanje. Svaki delić se kreće po krugu radijusa r, gde je r rastojanje delića od

<sup>4</sup> Ako sa A i B oznaˇcimo supstance u binarnom rastvoru i ako su *nA*, odnosno *nB*, broj molova u rastvoru supstance A, odnosno supstance B, onda je molarni udeo supstance A jednak  $x_A = n_A/(n_A + n_B)$ , dok je je  $x_B = n_B/(n_A + n_B)$  molarni udeo supstance B; očigledno vredi $x_A + x_B = 1$ .

 $5$  Od ostalih tipova najpoznatiji su viskozimetri sa padajućom kuglicom i sa padajućim cilindrom. Pored njih, koriste se i viskozimetri sa koncentričnim cilindrima, sa konusnim vretenom i ploˇcom, sa dve paralelne ploˇce, viskozimetri sa mehurom ili kapljicom, kao i različiti tipovi kapilarnih viskozimetara. U novije vreme se za merenje viskoznosti koriste i oscilatorni i ultrazvučni metod.

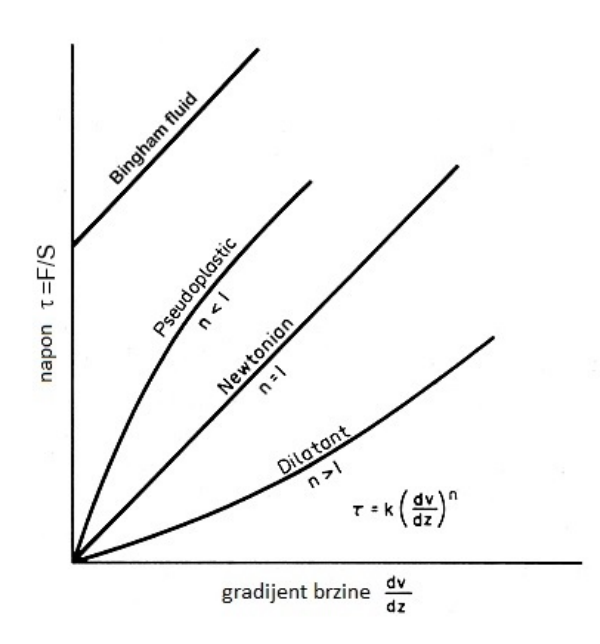

Slika 7.2 Različiti tipovi viskoznosti fluida.

ose sistema, brzinom *v*. Zbog simetrije sistema, ova brzina zavisi samo od *r*, što znači da svi delići fluida na cilindru radijusa r ravnomerno rotiraju oko ose sistema ugaonom brzinom  $\omega = v/r$ , koja takodje zavisi samo od r. Sila viskoznog trenja  $d\vec{F}_{vis}$ , koja deluje na element površi posmatranog cilindra  $d\vec{S} = dS\vec{e}_r,$  gde je  $\vec{e}_r$  jedinični vektor normalne na površ, je oblika

$$
d\vec{F}_{vis} = \vec{\tau}_{vis} dS ,
$$

gde je  $\vec{\tau}_{vis}$  tangencijalni napon usled viskoznog trenja. Može se pokazati da je pri posmatranom kretanju tangencijalni napon oblika

$$
\vec{\tau}_{vis} = \eta r \frac{d\omega}{dr} \vec{e}_{\varphi} \,, \tag{7.8}
$$

gde je  $\vec{e}_{\varphi}$  jedinični vektor brzine delića fluida. Stoga je moment viskozne sile  $d\vec{M}_{vis}$  na element površi  $d\vec{S}$  jednak

$$
d\vec{M}_{vis} = \vec{r} \times d\vec{F}_{vis} = \eta r^2 \frac{d\omega}{dr} dS \vec{e}_z ,
$$

gde je  $\vec{e_z}$  jednični vektor ose sistema, te je ukupni moment  $\vec{M} = \int d\vec{M}_{vis}$  viskozne sile po jedinici dužine cilindra radijusa  $r$  jednak

$$
\vec{M}_{vis}^{(1)} = 2\pi \eta r^3 \frac{d\omega}{dr} \vec{e}_z \,. \tag{7.9}
$$

Da bi kretanje fluida bilo stacionarno ovaj moment ne sme da zavisi od *r*; u suprotnom bi na spoljašnje površi sloja fluida izmedju cilindara radijusa  $r$  i  $r+dr$ 

delovali momenti  $M_{vis}^{(1)}(r + dr) \neq M_{vis}^{(1)}(r)$ , što znači da bi rotacija posmatranog sloja bila ubrzana. Tako nalazimo da je

$$
r^3\frac{d\omega}{dr} = const ,
$$

odakle je

$$
\omega(r) = \frac{A}{r^2} + B \,,\tag{7.10}
$$

gde su *A* i *B* integracione konstante koje nalazimo iz graničnih uslova. Pošto je fluid "slepljen" na svojim granicama, to je  $\omega(R_2) = 0$  (jer je spoljašnji cilindar nepokretan) i  $\omega(R_1) = \Omega$  (jer tom ugaonom brzinom rotira unutrašnji cilindar). Odavde je

$$
w(r) = \Omega \frac{R_1^2 R_2^2}{R_2^2 - R_1^2} \left(\frac{1}{r^2} - \frac{1}{R_2^2}\right) ,\qquad (7.11)
$$

zbog čega je brzina delića fluida  $v = r\omega$  jednaka

$$
v(r) = \Omega \frac{R_1^2 R_2^2}{R_2^2 - R_1^2} \left(\frac{1}{r} - \frac{r}{R_2^2}\right) ,\qquad (7.12)
$$

a intenzitet momenta sile po jedinici dužine

$$
M_{vis}^{(1)} = 4\pi \eta \frac{R_1^2 R_2^2}{R_2^2 - R_1^2} \Omega ,\qquad (7.13)
$$

Odavde nalazimo da je za konačne cilindre viskozni moment  $M_{vis} = M_{vis}^{(1)}H$ jednak

$$
M_{vis} = 4\pi \eta \frac{R_1^2 R_2^2}{R_2^2 - R_1^2} H\Omega \,,\tag{7.14}
$$

pod uslovom da je visina cilindra *H* znatno ve´ca od *R*<sup>1</sup> i *R*<sup>2</sup> te se efekti krajeva mogu zanemariti.

Iz izraza (7.14) za moment viskozne sile se vidi da je ovaj moment oblika

$$
M_{vis} = C\eta\Omega\,,\tag{7.15}
$$

tj da je proporcionalan proizvodu koeficijenta viskoznosti *η* i brzine rotacije unutrašnjeg cilindra Ω, sa konstantom proporcionalnosti  $C = 4\pi \frac{R_1^2 R_2^2}{R_2^2 - R_1^2} H$ . Iako naš zaključak vredi za veoma duge (teorijski - beskonačne) cilindre, proporcionalnost oblika (7.15) je ispunjena i za konačne cilindre, jedino što konstanta proporcionalnosti *C* ima neku drugu vrednost koja se za dati uredjaj utvrdjuje eksperimentalno.

# **7.2 Opis aparature**

Aparatura za merenje viskoznosti je prikazana na slici 7.3.

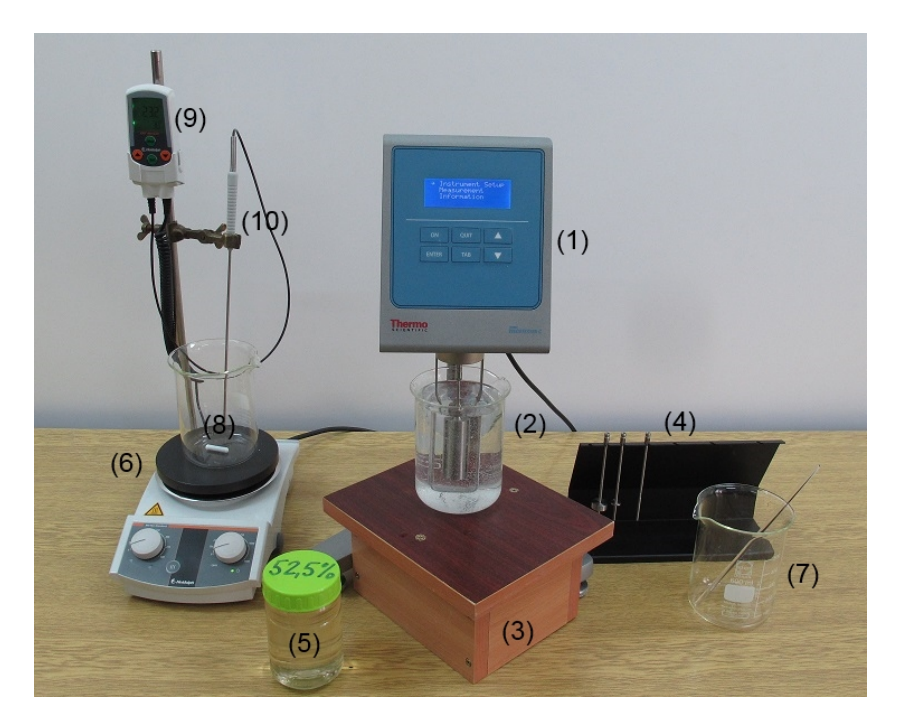

**Slika 7.3** Aparatura za merenje viskoznosti.

- (1) viskozimetar (HAAKE Viscotester C Thermo Scientific);
- (2) sud (npr laboratorijska ˇcaˇsa) sa supstancom kojoj se meri viskoznost;
- (3) postolje za sud sa supstancom kojoj se meri viskoznost;
- (4) stalak sa vretenima viskozimetra;
- $(5)$  teglica sa rastvorom šećera;
- $(6)$  grejna ploča sa magnentom mešalicom;
- (7) čaša za ispiranje vretena viskozimetra;
- $(8)$  beli magnetić za mešanje;
- $(9)$  displej i  $(10)$  sonda termometra mešalice.

# **7.3 Eksperiment**

Priprema merenja:

Pre početka merenja potebno je obaviti sledeću pripremu:

- 1. U laboratorijsku ˇcaˇsu (2) nasuti glicerin *∼*2 cm ispod njenog vrha.
- 2. Staviti čašu na grejnu ploču sa magnetnom mešalicom (6). Staviti beli magnetić za mešanje (6) u čašu. Uključiti grejnu ploču crnim prekidačem sa desne bočne strane.<sup>6</sup>
- 3. Setovati temperaturu na grejnoj ploči na 65<sup>°</sup>C pod nadzorom nastavnika ili stručnog saradnika:<sup>7</sup>
	- i) na displeju termometra, slika 7.4 a), pritisnuti dugme (1) za setovanje temperature;
	- ii) temperatura koja se setuje se povisuje pritiskom na dugme (2), a snižava pritiskom na dugme (3). Kada displej termometra pokaže željenu temperaturu još jednom pritisnuti dugme  $(1)$ .<sup>8</sup>

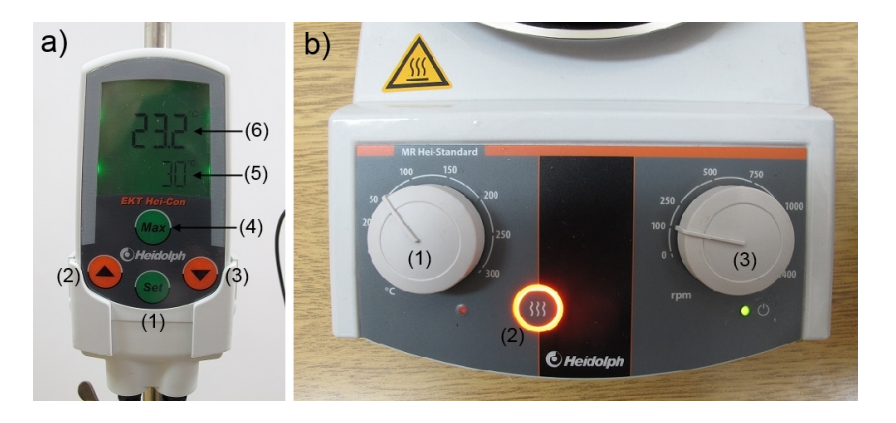

**Slika 7.4** Detalji na grejnoj ploči sa magnetnom mešalicom.

a) - Displej termometra: (1) - dugme za setovanje temperature; dugmad za pove´canje (2) i za smanjenje (3) temperature; (4) - dugme za prikaz maksimalne temperature; (5) - setovana temperatura (ovde 30*◦*C); (6) - trenutna temperatura (ovde 23*.*2 *◦*C).

b) - Kontrole grejne ploče: (1) - potenciometar za regulisanje grejanja; (2) dugme za omogućavanje grejanja; (3) - potenciometar za regulisanje broja obrtaja.

4. Potenciometar za regulisanje grejanja okvirno postaviti na ˇzeljenu temperaturu; uključiti grejanje pritiskom na dugme (2). Kada je ono uključeno ploča

 $6$  Ovime je samo uključen uredjaj; uključivanje grejanja je opisano u tački 5.

- <sup>7</sup> Temperatura se moˇze setovati u opsegu od *<sup>−</sup>*50*◦*C do +300*◦*C sa rezolucijom od *<sup>±</sup>*<sup>1</sup> *◦*C; tačnost sa kojom uredjaj održava zadatu temperaturu je ±1°C.
- 8 Nakon što se grejnoj ploči zada željena temperatura grejna ploča sama postavlja maksimalnu temperaturu. Ako temperatura dostigne maksimalnu temperaturu grejanje se automatski isključuje iz bezbednosnih razloga. Maksimalnu temperaturu ne možemo sami podešavati (podešava je grejna ploča), ali je možemo videti ako pritisnemo dugme (4).

´ce se povremeno dogrevati u nastojanju da dostigne zadatu temperaturu; tokom dogrevanja lampica ispod potenciometra svetli. Kada je temperatura koju meri termometar uredjaja bliska zadatoj dogrevanje se isključuje da ne bi došlo do pregrevanja (jer zagrejana ploča nastavlja da provodi toplotu). Opisani proces postizanja zadate temperature je zato veoma spor. Stoga, ako samo želite da zagrejete tečnost u čaši (a ne i da održavate zadatu temperaturu u njoj) to ćete najbrže uraditi tako što ćete zadati temperaturu koja je za barem 10<sup>°</sup>C viša od željene (tako će grejna ploča stalno da se dogreva), pa da skinete čašu sa grejne ploče kada termometar pokaže da je željena temperatura tečnosti u čaši dostignuta.

- 5. Potenciometar za regulisanje broja obrtaja (3) postaviti na željeni broj obrtaja ploče po minuti,<sup>9</sup> npr na vrednost 100. Kada je mešalica uključena, svetli zelena lampica ispod potenciometra. Mešanje se vrši tako što uredjaj ispod grejne ploˇce stvara obrtno magnetno polje sa postavljenim brojem obrtaja koje obrće beli magnetić.
- 6. Potopiti sondu termometra u čašu sa glicerinom; sačekati dok se glicerin ne ugreje do *∼* 65*◦*C, pa ga onda skinuti sa grejne ploˇce.
- 7. Dok se glicerin greje, pripremiti viskozimetar za merenje na sledeći način:
	- a) Podesiti viskozimetar da stoji u vertikalnom položaju; proveravanje se vrši pomo´cu male libele (2), slika 7.5 a), montirane na zadnjoj strani aparata. Okretanjem nožica viskozimetra podesiti da vazdušni mehurić bude u centru libele.

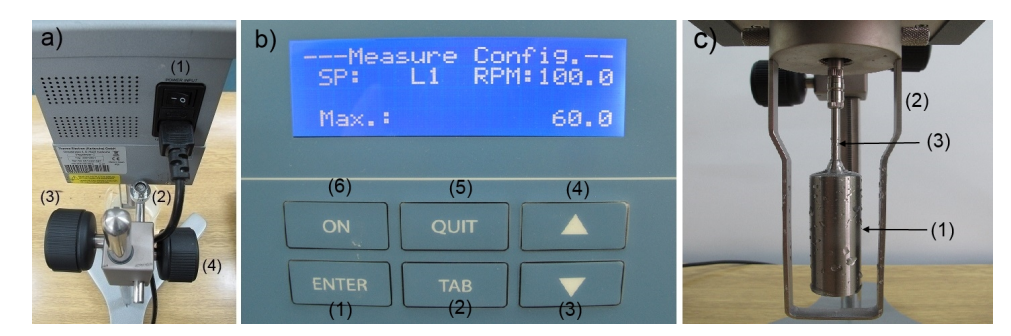

**Slika 7.5** Detalji viskozimetra:

a) - Zadnja strana viskozimetra:  $(1)$  - prekidač;  $(2)$  - libela;  $(3)$  - točak sa desne strane koji služi za vertikalno pomeranje viskozimetra; (4) - točak za horizontalno pomeranje viskozimetra.

b) - Displej viskozimetra.

c) - Vreteno i obrnuti Π-profil viskozimetra: (1) - vreteno; (2) - obrnuti Π-profil; (3) - zarez na vretenu.

b) Uključiti uredjaj pomoću crnog prekidača (1) na zadnjoj strani viskozimetra; nakon polaznog obaveštenja o instrumentu na displeju se pojavljuje ekran sa oznakom "AUTOTEST - Remove the spindle and

<sup>&</sup>lt;sup>9</sup> "rpm" je skraćenica za "revolution per minute" - broj obrtaja po minuti.

press *<*ENTER*>*". Ako je na uredjaju postavljeno vreteno za merenje viskoznosti, (1) na slici 7.5 c), treba ga pažljivo odšrafiti (**PAŽNJA:** u pitanju je **KONTRA NAVOJ**), pa zatim pritisnuti taster ENTER.

- c) Uredjaj započinje auto testiranje; tokom njegovog trajanja na displeju je prikazano "Testing" i tačkice koje "trče" pokazujući da je proces u toku.
- d) Kada je autotest završen na displeju je prikazan glavni meni koji ima tri stavke: "Instrument Setup", "Measurement" i "Information". Strelica pokazuje u koji meni se ulazi kada se pritisne taster ENTER, (1) na slici 7.5 b). Navigacija po stavkama menija se vrši pomoću tastera na desnoj strani označenim strelicom na gore (4), odnosno strelicom na dole (3); pritiskom na gornji taster prelazimo na stavku menija iznad, a pritiskom na donji na stavku ispod teku´ce stavke menija. U stavku meniju ulazimo pritiskom na taster ENTER. Iz stavke menija izlazimo pritiskom na taster QUIT (5).
- e) U stavci menija "Instrument Setup" imate mogućnost izbora:
	- †1 Language jezik (engleski, francuski, nemaˇcki, italijanski, japanski, portugalski, španski, holandski, poljski, katalonski);
	- †<sup>2</sup> Units jedinice (SI: mPa*·*s/ Pa*·*s; CGS: cP/P);<sup>10</sup>
	- †3 Calibration kalibracija; **VAZNO: studenti ne smeju da ulaze u ˇ ovu stavku menija**.
- f) U stavku menija "Mesurement" ulazite kada treba da startujete merenje.
- g) U stavci menija "Information" uredjaj prikazuje broj telefona i internet adresu na koje se treba obratiti u sluˇcaju potrebe.
- 8. Nakon što je viskozimetar završio sa auto testom, zašrafiti vreteno za merenje. Za glicerin koristiti najveće vreteno; njegova oznaka je L1. Ovo vreteno meri u opsegu od 0,1 do 100 obrtaja u minuti (rpm), odnosno opsegu viskoznosti od 60 000 mPa*·*s (za najmanju brzinu obrtanja) do 30 mPa*·*s (za najve´cu brzinu obrtanja).
- 9. Zašrafiti zaštitni Π-profil (2), slika 7.5 c), oko vretena (1) pod nadzorom struˇcnog saradnika ili nastavnika. Uloga ovog profila je obezbedi minimalnu mernu zapreminu i da svojim krajevima definiše rastojanje od ose na kojem se grubo može uzeti da mereni fluid ne rotira.
- 10. Pomeraˇc na konzoli na desnoj zadnjoj strani instrumenta (3), slika 7.5 a), služi za vertikalno pomeranje viskozimetra. **Nemojte ga koristiti** da se ne bi habao. Umesto toga, čašu sa zagrejanim glicerinom, držeći je krpom (da se opečete), podvući tako da u nju uronite Π-profil, pa pod čašu podvucite postolje (3), slika 7.3, i ostavite čašu da stoji na njemu.
- 11. Da bi merenje bilo valjano vreteno mora biti potopljeno u glicerin do zareza na vretenu (3), slika 7.5, a osa vretena da se poklapa sa osom čaše.
- 12. Pre poˇcetka merenja postaviti sondu termometra u ˇcaˇsu uz njen zid (da ne bi remetila rotaciju glicerina izmedju vretena i Π-profila).
- <sup>10</sup> CGS jedinica cP (centi Poaz) je jednaka 1 mili Pa*·*s.

## 13. **U´ci u meni Measurement**, slika 7.5 b); displej pokazuje poruku:

"—Measure Config. —"

a ispod nje podatke o prikljuˇcenom vretenu u polju "SP:" (u ovom zadatku to je L1) i tekuću brzinu u polju "RPM:", npr 100. Aktivno polje menija blinka. U njenu se može menjati uneti podatak; promena se vrši strelicama (3) i (4), slika 7.5. Prelaz sa jednog na drugo polje se vrši pomoću tastera TAB (2). Na dnu displeja je prikazana maksimalna vrednost koeficijenta viskoznosti koja se može meriti pri datom izboru vretena i brzine njegove rotacije.

VAŽNO: viskozimetar daje pouzdane rezultate (sa greškom  $\pm 1\%$ ) samo u intervalu izmedju 15% i 90% tekućeg opsega. Izvan njega izmerene vrednosti imaju znatno veću grešku, a viskozimetar počinje da se zvučno oglašava. Naglasimo da uredjaj prikazuje **usrednjene** podatke merenja; potrebno je sačekati da se izvrši najmanje 5 rotacija vretena da bi se rezultati prikazani na displeju mogli smatrati verodostojnim.

- 14. Merenje se **startuje** pritiskom na taster ON (6), slika 7.5 b). Kada ga pritisnete vreteno počinje da rotira, a kada ga pritisnete još jednom - vreteno se zaustavlja, a displej prikazuje "Motor stop". Ako ponovo pritisnute ON, rotacija vretena se nastavlja.
- 15. Iz merenja se **izlazi** pritiskom na taster QUIT (5), slika 7.5 b).

## Zadatak 1 - odredjivanje koeficijenta viskoznosti glicerina u funkciji temperature

Po završenoj pripremnoj fazi pristupite samom merenju. Pustite da se glicerin hladi i merite koeficijent viskoznosti u funkciji temperature.

## Postupak merenja:

- 1. Očitajte koeficijent viskoznosti glicerina koju prikazuje viskozimeter kad god se temperatura glicerina smanji za 1<sup>°</sup>C. Očitane podatke unesite u Excel tabelu. Moˇzete koristiti V Template.xls tabelu koju pre upotrebe treba da reimenujete; podatke za glicerin upisivati na listu Glicerin.
- 2. Tokom hladjenja viskoznost glicerina će da raste; to znači da će pri nekim temperaturama viskoznost porasti iznad gornje granice od 90% opsega. Zato kada primetite da ste prišli gornjoj granici opsega, smanjite brzinu rotacije vretena i tako povećajte merni opseg.<sup>11</sup>
- 3. Zaustavite merenje nakon 60 minuta.
- 4. Proveriti da li koeficijent viskoznosti glicerina zavisi od brzine rotacije. Menjajte brzinu rotacije i uverite se da su vrednosti koeficijenta viskoznosti nezavisne od brzine rotacije vretena (u granicama eksperimentalne greške).
- $^{11}\,$  Promena brzine rotacije je moguća zato što je gliverin njutnovski fluid pa mu koeficijent viskoznosti ne zavisi od brzine rotacij vretena.

Zadatak 2 - odredjivanje koeficijenta viskoznosti rastvora šećera u vodi u funkciji koncentracije šećera

U ovom zadatku koristite unpred pripremljene rastvore šećera (saharoze  $C_{12}H_{22}O_{11}$ ) u vodi koje će vam dati stručni saradnik ili nastavnik. Težinski procenat šećera u rastvoru je dat na svakoj teglici (5), slika 7.3.

Izmerite viskoznost svih dobijenih rastvora šećera u vodi. Koristite vreteno L1 i brzinu 100 rpm. Merenje vršiti u teglicama sa rastvorom (tj ne presipati rastvore u laboratorijsku čašu). Pre svakog merenja isperite Π-profil i vreteno u čaši (7), slika 7.3, i izmerite temperaturu svakog od rastvora. Pošto se koeficijent viskoznosti šećera menja eksponencijalno sa temperaturom veoma je važno da se temperature rastvora ne razlikuju za više od ±0,2°C. Izmerene podatke za koeficijent viskoznosti i temperaturu upišite u Excel tabelu; ako koristite template upišite podatke u listu RastvoriSecera - Excel će sam računati molarni udeo x šećera u rastvoru po formuli:

#### =(An/342.3)/(An/342.3+(100-An)/18.015)

gde je n redni broj ćelije  $(n=2,3,...)$  u koloni A, a 342.3 i 18.015 su molarne mase šećera i vode u gramima.

#### Obrada podataka

- 1. Nacrtajte koeficijent viskoznosti glicerina u funkciji temperature; koristite program Table Curve 2D.
- 2. Nacrtajte prirodni logaritam koeficijenta viskoznosti glicerina  $\eta(T)$  na apsolutnoj temperaturi  $T$  u funkciji recipročne vrednosti  $1/T$  apsolutne temperature *T*.
- 3. Nafitujte ovako predstavljene eksperimentalne podatke na Andrade formulu (7.2) kao modelnu funkciju. Eksperimentalne taˇcke bi trebalo da leˇze na pravoj liniji  $y = a + bx$ , gde je  $x = 1/T$ , a  $y = ln(\eta)$ . Koeficijent ove prave bi trebalo da odgovara količniku  $E_a/T$ , a njen odsečak na *y*-osi veličini  $ln(\eta_{\infty}) + E_a/(RT_0)$ , odakle je potrebno odrediti aktivacionu energiju  $E_a$ , kao i koeficijent viskoznosti  $\eta_{\infty}$  na beskonačnoj temperaturi i proceniti njihove greške.
- 4. Nacrtajte koeficijent viskoznosti  $η_x$  rastvora šećera u funkciji molarnog udela ˇse´cera *x*.
- 5. Nacrtaite prirodni logaritam koeficijenta viskoznosti rastvora šećera  $ln(n_x)$ u funkciji molarnog udela šećera *x*. Nafitujte eksperimentalne podatke na modelnu funkciju (7.7), tj na

$$
y = \frac{a + bx}{1 + cx} \;,
$$

gde je  $y = ln(\eta_x)$ , te odredite empirijske konstante *a*, *b* i *c* i procenite njihove greške.

# 8 Termodinamički ciklusi - Stirling mašina

# **8.1 Uvod**

Kada se uslovi u okolini ne menjaju tokom vremena, svaki makroskopski sistem spontano evoluira ka tzv *termodinamički ravnotežnom stanju* i kada ga dostigne ostaje u njemu sve dok se uslovi u okolini ne promene. Proces spontanog prelaska sistema u ravnotežno stanje se naziva *relaksacija*, a karakteristično vreme potrebno za nju - *vreme relaksacije*. 1

U ravnotežnom stanju prestaju sva makroskopska kretanja i procesi. Stoga je sistem u potpunoj, *termodinamičkoj ravnoteži* sa okolinom i samim sobom, što uključuje mehaničku, elektromagnetnu i hemijsku ravnotežu.

**Termodinamički procesom** se naziva svaka promena stanja sistema. Proces je *ravnotežan* kada su sva stanja kroz koja termodinamički sistem prolazi tokom njega **ravnotežna**; u suprotnom, proces je **neravnotežan**.

Promena spoljašnjih parametara uvek dovodi do termodinamičkog procesa. Sta više, to i jedini način da se pokrene proces iz ravnotežnog stanja jer se sistem može izvesti iz termodinamičke ravnoteže samo promenama u okolini.

Nijedan termodinamički proces u prirodi nije ravnotežan jer sistem, prateći npr promene spoljašnjih parametara, prolazi tokom procesa kroz stanja koja su striktno uzevši neravnotežna. Medjutim, ako se promene spoljašnjih parametara vrše **veoma sporo**, tj *kvazistatički*, proces se smatra ravnotežnim jer su stanja kroz koja prolazi sistem skoro ravnotežna.<sup>2</sup>

Za teorijsku analizu su najjednostavniji *reverzibilni (povratni)* procesi. To su procesi kod kojih pri promeni spoljašnjih parametara u **suprotnom** smeru sistem **obrnutim redosledom** prolazi kroz sva stanja kroz koja je prošao pri

 $^{\rm 1}$  Tokom relaksacije svaki lokalni parametar $a$ dostiže postepeneo svoju ravnotežnu vrednost tako što razlika ∆*a* izmedju njegove tekuće i ravnotežne vrednosti opada vremenom na nulu po eksponencijalnom zakonu,  $\Delta a = \Delta a_0 e^{-t/\tau_a}$ , gde je  $\tau_a$  karakteristično vreme potrebno da razlika za parametar *a* opadne *e* puta; ovo vreme se naziva vremenom relaksacije parametra *a*. Za vreme relaksacije celog sistema se uzima supremum svih *τa* i on je konačan, osim u slučaju kritičnih ravnotežnih stanja. Smatra da je sistem izrelaksirao nakon isteka nekoliko njegovih vremena relaksacije.

<sup>&</sup>lt;sup>2</sup> Stanje se smatra skoro ravnotežnim ako bi promene u sistemu bile zanemarive tokom relaksacije iz tog stanja pri zaustavljenim promenama okoline.

prvobitnoj promeni spoljašnjih parametara. Svaki reverzibilni proces je kvazistatički, dok obratno ne važi.<sup>3</sup>

**Termodinamički ciklus** je proces koji se završava povratkom termodinamičkog sistema u početno stanje. Poseban značaj u termodinamici imaju reverzibilni ciklusi; oni mogu teći u oba smera, a ukupna promena entropije u jednom ciklusu je  $\Delta S = 0$ .

## **Idealni Stirling ciklus**

Idealni Stirling ciklus je reverzibilni ciklus koji se sastoji od dve izoterme i dve izohore idealnog gasa,<sup>4</sup> slika 8.1; broj molova gasa *n* je fiksan.

Idealni Stirling ciklus

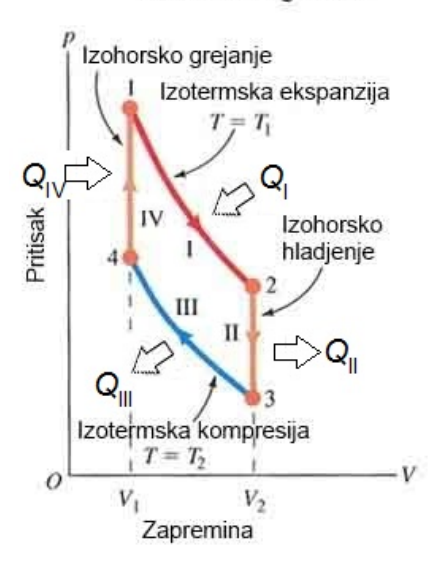

**Slika 8.1** pV dijagram idealnog Stirling ciklusa.

**Izotermska ekspanzija** (proces I na slici 8.1):

Iz stanja 1 do stanja 2, gas se izotermski na temperaturi  $T = T_1$  širi od

- 3 Isticanje gasa u vakuum kroz malu rupicu na sudu nije reverzibilan proces, ali jeste kvazistatički.
- $^4\,$  Jednačina idealnog gasnog stanja glasi

$$
pV=nRT\,,
$$

gde je *p* pritisak, *V* zapremina, a *n* broj molova gasa, dok je  $R = 8,3144621(75)$  J/(mol·K) univerzalna gasna konstanta. Unutrašnja energija idealnog gasa zavisi samo od *T* (i *n*), a ne zavisi od *p* i *V* .

zapremine  $V_1$  do zapremine  $V_2 > V_1$ . Gas vrši rad nad okolinom

$$
W_{I} = \int_{V_{1}}^{V_{2}} p dV = nRT_{1} ln(V_{2}/V_{1}), \qquad (8.1)
$$

na račun iste količine toplote apsorbovane iz okoline,  $Q_{\rm I} = W_{\rm I}$ , dok mu se unutrašnja energija ne menja.

**Izohorsko hladjenje** (proces II na slici 8.1):

Iz stanja 2 do stanja 3, gas se izohorski hladi na zapremini  $V = V_2$ . Sistem ne vrši rad već, smanjujući svoj pritisak i temperaturu sa $T_1$ na  $T_2 < T_1,$ predaje okolini količinu toplote  $Q_{II} = nc_V \Delta T$  na račun smanjenja svoje unutraˇsnje energije; *c<sup>V</sup>* je molarni toplotni kapacitet gasa pri konstantnoj zapremini, a  $\Delta = T_1 - T_2$  razlika temperatura.

## **Izotermska kompresija** (proces III na slici 8.1):

Iz stanja 3 do stanja 4, gas se izotermski sabija na temperaturi  $T = T_2$  od zapremine  $V_2$  do zapremine  $V_1$ . Okolina vrši rad nad nad gasom

$$
W_{\rm III} = -\int_{V_2}^{V_1} p dV = -nRT_2 \ln(V_2/V_1) , \qquad (8.2)
$$

ali ovaj rad ne odlazi na povećanje unutrašnje energije (ona ostaje konstantna) već se u vidu toplote  $Q_{\text{III}} = W_{\text{III}}$  predaje okolini.

**Izohorsko grejanje** (proces IV na slici 8.1):

Iz stanja 4 do stanja 1, gas se izohorski greje na zapremini  $V = V_1$ . Sistem ne vrši rad već uzima iz okoline količinu toplote  $Q_{\text{IV}} = c_V \Delta T$  i povećava svoju unutrašnju energiju i temperaturu sa $T_2$ na  $T_1.$ 

## **Koeficijent korisnog dejstva idealnog Stirling ciklusa**

Standardna definicija koeficijenta korisnog dejstva *η* termodinamičkog ciklusa glasi:

$$
\eta = \frac{W}{Q},\tag{8.3}
$$

gde je *W* ukupni rad koji posmatrani sistem izvrši nad okolinom, a *Q* količina toplote koju isti sistem primi iz okoline tokom jednog ciklusa.

U idealnom Stirling ciklusu gas prima količinu toplote

$$
Q_{\rm I} = W_{\rm I} = nRT_{\rm I} ln(V_2/V_1) , \qquad (8.4)
$$

od toplotnog rezervoara temperature *T*<sup>1</sup> tokom izotermske ekspanzije (proces I na slici 8.1), kao i količinu toplote

$$
Q_{\rm IV} = n c_V (T_1 - T_2) \,, \tag{8.5}
$$

tokom izohorskog grejanja (proces IV na slici 8.1). Stoga ukupna količina toplote koju primi gas tokom jednog ciklusa iznosi:

$$
Q = Q_{\rm I} + Q_{\rm IV} = nRT_1 ln(V_2/V_1) + nc_V(T_1 - T_2). \tag{8.6}
$$

Kako je ukupni rad koji posmatrani sistem izvrši nad okolinom

$$
W = W_{\rm I} - W_{\rm III} = nR(T_1 - T_2)ln(V_2/V_1) , \qquad (8.7)
$$

to koeficijent korisnog dejstva *η<sup>s</sup>* idealnog Stirling ciklusa idealnog gasa iznosi

$$
\eta_s = \frac{T_1 - T_2}{T_1} \cdot \frac{1}{1 + \frac{T_1 - T_2}{T_1} \cdot \frac{c_V}{\ln(V_2/V_1)}},\tag{8.8}
$$

odnosno

$$
\eta_s = \frac{\eta_c}{1 + \eta_c c_v / \ln(V_2/V_1)}\,,\tag{8.9}
$$

gde je

$$
\eta_c = \frac{T_1 - T_2}{T_1} \,,\tag{8.10}
$$

koeficijent korisnog dejstva idealnog Carnot ciklusa<sup>5</sup> koji radi na iste dve temperature  $T_1$  i  $T_2$ .

# **8.2 Stirling maˇsina**

Stirling mašina<sup>6</sup> je toplotna mašina koja radi po realnom Stirling ciklusu sa regeneratorom.

<sup>&</sup>lt;sup>5</sup> Carnot ciklus je reverzibilni ciklus koji se sastoji iz dve izoterme (na temperaturama  $T_1$  i *T*2) i dve adijabate; radni sistem je proizvoljan. Po Carnot teoremi, koeficijent korisnog dejstva bilo kog ciklusa koji razmenjuje toplotu samo na ove dve temperature ne može biti veći od koeficijenta korisnog dejstva Carnot ciklusa  $\eta_c = (T_1 - T_2)/T_1$ .

<sup>6</sup> Patentirao je 1816. godine škotski sveštenik i izumitelj Robert Stirling (1790. - 1878.); prvu praktičnu verziju mašine Stirling je napravio 1818. godine i koristio za pogon pumpe za vodu u kamenolomu.

# **8.3 Opis aparature**

Aparatura za izučavanje termodinamičkih ciklusa je prikazana na slici 8.2.

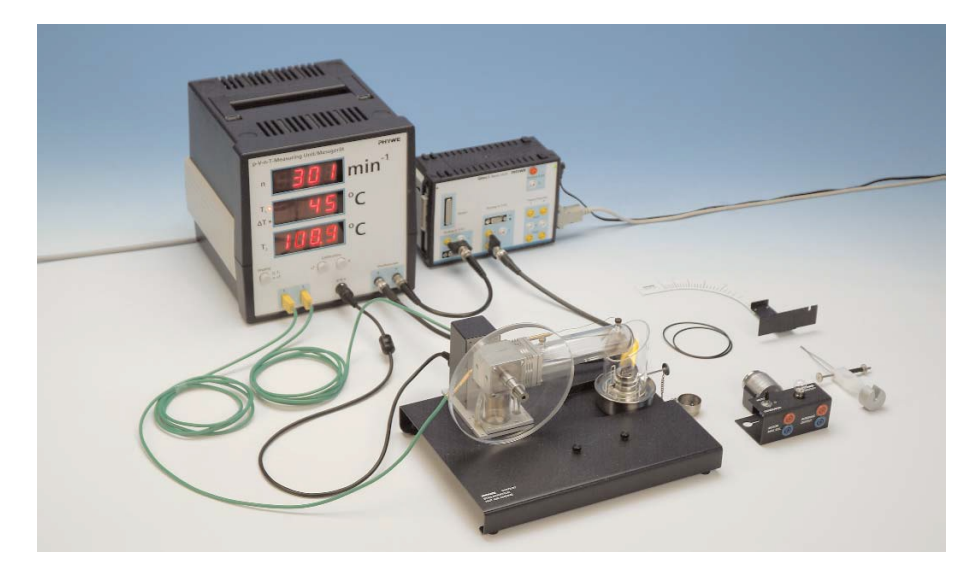

**Slika 8.2** Aparatura za proučavanje termodinamičkih ciklusa (PHYWE).

- $(1)$  Stirling mašina (zasebno prikazana na slici 8.3);
- (2) meraˇc p-V-n-T (zasebno prikazan na slici 8.7);
- (3) merni modul Cobra 3 (zasebno prikazan na slici 8.8);
- (4) meraˇc momenta sile i njegova skala (5);
- (6) motor/generator (zasebno prikazan na slici 8.5);
- (7) gorionik (zasebno prikazan na slici 8.4).

#### **Priprema aparature**

Izvršiti pripremu aparature na sledeći način:

- 1. **Pre ukljuˇcivanja** p-V-n-T metra povezati aparaturu:
	- *•* USB kablom povezati Cobra 3 interfejs na kompjuter;
	- dužim BNC kablom povezati priključak za pritisak P (to je priključak (10) u polju Oscilloscope p-V-n-T metra, slika 8.7) na analogni ulaz Analog in 2/S2 Cobra 3 interfejsa (ulaz (2) na slici 8.8);
	- kraćim BNC kablom povezati priključak za zapreminu V (priključak (11) u polju Oscilloscope p-V-n-T metra, slika 8.7) na analogni ulaz Analog in 1/S1 Cobra 3 interfejsa (ulaz (1) na slici 8.8);
	- povezati p-V-n priključak (9) p-V-n-T metra, slika 8.7, na pVn senzor (3) postavljen na Stirlingovu mašinu, slika 8.3;
	- **•** za merenje temperatura  $T_1$  i  $T_2$  se koriste dva (istovrsna) temopara;<sup>7</sup> izgled
- $7$  Termopar se dobija tako što se uzmu dve žice od različitog materijala pa se jedan kraj jedne žice spoji sa krajem druge žice. Ako se drugi krajevi tih žica drže na istoj

jednog termopara je dat na slici 8.6. Sondu (1), slika 8.6, termopara za merenje temperature  $T_1$  **pažljivo** uvući u Stirling mašinu kroz rupicu (4), slika 8.3, a konektor (3), slika 8.6, tog termopara povezati na *T*<sup>1</sup> utičnicu p-V-n-T metra, (7) na slici 8.7; na isti način sondu termopara za temperaturu  $T_2$  uvući kroz rupicu (5), a konektor uključiti u  $T_2$ .

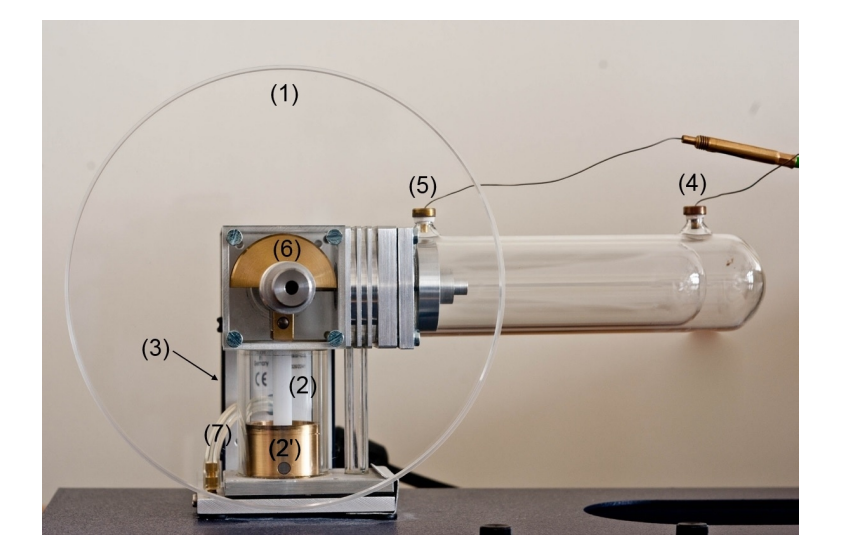

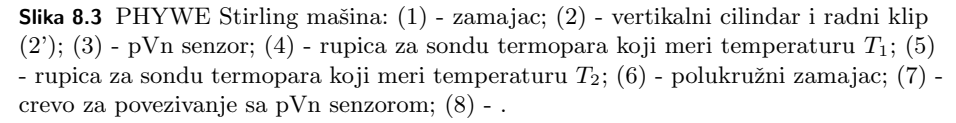

- 2. Zašrafiti motor/generator, slika 8.5, na postolje Stirling mašine, slika 8.3, i gumenim remenom  $(3)$ , slika 8.5, povezati širi kanal osovine motora sa zamajcem  $(1)$  Stirling mašine.
- 3. Napuniti gorionik, slika 8.4, gorivom:
	- i) ukloniti dimnjak (3);
	- ii) odvrnuti glavu gorionika (1);
	- iii)- isprazniti rezervoar;
	- iv)- **izmeriti masu praznog rezervoara;**
	- v) napuniti rezervoar gorionika (2) alkoholom skoro do vrha;
	- vi)- **izmeriti masu punog rezervoara** i izračunatu masu goriva  $m<sub>g</sub>$  u rezervoaru;
	- vii)- zašrafiti glavu gorionika na rezervoar i zavrtnjem (5) podesiti da fitilj (5) viri oko 5 mm.

temperaturi  $T_0$  različitoj od temperature  $T$  na spoju, izmedju njih se javlja napon  $U$ . Onda, ako znamo kako *U* zavisi od  $T - T_0$  i vrste žica i koliko je  $T_0$ , mereći *U* nalazimo  $T$ .

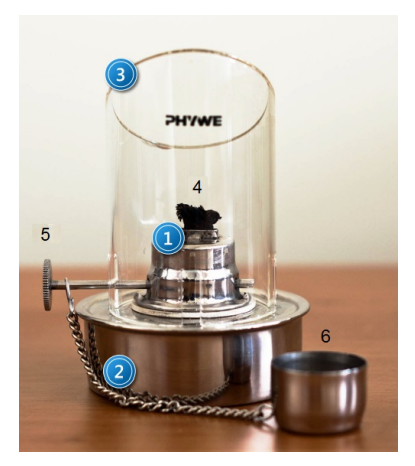

**Slika 8.4** Gorionik Stirling mašine: (1) - glava gorionika; (2) - rezervoar za gorivo (alkohol) na koji se šrafi glava gorionika;  $(3)$  - dimnjak;  $(4)$  - fitilj;  $(5)$  - zavrtanj za regulisanje visine fitilja; (6) - poklopac glave gorionika.

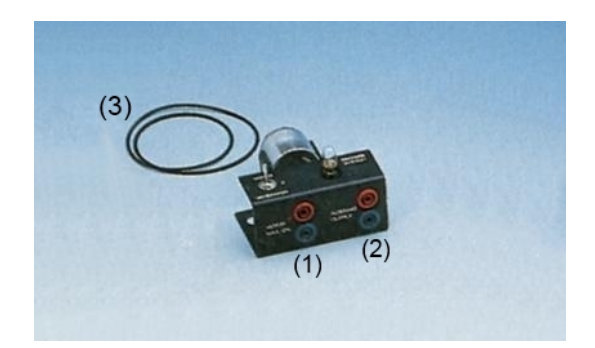

**Slika 8.5** Motor/generator za PHYWE stirling mašinu: (1) - ulaz za napajanje motora jednosmernim naponom *±*3V; (2) - naponski izlaz iz generatora; (3) - gumeni remen za povezivanje na zamajac Stirling mašine.

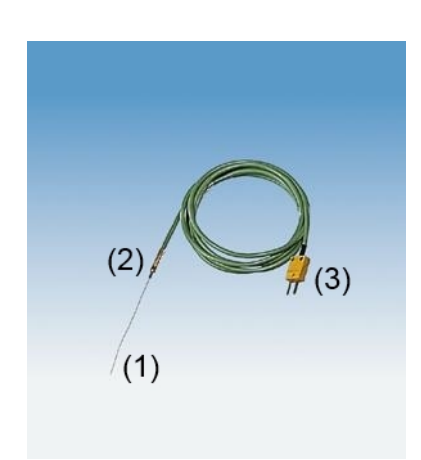

**Slika 8.6** Termopar tipa K2 (NiCr-Ni) za merenje temperature u intervalu od *−*50*◦*C do +1100°C sa tačnošću od ±3°C i rezolucijom 0,1°C: (1) - sonda (vrh se postavlja tamo gde se meri temperatura); (2) - spoj; (3) - konektor za priključivanje na merni uredjaj.

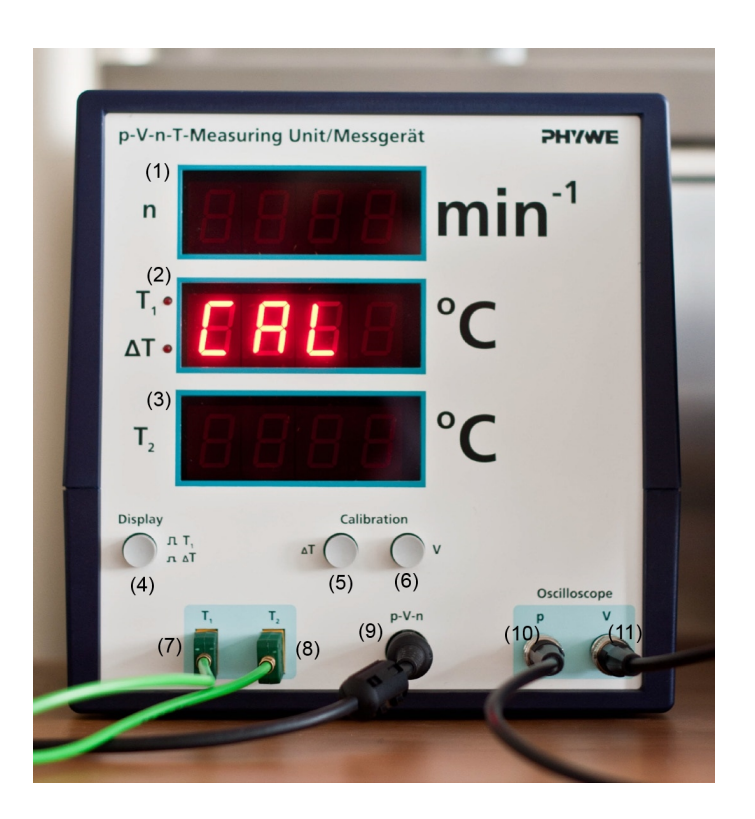

**Slika 8.7** PHYWE p-V-n-T metar: displej (1) prikazuje broj ciklusa Stirling mašine po minuti, *n*; kada je dugme (4) u polju Display isključeno, displej (2) pokazuje temperaturu *T*<sub>1</sub> u °C i svetli gornja dioda, a kada je dugme (4) uključeno displej (2) pokazuje razliku temperatura ∆*T*(= *T*<sup>1</sup> *− T*2) i svetli donja dioda; displej (3) pokazuje temperaturu *T*<sup>2</sup> u *◦*C; u polju Calibration dugme (5) je za kalibraciju razlike temperatura Δ*T*, a dugme (6) za kalibraciju zapremine *V*; utičnice za dva NiCr/Ni termopara:  $(7)$  - za temperaturu  $T_1$  i  $(8)$  - za temperaturu  $T_2$ ;  $(9)$  - DIN utičnica (8-polna) na koju se povezuje p-V-n senzor (3) na Striling mašini, slika 8.3; preko ove utičnice se p-V-n senzor napaja i na nju se iz senzora dovode izmereni signali za pritisak, zapreminu i broj ciklusa koje procesuira i prikazuje p-V-n-T metar; polje Oscilloscope sadrži dva analogna BNC izlaza za povezivanje na osciloskop ili kompjuterski interfejs: izlaz (10) daje napon proporcionalan izmerenom pritisku *P*, a izlaz (11) napon proporcionalan izmerenoj zapremine *V* . U konfiguraciji sa Cobra 3 interfejsom, P izlaz se dužim BNC kablom povezuje na analogni ulaz Analog in  $2/\text{S2}$ Cobra 3 interfejsa, (2) na slici 8.8, a *V* izlaz kraćim BNC kablom na Analog in 1/S1, (1) na slici 8.8.

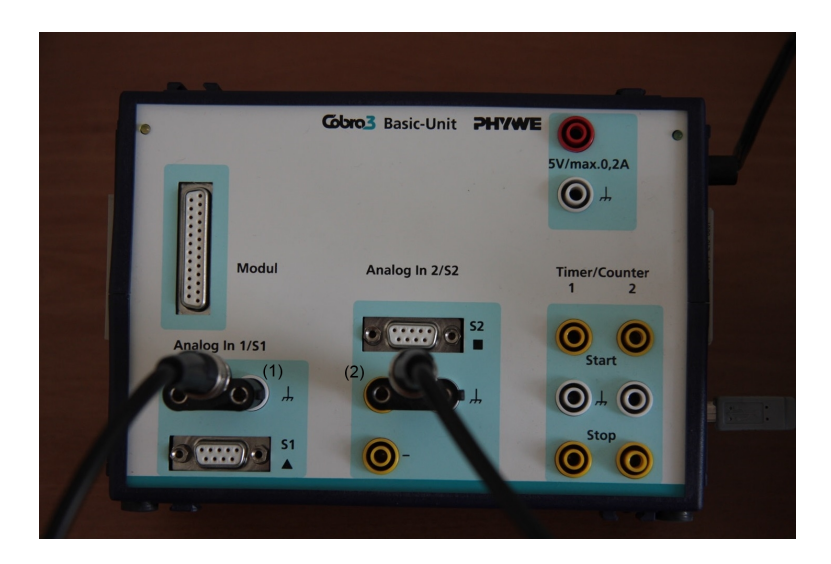

**Slika 8.8** PHYWE interfejs Cobra 3: (1) - analogni ulaz Analog in 1/S1 (on se preko BNC-banana adaptera, postavljenim tako da je BNC priklučak iznad banana, povezuje kra´cim BNC kablom sa izlazom *V* za izmerene vrednosti zapremine, (11) na slici 8.7 p-V-n-T metra);  $(2)$  - analogni ulaz Analog in  $2/S2$   $(2)$  koji se na isti način dužim BNC kablom povezuje sa izlazom  $P$ za izmerene vrednosti pritiska, (10) na slici 8.7.

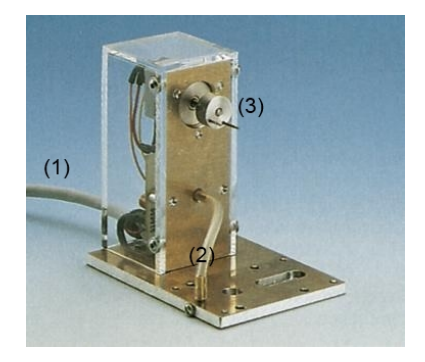

Slika 8.9 pVn senzor za Stirling mašinu: (1) - kabl za povezivanje na p-V-n ulaz na p-V-n-T metru, (9) na slici 8.7; (2) - crevo kojim se vazduh iz Stirling mašine prenosi do senzora pritiska radi merenja; (3) - inkrementalni prenosnik koji radi merenja zapremine *V* i broja obrtaja *n* mora biti povezan na osovinu polukružnog zamajca (6) Stirling mašine, slika 8.3.

## **Kalibracija p-V-n-T metra**

Pre upotrebe potrebno je kalibrisati PHYWE p-V-n-T metar, slika 8.7; to se radi po slede´coj proceduri:

- 1. Uključite p-V-n-T metar prekidačem na zadnjoj strani kućišta uredjaja; nakon uključivanja p-V-n-T metar pokazuje *CAL* na displeju (2), slika 8.7, obaveštavajući korisnika da je potrebno izvršiti kalibraciju.
- 2. Termoparovi, slika 8.6, mere sa apsolutnom greškom od najviše ±3<sup>°</sup>C te je relativna greška merenja termoparom apsolutnih temperatura većih od 300 K ispod 1%, što je prihvatljivo u studentskom eksperimentu.<sup>8</sup> Rezultati ovih merenja se medjutim ne mogu iskoristiti da se sraˇcuna ∆*T* kao razlika temperatura *T*<sub>1</sub> − *T*<sub>2</sub> temperatura *T*<sub>1</sub> i *T*<sub>2</sub> merenih sa **dva** termopara jer veličina  $\Delta T$  može biti dosta mala (npr 20<sup>°</sup>C), a apsolutna greška razlike  $T_1 - T_2$  može iznosti i do 6*◦*C. Zbog toga se pribegava **kalibraciji** ∆*T*: oba termopara se postave da mere **istu** temperaturu blisku sobnoj pa se pritisne ∆*T* dugme p-V-n-T metra (dugme (5) na slici 8.7). Tada p-V-n-T metar izmeri i zapamti razliku napona na kalibracionoj temperaturi ∆*Ucal*, pa u daljem radu nalazi ∆*T* iz izmerene razlike ∆*U* umanjene za ofset ∆*Ucal*. Tako izmerena razlika  $\Delta T$  ima apsolutnu grešku reda ±1°C. Naglasimo i da kalibracija  $\Delta T$  <u>ne menja</u> prikazane vrednosti za *T*<sup>1</sup> i *T*2. 9

**Kalibrišite razliku temperatura**  $\Delta T$  pritiskom na  $\Delta T$  dugme - (5) na slici p-V-n-T metra 8.7.

3. Nakon izvršene kalibracije temperature na displeju (1) p-V-n-T metra, slika 8.3, se pojavljuje poruka *ot* koja pokazuje da je metar spreman za **kalibraciju zapremine** i podseća korisnika da pre nje postavi radni klip Stirling mašine u krajniji donji položaj kao na slici 8.3.<sup>10</sup> U ovom položaju radna zapremina mašine je minimalna.<sup>11</sup>

Spustite radni klip Stirling mašine u kranji donji položaj kao na slici 8.3 okrečući rukom njen zamajac (1).

- 4. **Kalibrišite zapreminu** pritiskom na *V* dugme (6) na slici p-V-n-T metra 8.7.<sup>12</sup> Zapremina se **mora** kalibrisati jer se inače javlja ofset koji onemogućava posmatranje ciklusa Stirling mašine.
- 8 U užim intervalima temperature apsolutna greška merenja termoparom mahom potiče od (nepoznatog) ofseta napona koji daje termopar u odnosu na napon na kalibracionoj krivoj usvojenoj za taj tip termopara. Pri merenju **razlike** temperatura **istim** sistemom ofset se potire te je greška merenja znatno manja.

- <sup>10</sup> ot je skraćenica za gornja mrtva tačka oberer totpunkt na nemačkom.
- <sup>11</sup> Minimalna radna zapremina je  $V_{min} = 32 \text{ cm}^3$  a maksimalna  $V_{max} = 44 \text{ cm}^3$ .
- <sup>12</sup> Zapremina vazduha u Stirling mašini je odredjena položajem radnog klipa. Ovaj položaj je u jednoznačnoj vezi sa uglom rotacije osovine mašine a time i položajem inkrementalnog prenosnika kojim je osovina zamajca povezana na p-V-n senzor. Prenosnik daje 256 impulsa po jednom obrtu osovine i ovi impulsi se iz senzora prenose u p-V-n-T metar. Odbrojem impulsa (pritiskom na dugme za kalibraciju zapremine odbroj se postavlja na nulu) metar nalazi ugao i broj obrta. Dodatno, p-V-n-T metar formira napon

 $^{9}$  To znači da se može desiti da je razlika prikazanih vrednosti drugačija od vrednosti za $\Delta T$ koju daje uredjaj.

Po obavljenoj kalibraciji razlike temperatura ∆*T* i zapremine *V* sva tri displeja p-V-n-T metra su uključena i pokazuju redom 0 ciklusa/min, kao i vrednosti tekućih temperatura  $T_1$  i  $T_2$ .

U daljem radu dugmad za kalibraciju nemaju nikakvu funkciju. Nova kalibracija se može sprovesti tek pošto se p-V-n-T metar isključi pa ponovo uključi.

## 5. **Kalibracija pritiska pomo´cu ˇsprica:**

1. Očitati atmosferski pritisak na živinom barometru; očitava se visina *H* živinog stuba i upisuje u ćeliju B5 na listu OpstiPodaci; excel sračunava atmosferski pritisak po formuli

$$
P_{atm} = \rho g H
$$

gde je  $\rho$  gustina žive, *g* ubrzanje Zemljine teže (=9,806 m/s<sup>2</sup> u Beogradu ), i upisuje vrednost za  $P_{atm}$  (u hPa) u ćeliju B11.

- 2. startujte program "measure" na kompjuteru; otvara se glavni prozor programa - slika 8.10.
- 3. startujte program "measure" na kompjuteru; otvara se glavni prozor programa - slika 8.10.

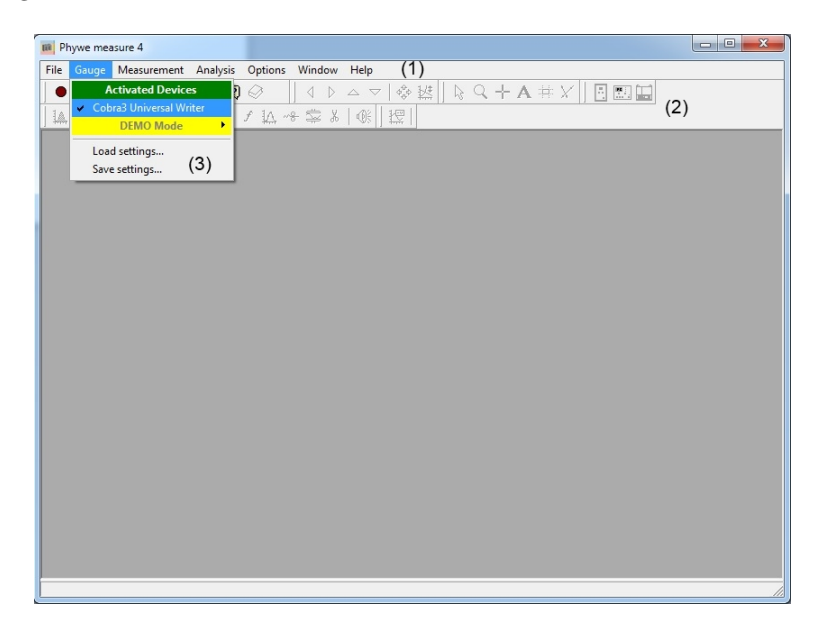

**Slika 8.10** Glavni prozor PHYWE programa "measure": (1) - linija menija; (2) - linije alatki; (3) - padajući meni koji se otvara klikom na meni Gauge.

4. u liniji menija  $(1)$ , slika 8.10, kliknite na meni "Gauge",  $^{13}$  pa u padajućem meniju (3) kliknite na meni "Cobra 3 Universal Writer"; otvara se prozor "Cobra 3 - Universal Writer", slika 8.11.

proporcionalan zapremini (0V za minimalnu i 5V za maksimalnu zapreminu) i ovaj napon daje na svom V izlazu.

 $^{13}$ Čita se "gejdž" i znači instrument na engleskom jeziku.

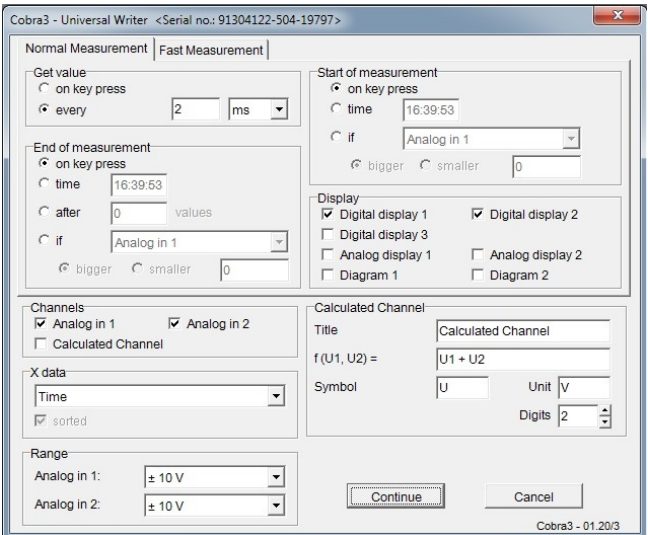

**Slika 8.11** Cobra 3 - Univesal Writer prozor PHYWE programa "measure". Aktivan je tab "Normal Measurement". Brzina uzorkovanja (Get value) je 2ms, merenje se započinje (Start) i zaustavlja (End) klikom (on key press).

- 5. Za kalibraciju pritiska u tabu "Normal Measurement" setujte parametre kao na slici 8.11.
- 6. Skinite silikonsko crevo, (7) na slici 8.3, tako da senzor pritiska meri atmosferski pritisak.
- 7. Očitati napon  $U_2$ , "Analog in  $2/V$ " na slici 8.12, i ovu vrednost uneti u excel tabelu (ćelija B6 na listu OpstiPodaci).
- 8. Uzeti špric (npr od 10ml), postaviti zapreminu (tj klip) na  $60\%$  opsega šprica (ovde 6 ml), pa povezati špric na silikonsko crevo. Početnu zapreminu šprica  $V_0$  upisati u ćeliju B7 lista OpstiPodaci.
- 9. Menjati zapreminu gasa u špricu za najmanji podeok (ovde  $(0,2, \text{ml})$  u opsegu od 50% do 70% zapremine šprica (ovde od 5 ml do 7 ml). Za svaku zapreminu saˇcekati da se pokazivanje napona *U*<sup>2</sup> ustali (da bi proces bio izotermski), pa očitavati ustaljene vrednosti i unositi ih u kolonu A, a zapremine u kolonu C na listu KalibracijaSprica. Excel sračunava odgovaraju´ce pritiske (u hPa) po formuli

$$
P = P_{atm}(V_0 + V_c)/(V + V_c) ,
$$

gde je  $V_c$  procenjana zapremina silikonskog creva navedena u ćeliji B8. Sračunate vrednosti pritiska excel upisuje u kolonu A istog lista.

10. Nacrtati kalibracioni grafik: pritisak *P* u funkciji napona *U*2, slika 8.13. Nafitovati eksperimentalne podatke na pravu liniju i nagib (koeficijent pravca) najbolje prave linije upisati u ´celiju B10 na listu OpstiPodaci.

**Važna napomena:** studenti rade samo tačke (a) - (g); ostale podatke uzimaju iz excel tempeljta.

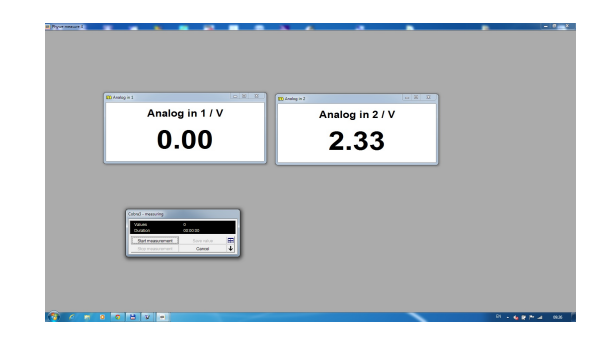

 $\textsf{Slika 8.12}$  Očitavanje napona $U_2$ pri kalibraciji pritiska pomoću šprica.

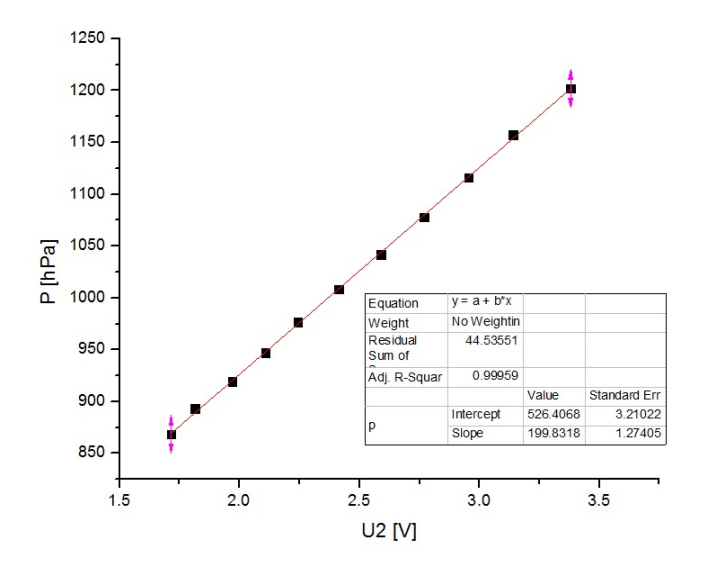

**Slika 8.13** Kalibracioni grafik: pritisak *P* u funkciji napona *U*2.

# 8.4 Odredjivanje PV dijagrama i efikasnosti Stirling mašine

U ovom delu eksperimenta je potrebno da snimite PV dijagrame Stirling mašine pod opterećenjem i nadjete različite parametre njene efikasnosti.

## Tok eksperimenta

## **Pripremna faza merenja**

- 1. Izmeriti masu *m*<sup>1</sup> gorionika napunjenog etil alkoholom i unteti je u list OpstiPodaci. Na kraju eksperimenta će te takodje izmeriti masu  $m_2$  gorionika sa preostalim alkoholom i uneti je u excel tabelu.
- 2. Zapalite gorionik i uključite hronometar da bi ste izmerili trajanje gorenja. Gorionik postavite ispod Stirling mašine kao na slici 8.2. Tokom merenja položaj gorionika ne sme da se menja, kao ni dužina fitilja. Što je fitilj više izvučen, snaga gorenja je veća, ali se gorivo brže istroši. Kako nije pogodno da se gorivo dopunjava tokom eksperimenta, dužinu fitilia će podesiti stručni saradnik tako da ceo eksperiment može da se izvrši sa jednim punjenjem gorionika.
- 3. U programu PHYWE Measure u prozoru Universal Writer kliknite na tab Fast Measurement (brzo merenje), postavite parametre merenja kao na slici 8.14 i kliknite na Continue. Otvoriće se prozor za startovanje merenja - slika 8.15.
- 4. Pre početka merenja potrebno je da pokrenite Stirling mašinu jer ona sama neće da se pokrene. Da bi ste pokrenuli mašinu temperatura  $T_1$  mora biti iznad 70*◦*C. Kada se temperatura *T*<sup>1</sup> dovoljno povisi pokrenite rukom zamajac Stirling mašine, (1) na slici 8.3, i sačekajte da se mašina zalaufa.
- 5. Nakon što mašina postigne broj obrtaja oko 1000 po minuti i što se temperature *T*<sup>1</sup> i *T*<sup>2</sup> ustale, **uz nadzor nastavnika i/ili struˇcnog saradnika** nabaciti merač momenta sile, (1) na slici 8.16, na osovinu zamajca mašine, (4) na slici 8.2. Pri stavljanju na osovinu meraˇc mora biti otvoren, tj zavrtanj za pritezanje merača, (3) na slici 8.16, u krajnje levom položaju. Merač će poˇceti da osciluje oko nule skale.

**Vaˇzno:** Tokom merenja mereˇc **ne sme da dodiruje** obod zamajca jer bi inaˇce prikazivao na skali ve´cu vrednost momenta sile. Napominjemo i da meraˇc može da spada sa osovine usled njenih vibracija i/ili loše nivelacije mašine. Ako se to javlja, poboljšati nivelaciju.

## Ovime je pripremna faza merenja završena.

## **Merenje** *P V* **dijagrama pri zadatom optere´cenju**

Optere´cenje Stirling maˇsine ostvarujete dodavanjem meraˇca momenta sile, (1) na slici 8.16, na osovinu zamajca, (1) na slici 8.3. Izmedju osovine i merača se javlja

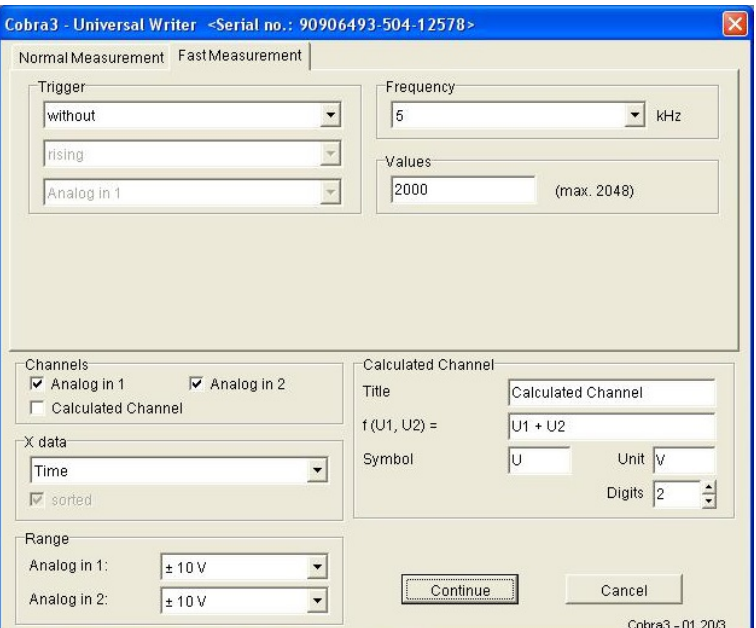

**Slika 8.14** Postavljanje parametara merenja u prozoru Universal Writer. Pri tekućem izboru frekvencije (5 kHz) i broju uzoraka (postavljenom na maksimalnu vrednost 2048), jedno merenje traje oko 0,4 sekunde.

| Cobra3 - measuring |            |  |
|--------------------|------------|--|
| Values             | n          |  |
| Duration           | 00:00:00   |  |
| Start measurement  | Save value |  |
| Stop measurement   | Cancel     |  |

**Slika 8.15** Kontrola startovanja i zaustavljanja merenja.

moment sila trenja koja nastoji da izvede merač iz vertikalnog položaja. Intenzitet ovog momenta zavisi od sile kojom je meraˇc pritegnut na osovinu. Sa druge strane, kada merač nije u vertikalnom položaju javlja se i moment gravitacione sile koji nastoji da merač vrati u vertikalni položaj, a čiji je intenzitet proporcionalan sinusu ugla odstupanja merača od vertikale. Ravnotežni ugao otklona se uspostavlja kada se pomenuta dva momenta izjednače i podešava se zavrtanjem (odvrtanjem) zavrtnja (3). Napomenimo i da ravnoteža nije idealna zbog neizbežnih ekscentriteta osovine i "truckanja" koje se javlja pri proklizavanju. Zato merač ne miruje na ravnotežnom uglu otklona, već osciluje oko njega.

*PV* dijagram Stirling mašine merimo pod opterećenjem zadatim momentom sile trenja (izmedju merača momenta sile i osovine zamajca). Ravnotežni ugao

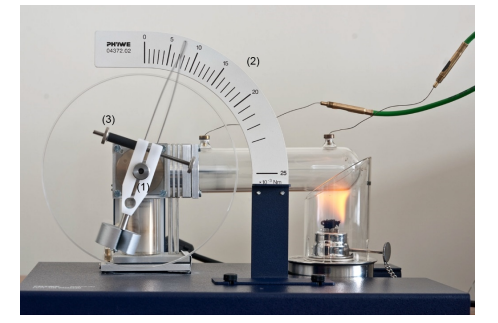

**Slika 8.16** Merač momenta sile (1) montiran na osovinu zamajca Stirling mašine. (2) skala za očitavanje momenta sile; (3) - zavrtanj za pritezanje merača.

otklona biramo (zadajemo) zatezanjem zavrtnja za pritezanje. Moment sila trenja očitavamo na skali (2) slika 8.16.

- 1. Držeći rukom merač, postepeno pritezati zavrtanj dok se merač momenta sile približno ne ustali u željenom položaju. Merač je najteže ustaliti oko nule, te se preporučuje da to uradite pod nadzorom nastavnika i/ili stručnog saradnika.
- 2. Nakon što se pložaj merača momenta sile ustali kliknite na Start measurement, slika 8.15. Sistem će izmeriti zadati broj uzoraka napona  $U_1$  (odgovara zapremini *V* ) i napona *U*<sup>2</sup> (odgovara pritisku *P*) na zadatoj frekvenciji uzorkovanja. Nakon što prikupi zadati broj uzoraka (tj vrednosti napona  $U_1$  i  $U_2$ ), program Measure prekida dalje uzorkovanje i otvara prozor u kojem prikazuje izmerene vrednosti, slika 8.17.

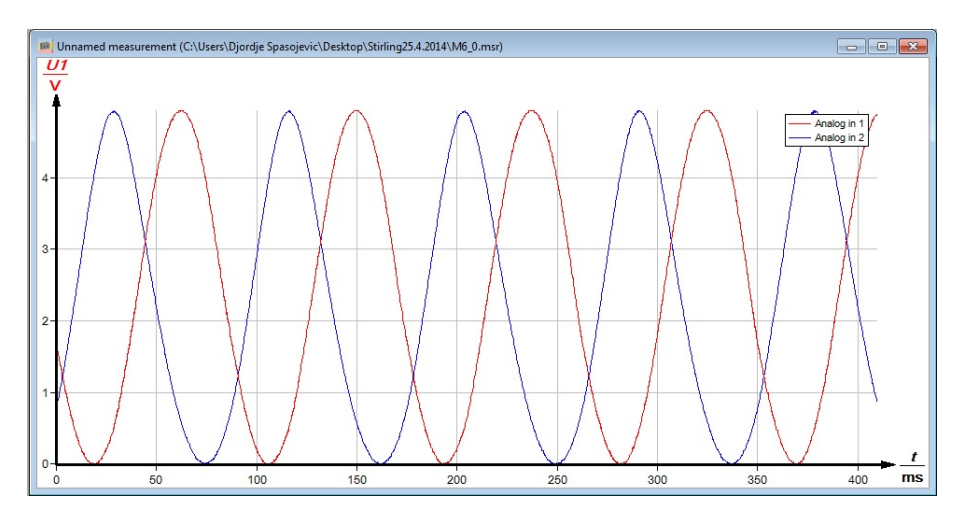

**Slika 8.17** Izmerene vrednosti napona *U*<sup>1</sup> (odgovara zapremini *V* ) i napona *U*<sup>2</sup> (odgovara pritisku *P*). Broj uzoraka je 2048, a brzina uzorkovanja je 5 kHz (5000 uzoraka po sekundi). Trajanje snimka je oko 0,4 sekunde. Merenje je izvršeno pri opterećenju - momentu sile od  $6,5 \text{ N/m}$ .

3. Obzirom na fluktuacije, preporučuje se da odmah nakon merenja na p-V-n-T metru očitate trenutne vrednosti broja obrtaja *n*, kao i temperature  $T_1$ ,  $\Delta T$  i *T*<sub>2</sub>. Očitane vrednosti upisati na listu Stirling excel templejta TC\_Template.xls, slika 8.18.

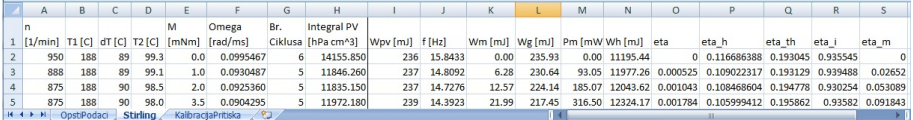

**Slika 8.18** Excel tempelt TC Template.xls - list Stirling.

4. Da bi ste precizno odredili brzinu obrtanja  $\omega$ , isključite sve kanale osim jednog, npr *U*1; nafitujte ovaj kanal na kao na slici 8.19; dobijenu vrednost za *ω* (parametar fita b) upisati na listu Stirling excel tabele.

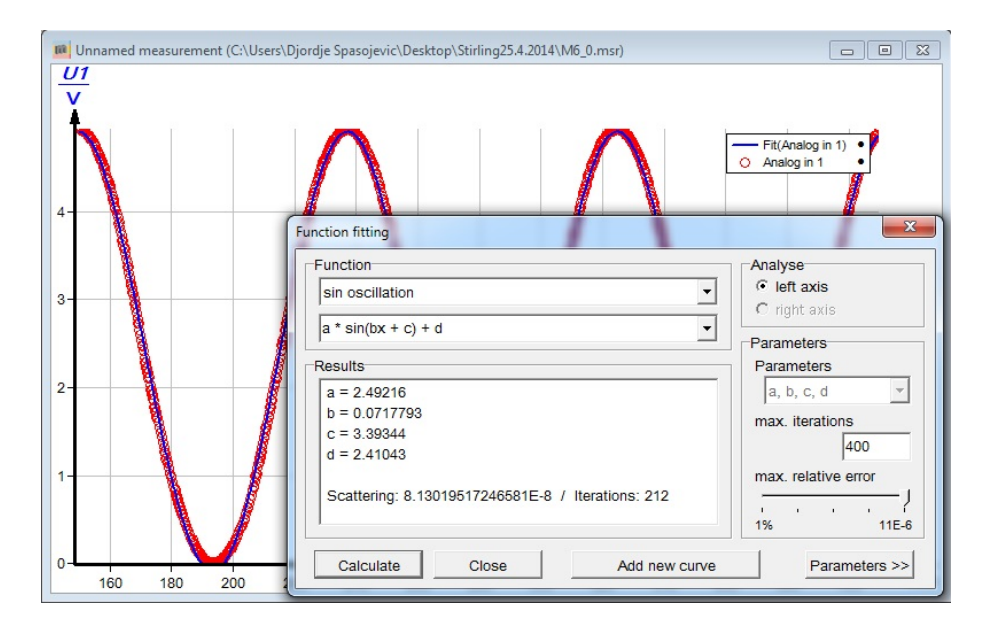

## **Slika 8.19**

- 5. Izaberite sledeću vrednost momenta sile; dok čekate da se pozicija merača momenta sile (približno) ustali možete izvršiti proračun PV dijagrama za upravo izmerene vrednosti.
- 6. Ponovite postupak merenja za oko 15 različitih vrednosti momenta sile u opsegu od 0 mNm do 15 mNm (mili Njutn metar).
- 7. Po završenim merenjima zabeležite vreme gorenja ∆*t* i izmerite masu gorionika sa preostalim alkoholom  $m_2$ ; excel će sračunati razliku masa  $\Delta m =$  $m_1 - m_2$  i toplotnu snagu gorionika  $P_h = \Delta m h / \Delta t$ , gde je  $h = 25$  kJ/g specifična toplotna snaga alkohola.

## **Proraˇcun** *P V* **dijagrama**

Najvažnije delove proračuna PV dijagrama će te izvršiti pomoću programa Measure.

Kao prvi korak, potrebno je da zadate programu postupak preračunavanja izmerenog napona  $U_1$  u odgovarajuće vrednosti zapremine  $V$ . To radite tako što:

- 1. Kliknite na dugme  $U_2$  da bi ste isključili taj kanal; kanal  $U_1$  je jedini uključen.
- 2. Klikom na ikonu *√ α* u paleti alatki, (1) na slici 8.20, ili klikom na meni Analysis, pa na Channel modification, (2) na istoj slici, otvorite prozor Channel modification, (3) na istoj slici.

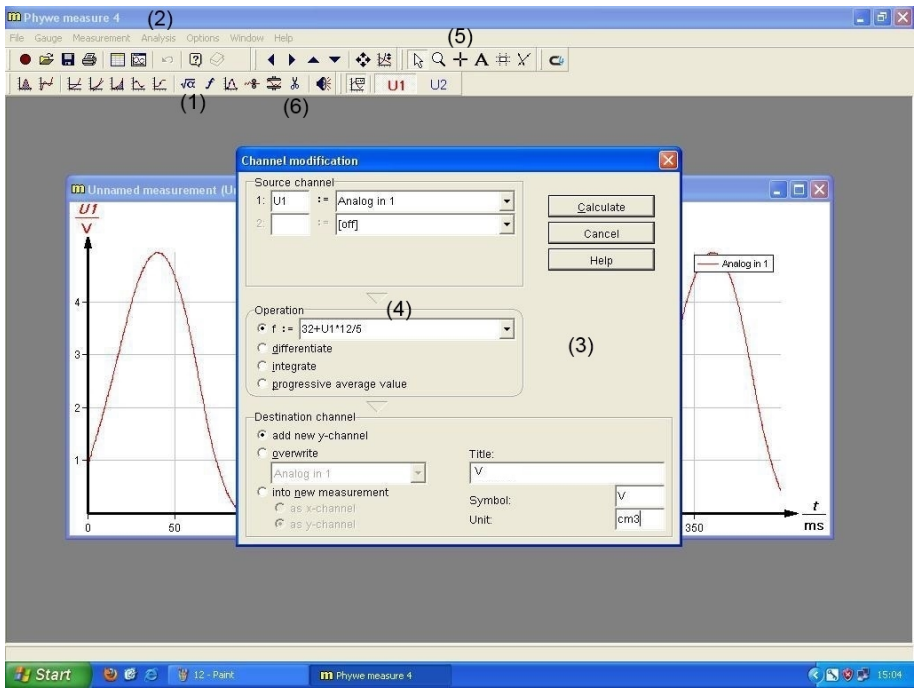

**Slika 8.20** Postavka parametara za preračunavanje napona $U_1$ u zapreminu  $V$  .

3. Izaberite opciju "f:=" u okviru "Operation"; to znači da će te koristiti funkciju f:=32+U1\*12/5

upisanu u polju desno za preraˇcunavanje vrednosti napona *U*<sup>1</sup> u zapreminu *V* .

U narednom koraku zadajete programu postupak preraˇcunavanja izmerenog napona $\mathcal{U}_2$ u odgovarajuće vrednosti pritiska $\mathcal{P}$ :

1. Uključite kanal  $U_2$ , a isključite sve ostale kanale.

2. Ovde primeniti formulu tipa

$$
f:=
$$
Patm $[hPa]$ + $(U2-U20)/dP/dU$   $[hPa/V]$ 

(na slici 8.21:

f:=1003.46+(U2-2.355)\*199.8 )

za konverziju napona *U*<sup>2</sup> u pritisak *P*; ovde je Patm[hPa] brojna vrednost (u hPa) za izmereni atmosferski pritisak uzet iz excel tabele, list OpstiPodaci, U20 je brojna vrednost (u V) napona koju je prikazao PHYWE Measure na atmosferskom pritisku pri otkačenoj silikonskoj cevčici tokom kalibracije pritiska, dok je dP/dU [hPa/V] brojna vrednost gradijenta pritiska po naponu *U*2, odredjena fitovanjem zavisnosti *P* od *U*2, videti Slope na slici 8.13.

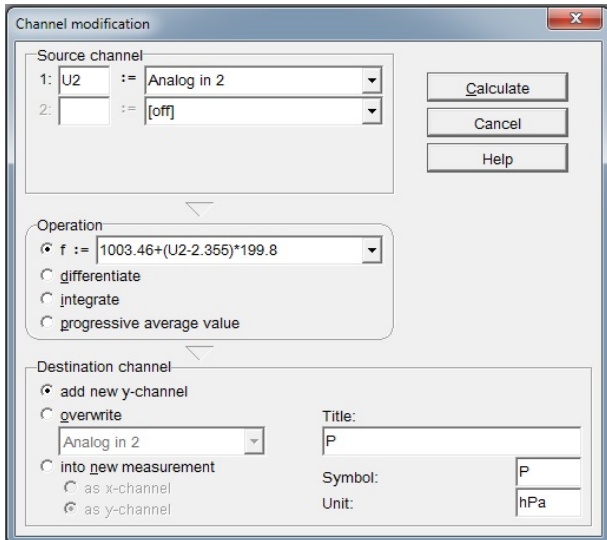

#### **Slika 8.21**

Preporuˇcuje se da prilikom modifikacije kanala (U1 za *V* , odnosno U2 za *P*) upišete naziv veličine (V odnosno P) u poljima Title i Symbol, kao i odgovarajuće jedinice (cm<sup>3</sup> , odnosno hPa).

U sledećem koraku nalaženia PV dijagrama:

- 1. Isključiti sve kanale osim  $P$  i  $V$ ;
- 2. Izabrati jedan kanal, npr *P*, pa iseći iz njega što veći ceo broj ciklusa. Nepotrebne delove selektujete alatkom (5) i odsecate alatkom (6), slika 8.20.
- 3. Da bi ste nacrtali pritisak u funkciji zapremine, kliknemo na meni Measurement, pa na Channel Menager - otvoriće se prozor Channel Menager sa slike 8.22. Označite najpre V u polju y-axes pa kliknite na "→"; V će se pojaviti u polju Destination za x-axis. Potom, oznaˇcite P na kliknite na "*→*"; P ´ce se pojaviti u polju Destination kao *y*-osa. Nakon toga kliknite na OK.

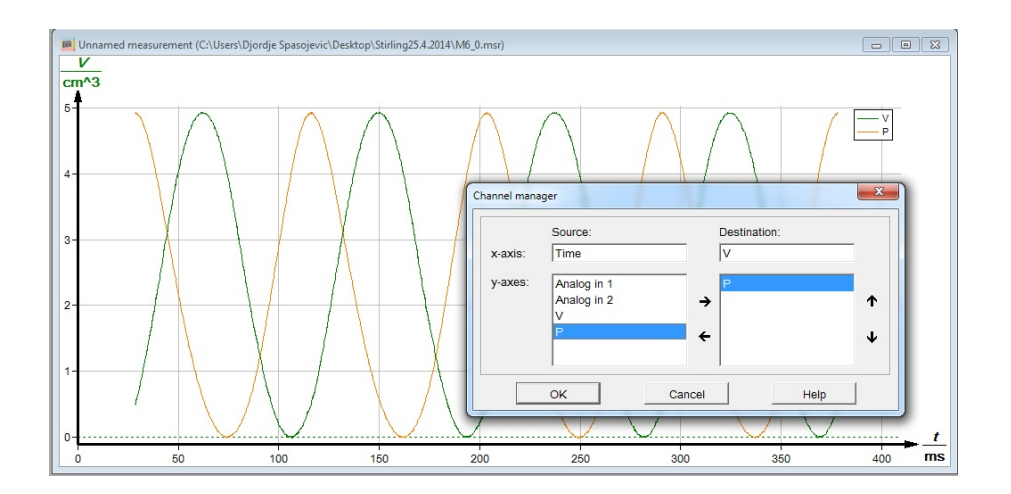

#### **Slika 8.22**

4. Kada se otvori novi prozor "Convert relation to function", slika 8.23, izabrati opciju Keep measurement in relation mode, pa kliknuti OK.

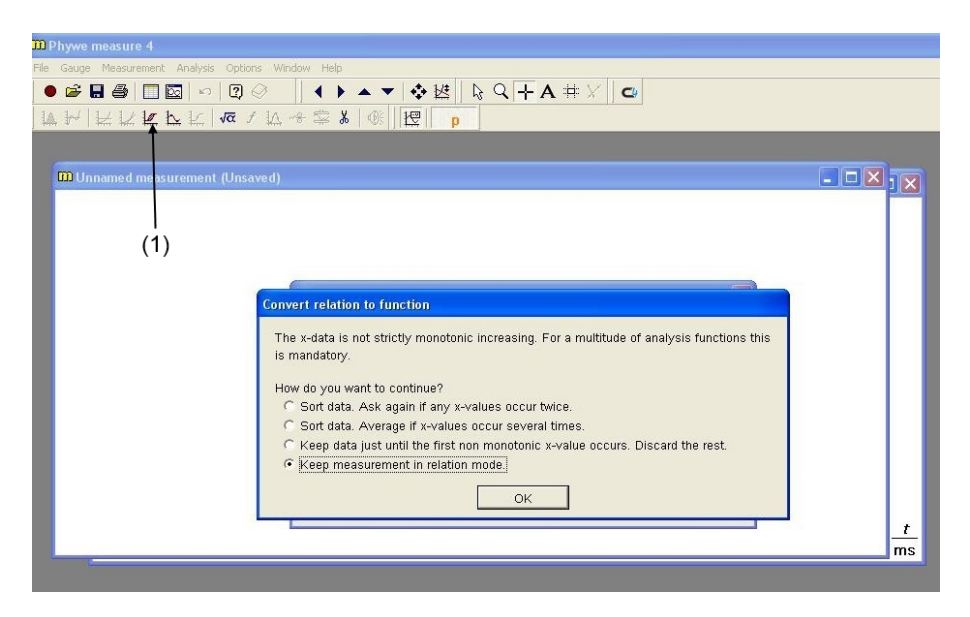

## **Slika 8.23**

5. Otvoriće se grafik sa PV dijagramom, slika 8.24. Izračunati integral unutar PV petlje klikom na alatku (1). Program izračunava i prikazuje integral za izabrani broj ciklusa; ovaj broj, kao i broj ciklusa upisati na listu Stirling excel tabele.

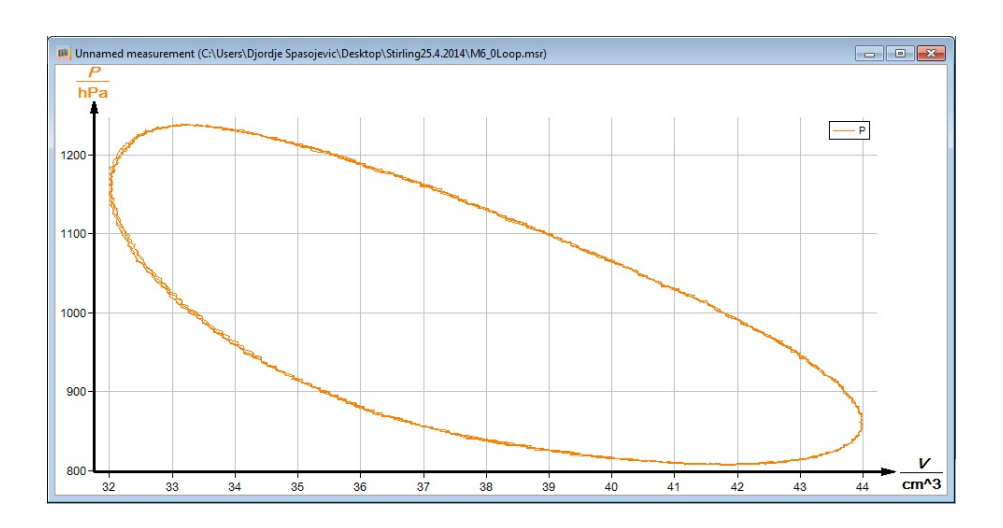

**Slika 8.24**

## Procene efikasnosti Stirling mašine u funkciji opterećenja

Za unete podatke excel računa sledeće veličine:

- Rad Stirling mašine nad okolinom  $W_{PV} = \oint P dV$  po jednom ciklusu;
- Frekvenciju  $f = \omega/2\pi$ ;
- **•** Rad protiv sila trenja po jednom ciklusu  $W_m = 2\pi M$ , gde je *M* moment sila trenja;
- *•* Gubitak energije po jednom ciklusu:  $W_g = W_{PV} W_m$ ;
- Brzina (snaga) vršenja rada protiv sila trenja:  $P_m = fW_m$ ;
- Količinu toplote koju oslobadja gorionik tokom jednog ciklusa  $W_h = P_h/f$ ;
- Totalna efikasnost Stirling mašine  $\eta = W_m/W_h$ ;
- **•** Efikasnost grejača  $\eta_h = \nu RT_1 \ln(V_{max}/V_{min})/W_h$
- Maksimalni koeficijent korisnog dejstva  $\eta_{th} = (T_1 T_2)/T_1$ ;
- Unutrašnju efikasnost  $\eta_i = W_{PV}/[\nu R(T_1 T_2) \ln(V_{max}/V_{min})]$  to je odnos rada nad okolinom koji vrši Stirling mašina u realnom i idealnom procesu;
- Mehaničku efikasnost  $\eta_m = W_m/W_{PV}$ .

# **Prikaz rezultata merenja**

- Za izveštaj nacrtati PV dijagram selektovanih ciklusa kada merač momenta sile pokazuje  $M = 0$ .
- Na jednom grafiku prikažite zavisnosti mehaničke energije  $W_m$ , gubitka energije  $W_g$  i rada Strilingove mašine nad okolinom  $W_{PV}$  po jednom ciklusu u funkciji frekvencije *f*.

# **9** Toplotna provodnost

# **9.1 Uvod**

Na osnovu I zakona termodinamike, za svaki termodinamički sistem vredi

$$
\frac{dQ}{dt} = \frac{dE}{dt} + \frac{dA}{dt},\qquad(9.1)
$$

gde je  $dQ/dt$  količina toplote koju sistem prima iz okoline po jedinici vremena, *dE/dt* je promene energije sistema *E* po jedinici vremena, dok je *dA/dt* rad koji sistem izvrši nad okolinom po jedinici vremena. Za sistem koji je nepokretan<sup>1</sup> i koji ne razmenjuje energiju sa okolinom u vidu rada, promene energije se svode na promene unutrašnje energije *U* sistema  $\left(\frac{dE}{dt} = \frac{dU}{dt}\right)$ , te se izraz (9.1) svodi na

$$
\frac{dU}{dt} = \frac{dQ}{dt} \,. \tag{9.2}
$$

Dobar primer ovakvog sistema predstavlja čvrsto telo koje je nepokretno u odnosu na laboratorijski sistem reference i kod kojeg je razmena energije sa okolinom u vidu rada zanemarljiva. Razmena toplote ovakvog tela (ili bilo kog njegovog dela) sa okolinom se vrˇsi putem *provodjenja toplote* pri kojem se, posredstvom medjučestičnih interakcija, prenosi energija termalnog kretanja sa svake čestice koje poseduju višu energiju termalnog kretanja na njene susede sa nižom energijom termalnog kretanja<sup>2</sup> . Provodjenje toplote se pogodno opisuje *vektorom toplotnog provodjenja*<sup>3</sup>  $\vec{P}(\vec{r},t)$  koji svojim pravcem i smerom u svakoj tački prostora  $\vec{r}$  i svakom trenutku vremena  $t$  odredjuje pravac i smer prenošenja toplote, dok njegov intenzitet daje količinu toplote koja po jedinici vremena i po jedinici površine prodje kroz površ normalno postavljenu na pravac ovog vektora. Stoga vredi

$$
\frac{dQ}{dt} = \oint_{S} \vec{P} \cdot d\vec{S},\qquad(9.3)
$$

gde se integracija vrši po graničnoj površini *S* posmatranog sistema.

 $^1\,$ Misli se na sistem koji je nepokretan u odnosu na nekog inercijalnog posmatrača.

<sup>&</sup>lt;sup>2</sup> U čvrstim telima, svaka čestica osciluje oko svog ravnotežnog položaja i energija ovakvog oscilovanja je energija termalnog kretanja. U najgrubljoj aproksimaciji, oscilacije čestica ˇcvrstog tela oko svojih ravnoteˇznih poloˇzaja su harmonijske. Realno, oscilacije su (slabo) anharmonijske, što omogućava razmenu energije izmedju modova oscilovanja i posredno dovodi do niza efekata u koje spadaju provodjenje toplote i termalno širenje.

 $^3$  Preciznije,  $\vec{P}$ je vektor gustine fluksa toplotnog provodjenja.
Za izotropne materijale, vredi Furijeov zakon provodjenja:

$$
\vec{P} = -\kappa \nabla T \,,\tag{9.4}
$$

gde je  $\nabla T$  gradijent temperature *T*, a  $\kappa$  - veličina koja se naziva *koeficijent toplotne provodljivosti*; podrazumeva se da se sve veličine u izrazu (9.4) odnose na istu tačku prostora i isti trenutak vremena.

Koeficijent toplotne provodljivosti *κ* zavisi od vrste materijala, a pri datoj strukturi materijala od njegove lokalne temperature  $T(\vec{r}, t)$  i gustine  $\rho(\vec{r}, t)$ . Često je zavisnost od temperature a naročito gustine slaba, te je kod homogenih materijala koeficijent toplotne provodljivosti konstanta materijala, ista u svim tačkama prostora *⃗r* i trenucima vremena *t*. Ovo je dobro ispunjeno za mnoge materijale u intervalu temperatura od 0*◦*C do 100*◦*C.

#### **Stacionarno provodjenje toplote u 1D sistemima**

Najjednostavniji odnosi se dobijaju u uslovima stacionarnog provodjenja (*dU/dt* = 0) za uzorke materijala u obliku plan-paralelne ploče na čijim se granicama održavaju konstantne temperature  $T_1$  i  $T_2$ . Tada se toplota provodi od granične površi sa višom temperaturom  $T_2$  ka površi sa nižom temperaturom  $T_1$ . Postavimo x-osu normalno na plan-paralelnu ploču tako da je jednačina granične površi niže temperature  $T_1$  data sa  $x = 0$ . Tada sve veličine od interesa mogu zavisiti samo od *x*-koordinate (i vremena *t*) te za ovakve sisteme kaˇzemo da su efektivno jednodimenzionalni (1D). Specijalno, u posmatranom slučaju vektor  $\vec{P}$  leži duž *x*-ose, smer mu je suprotan smeru *x*-ose, a njegova projekcija *P<sup>x</sup>* na *x*-osu zavisi samo od *x*-koordinate . Uočimo unutar ploče bilo koje dve ravni  $x = x_1$  i  $x = x_2$  koje su paralelene ploči. Pošto je provodjenje toplote stacionarno to je  $P_x(x_1) = P_x(x_2)$ , odakle sledi

$$
\frac{dT}{dx} = const.
$$
\n(9.5)

Kako je  $T(0) = T_1$  i  $T(L) = T_2$ , gde je *L* debljina ploče, to iz

$$
T_2 - T_1 = \int_0^L \left(\frac{dT}{dx}\right) dx = \left(\frac{dT}{dx}\right)L
$$

nalazimo da je

$$
\frac{dT}{dx} = \frac{T_2 - T_1}{L} \,,\tag{9.6}
$$

odnosno

$$
T(x) = \frac{T_2 - T_1}{L}x + T_1.
$$
\n(9.7)

To znači da temperaura  $T(x)$  unutar ploče raste linearno sa x od niže temperature  $T_1$  na granici  $x = 0$  do više temperature  $T_2$  na granici  $x = L$ . Osim toga, na osnovu izraza (9.4) i (9.6), sledi da je intenzitet vektora toplotnog provodjenja

$$
P = \kappa \frac{T_2 - T_1}{L} \,,\tag{9.8}
$$

ˇsto se moˇze iskoristiti za merenje koeficijenta toplotne provodljivosti *κ* pod uslovom da možemo meriti gustinu fluksa toplotnog provodjenja P i temperature *T*<sup>1</sup> i *T*<sub>2</sub>.

#### Prelazni režim provodjenja toplote u 1D sistemima

Posmatramo provodjenje toplote kroz homogenu kvadratnu ploču, slika 9.1. Po boˇcnim stranama ploˇca je toplotno izolovana, a levo i desno od nje je vazduh, konstantnih temperatura  $T_2$  sa desne i  $T_1$  sa leve strane  $(T_2 > T_1)$ , merenih dovoljno daleko od ploče. Pošto joj je debljina *L* znatno manja od širine, ploča se može posmatrati kao jedno-dimenzionalni (1D) sistem zato što se sve veličine mogu menjati u prostoru samo duˇz normale na ploˇcu, tj zavise samo od jedne prostorne koordinate *x* (i vremena *t*).

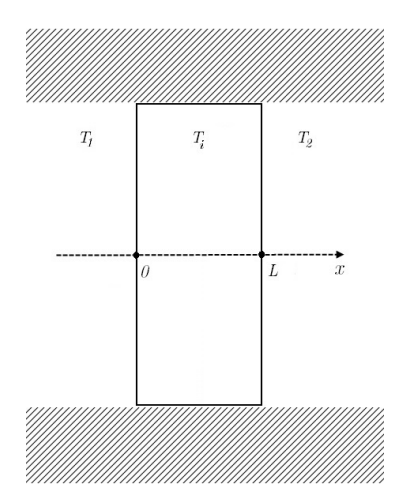

**Slika 9.1** Provodjenje toplote kroz ploču; *x*-koordinata je normalna na ploču.

Neka je  $T(t, x)$  temperatura u trenutku  $t$  u tačkama ploče sa koordinatom  $x$ . Neka je u početnom trenutku  $t = 0$  temperatura linearno opadala duž x-ose, od vrednosti  $T_d^{(0)}$  $q_d^{(0)}$  na desnoj, do vrednosti  $T_l^{(0)}$  $\bar{l}$ <sup>(0)</sup> na levoj strani ploče:

$$
T(0, x) = \left(T_d^{(0)} - T_l^{(0)}\right) \frac{x}{L} + T_l^{(0)}, \qquad (9.9)
$$

i neka je  $T_1 < T_l^{(0)} < T_d^{(0)} < T_2$ . Pošto je vazduh sa desne strane ploče topliji, on će grejati ploču te će temperatura ploče tokom vremena da raste.

Temperaturu  $T(t, x)$  unutar ploče nalazimo iz jednačine provodjenja toplote<sup>4</sup>

$$
\frac{\partial T}{\partial t} = D \frac{\partial^2 T}{\partial x^2} \,. \tag{9.10}
$$

gde je

$$
D \equiv \frac{\kappa}{\rho c_v} \,,\tag{9.11}
$$

difuziona konstanta, dok su *κ*, *ρ* i *c<sup>v</sup>* koeficijent toplotne provodljivosti, gustina i specifična toplota za materijal ploče.

Jednačinu provodjenja toplote (9.10) dopunjujemo početnim uslovom (9.9) i graničnim uslovima koji slede iz Njutnovog zakona hladjenja:<sup>5</sup>

$$
\frac{\partial T}{\partial x} = k'(T - T_1),\tag{9.12}
$$

na levoj granici ploče  $x = 0$ , odnosno

$$
\frac{\partial T}{\partial x} = -k'(T - T_2),\tag{9.13}
$$

na desnoj granici ploče  $x = L$ ; u prethodne dve jednačine je

$$
k' \equiv \frac{k}{\kappa} \,. \tag{9.14}
$$

gde je *k* konstanta hladjenja materijala ploˇce koja se javlja u Njutnovom zakonu hladjenja.<sup>6</sup> Može se pokazati<sup>7</sup> da se na granici  $x = 0$  temperatura menja sa vremenom kao

$$
T(t,0) \approx B_0^{\#} e^{-D\lambda_1^2 t} + D_0^{\#} e^{-D\lambda_2^2 t} + \left(T_1 + \frac{T_2 - T_1}{2 + k'L}\right) ,\qquad (9.15)
$$

a na granici *x* = *L* kao

$$
T(t,L) \approx B_L^{\#} e^{-D\lambda_1^2 t} + D_L^{\#} e^{-D\lambda_2^2 t} + \frac{T_2 - T_1}{2 + k'L} k'L + \left(T_1 + \frac{T_2 - T_1}{2 + k'L}\right) , \quad (9.16)
$$

gde se konstante  $B_0^{\#}$  i  $D_0^{\#}$ , odnosno  $B_L^{\#}$  i  $D_L^{\#}$ , mogu odrediti fitovanjem ovih temperatura na modelnu funkciju

$$
T(t) \approx A^{\#} + B^{\#} e^{-C^{\#}t} + D^{\#} e^{-E^{\#}t} ,
$$

koja (pored parametara  $B^{\#}$  i  $D^{\#}$ ) zavisi i od parametara  $A^{\#}, C^{\#}$  i  $E^{\#}$ . Na granici *x* = 0 je

$$
A_0^{\#} = T_1 + \frac{T_2 - T_1}{2 + k'L} , \qquad (9.17)
$$

$$
C_0^{\#} = D\lambda_1^2 \,, \qquad E_0^{\#} = D\lambda_2^2 \,, \tag{9.18}
$$

 $^4\,$  Jednačina provodjenja toplote je opisana u dodatku 9.4.

 $^{\rm 5}$  Videti dodatak 9.4.

 $6$  Obratite pažnju da ne pobrkate konstantu toplotne provodljivosti, označenu standardnom oznakom *κ*, i konstantu hladjenja, oznaˇcenu standardnom oznakom *k*.

<sup>7</sup> Videti dodatak 9.4.

dok je granici  $x = L$ 

$$
A_L^{\#} = \frac{T_2 - T_1}{2 + k'L} k'L + T_1 + \frac{T_2 - T_1}{2 + k'L},
$$
\n(9.19)

$$
C_L^{\#} = D\lambda_1^2 \,, \qquad E_L^{\#} = D\lambda_2^2 \,. \tag{9.20}
$$

Pri tome bi trebalo da je  $C_0^{\#} \approx C_L^{\#}$  i  $E_0^{\#} \approx E_L^{\#}$ . Uzmite da je

$$
C^{\#} = \frac{C_0^{\#} + C_L^{\#}}{2} , \qquad E^{\#} = \frac{E_0^{\#} + E_L^{\#}}{2} . \tag{9.21}
$$

Našavši parametre fitovanja, iz  $(9.17)$  nalazimo k':

$$
k'_0 = \frac{1}{L} \left( \frac{T_2 - T_1}{A_0^{\#} - T_1} - 2 \right) , \qquad (9.22)
$$

na osnovu parametara fita na strani uz nižu temperaturu, odnosno

$$
k'_L = \frac{1}{L} \left( \frac{T_2 - T_1}{T_2 - A_L^{\#}} - 2 \right) . \tag{9.23}
$$

Ove dve vrednosti bi trebalo da budu jednake, pa zato uzimamo

$$
k' = \frac{k'_0 + k'_L}{2} \,. \tag{9.24}
$$

Sledeći korak je da nadjemo vrednosti za  $\lambda_1$  i  $\lambda_2$ . Njih nalazimo grafičkim rešavanjem transcedentne jednačine:

$$
tg(\lambda L) = \frac{2}{\lambda/k' - k'/\lambda},
$$
\n(9.25)

kao dva najmanja rešenja ove jednačine.

Iz *λ*<sup>1</sup> nalazimo difuzionu konstantu *D* = *κ/*(*ρcv*):

$$
D = C^{\#}/\lambda_1^2, \tag{9.26}
$$

odakle, uz pomoć tabličnih vrednosti za gustinu  $\rho$  i specifičnu toplotu  $c_v$  materijala ploče, nalazimo koeficijent provodljivosti materijala ploče:

$$
\kappa = D\rho c_v \,. \tag{9.27}
$$

**Važna napomena:** obzirom da je  $\lambda_2$  znatno veće od  $\lambda_1$  može se desiti da se iz eksperimentalnih podataka ne vidi, ili nedovoljno dobro vidi, "brza" eksponencijala odredjena sa *λ*2. U takvoj situaciji eksperimentalne podatke fitujemo **samo** na jednu eksponencijalu, odredjenu sa *λ*1.

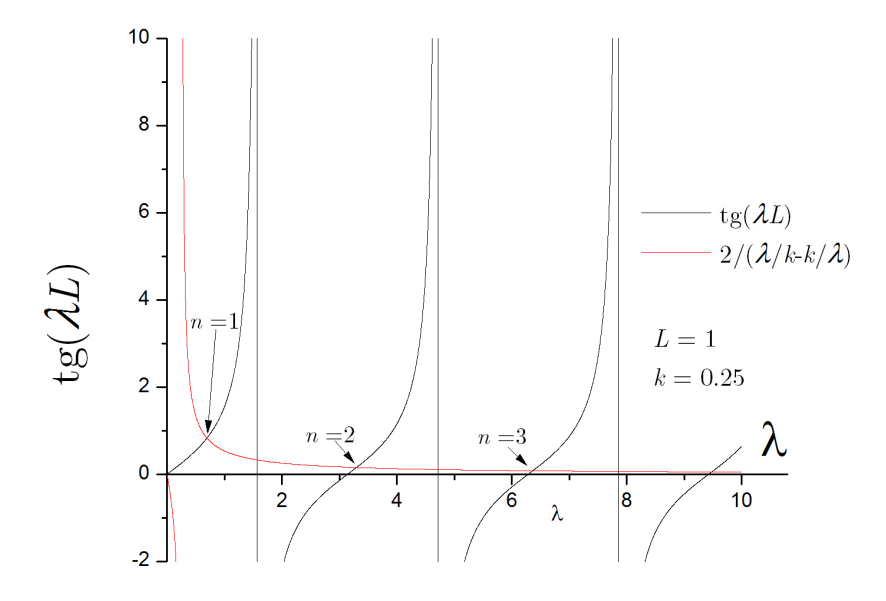

**Slika 9.2** Crnom linijom je data kriva tg( $\lambda L$ ), a crvenom kriva 2/( $\lambda/k - k/\lambda$ ) za  $L = 1$ i  $k = 0.25$ . Svojstvene vrednosti  $\lambda_n$  se nalaze na preseku ove dve krive:  $\lambda_1 \approx 0.693$ ,  $\lambda_2 \approx 3.293$ ,  $\lambda_3 \approx 6.362$  ...; vidimo da je već za  $n = 3$  svojstvena vrednost  $\lambda_3 \approx 2\pi/L = 2\pi = 6.283.$ 

# **9.2 Opis aparature**

Dva dela aparature za izuˇcavanje toplotne provodnosti su prikazana na slikama 9.3 i 9.4.

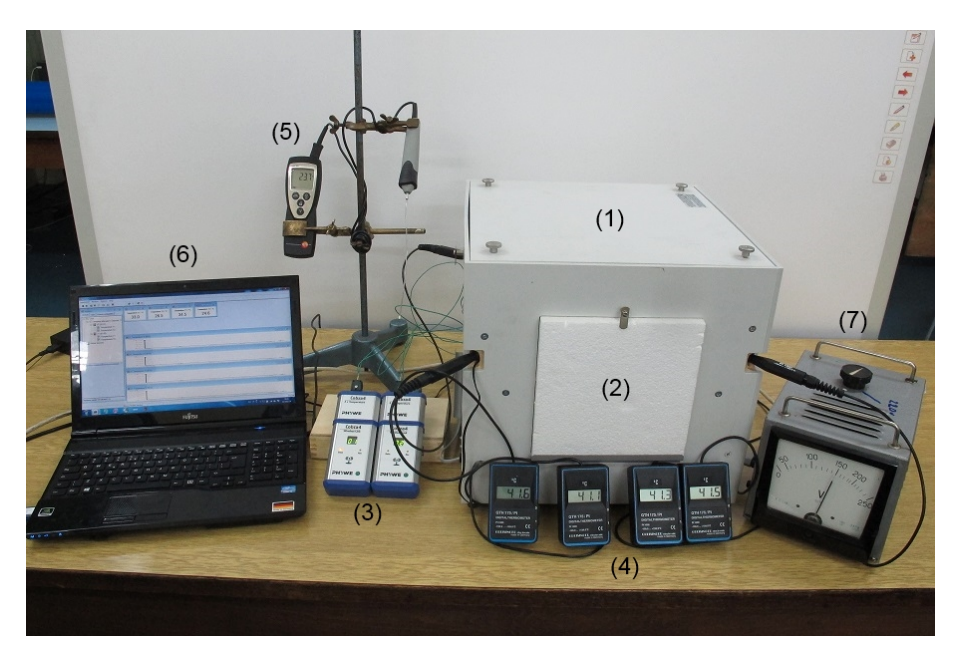

**Slika 9.3** Aparatura za izučavanje toplotne provodnost - kućica.

- $(1)$  kućica;  $(2)$  prozor na kućici prekriver stiroporom;
- (3) Cobra 4 wireless interface i temperaturski senzor (2 kom);
- (4) termometri za merenje temperature vazduha u kućici (4 kom);
	- (5) termometari za merenje ambijentalne temperature;
	- (6) PC sa PHYWE Measure programom;
- $(7)$  regulacioni transformator (varijak).

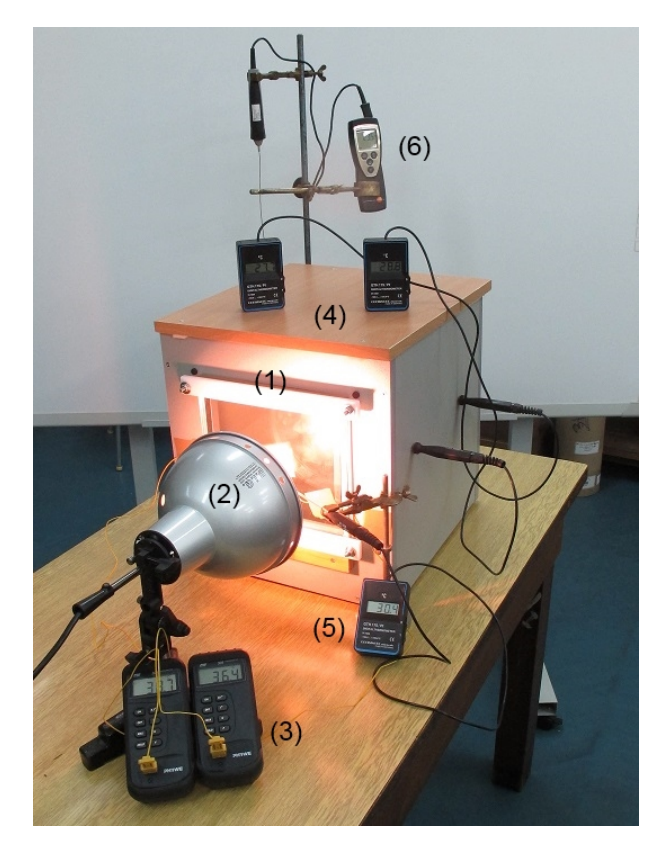

Slika 9.4 Aparatura za izučavanje toplotne provodnost - staklena bašta.  $(1)$  - staklena bašta;

- (2) reflektor (sunce);
- (3) termometri za merenje temperature na prozoru;
- $(4)$  termometri za temperaturu vazduha unutar staklene bašte;
- (5) termometar za vazduh uz spoljašnju stranu prozora;
- (6) termometar za ambijentalnu temperaturu.

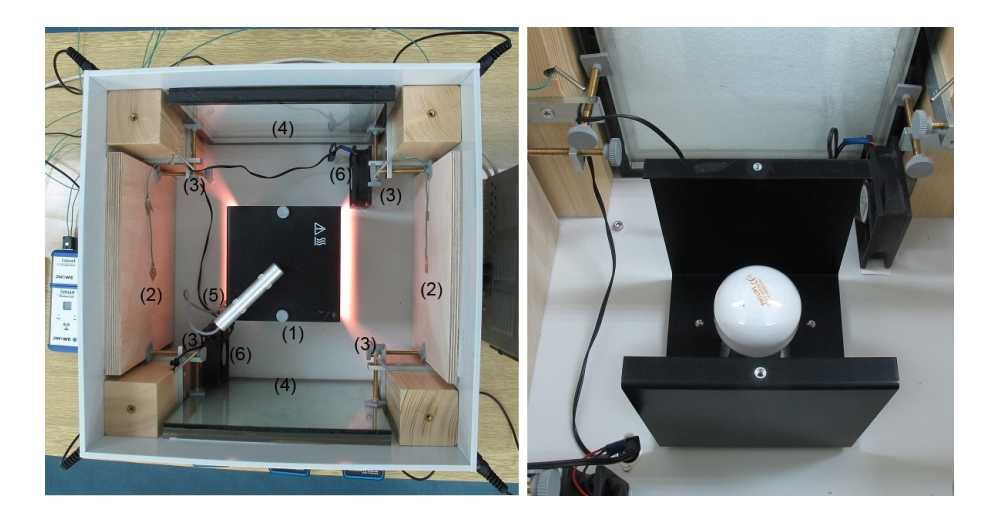

**Slika 9.5 Levo - unutrašnjost kućice:** (1) - crna kutija sa sijalicom; (2) termoparovi nalepljeni na unutrašnje zidove materijala kojem se meri toplotna provodljivost;  $(3)$  - sonde 4 termometra za merenje temperature vazduha u kućici;  $(4)$ - bočni prozori izolovani stiroporom; (5) - senzor za temperaturu vazduha iznad crne kutije;  $(6)$  - ventilatori. **Desno:** - sijalica za grejanje kućice montirana u crnoj kutiji.

## **9.3 Odredjivanje koeficijenta toplotne provodljivosti**

Da bi ste izmerili koeficijent toplotne provodljivosti materijala po izboru nastavnika izvršite pripremu za merenje na kućici.

#### Priprema merenja na kućici:

- 1. Postaviti ploče od izabranog materijala na prozor kućice.
- 2. Postaviti (nalepiti selotejpom) po jedan termopar na sredinu obe strane svake ploče na kojoj se vrši merenje.
- 3. Povezati po dva nalepljena termopara na PHYWE Cobra 4 Temperature senzor.
- 4. Utaknuti oba PHYWE Cobra 4 temeparturska senzora na Cobra 4 Wireless-Link (2 komada).
- 5. Pokrenuti program PHYWE Measure; program bi trebalo da prepozna da su senzori uključeni i na ekranu bi prozor PHYWE Measure programa trebalo da izgleda kao na slici 9.6.

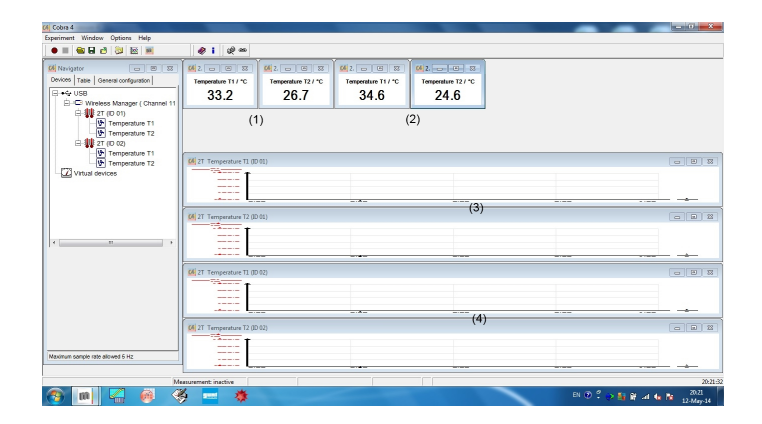

**Slika 9.6** Prozor PHYWE Measure programa tokom merenja temperature sa 4 termopara priključenih na 2 PHYWE temperaturska senzora utaknutih na Cobra 4 Wireless-Link (2 kom): (1) - displeji za prikaz temperature koje meri prvi par termoparova; (3) - grafik zavisnosti tih temperatura od vremena; (2) i (4) - isto, ali za drugi par termoparova.

- 6. Postaviti jedan termometar (GHT  $175/Pt$ ) unutar kućice da bi merio temperaturu vazduha u njoj.
- 7. Uključiti grejanje u kućici; to se radi tako što se napon na regulacionom transformatoru (varijaku) postavi na 220 V i uključe ventilatori.
- 8. Zatim treba sačekati da se vazduh u kućici zagreje na oko 60° za šta je potrebno oko 30 min. Kada temperatura dostigne ovu vrednost smanjiti napon na varijaku na 150 V i isključiti ventilatore. Dalja stabilizacija temperature teče pri ovom naponu za šta treba sačekati dodatnih 40 minuta.

Ovime je priprema za merenje na kućici završena. Da ne bi ste gubili vreme ´cekaju´ci da se ku´cica ugreje, pristupate merenju na staklenoj baˇsti, slika 9.4.

**Merenje na staklenoj bašti** (prikazanoj na slici 9.4):

- 1. Prilepite selotejpom po jedan termopar na sredinu obe strane stakla na staklenoj bašti; priključiti ove termoparove na dva PHYWE 305 termometra.
- 2. Postavite termometar (Testo) za merenje ambijentalne temperature iza staklene bašte.
- 3. Postavite termometar (GHT 175/Pt) za merenje temperature vazduha u blizini iza staklene bašte.
- 4. Postavite dva termometra (GHT 175/Pt) za merenje temperature vazduha unutar staklene bašte.
- 5. Postaviti reflektor na 15 cm od stakla.
- 6. Pre nego što uključite reflektor očitajte sve temperature i zapišite očitane vrednosti u Excel tabelu. Na raspolaganju vam je excel templejt tabela TP Template.xls koju pre korišćenja treba da preimenujete tako da se vidi koja je grupa i kada radila eksperiment. Podatke upisujete na list "Staklena basta" - vidi sliku 9.7.

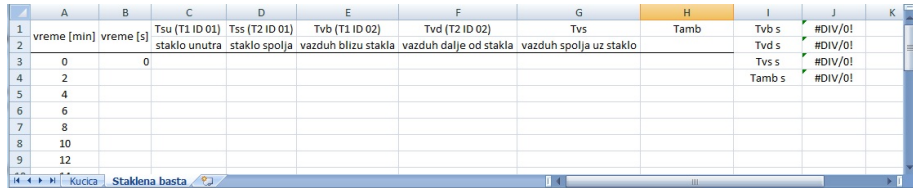

**Slika 9.7** List "Staklena basta" excel templejta; u koloni J excel prikazuje srednje temperature, npr "Tvb s" je srednja temperatura vazduha bliže staklu.

- 7. Uklučite reflektor i hronometar.
- 8. Na svaka 2 minuta izmerite sve temperature i zapišite ih u excel tabelu.
- 9. Merenja vršite 30 minuta.

## Prikaz rezultata merenja na staklenoj bašti

Pošto se eksperiment na staklenoj bašti vrši samo u svrhu demonstracije efekta njenog grejanja sunčevom svetlošću potrebno je da samo na istom grafiku nacrtate zavisnost svih izmerenih temperatura od vremena i da date kvalitativan (tekstualni) opis svojih rezultata.

#### Završne pripreme za merenje na kućici:

Merenje na kućici započinjete nakon završenih merenja na staklenoj bašti; pre njih obavite završne pripreme:

- 1. Pod nadzorom nastavnika i/ili struˇcnog saradnika termometar za ambijentalnu temperaturu (Testo) postavite u blizinu kućice (ali ne suviše blizu varijaka).
- 2. Premestite tri termometra GHT 175/Pt sa staklene bašte u otvore na kućici.
- 3. Postavite sve termometre tako da njihovo očitavanje teče u nizu; rezultate merenja će te zapisivati na listu "Kucica" pa termometre treba postaviti u skladu sa redosledom na ovom listu, slika 9.8.

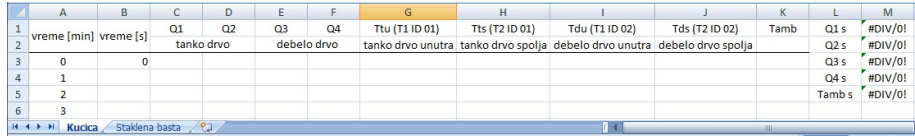

**Slika 9.8** List "Kucica" excel templejta; u koloni M excel prikazuje srednje temperature, npr "Tamb s" je srednja ambijentalna temperatura.

4. Posmatrajte temperature na svim termometrima. Nakon što se ove temperature **stabilizuju** pristupate samim merenjima.

#### **Merenje na ku´cici**:

Očitavate temperature na svim termometrima i upisujete rezultate u excel tabelu; tokom prvih 10 minuta očitavate na svaki minut, a nakon toga na svaka dva minuta. Merenje treba da traje ne kraće od 40 minuta.

#### Obrada rezultata merenja na kućici:

- 1. Za svaku ploˇcu na kojoj ste merili nacrtajte grafik zavisnosti temperature na spoljašnjoj strani ploče u funkciji vremena, a zatim isto to, ali za unutrašnju stranu.
- 2. Za svaku ploˇcu izraˇcunajte koeficijent toplotne provodljivosti. Koristite formule iz poglavlja Prelazni režim provodjenja toplote u 1D sistemima.<sup>8</sup> Na
- <sup>8</sup> Iako bi trebalo da bude  $k'_0 \approx k'_L$ , odnosno  $C_0^\# \approx C_L^\#$ , mogu se javiti znatne razlike izmedju

raspolaganju će vam biti Origin template za numeričko rešavanje rednačine  $(9.25).$ 

3. Ako merite na dve ploče od istog materijala, ali različitih debljina, proverite da li su početne razlike temperatura u istom odnosu kao debljine ploča (npr na duplo debljoj ploči početna razlika temperatura bi trebalo da bude duplo veća).

eksperimentalnih vrednosti za $k'_{0}$ i $k'_{L},$ odnosno $C_{0}^{\#}$ i $C_{L}^{\#},$ jer se stabilne temperature mogu dobiti tek nakon vremena stabilazacije koje znatno prevazilazi trajanje studentskog eksperimenta. Zato treba koristiti srednje vrednosti ovih veličina  $k' = (k'_0 + k'_L)/2$ , odnosno  $C^{\#} = (C_0^{\#} + C_L^{\#})/2$ .

## **9.4 Dodaci**

U dodacima su, **iskljuˇcivo u cilju kompletiranja teksta**, data zasnivanja i izvodjenja relacija korišćenih u eksperimentu. Za njihovo razumevanje je potrebno poznavanje fizike i matematike primereno studentima IV semestra. Zato se **studenti mole da ne ˇcitaju dodatke**.

#### Jednačina provodjenja toplote

Unutrašnja energija *U* sistema koji ne vrši rad se menja kada taj sistem razmenjuje toplotu sa okolinom i kada u sistemu postoje izvori (ponori) toplote.

Promena unutraˇsnje energije sistema po jedinici vremena je

$$
\frac{dU}{dt} = \int_{V} \rho c_v \frac{\partial T}{\partial t} dV , \qquad (9.28)
$$

gde je  $\rho$  gustima mase a  $c_v$  specifičina toplota pri konstantnoj zapremini.

Neka je  $\vec{P}$  vektor toplotnog provodjenja. Ovaj vektor nam omogućava da izračunamo količinu toplote koja po jedinici vremena prostruji kroz površ  $d\vec{S}$ usled provodjenja toplote, a koja iznosi  $\vec{P} \cdot d\vec{S}$ . Sledi da ukupna količina toplote koje telo preda okolini<sup>9</sup> po jedinici vremena putem toplotnog provodjenja iznosi

$$
\frac{dQ_{cond}}{dt} = \oint_{S} \vec{P} \cdot d\vec{S} = \int_{V} div(\vec{P}) dV.
$$
\n(9.29)

Po Fourier zakonu je

$$
\vec{P} = -\kappa \nabla T \,,\tag{9.30}
$$

gde je  $\kappa$  koeficijent toplotne provodljivosti, a  $\nabla T$  gradijent temperature u tački prostora u kojoj se posmatra vrednost vektora  $\vec{P}$ . Zbog toga je

$$
\frac{dQ_{cond}}{dt} = -\int_{V} div(\kappa \nabla T) dV , \qquad (9.31)
$$

što se u slučaju homogenog sistema svodi na

$$
\frac{dQ_{cond}}{dt} = -\kappa \int_{V} \Delta T dV , \qquad (9.32)
$$

gde je  $\Delta = \nabla^2$  Laplace operator, tj Laplasijan.

Neka je *q* gustina snage toplotnih izvora, tj količina toplote koju ovi izvori oslobode po jedinici vremena i jedinici zapremine.<sup>10</sup> Onda je

$$
\frac{dQ_{src}}{dt} = \int_V qdV\tag{9.33}
$$

<sup>9</sup> Za *dQcond/dt >* 0 sistem predaje toplotu okolini, dok za *dQcond/dt <* 0 sistem prima iz okoline količinu toplote  $dQ_{abs}/dt = -dQ_{cond}/dt > 0$ .

<sup>10</sup> Ako je  $q > 0$  to znači da su prisutni izvori toplote; tada izvori oslobadjaju toplotu u sistemu i sistem se zbog toga greje. Ako je  $q < 0$  to znači da postoje tzv ponori toplote; tada se toplota "izvlači" iz sistema i sistem se zbog toga hladi.

snaga toplotnih izvora, tj količina toplote koja se oslobadja u sistemu po jedinici vremena.

Na osnovu balansa toplote $11$  je

$$
\frac{dU}{dt} = \frac{dQ_{src}}{dt} - \frac{dQ_{cond}}{dt},
$$
\n(9.34)

tj unutrašnja energija se povećava usled oslobadjanja toplote u sistemu, a smanjuje usled količine toplote koju sistem preda okolini putem provodjenja. Zamenom izraza (9.28), (9.29) i (9.33) u (9.34) nalazimo

$$
\int_{V} \rho c_{v} \frac{\partial T}{\partial t} dV = \int_{V} (q + \kappa \Delta T) dV , \qquad (9.35)
$$

koji vredi za proizvoljnu zapreminu. Stoga je lokalno u svakoj tački prostora (i svakom trenutku vremena) ispunjeno

$$
\rho c_v \frac{\partial T}{\partial t} = q + \kappa \Delta T \,, \tag{9.36}
$$

što predstavlja jednačinu provodjenja toplote u sistemima sa konstantnim koeficijentom toplotne provodljivosti *κ*. Ovu jednačinu možemo jednostavnije zapisati kao

$$
\frac{\partial T}{\partial t} = q' + D\triangle T, \qquad (9.37)
$$

gde je

$$
D = \frac{\kappa}{\rho c_v} \,,\tag{9.38}
$$

difuziona konstanta, dok je

$$
q' = \frac{q}{\rho c_v} \tag{9.39}
$$

redukovana gustina snage toplotnih izvora.

<sup>&</sup>lt;sup>11</sup> Balans toplote izražava zakon održanja energije.

## Granični uslovi na osnovu Njutnovog zakona hladjenja

Kada je posmatrano telo okruženo fluidom (npr vazduhom) može se iskoristiti Njutnov zakon hladjenja radi postavljanja graničnih uslova na površini tela. Izdvojimo mali delić tela na površini tela. Neka je  $\Delta \vec{S} = \vec{n} \Delta S$  vektor površine delića sa jediničnim vektorom normale *ñ* usmerenim od tela ka okolini; neka je debljina delića  $\Delta x$  znatno manja od karakterističnih linearnih dimenzija  $\sim \sqrt{\Delta S}$  na povrˇsini. Obzirom da su promena unutraˇsnje energije *dU/dt* i oslobodjena toplota  $dQ_{src}/dt$  po jedinici vremena za posmatrani delić proporcionalni sa  $\Delta V = \Delta S \Delta x$ ovi doprinosi teže nuli u limesu  $\Delta x \to 0$  (pri maloj, ali konačnoj površini  $\Delta S$ ). Stoga i  $dQ_{cond}/dt$  teži nuli kada  $\Delta x \rightarrow 0$ . Uočimo da je

$$
\frac{dQ_{cond}}{dt} = \oint_{S} \vec{P} \cdot d\vec{S} = \int_{S_s u} \vec{P} \cdot d\vec{S} + \int_{S_u} \vec{P} \cdot d\vec{S} + \int_{(OM)} \vec{P} \cdot d\vec{S}
$$

gde je  $\int\!\!\!\int P\cdot d\vec{S}\approx(\vec{P}\cdot\Delta\vec{S})|_s=(\vec{P}\cdot\vec{n})|_s\Delta S$  fluks  $\vec{P}$  kroz površ delića  $S_s$  na *S<sup>s</sup>* spoljašnjoj površini tela,  $\int \vec{P} \cdot d\vec{S} \approx (\vec{P} \cdot \Delta \vec{S})|_u = -(\vec{P} \cdot \vec{n})|_u \Delta S$  isto,<sup>12</sup> ali za *Ssu* površ delića u unutrašnjosti tela, dok je  $\int \vec{P} \cdot d\vec{S}$  fluks  $\vec{P}$  kroz omotač delića (OM) koji teži nuli kada  $\Delta x \rightarrow 0$ . Stoga je<sup>13</sup>

$$
\left[ (\vec{P} \cdot \vec{n})|_{s} - (\vec{P} \cdot \vec{n})|_{u} \right] \Delta S \approx \frac{dQ_{cond}}{dt} \to 0,
$$

što znači da je

$$
(\vec{P} \cdot \vec{n})|_{s} = (\vec{P} \cdot \vec{n})|_{u},
$$

jer je u posmatranom limesu  $\Delta S$  mala, ali konačna veličina.

Dalje koristimo da je  $(\vec{P} \cdot \vec{n})|_s = -\kappa (\nabla T \cdot \vec{n})|_u$  jer je reč o unutrašnjosti tela gde važi Fourier zakon provodjenja, dok je sa druge strane

$$
(\vec{P} \cdot \vec{n})|_{s} = k(T - T_{a})
$$

na osnovu Njutnovog zakona hladjenja; *k* je konstanta hladjenja, *T<sup>a</sup>* je temperatura ambijenta. Obzirom da je  $\nabla T|_u = \nabla T|_s$  jer debljina delića  $\Delta x \to 0$ , dobijamo traženi granični uslov

$$
-\kappa(\nabla T \cdot \vec{n})|_{s} = -k(T|_{s} - T_{a}), \qquad (9.40)
$$

na osnovu Njutnovog zakona hladjenja.<sup>14</sup>

<sup>12</sup> Na površini delića unutar tela je vektor normale na površinu jednak − $\vec{n}$ .

- <sup>13</sup> *T* $|s$  i *T* $|u$  su oznake za temperaturu na spoljašnjoj  $(s)$  i unutrašnjoj  $(u)$  površini, i analogno za druge veličine.
- <sup>14</sup> Obratiti pažnju da se sa leve strane izraza nalazi grčko slovo kapa: *κ* standardna oznaka za koeficijent toplotne provodljivosti, a sa desne *k* - standardna oznaka za konstantu hladienia.

Rešavanje jednačine provodjenja toplote u prelaznom režimu

Jednačina provodjenja toplote (9.10) ima stacionarno partikularno rešenje

$$
T_p(x) = \frac{T_2 - T_1}{2 + k'L} k' x + \left( T_1 + \frac{T_2 - T_1}{2 + k'L} \right) ,
$$
\n(9.41)

koje zadovoljava granične uslove  $(9.12)$  i  $(9.13)$ , a na granicama ploče iznosi

$$
T_p(0) = T_1 + \frac{T_2 - T_1}{2 + k'L},
$$
\n(9.42)

$$
T_p(L) = \frac{T_2 - T_1}{2 + k'L} k'L + \left( T_1 + \frac{T_2 - T_1}{2 + k'L} \right) . \tag{9.43}
$$

Obzirom da raspodela temperature  $T_p(x)$  ne zadovoljava početni uslov (9.9) posmatramo razliku

$$
T_h(t,x) \equiv T(t,x) - T_p(x) . \qquad (9.44)
$$

Lako se vidi da raspodela temperature  $T_h(t, x)$  mora da zadovolji sledeći sistem jednačina:

$$
\frac{\partial T_h}{\partial t} = D \frac{\partial^2 T_h}{\partial x^2} \,,\tag{9.45}
$$

$$
\left. \frac{\partial T_h}{\partial x} \right|_{x=0} = k' T_h|_{x=0} , \qquad (9.46)
$$

$$
\left. \frac{\partial T_h}{\partial x} \right|_{x=L} = -k' T_h|_{x=L} \tag{9.47}
$$

$$
T_h(0,x) = \left(\frac{T_d^{(0)} - T_l^{(0)}}{k'L} - \frac{T_2 - T_1}{2 + k'L}\right)kx + \left(T_l^{(0)} - T_1 - \frac{T_2 - T_1}{2 + k'L}\right). \tag{9.48}
$$

Drugim rečima, raspodela  $T_h(t, x)$  mora biti rešenje jednačine provodjenja toplote  $(9.45)$ , sa homogenim graničnim uslovima  $(9.46)$  i  $(9.47)$ , i da zadovoljava modifikovani početni uslov (9.48).

Partikularna rešenja jednačine (9.45) nalazimo u obliku proizvoda

$$
T_h(t,x) = \Theta(t)X(x) \tag{9.49}
$$

funkcije Θ(*t*) (koja zavisi samo od vremena *t*) i funkcije *X*(*x*) (koja zavisi samo od koordinate *x*). Smenom (9.49) u (9.45) nalazimo

$$
\frac{1}{D} \left( \frac{1}{\Theta} \cdot \frac{d\Theta}{dt} \right) = \frac{1}{X} \cdot \frac{d^2 X}{dx^2} , \qquad (9.50)
$$

što znači da su obe strane jednačine konstantne. Neka je

$$
\frac{1}{X} \cdot \frac{d^2 X}{dx^2} = p = const ,
$$

odnosno

$$
\frac{d^2X}{dx^2} = pX \tag{9.51}
$$

Pored jednačine (9.51), na granicama ploče  $x = 0$  i  $x = L$  funkcija  $X(x)$  treba da zadovolji i granične uslove

$$
\left. \frac{dX}{dx} \right|_{x=0} = k'X|_{x=0} \tag{9.52}
$$

$$
\left. \frac{dX}{dx} \right|_{x=L} = -k'X|_{x=L} \tag{9.53}
$$

koji slede iz graničnih uslova (9.46) i (9.47) za raspodelu temperature  $T_h(t, x)$ .<sup>15</sup>

Jednačina (9.51) je obična linearna diferencijalna jednačina II reda sa konstantnim koeficijentima. Za  $p = -\lambda^2 < 0$ , njeno opšte rešenje je

$$
X(x) = A\cos(\lambda x + \phi), \qquad (9.54)
$$

gde su *A* i *ϕ* proizvoljne konstante. Obzirom da je

$$
dX/dx = -\lambda A\sin(\lambda x + \phi) ,
$$

<sup>15</sup> Funkcije *f*(*x*) na segmentu [0, *L*] koje su kvadratno integrabilne ( $\int_0^L f(x)^2 dx < \infty$ ) čine realan Hilbertov prostor koji se oznaˇcava sa *L*<sup>2</sup> [0*, L*]; skalarni proizvod funkcija *f*(*x*) i *g*(*x*) je u ovom prostoru dat sa  $(f, g) = \int_0^L f(x)g(x)dx$ . Funkcije sa neprekidnim drugim izvodom čine linearnu mnogostrukost  $C^2[0,L]$ u prostoru  $L^2[0,L]$  koja je gusta, tj najmanji podprostor  $\overline{C^2[0,L]}$  koji sadrži  $C^2[0,L]$  je  $L^2[0,L]$ . Izraz  $d^2/dx^2$  je linearni operator iz  $C^2[0, L]$  u  $C^1[0, L] \subset L^2[0, L]$ . Restrikcija  $\hat{D}_2 \equiv d^2/dx^2|_{\mathcal{D}}$  ovog operatora na podprostor *D* funkcija iz  $C^2[0,L]$  koje zadovoljavaju granične uslove  $(9.52)$  i  $(9.53)$ : *df /dx* = *kf* za *x* = 0, odnosno *df /dx* = −*kf* za *x* = *L*, je operator Sturm-Liouville tipa i taj operator je hermitski. Funkcija *f*(*x*) za koju je *d* <sup>2</sup>*f /dx*<sup>2</sup> = *pf*, vidi (9.51), je tzv svojstvena funkcija operatora *d* <sup>2</sup>*/dx*<sup>2</sup> koja odgovara svojstvenoj vrednosti *p*. Svojstvene funkcije koje odgovaraju istoj svojstvenoj vrednosti p čine tzv svojstveni podprostor (za svojstvenu vrednost *p*); svaki svojstveni podprostor operatora *d* <sup>2</sup>*/dx*<sup>2</sup> je dvodimenzionalan, npr  $e^{\lambda x}$  i  $e^{-\lambda x}$  su linearno nezavisne svojstvene funkcije za  $p = \lambda^2$ , a cos $(\lambda x)$  i sin $(\lambda x)$  za *p* = *−λ* 2 , dok su *const* i *ax* svojstvene funkcije za *p* = 0. Pokazuje se da su sve svojstvene vrednosti za Sturm-Liouville operator  $\hat{D}$  (zbog graničnih uslova) negativne  $p = -\lambda_n^2 < 0$ , da se mogu prebrojati sa $n=1,2,\ldots$ tako da je $\lambda_1<\lambda_2<\ldots,$ a da je svaki svojstveni podprostor jednodimenzionalan. Svojstvene funkcije  $f_n(x)$  i  $f_m(x)$  su ortogonalne, tj njihov skalarni proizvod (*fn, fm*) je nula jer je

 $p'(f_{p'}, f_{p''}) = (p' f_{p'}, f_{p''}) = (\hat{D}f_{p'}, f_{p''}) = (f_{p'}, \hat{D}f_{p''}) = (f_{p'}, p''f_{p''}) = p''f_{p'}, f_{p''})$  (\*)<br>pa je  $(p' - p'')(f_{p'}, f_{p''}) = 0$ , odakle je  $(f_{p'}, f_{p''}) = 0$  zbog  $p' \neq p''$ . Ove funkcije čine jedan ortogonalni bazis po kojem se može razviti svaka funkcija  $f$ iz domena $\mathcal D$  Sturm-Liouville operatora *D*ˆ:

$$
f(x) = \sum_{n=1}^{\infty} A_n f_n(x) ,
$$

gde su koeficijenti razvoja

$$
A_n = \frac{(f, f_n)}{(f_n, f_n)} = \frac{\int\limits_{0}^{L} f(x)f_n(x)dx}{\int\limits_{0}^{L} f_n^2(x)dx}.
$$

granični uslov  $(9.52)$  za  $x = 0$  je zadovoljen ako je

$$
tg\phi=-k'/\lambda.
$$

Granični uslov za  $x = L$  daje

$$
-\lambda A\sin(\lambda L+\phi)=-k'\cos(\lambda L+\phi)\,
$$

odnosno

$$
tg(\lambda L + \phi) = \frac{k'}{\lambda},
$$

odakle na osnovu tg*ϕ* = *−k/λ* dobijamo da je

$$
tg(\lambda L) = \frac{2}{\lambda/k' - k'/\lambda} \,. \tag{9.55}
$$

Jednačina (9.55) je transcedentalna i može se rešiti ili numerički ili grafički. Grafičkim postupkom se možemo uveriti da jednačina ima diskretan niz rešenja

$$
\lambda_n, \qquad n = 1, 2, \dots \tag{9.56}
$$

koja prebrojava prirodni broj *n*, slika 9.2. Lako se vidi da se svojstvene vrednosti za velike *n* dobijaju iz jednačine

$$
tg(\lambda L)=0,
$$

na koju se svodi jednačina (9.55) pri velikim vrednostima  $\lambda$  što znači da je

$$
\lambda_n \approx (n-1)\pi/L \tag{9.57}
$$

za velike *n*. 16

Koristeći nadjeno, zaključujemo da za $p < 0$ jednačine  $(9.51)$ ,  $(9.52)$  i  $(9.53)$ imaju sledeći niz rešenja

$$
X_n(x) = A_n \cos \left(\lambda_n x + \phi_n\right) = A_n f_n(x) , \qquad (9.58)
$$

gde su

$$
f_n(x) = \cos(\lambda_n x + \phi_n) \tag{9.59}
$$

svojstvene funkcije "našeg" Sturm-Liouville operatora sa svojstvenim vrednostima *λ<sup>n</sup>* i fazama

$$
tg\phi_n = -\frac{k'}{\lambda_n} \,. \tag{9.60}
$$

Zbog (9.57), za velike *n* je

$$
tg\phi_n \approx -\frac{k'L}{(n-1)\pi},\qquad(9.61)
$$

te se može uzeti da je

$$
f_n(x) \approx \cos\left[(n-1)\pi x/L\right]. \tag{9.62}
$$

<sup>16</sup> Nule funkcije tg( $\lambda L$ ) su  $m\pi/L$ , gde je *m* ceo broj; zbog načina prebrojavanja svojstvenih vrednosti  $\lambda_n$  ovde je  $m = n - 1$ , vidi sliku 9.2.

Svojstvene funkcije  $f_n(x)$  i  $f_m(x)$  su za različite indekse *n* i *m* uzjamno ortogonalne:

$$
\int_{0}^{L} f_n(x) f_m(x) dx = 0,
$$

videti izraz (\*) u fusnoti <sup>15</sup>, dok se normalizacioni faktor

$$
N_n^2 \equiv \int_0^L f_n^2(x) dx \,, \tag{9.63}
$$

obzirom da je komplikovana funkcija od  $k$ ,  $L$  i  $\lambda_n$ , može naći numerički za male *n*, dok je za velike *n*

$$
N_n^2 \approx 2/L \,. \tag{9.64}
$$

Funkcijama *Xn*(*x*) odgovaraju funkcije vremena

$$
\Theta_n(t) = e^{-D\lambda_n^2 t},\tag{9.65}
$$

te su

$$
T_n(t,x) = A_n e^{-D\lambda_n^2 t} \cos(\lambda_n x + \phi_n) , \quad n = 1, 2, ... \tag{9.66}
$$

partikularna rešenja jednačine toplotnog provodjenja (9.45) koja zadovoljavaju granične uslove  $(9.46)$  i  $(9.47)$ .

Pokažimo da su nadjenim rešenjima iscrpljene sve svojstvene vrednosti "našeg" Sturm-Liouville operatora. Zaista, za  $p = 0$  nalazimo  $X_0 = ax + b$ , što je u saglasnosti sa graničnim uslovima jedino za $a = b = 0$ ; odatle je  $X_0 = 0$ . Konačno, za *p >* 0 je

$$
X(x) = A'e^{\lambda x} + B'e^{-\lambda x},
$$

gde je *λ* = *√p*, dok su *A′* i *B′* proizvoljne konstante. Odavde nalazimo da je

$$
\Theta(t) = e^{D\lambda^2 t} \,,
$$

odnosno da za  $p > 0$  partikularno rešenje glasi

$$
T_{p>0}(t,x) = e^{D\lambda^2 t} (A'e^{\lambda x} + B'e^{-\lambda x}).
$$

Zbog faktora  $e^{D\lambda^2 t}$  ovo rešenje daje neograničene varijacije temperature tokom vremena te fizički nije prihvatljivo, sem za  $A' = B' = 0$  kada je  $T_{p>0}(t, x) \equiv 0$ .

Obzirom da je sistem jednačina (9.45), (9.46) i (9.47) homogen, zbir njegovih partikularnih rešenja (9.66) je takodje rešenje istog sistema, te opšte rešenje sistema jednačina  $(9.45)$ ,  $(9.46)$  i  $(9.47)$  u proizvoljnom trenutku  $t > 0$  glasi

$$
T_h(t,x) = \sum_{n=1}^{\infty} A_n e^{-D\lambda_n^2 t} \cos\left(\lambda_n x + \phi_n\right) , \qquad (9.67)
$$

dok je za  $t = 0$  ispunjeno

$$
T_h(0, x) = \sum_{n=1}^{\infty} A_n \cos(\lambda_n x + \phi_n) = \sum_{n=1}^{\infty} A_n f_n(x).
$$
 (9.68)

što jeste razvoj  $T_h(x)$  po svojstvenim funkcijama  $f_n(x)$ .

Neodredjene konstante  $A_n$  u opštem rešenju (9.67) treba izabrati tako da bude zadovoljen i početni uslov  $(9.48)$ , što je ispunjeno za<sup>17</sup>

$$
A_n = \frac{1}{N_n^2} \int_{0}^{L} T_h(0, x) \cos(\lambda_n x + \phi_n) dx.
$$
 (9.69)

Asimptotsko ponašanje  $T_h(t, x)$  <u>kada</u>  $t \to \infty$ 

Kada *t → ∞* lako se vidi da *Th*(*t, x*) *→* 0. Eksponent vremenskog dela za svaki sabirak je $D\lambda_n^2 t$ i pošto je  $\lambda_n \approx n\pi/L$ za velike  $n$ to se nakon relativnog kratkog vremena red (9.67) aproksimativno svodi na nekoliko svojih prvih sabiraka. Mi ćemo se nadalje ograničiti samo na prvih jedan ili dva.

#### **Konaˇcni oblik reˇsenja**

Objedinjujući nadjene rezultate, možemo napisati konačno **aproksimativno** rešenje našeg problema:

$$
T(t,x) \approx [A_1 \cos(\lambda_1 x + \phi_1)]e^{-D\lambda_1^2 t} + [A_2 \cos(\lambda_2 x + \phi_2)]e^{-D\lambda_2^2 t} +
$$
  
 
$$
+ \frac{T_2 - T_1}{2 + k'L}kx + \left(T_1 + \frac{T_2 - T_1}{2 + k'L}\right), \qquad (9.70)
$$

koje se na granici *x* = 0 svodi na

$$
T(t,0) \approx [A_1 \cos(\phi_1)]e^{-D\lambda_1^2 t} + [A_2 \cos(\phi_2)]e^{-D\lambda_2^2 t} + \left(T_1 + \frac{T_2 - T_1}{2 + k'L}\right), \qquad (9.71)
$$

a na granici *x* = *L* na

$$
T(t,L) \approx [A_1 \cos(\lambda_1 L + \phi_1)]e^{-D\lambda_1^2 t} + [A_2 \cos(\lambda_2 L + \phi_2)]e^{-D\lambda_2^2 t} + + \frac{T_2 - T_1}{2 + k'L} k'L + \left(T_1 + \frac{T_2 - T_1}{2 + k'L}\right).
$$
 (9.72)

<sup>17</sup> Ako pomnožimo (9.68) sa  $f_m(x) = \cos(\lambda_m x + \phi_m)$  i prointegralimo od 0 do *L* nalazimo

$$
\int_{0}^{L} T_h(0, x) f_m(x) dx = \sum_{n=1}^{\infty} A_n \int_{0}^{L} f_n(x) f_m(x) dx = N_m^2 A_m.
$$

Oba rešenja na granicama su oblika

$$
T(t) \approx A^{\#} + B^{\#}e^{-C^{\#}t} + D^{\#}e^{-E^{\#}t} ,
$$

gde su  $A^{\#}, B^{\#}, C^{\#}, D^{\#}, E^{\#}$  parametri fitovanja. Na granici  $x = 0$  je

$$
A_0^{\#} = T_1 + \frac{T_2 - T_1}{2 + k'L},
$$
\n(9.73)

$$
B_0^{\#} = [A_1 \cos(\phi_1)], \qquad \qquad C_0^{\#} = D\lambda_1^2, \qquad (9.74)
$$

$$
D_0^{\#} = [A_2 \cos(\phi_2)], \qquad E_0^{\#} = D\lambda_2^2, \qquad (9.75)
$$

dok je granici $x=L$ 

$$
A_L^{\#} = \frac{T_2 - T_1}{2 + k'L} kL + T_1 + \frac{T_2 - T_1}{2 + k'L} ,
$$
\n(9.76)

$$
B_L^{\#} = [A_1 \cos(\lambda_1 L + \phi_1)], \qquad C_L^{\#} = D\lambda_1^2, \qquad (9.77)
$$

$$
D_L^{\#} = [A_2 \cos(\lambda_2 L + \phi_2)], \qquad E_L^{\#} = D\lambda_2^2. \qquad (9.78)
$$

Osim toga trebalo bi da je  $C_0^{\#} \approx C_L^{\#}$  i  $E_0^{\#} \approx E_L^{\#}$ .

Našavši parametre fitovanja, na osnovu (9.73) nalazimo

$$
k' = \frac{k}{\kappa} = \frac{1}{L} \left( \frac{T_2 - T_1}{A_0^{\#} - T_1} - 2 \right) . \tag{9.79}
$$

Zatim rešavanjem transcedentne jednačine (9.55):

$$
tg(\lambda L) = \frac{2}{\lambda/k' - k'/\lambda}.
$$

grafičkom metodom nalazimo $\lambda_1$ i $\lambda_2;$  nadjene vrednosti bi trebalo da približno budu u odnosu

$$
\lambda_2/\lambda_1 = \sqrt{E_0^{\#}/C_0^{\#}}.
$$

Znajući npr $\lambda_1$ možemo naći difuzionu konstantu $D = \kappa/(\rho c)$ :

$$
D=C_0^{\#}/\lambda_1^2,
$$

odakle, uz pomoć tabličnih vrednosti za gustinu *ρ* i specifičnu toplotu *c* materijala ploˇce, nalazimo

$$
\kappa=D\rho c.
$$

# **10** Zvuk

## **10.1 Uvod**

(10.1)

U čvrstim telima zvukom nazivamo periodično oscilovanje delića koje se javlja u vidu talasa. Najjednostavniji opis imaju ravni monohromatski (harmonijski) putujući talasi; oni se prostiru (putuju) duž jednog pravca i smera duž kojeg trasiramo *x*-osu i sve veličine zavise samo od *x*-koordinate i vremena. Pomeranje deli´ca je dato izrazom

$$
\vec{u}(t,x) = \vec{A}\cos\left[\omega\left(t - \frac{x}{c}\right) + \phi\right],\qquad(10.2)
$$

gde je  $\omega = 2\pi f$  ugaona frekvencija (pri običnoj frekvenciji *f*), *c* je brzina talasa, dok je φ fazni pomak. Kod ovog talasa se pomeranje *ū* vrši duž pravca vektora  $\vec{A}$ , čiji intenzitet  $A = |\vec{A}|$  ima smisao amplitude talasa. U svakoj tački prostora delić osciluje prosto-periodično po zakonu

$$
\vec{u} = \vec{A}\cos(\omega t + \phi_0) = \vec{A}\cos(2\pi ft + \phi_0) = \vec{A}\cos\left(2\pi \frac{t}{T} + \phi_0\right),
$$

gde je

$$
\phi_0=\phi-\omega\frac{x_0}{c}
$$

*,*

fazni pomak deli´ca, *x*<sup>0</sup> njegova *x*-koordinata, a

$$
T=\frac{2\pi}{\omega}=\frac{1}{f}\,,
$$

(vremenski) period oscilacija. Sa druge strane, u bilo kom trenutku  $t_0$  pomeranje delića u prostoru je takodje prosto-periodično:

$$
\vec{u} = \vec{A}\cos\left(\frac{\omega}{c}x + \phi'_0\right) = \vec{A}\cos\left(kx + \phi'_0\right) = \vec{A}\cos\left(2\pi\frac{x}{\lambda} + \phi'_0\right) ,
$$

gde je

$$
\phi'_0 = -(\phi + \omega t_0) ,
$$

fazni pomak u trenutku  $t_0$ . Veličina  $\lambda$  je talasna dužina i ona ima smisao perioda u prostoru, dok se veličina

$$
k = \frac{\omega}{c} = \frac{2\pi}{\lambda} = \frac{2\pi f}{c},
$$

naziva (ugaoni) talasni broj i stoji u istom odnosu sa periodom u prostoru kao i *ω* sa periodom u vremenu. Vredi i

 $c = f\lambda$ .

Ako se pomeranje vrši duž pravca prostiranja talasa, talas je longitudinalan  $(\vec{A} = A \vec{e}_x)$ , a ako se vrši normalno na njega  $(\vec{A} \text{ leži u } yz \text{ ravni})$  talas je transverzalan. Lako se vidi da pri longitudinalnom talasu dolazi do periodičnog zgušnjavanja i razredjivanja sredine kroz koju se talas prostire te za longitudinalni talas kažemo da je kompresioni. Pri transverzalnom talasu dolazi pak do periodičnog smicanja slojeva normalno na pravac talasa.

Zvuk se javlja i u fluidima (gasovima i tečnostima). Za razliku od zvuka u ˇcvrstim telima, u fluidima se javljaju samo longitudinalni talasi jer se fluidi ne opiru smicanju. Napomenimo i da u gasovima nema smisla govoriti o oscilacijama delića; ono što osciluje je lokalna vrednost pritiska i gustine gasa.

Superpozicijom (sabiranjem) talasa nastaje novi talas. Tako na primer superpozicijom dva ravna monohromatska talasa iste amplitude  $\vec{A}$ , od kojih prvi

 $\vec{u}_+(t,x) = \vec{A} \cos \left[ \omega (t-x/c) + \phi_+ \right]$ 

putuje u smeru *x*-ose, dok drugi talas

 $\vec{u}_-(t,x) = \vec{A} \cos \left[ \omega (t+x/c) + \phi_- \right]$ 

putuje u suprotnom smeru, nastaje tzv stojeći talas

$$
\vec{u}(t,x) = \vec{u}_+(t,x) + \vec{u}_-(t,x) = \left[2\vec{A}\cos(kx - \Delta\phi)\right]\cos(\omega t + \phi),
$$

gde su *ϕ* = (*ϕ*<sup>+</sup> + *ϕ−*)*/*2 i ∆*ϕ* = (*ϕ*<sup>+</sup> *− ϕ−*)*/*2. Kod nastalog talasa se oscilovanje u svim tačkama prostora vrši **sa istom fazom**  $\omega t + \phi$ , ali se amplituda oscilacija menja od tačke do tačke i iznosi

 $\vec{A}(x) = 2\vec{A}\cos(kx - \Delta\phi)$ .

Amplituda je maksimalna u taˇckama za koje je cos(*kx −* ∆*ϕ*) = *±*1 i u takvim tačkama kažemo da se nalazi trbuh talasa. Amplituda je minimalna (tj jednaka nuli) tamo gde je  $\cos(kx - \Delta\phi) = 0$  i tu se nalazi čvor talasa.

Stojeći talasi nastaju kada se putujući talas reflektuje od neke prepreke, npr zida. Kada su linearne dimenzije zida par puta veće od talasne dužine, talas se odbija kao i svetlost, tj odbojni ugao talasa je jednak upadnom uglu i pravci dolaze´ceg i reflektovanog talasa leˇze u istoj (tzv upadnoj) ravni. Specijalno, pri normalnom upadu (kada se talas prostire normalno na zid) amplituda talasa se ne menja a faza talasa trpi skok za 180*◦* .

#### **Prostiranje zvuka kroz vazduh**

Kroz idealni gas se zvuk prostire brzinom

$$
c = \sqrt{\gamma \frac{p}{\rho}} = \sqrt{\gamma \frac{RT}{M}},
$$
\n(10.3)

gde je  $R = 8,3144621(75)J/(mol \text{ K})$  univerzalna gasna konstanta, *p* je pritisak,  $\rho$ gustina, a *T* apsolutna temperatura idealnog gasa, dok su  $\gamma = c_p/c_p$  i *M* Poisson konstanta i molarna masa za dati gas. Za vazduh je  $\gamma = 1.4000$  (na oko 300K), a  $M = 28,9645$  g/mol, te brzina zvuka u vazduhu iznosi približno

$$
c = 331, 3 + 0,606 \times \theta, \tag{10.4}
$$

gde je *θ* temperatura u stepenima Celzijusa.

### **Prostiranje zvuka kroz cev zatvorenu na jednom kraju**

Kada se kroz cev dužine  ${\cal L}$ koja je zatvorena na jednom kraju prostire ka tom kraju ravan monohromatski putujući talas

$$
u_{+}(t,x) = A\cos(\omega t - kx)
$$

slika 10.1, refleksijom na zatvorenom kraju nastaje reflektovani ravan monohromatski putujući talas

$$
u_{-}(t,x) = -A\cos(\omega t + kx - 2kL)
$$

koji se superponira na direktni talas dajući stojeći talas

$$
u(t,x) = -[2\sin(kL - kx)]\sin(\omega t - kL),
$$

amplitude *A*(*x*) = 2*|*sin(*kL − kx*)*|*. Na otvorenom kraju *x* = 0 amplituda je maksimalna za

$$
\frac{2n+1}{4}\lambda = L\,,\tag{10.5}
$$

tj kada je neparan broj  $\lambda/4$  jednak dužini cevi *L*. Tada je zvuk najjači, pa kažemo da je ostvarena rezonancija. U rezonanciji se na otvorenom kraju cevi javlja trbuh stojećeg talasa, dok je na zatvorenom kraju cevi čvor talasa.

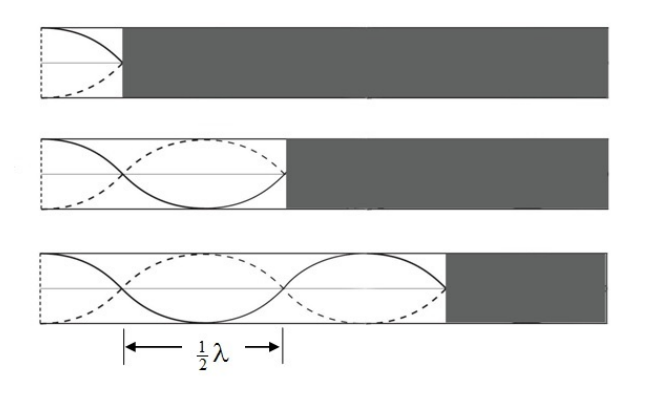

**Slika 10.1** Formiranje rezonancije zvuka u cevi sa jednim zatvorenim krajem

 $\Pr{}$ fiksiranoj dužini cevi, rezonancija se javlja za niz frekvencija

$$
f_n = (2n+1)\frac{c}{4L}, \quad n = 0, 1, \dots
$$
 (10.6)

dok se obratno, pri fiksiranoj frekvenciji $f_0$ a varijabilnoj dužini cevi, rezonancija javlja za niz dužina cevi

$$
L_n = \frac{2n+1}{4} \cdot \frac{c}{f_0}, \quad n = 0, 1, \dots.
$$
 (10.7)

## **Prostiranje zvuka kroz cev otvorenu na oba kraja**

Stojeći talas se javlja i pri prostiranju zvuka kroz cev koja je otvorena na oba kraja. Sličnim postupkom kao i u prethodnom odeljku nalazimo da se rezonancija javlja ako je dužina cevi jednaka celobrojnom umnošku polovina talasnih dužina

$$
\frac{n}{2}\lambda = L\,,\tag{10.8}
$$

slika 10.2, što znači da se pri fiksiranoj dužini cevi rezonancija javlja za niz frekvencija

$$
f_n = n \frac{c}{2L} , \quad n = 1, 2, ... \tag{10.9}
$$

dok se pri fiksiranoj frekvenciji  $f_0$ , a varijabilnoj dužini cevi, rezonancija javlja za niz dužina cevi

$$
L_n = n \frac{c}{2f_0} , \quad n = 1, 2, \dots.
$$
 (10.10)

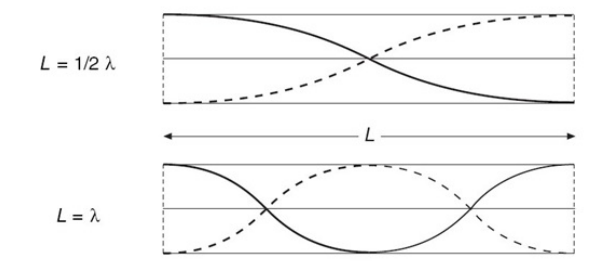

**Slika 10.2** Formiranje rezonancije zvuka u cevi sa oba otvorena kraja.

#### **Transverzalne oscilacije zategnute ˇzice**

Posmatra se zategnuta žica dužine L čiji su krajevi fiksirani, npr žica na gitari. Kada se ova žica malo izvede iz ravnotežnog položaja i pusti, doći će do njenih malih transverzalnih oscilacija koje imaju karakter stojećih talasa.<sup>1</sup>

Stojeći talasi koji se obrazuju u žici moraju imati čvorove na krajevima žice. Ovo znači da se mogu javiti samo stojeći talasi za koje je celobrojni umnožak polovine njihove talasne dužine λ jednak dužini žice *L*:

$$
n\frac{\lambda_n}{2} = L , \quad n = 1, 2, \dots, \tag{10.11}
$$

što znači da će dozvoljne talasne dužine iznositi

$$
\lambda_n = \frac{2L}{n}, \quad n = 1, 2, \dots
$$
 (10.12)

Najveću talasnu dužinu ima talas za  $n = 1$  i ona iznosi  $\lambda_1 = 2L$ . Ovaj talas ima samo jedan trbuh koji se nalazi na polovini žice, slika 10.3 levo. Za talasnu dužinu  $\lambda_o = \lambda_1 = 2L$  kažemo da je osnovna, a kraće talasne dužine (koje odgovaraju  $n =$ 2*,* 3*, ...*) nazivamo njenim harmonicima. Prvom harmoniku (slika 10.3 sredina) odgovara $\lambda_2=L$ , dok je za drugi harmonik (slika 10.3 desno) $\lambda_3=\frac{2}{3}L$ .

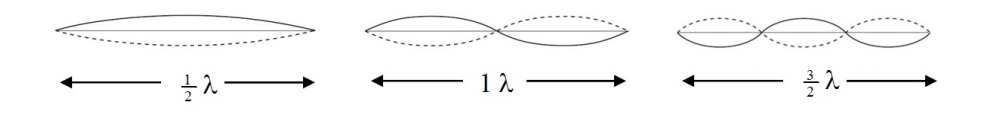

**Slika 10.3** Prva tri stojeća talasa u žici. Za osnovnu talsnu dužinu je  $L = \frac{1}{2}\lambda_o$ , dok je za njen prvi harmonik i drugi harmonik  $L = 1\lambda_2$  i  $L = \frac{3}{2}\lambda_3$ , respektivno.

Stojeći talasi u žici se mogu predstaviti kao superpozicija dva putujuća talasa koji se prostiru duž žice u suprotnim smerovima.<sup>2</sup> Brzina ovih talasa iznosi

$$
c = \sqrt{\frac{T}{\mu}},\tag{10.13}
$$

gde je  $T$  sila zatezanja žice, a  $\mu$  podužna masa, tj masa po jedinici dužine. Pri tome, frekvencije *f* ovih putujućih talasa, a time i frekvencije stojećih talasa koji nastaju njihovom superpozicijom, stoje u dobro poznatom odnosu sa talasnom dužinom:

$$
c = f\lambda. \tag{10.14}
$$

Odavde se vidi da stojećim talasima odgovaraju tzv prirodne frekvencije žice

$$
f_n = n \frac{c}{2L} \,,\tag{10.15}
$$

 $^{\rm 1}$  Oscilacije žice koje nisu male nastaju pri većim pobudama žice i pokoravaju se složenijim zakonitostima.

<sup>&</sup>lt;sup>2</sup> Amplitude ovih talasa su jednake i prilikom refleksije na krajevima žice njihova faza trpi skok za 180*◦*.

koje su celobrojni umnošci osnovne prirodne frekvencije žice  $f_o = c/2L$ .

Za  $n = 1$  je frekvencija  $f_1$  jednaka osnovnoj i to je najniža frekvencija kojom osciluje zategnuta žica. Njoj odgovara najveća, tj osnovna, talasna dužina  $\lambda_1 =$ *λ<sup>o</sup>* = 2*L*. Za frekvenciju *f<sup>n</sup>* = *nfo*, gde je *n* = 2*,* 3*, ...* kaˇzemo da je (n-1) harmonik osnovne frekvencije. Što je red harmonika viši, to je veća njegova frekvencija a manja talasna dužina.<sup>3</sup>

Jednom pobudjene oscilacije žice ne traju večno već se prigušuju i zamiru. Prigušenje nastaje usled otpora vazduha, elastičnih osobina žice koje nisu idealne,... Pri slabom prigušenju, amplituda talasa opada eksponencijalno sa vremenom

$$
A(t) = A_0 e^{-t/\tau} ,
$$

gde je  $A_0$  amplituda u početnom trenutku  $t = 0$ , dok je  $A(t)$  amplituda u trenutku *t*. Brzinu opadanja amplitude odredjuje vreme prigušenja - interval vremena *τ* tokom kojeg amplituda talasa opadne *e* puta.

Navedimo na kraju da dozvoljeni stojeći talasi, osnovni  $(n = 1)$  i njegovi harmonici  $(n \geq 2)$ , imaju oblik

$$
u_n(t,x) = A_n e^{-t/\tau} \sin(n\pi x/L) \cos(\omega_n t + \Delta \phi_n), \qquad (10.16)
$$

te da su slobodne oscilacije žice njihova superpozicija, te se kao takve mogu napisati u obliku

$$
u(t,x) = \sum_{n=1}^{\infty} u_n(t,x) = \sum_{n=1}^{\infty} A_n e^{-t/\tau} \sin(n\pi x/L) \cos(\omega_n t + \Delta \phi_n), \qquad (10.17)
$$

uz napomenu da amplitude  $A_n$  i fazni pomaci  $\phi_n$  harmonika zavise od načina na koji je žica pobudjena.<sup>4</sup>

#### Prinudne oscilacije žice

Kada na zategnutu žicu deluje mala prostoperiodična sila oblika<sup>5</sup>

$$
F(t,x) = F_0 \sin(\omega t) \sin(k_n x), \qquad (10.18)
$$

gde je  $k_n = n\pi/L$ , onda će žica pod njenim dejstvom vršiti prinudne oscilacije.

<sup>3</sup> Napomenimo na ovom mestu da su ugaone frekvencije stojećih talasa

$$
\omega_n = 2\pi f_n = n \frac{\pi c}{L} ,
$$

i da su ugaoni talasni brojevi

$$
k_n = n\pi/L.
$$

 $^4\,$  Detaljan opis malih oscilacija zategnute žice je dat u dodatku 10.4.

<sup>5</sup> Ovde je bitno da se prinudna sila menja harmonijski sa vremenom, tj da je *<sup>F</sup> <sup>∼</sup>* sin(*ωt*). Način kako se prinudna sila menja sa *x* je manje važan, a oblik (10.18) omogućava najjednostavniji teorijski pristup.

U početnoj fazi oscilovanja, koji nazivamo prelaznim režimom, način kretanja žice zavisi od niza detalja, čiji efekat zbog prigušenja slabi tokom vremena i žica prelazi u tzv stacionarno stanje oscilovanja:<sup>6</sup>

$$
u(t,x) = \frac{F_0 \sin(n\pi x/L)}{\mu \sqrt{(c^2 k_n^2 - \omega^2)^2 + 4\omega^2/\tau^2}} \sin(\omega t - \phi).
$$
 (10.19)

Amplituda prinudnih oscilacija je proporcionalna amplitudi prinudne sile *F*0:

$$
A_{\omega}(x) = \frac{F_0 \sin(n\pi x/L)}{\mu \sqrt{(c^2 k_n^2 - \omega^2)^2 + 4\omega^2/\tau^2}}\,,\tag{10.20}
$$

i veoma zavisi od ugaone frekvencije *ω* prinudne sile. Amplituda postaje posebno velika kada je prinudna frekvencija  $f = \omega/2\pi$  približno jednaka

$$
f \approx f_n \,, \tag{10.21}
$$

nekoj od prirodnih frekvencija žice  $f_n = nc/2L$ .

Kada žica vrši stacionarne prinudne oscilacije na nekoj od svojih prirodnih frekvencija  $f_n$  tada kažemo da je ona u rezonanciji. Ulazak u rezonanciju je prelazni režim koji može trajati veoma dugo, a oscilacije žice prestati da budu male, iako je prinudna sila mala.

 $6$  Detaljan opis prigušenih oscilacija žice je dat u dodatku 10.4.

## **10.2 Rezonancija vazduˇsnog stuba u cevi**

Opis aparature

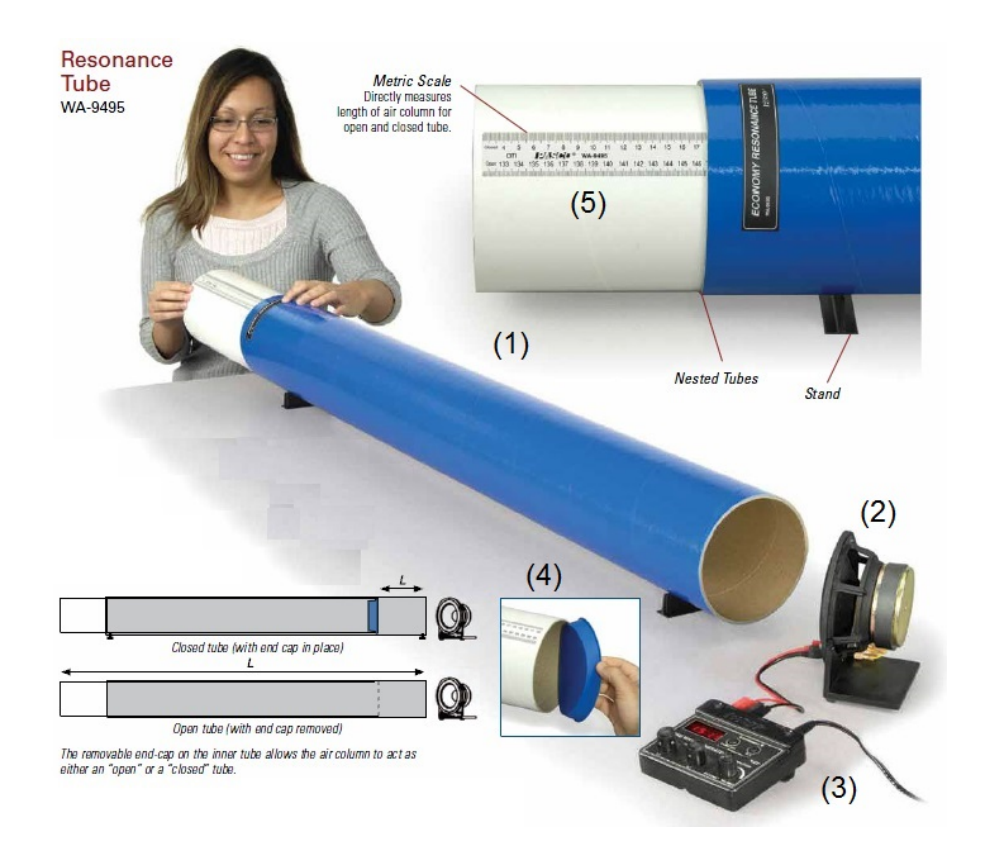

Slika 10.4 Aparatura za izučavanje rezonancije vazdušnog stuba u cevi.

- $(1)$  cev;
- $(2)$  zvučnik;
- (3) generator sinusnog signala;
- (4) zatvaraˇc cevi;
- (5) metarska skala.

Na slici 10.4 je prikazanaapartura za prouˇcavanje rezonancije zvuka koji se prostire kroz cev. Cev se sastoji iz dve koncentrične cevi: spoljašnje (plave) cevi i unutrašnje (bele) cevi koja prijanja uz spoljašnju cev. Ukupna dužina cevi se može podešavati pomeranjem unutrašnje cevi. Unutrašnja cev se može zatvoriti na jednom od dva kraja poklopcem (4).

Zvučnik (2) se postavlja na oko 10cm od kraja cevi pod uglom od oko 45<sup>°</sup>. Kao izvor zvuka se koristi generator sinusnog signala (3) kojim se napaja zvučnik, slika 10.5. Frekvencija zvuka se setuje sa rezolucijom od 0,1 Hz u opsegu od 1 Hz do 800 Hz pomoću dugmeta za grubo i dugmeta za fino podešavanje. Jačina

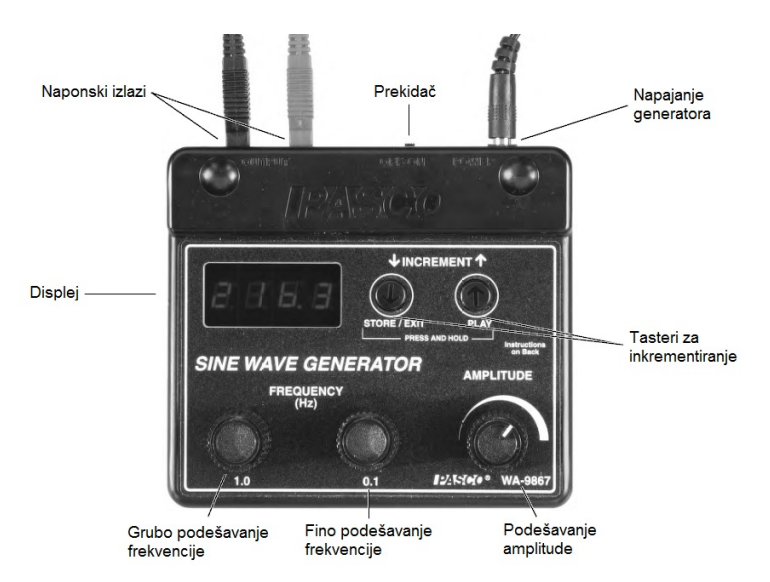

zvuka se takodje može podešavati i to u opsegu od 0 V do 10 V napona na izlazu generatora.

**Slika 10.5** Generator sinusnog signala.

Proučavanje rezonancije vazdušnog stuba u cevi - tok eksperimenta

#### Rezonantne frekvencije u zatvorenoj cevi fiksirane dužine<sup>7</sup>

- 1. Zatvorite cev na jednom kraju, a njen drugi kraj ostavite otvoren.
- 2. Podesite dužinu *L* cevi na vrednost po izboru nastavnika (npr  $L = 1.5$  m). Pri ovoj dužini odredite rezonantne frekvencije menjajući pobudnu frekvenciju na generatoru sinusnog signala. Pri rezonantnim frekvencijama čuje se najjači zvuk.
- 3. Nacrtajte grafik zavisnosti rezonantnih frekvencija u funkciji rednog broja  $n = 0, 1, \dots$  Nafitujte eksperimentalne podatke na teorijsku zavisnost  $(10.6)$ . Koeficijent pravca *b* i odsečak *a* najbolje prave  $y = a + bx$  bi trebalo da iznose

$$
b = \frac{c}{2L} , \qquad a = \frac{c}{4L} ,
$$

odakle nalazite brzinu zvuka u vazduhu

$$
c=2bL.
$$

4. Procenite eksperimentalne greške za *a* i *b* i proverite da li je

 $b = 2a$ ,

<sup>7</sup> Misli se na cev zatvorenu na jednom, a otvorenu na suprotnom kraju.

u granicama eksperimentalne greške ovih veličina.

5. Uporedite izmerenu brzinu zvuka u vazduhu sa vrednošću koja se dobija iz formule (10.4) pri teku´coj ambijentalnoj temperaturi.

#### Rezonantne frekvencije u otvorenoj cevi fiksirane dužine

- 1. Otvorite cev i pri nepromenjenoj duˇzini cevi odredite rezonantne frekvencije menjajući pobudnu frekvenciju na generatoru sinusnog signala.
- 2. Nacrtajte grafik zavisnosti rezonantnih frekvencija u funkciji rednog broja  $n = 0, 1, \dots$  Nafitujte eksperimentalne podatke na teorijsku zavisnost  $(10.9)$ . Koeficijent pravca *b* i odsečak *a* najbolje prave  $y = a + bx$  bi trebalo da iznose

$$
b = \frac{c}{2L} , \qquad a = 0 ,
$$

odakle nalazite brzinu zvuka u vazduhu

$$
c=2bL.
$$

3. Procenite eksperimentalne greške za *a* i *b* i proverite da li je

 $a = 0,$ 

u granicama eksperimentalne greške ove veličine.

4. Uporedite izmerenu brzinu zvuka u vazduhu sa vrednošću koja se dobija iz formule (10.4) pri teku´coj ambijentalnoj temperaturi.

## **Rezonantne duˇzine otvorene i zatvorene cevi pri fiksiranoj pobudnoj frekvenciji**

- 1. Podesite generator sinusnog signala na frekvenciju *f*<sup>0</sup> po izboru nastavnika (npr na 488 Hz).
- 2. Otvorite cev.
- 3. Menjajući dužinu otvorene cevi nadjite pri kojim njenim dužinama se javlja rezonancija.
- 4. Zatvorite cev na kraju unutar plave cevi.
- 5. Menjajući dužinu zatvorene cevi nadjite pri kojim njenim dužinama se javlja rezonancija. Počnite od malih dužina.
- 6. Zatim prebacite poklopac na suprotni kraj cevi i nastavite merenje pri ukupnoj dužini cevi većoj od dužine plave cevi.
- 7. Nacrtajte na istom grafiku zavisnost rezonantnih dužina  $L_n$ , izmerenih i pri otvorenoj i pri zatvorenoj cevi. Obe formule (10.10) i (10.7) za rezonantnu dužinu se mogu obuhvatiti zajedničkom formulom

$$
L_n = \frac{c}{f_0} \cdot \frac{n}{4}
$$
,  $n = 1, 2, ...$ ,

po kojoj rezonantna duˇzina *L<sup>n</sup>* zavisi od ˇcetvrtine rednog broja *n*. Koeficijent

pravca prave *y* = *a* + *bx* koja najbolje fituje eksperimentalne podatke bi trebalo da iznosi

$$
b=\frac{c}{f_0}\ ,
$$

odakle možete naći brzinu zvuka $\boldsymbol{c}$ i proceniti grešku ove veličine.

8. Uporedite izmerenu brzinu zvuka u vazduhu sa vrednošću koja se dobija iz formule (10.4) pri tekućoj ambijentalnoj temperaturi.

## **10.3 Monokord - slobodne i prinudne oscilacije**

Kao deo pripreme za ovaj eksperiment, preporučuju se studentima da se podsete rada sa programom DataStudio (Pasco).

#### Opis aparature

Aparatura za izuˇcavanje slobodnih i prinudnih oscilacija monokorda je prikazana na slici 10.6.

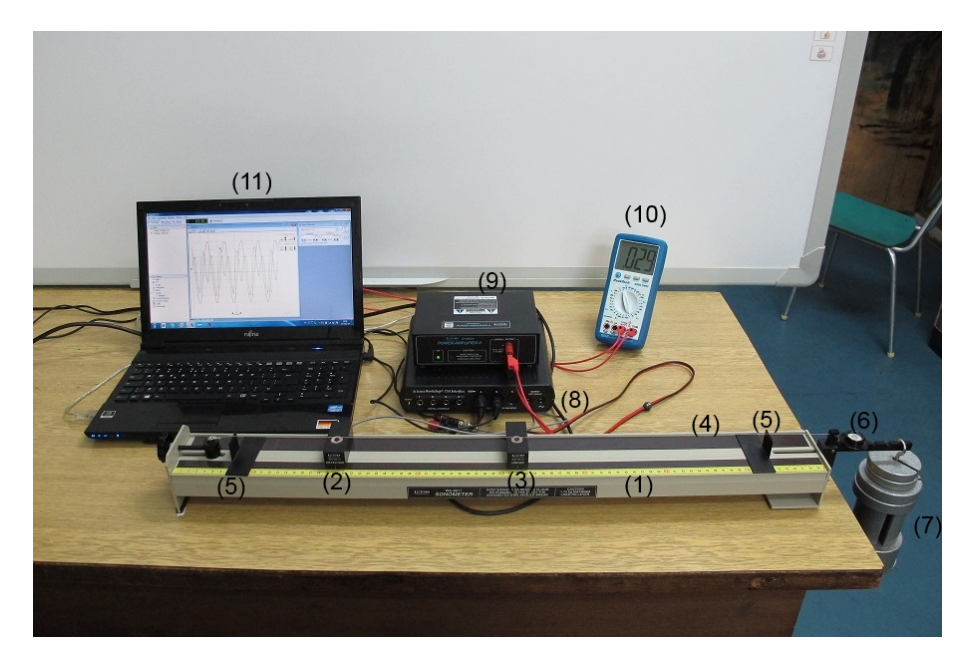

**Slika 10.6** Aparatura za izučavanje slobodnih i prinudnih oscilacija monokorda. (1) monokord; (2) - detektor oscilacija; (3) - elektromagnet za pobudu monokorda; (4) žica monokorda;  $(5)$  - mostovi;  $(6)$  - mehanički pojačavač sile;  $(7)$  - tegovi;  $(8)$  -Interfejs Science Workshop 750 (Pasco); (9) - pojaˇcavaˇc pobude; (10) - digitalni multimer; (11) - kompjuter; pojačavač signala nije na slici.

## Povezivanje aparature

Pre početka eksperimenta potrebno je:

- uključiti u struju utičnicu interfejsa Science Workshop 750 i povezati interfejs na komjuter USB kablom;
- uključiti u struju utičnicu pojačavača pobude i priključiti pojačavač na neki od tri analogna kanala interfejsa Science Workshop 750 (npr kanal A);
- priključiti detektor oscilacija na pojačavač signala;
- uključiti u struju utičnicu pojačavača signala i priključiti ovaj pojačavač na neki od preostala dva slobodna analogna kanala interfejsa Science Workshop 750 (npr kanal B);
- priključiti digitalni multimer tako da meri napon na izlazu pojačavača signala; postaviti preklopnik multimera na opseg od 2V naizmeničnog napona.

Povezivanje aparature **ne vrše studenti**, već stručni saradnik ili nastavnik. Pre poˇcetka eksperimenta potrebno je da se studenti u njihovom prisustvu uvere da je aparatura povezana.

#### Slobodne oscilacije monokorda - tok eksperimenta

- 1. Proveriti libelom da monokord stoji u horizontalnom položaju.
- 2. Postaviti na monokord žicu koju je izabrao nastavnik; zapisati podužnu masu  $\mu$  za tu žicu (npr 1,84 g/m za žicu prečnika 0.022").
- 3. Postaviti na izabranu (npr petu) poziciju mehaničkog počavača izabranu masu tegova (npr 1,7kg, ali **nikako viˇse** od 1,75kg); ako je *n* redni broj pozicije na kojoj su okačeni tegovi i *m* masa tegova onda sila zatezanja žice iznosi  $T = nmg$ , gde je  $g = 9,806 \text{ m/s}^2$  ubrzanje Zemljine teže u Beogradu (npr  $T = 5 \times 1, 7 \times 9,806$  N = 83,351 N).
- 4. Zategniti žicu zavrtnjem sa suprotne strane monokorda tako da krak na kojem su tegovi bude horizontalan (proveriti libelom); jedino tada je sila zatezanja  $T = nma$ , inače je manja.
- 5. Postaviti mostove na željene pozicije (npr na 7cm i 77cm očitano na skali monokorda); razlika ovih dveju pozicija daje dužinu žice *L* (npr *L* = 77 − 7 = 70 cm).
- 6. Postaviti detektor na željenu poziciju (npr na 20 cm); ova pozicija ne bi trebalo da bude celobrojni deo dužine žice da bi ste snimili što više harmonika (npr ako su mostovi na 7cm i 77cm, a detektor na 42cm, tada je detektor na sredini žice pa ne može da snima parne harmonike koji imaju čvorove na ovoj poziciji).

#### **Snimanje podataka u programu DataStudio**

- 1. Uključiti interfejs Science Workshop 750 i pojačavač signala; kompjuter takodje mora biti uključen, ali ne i pojačavač pobude.
- 2. Startovati program DataStudio i izabrati opciju "Create Experiment".
- 3. Klikoma na dugme Setup u palati alata otvoriti prozor "Experiment Setup" pa kliknuti mišem na analogni ulaz na koji je povezan pojačavač signala
- 4. u prozoru "Choose sensor or instrument..." izabrati "Voltage Sensor" (nalazi se na samom kraju liste) i kliknuti na njega; nakon toga vaš ekran bi trebalo da izgleda kao na slici 10.7.
- 5. U prozoru "Experiment Setup" postavite "sample Rate" na 10 000, uključite "Low  $(1x)$ "; kliknite na dugme "Sampling Options" - otvoriće se istoimeni

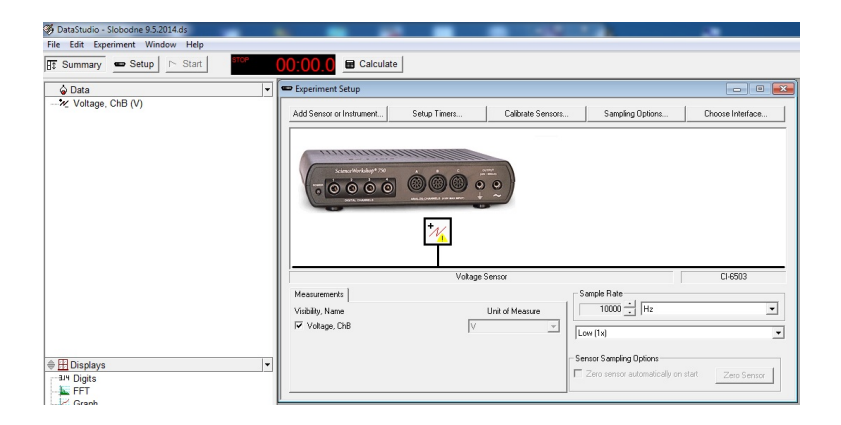

**Slika 10.7** Povezivanje pojačavača signala u programu DataStudio.

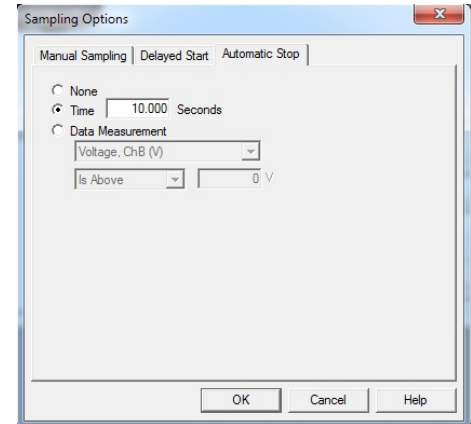

**Slika 10.8** Postavljanje trajanja snimka.

prozor u kojem u tabu "Automatic Stop" postavite "Time" na 10 seconds; to znači da će vaš snimak trajati 10 sekundi - vidi sliku 10.8.

- 6. Nakon izvrˇsenih prethodnih priprema sve je spremno za snimanje. **Okinite** lagano žicu i uključite snimanje klikoma na dugme "Start" u paleti alata. Nakon toga uredjaj snima oscilacije zadati interval vremena (npr 10s). Po završenom snimanju u polju "Data" (leva strana prozora programa) pojavljuje se naziv snimka - slika 10.9.
- 7. DataStudio daje podrazumevana imena snimcima Run #1, Run # 2, ... Ako želite da izmenite ime snimka kliknite polako dvaput na njega i izvršite izmenu po vašoj želji nakon što vam program to dozvoli.
- 8. Da bi ste videli snimak označite njegovo ime u polju "Data" pa ga prevucite na "Graph" u polju "Displays" (donji deo leve strane prozora programa). Pojavljuje se grafik snimka, slika 10.9, koji ima podrazumevano ime "Graph
1", "Graph 2",... itd redom. Ako želite da izmenite naziv grafika postupite kao i kod izmene naziva snimka.

Napomena: preporučuje se da snimcima date imena po kojima ih lako prepoznajete, a da grafike nazovote po snimcima.

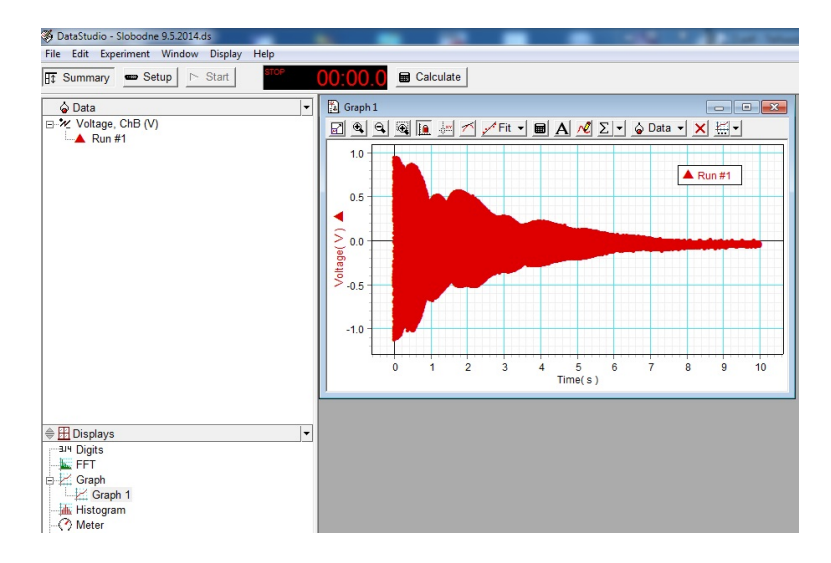

Slika 10.9 Snimak slobodnih oscilacija žice.

- 9. Na slici 10.9 je prikazan snimak slobodnih oscilacija. Zbog grube vremenske skale ne vidi se da su u pitanju prigušene oscilacije (sinusne promene sa vremenom) već se vidi samo envelopa (obvojnica) signala. Ako želite da vidite detalje, potrebno je da razvučete skalu: stanite kursorom na neki broj na skali, pa kad kursor promeni oblik u sliku opruge, pritisnite levo dugme miše i pomerajte miša sa stisnutim levim dugmetom; skala će se razvlačiti. Ako želite da pomerate skalu levo-desno, stanite mišem na samu osu, sačekajte dok kursor promeni oblik u ruku koja je uhvatila osu, stisnite levo dugme miša i pomerajte skalu levo-desno sa stisnutim levim dugmetom. Ako želite da se vratite na skalu na kojoj je vidljiv ceo snimak, kliknite na dugme "Scale to fit" - to je prvo dugme u paleti alata na grafiku.<sup>8</sup>
- 10. Snimak sa slike 10.9 je zadovoljavajućeg kvaliteta envelopa je skoro simetrična (u odnosu na osu vremena) i vidi se da se oscilacije (eksponencijalno) prigušuju. Nije svaki snimak jednako uspešan. Snimite više snimaka varirajući način okidanja žice dok ne dobijete snimak dobrog kvaliteta.
- 11. Sa preporuˇcenom brzinom uzorkovanja (10 000 uzoraka u sekundi) i trajanjem jednog snimka (10 sekundi) vaš snimak će sadržati 1 milion snimljenih tačaka. Da ne bi opterećivali program lošim snimcima - izbrišite ih. To se radi tako

 $^8\,$  Za zumiranje možete koristiti drugo dugme u paleti alata, sa oznakom $+$ i nazivom "Zoom In" (naziv postaje vidljiv ako postavite miša malo ispod dugmeta i malo sačekate); da odzumirate grafik koristite tre´ce dugme, sa oznakom - i nazivom "Zoom Out"; za zumiranje oblasti grafika koju selektujete mišem uključite četvrto dugme sa nazivom "Zoom Select".

što se u polju "Data" klikne na snimak koji želite da izbrišete, pa se zatim pritisne taster "delete" na tastaturi; program otvara dijalog, slika 10.10, koji traži da potvrdite da želite da uklonite snimak. Ako ste sigurni da želite da uklonite snimak kliknite na "OK", dok u u suprotnom kliknite na "Cancel" čime otkazujete brisanje. Na isti način se uklanja i bilo koja druga stavka (grafik, tabela...).

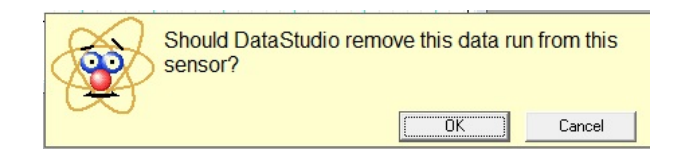

**Slika 10.10** Dijalog za potvrdu brisanja.

12. Iako DataStudio sadrži opciju za nalaženja spektra signala ("FFT" u polju "Dispalys"), ova opcija nije dovoljno fina za naše potrebe.<sup>9</sup> Za potrebe spektralne analize preporučujemo korišćenje programa Origin. U tu svrhu je potrebno eksportovati podatke. Kliknite na "File" meni, pa na "Export Data...", nakon ˇcega se otvara prozor "Choose a data measurement", slika 10.11, u kojem treba da izaberete podatke koji se eksportuju iz liste svih dostupnih podataka. Označite mišem željene podatke, pa kliknite na "OK" nakončega se otvara standardni Windows prozor za izbor imena fajla (u kojem će te sačuvati podatke) i lokacije (foldera) u kojem će se taj fajl nalaziti. Izberite ekstenziju "dat" za fajlove sa sačuvanim podacima (to je za Origin podrazumevana ekstenzija za fajlove sa podacima).

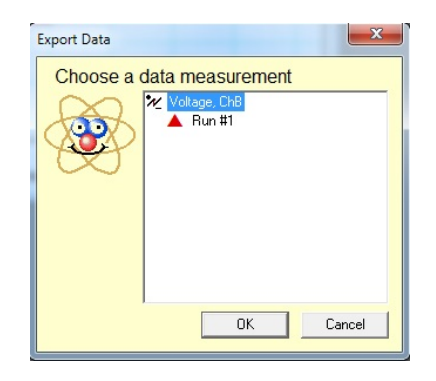

**Slika 10.11** Prozor za izbor podataka koji će se eksportovati.

- 13. Nakon što ste sačuvali podatke za rad u Originu, izbrišite sve nepotrebne stvari iz DataStudio aktivnosti i sačuvajte je pod imenom koje ukazuje na tip aktivnosti (npr SlobOsc) praćeno nazivom vaše grupe (da se zna ko je radio).
- $^9$  Dužine sekvenci signala su relativno male (do 4096 tačaka) i što je posebno važno ne koriste se prozori što unosi deformacije u spektar.

### **Analiza spektra slobodnih oscilacija u programu Origin**

U ovom delu eksperimenta cilj je da se nadje spektar slobodnih oscilacija žice. Da se potsetimo: svaki signal vremena  $u(t)$  se može predstaviti kao zbir

$$
u(t) = \sum_{f} A_f \sin(2\pi ft + \phi_f), \qquad (10.22)
$$

prosto-periodičnih (harmonijskih) signala  $A_f \sin(2\pi f t + \phi f)$  gde se sumiranje vrši po frekvencijama  $f$  prisutnim u signalu  $u(t)$  kojih može biti i beskonačno mnogo;<sup>10</sup> *A<sup>f</sup>* i *ϕ<sup>f</sup>* su amplituda i fazni pomak na frekvenciji *f*, a razlaganje (10.22) se naziva Fourier ttransform (FT).

Amplitudni spektar signala je dat zavisnošću amplitude  $A_f$  od frekvencije  $f$ i za njega kažemo da se sastoji od svih amplituda  $A_f \neq 0$ . Za žicu koja vrši transverzalne oscilacije amplitudni spektar je **diskretan** i sastoji se samo od amplitude  $A_0$  na osnovnoj frekvenciji  $f_0 = c/2L$ ,  $11$  i amplituda  $A_n = A_{f_n}$  na frekvencijama njenih harmonika  $f_n = nf_0$ . Za sve ostale frekvencije je  $A_f = 0$ , te se spektar sastoji iz niza diskretnih linija na osnovnoj frekvenciji  $f_0$ i frekvencijama harmonika *f<sup>n</sup>* = *nf*<sup>0</sup> - vidi sliku 10.12.

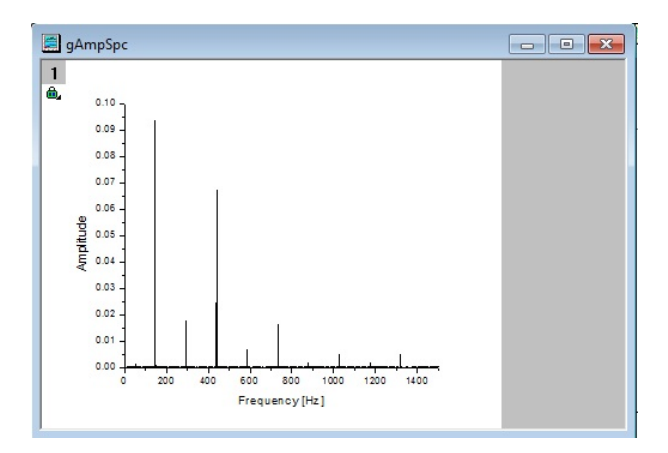

Slika 10.12 Primer spektra slobodnih oscilacija žice.

Naš signal nije snimljen u kontinualnom broju vremenskih trenutaka t, već u nizu diskretnih vremenskih trenutaka

$$
t_m = m\Delta T_s
$$
,  $m = 0, 1, 2, ..., N$ 

<sup>&</sup>lt;sup>10</sup> Umesto obične frekvencije *f* može se koristiti i ugaona frekvencija  $\omega = 2\pi f$ .

<sup>&</sup>lt;sup>11</sup> Ovde je  $c = \sqrt{T/\mu}$  brzina transverzalnih talasa pri sili zatezanja *T* i podužnoj masi  $\mu$ . Na osnovnoj frekvenciji  $f_0$  talasna dužina je  $\lambda = 2L$ , a breg talasa je na sredini žice.

gde je  $\Delta T_s = T_s/N$  interval uzorkovanja (Sampling Interval),  $T_s$  je vreme uzorkovanja (samplovanja), a  $N+1$  je broj uzoraka (samplova). Veličina

$$
f_s = \frac{1}{\Delta T_s} \,,
$$

se naziva brzina (frekvencija) uzorkovanja (Sampling Rate).<sup>12</sup>

Pokazuje se da se diskretni signal  $u_m = u(t_m)$  može napisati kao zbir **konačno mnogo** harmonijskih funkcija

$$
u_m = \sum_{l=0}^{N/2-1} A_l^{(s)} \sin(2\pi f_l t_m + \phi_l^{(s)}), \qquad (10.23)
$$

sa amplitudama  $A_l^{(s)}$  $\psi_l^{(s)}$  i faznim pomacima  $\phi_l^{(s)}$ *l* za diskretan niz ekvidistantnih frekvencija

$$
f_l = l f_{T_s}
$$
,  $l = 0, 1, 2, ..., N/2 - 1$ ,

koje su celobrojni umnošci najniže (nenulte) frekvencije

$$
f_{T_s} = \frac{1}{T_s} \,,
$$

pri vremenu uzorkovanja *Ts*. Razlaganje (10.23) sa naziva disktretni Fourier transform (DFT), a postupak za brzo raˇcunanje diskretnog spektra - brzi Fourier transform (FFT).

Primetimo da dok je najniža frekvencija koja se može detektovati  $f_T$ , odredjena samo vremenom uzorkovanja  $T_s$ , najviša frekvencija koja se može detektovati *fNy* je odredjena **samo** frekvencijom uzorkovanja *f<sup>s</sup>* i iznosi

$$
f_{Ny}=f_s/2.
$$

Ova frekvencija se naziva Nyquist frekvencija i vredi  $f_{Ny} = (N/2 - 1)f_{T_s}$ .

Spektar diskretnih amplituda  $A_l^{(s)}$ *l* , dobijen iz diskretno uzorkovanog signala, je **aproksimacija** pravog spektra *A<sup>f</sup>* :

$$
A_f \approx A_l^{(s)}\,,
$$

za

$$
f=f_l,
$$

Sto je vreme uzorkovanja  $T_s$  duže, aproksimacija je bolja, a što je interval uzorkovanja  $\Delta T_s$  kraći veći je interval diskretnih frekvencija.

Da bi ste u programu Origin našli brzi Fourier transform (FFT) signala i tako procenili spektar oscilacija žice postupite na sledeći način:

- 1. Uvezite snimak slobodnih oscilacija u Origin knjigu (Book) i nacrtajte te podatke; ovaj grafik koristite za izveštaj.
- $^{12}$  Preporučene vrednosti kod nas su $\Delta T_s = 0,0001$ s, odnosno $f_s = 100~000$ uzoraka po sekundi.

2. Kliknite na tu knjigu, pa zatim na "Analysis" meni. Otvaraju se podmeniji iz kojih redom birate "Signal Processing" *→* "FFT" *→* "FFT" *→* "Open Dialog...", slika 10.13. Otvara se prozor "Signal Processing FFT", slika 10.14,

| <b>Statistics</b><br>Analysis<br>Image                    | Window<br>Tools<br>Format             | Help                                                      |                                                                                                  |
|-----------------------------------------------------------|---------------------------------------|-----------------------------------------------------------|--------------------------------------------------------------------------------------------------|
| <b>Mathematics</b><br><b>Data Manipulation</b><br>Fitting | ۱<br>784 JEV 4<br>Þ<br>$2 - 2 -$<br>b | 相图<br>lo<br>$\gamma_{\rm F}$ .<br>$\overline{\mathbf{v}}$ | $\boldsymbol{\mathsf{g}}$<br>电偏<br>+<br>$\mathcal{H}$<br>$\mathbb O$<br>$\overline{\phantom{a}}$ |
| <b>Signal Processing</b>                                  | Smoothing                             | JG.                                                       |                                                                                                  |
| Spectroscopy                                              | FFT Filters<br>٠                      |                                                           |                                                                                                  |
| 1 STFT<br>2 Baseline and Peaks                            | <b>FFT</b>                            | <b>FFT</b>                                                | 1 <last used=""></last>                                                                          |
|                                                           | Wavelet<br>٠                          | IFFT                                                      | Open Dialog                                                                                      |
| 3 FFT                                                     | Long Name                             | <b>STFT</b>                                               |                                                                                                  |
| 1.0.<br>$0.5 -$<br>0.0.                                   | <b>Units</b>                          | Convolution                                               |                                                                                                  |
|                                                           | Comments                              | Deconvolution                                             |                                                                                                  |
|                                                           | Sparklines                            | Coherence                                                 |                                                                                                  |
|                                                           | 26                                    | Correlation                                               |                                                                                                  |
|                                                           | 27<br>28                              | Hilbert Transform                                         |                                                                                                  |

**Slika 10.13** Biranje FFT u programu Origin.

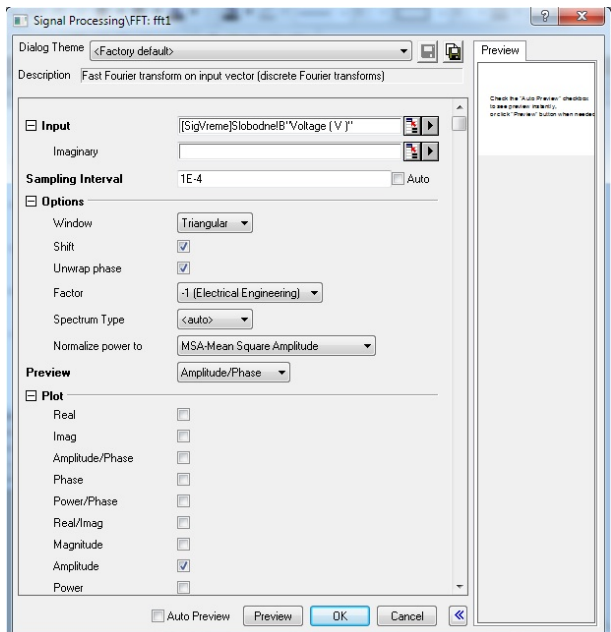

**Slika 10.14** FFT opcije.

3. Morate biti **veoma pažljivi** u izboru FFT opcija. Za adekvatno izračunavanje spektra unesite korišćeni interval uzirkovanja - isključite "Auto" i postavite "Sampling Interval" na 0.0001=1E-4. U "Options" (ovo je **veoma važno**) postavite "Window" na bilo koji prozor osim "Rectangular", npr na "Triangular".<sup>13</sup> Pošto nas ovde interesuje samo kako se menjaju amplitude harmonika, isključite u stavkama "Plot" sve opcije **osim** "Amplitude", da vas Origin ne bi zatrpao ostalim podacima. Kada kliknete na "OK" Origin će sračunati spektar. Podatke za spektar će sačuvati na novom listu (Sheet) knjige iz koje su podaci, a ubaciće i još jedan list na kojem će prikazati spektar. Preporučuje se da se taj list ne koristi nega da se podaci za spektar nacrtaju na zasebnom garfiku. Primer spektra je dat na slici 10.12.

4. Vaš naredni zadataj je da sa grafika spektra slobodnih oscilacija žice identifikujete frekvencije na kojima se javljaju harmonici - to su uzane linije (pikovi) u spektru. Otvorite novu knjigu i nju upišite frekvencije harmonika u funkciji njihovog rednog broja. Zatim nacrtajte grafik ovih podataka iz kojeg treba da se vidi da je frekvencija svakog harmonika celobrojni umnožak osnovne frekvencije.

### **Analiza priguˇsenja slobodnih oscilacija u programu Origin**

Vaš poslednji zadatak u vezi slobodnh oscilacija žice je da procenite vreme prigušenja. Neka je u Origin knjizi sa vašim podacima vreme u koloni  $A(X)$ , a snimljeni napon (Voltage) u koloni B(Y). Kreirajte novu kolonu, npr C(Y), pa u njoj izračunajte logaritmovane vrednosti signala iz kolone  $B(Y)$ ; to možete uraditi tako što kliknete na naziv (header) kolone  $C(Y)$ , pa zatim iz padajućeg menija izaberete opciju Set Column Values... Otvoriće se prozor kao na slici 10.15. U polju za formulu unesite zapis sa slike.

Pošto u snimku postoje i negativne vrednosti napona za njih Origin ne računa logaritam, već ostavljaprazna mesta. Nacrtajte grafik podataka iz C kolone dobićete nešto kao na slici 10.16.

Pošto je vreme prigušenja *τ* recipročna vrednost nagiba envelope logaritmovanih podataka, povucite pravu duˇz envelope (vidi crvenu liniju na slici 10.16), pa procenite njen nagib iz krajnjih taˇcaka povuˇcene prave; dvokliknite na pravu i otvoriće se prozor kao na slici 10.17, pa iz taba Coordinates pročitajte ove podatke; Units postavite na scale.

### Prinudne oscilacije monokorda (opcioni zadatak)

Radi pobudjivanja prinudnih oscilacija postavite pobudni kalem na sredinu žice. Povežite pojačavač pobude (Power Amplifier) u programu DataStudio na analogni ulaz A po istoj proceduri po kojoj ste povezali Voltage Sensor na analogni ulaz B. Power Amplifier će se pojaviti u prozoru Experiment Setup povezan na ulaz A, a DataStudio će otvoriti novi prozor - Signal Generator - koji služi za kontrolu

<sup>13</sup> Kada se koristi prozor "Rectangular" nastaje znatno "prelivanje" harmonika, tj spektar se sa tekućeg delimično preliva na susedne harmonike. Ovo dovodi do deformacije spektra koje se mogu redukovati ako se izabere neki drugi prozor.

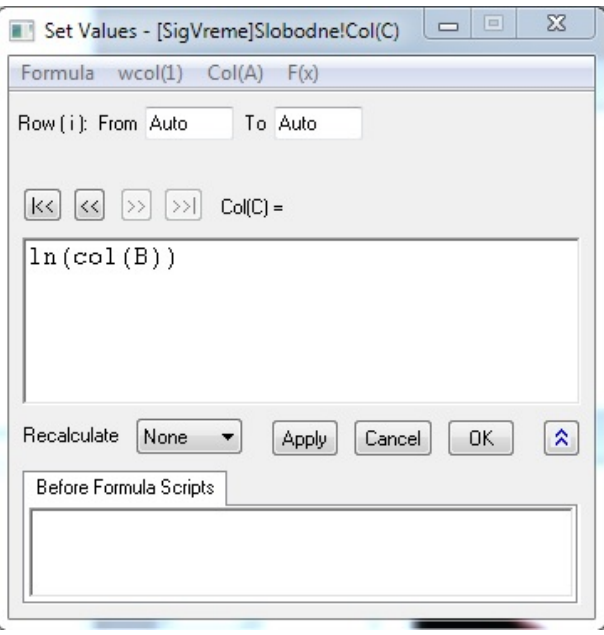

**Slika 10.15** Origin - setvovanje vrednosti u koloni po zadatoj formuli. Ovde se vrednosti u koloni C setuju na prirodni logaritam vrednosti iz kolone B.

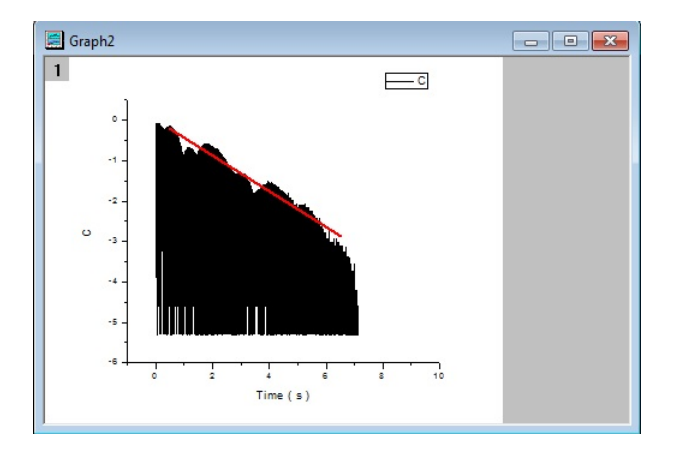

Slika 10.16 Logaritmovani podaci za napon (snimljen tokom slobodnih oscilacija žice). Crvena prava prati envelopu podataka.

pobude, slika 10.19. Postavite amplitudu pobude na 1,5 V, frekvenciju na 100 Hz i uključite generator.

Uključite osciloskopski prikaz tako što će te prevući pobudni signal, Output Voltage (V), i odgovor žice, Voltage, ChB (V), na njega. U prozoru Scope koji otvara DataStudio, slika , bi trebalo da vidite ˇ"zivi" signal, tj kako se pobuda i

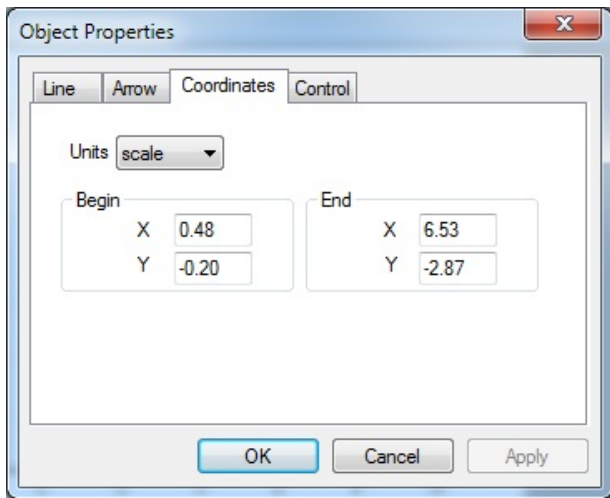

**Slika 10.17** Očitavanje koordinata krajnjih tačaka prave sa prethodne slike.

odgovor menjaju sa vremenom. Kada se tako uverite da pobuda radi, pristupite merenju.

U ovom delu eksperimenta nećete vršiti merenja uz pomoć DataStudio programa, već pojednostavljena merenja pomoću digitalnog multimera koji prikazuje tzv RMS vrednost (signala) odgovora<sup>14</sup> koja je *<sup>√</sup>* 2 puta manja od amplitude odgovora.

Cilj eksperimenta je da se snimi kako se RMS vrednost odgovora menja u funkciji pobudne frekvencije, što je ekvivalentno načinu na koji se menja amplituda odgovora. Odogovor žice će biti najveći kada žicu pobudjujemo nekom od rezonantnih frekvencija.

**Važno:** po podacima proizvodjača (firma Pasco) pobudni kalem izvrši dve oscilacije tokom jednog perioda. To znači da ako frekvencija generatora sinusnog signala iznosi 100 Hz, pobudni kalem će pobudjivati žicu duplo većom frekvencijom, tj sa 200 Hz.

Odgovor žice će te snimiti u opsegu frekvencija signal generatora od 50 Hz do 100 Hz, što znači da će frekvencije pobude biti u intervalu od 100 Hz do 200 Hz. Dok je duplirana frekvencija na signal generatoru znatno različita od rezonantnih frekvencija frekvenciju na signal generatoru će te menjati u koracima od po 5 Hz (tj frekvenciju pobude ´ce te menjati u koracima od po 10 Hz). Da je žica daleko od rezonancije se prepoznaje po tome što je napon koji prikazuje digitalni multimer mali (ispod 0,1 V) a odgovor na osciloskopu bi trebalo da bude mali. U oblasti frekvencija *±*5 Hz od rezonancije smanjiti korak promene

<sup>&</sup>lt;sup>14</sup> RMS= $\sqrt{\langle u^2 \rangle}$ , tj to je kvadratni koren iz srednje vrednosti kvadrata signala. Za sinusni signal je RMS= $A/\sqrt{2} = 0,707A$ , gde je *A* amplituda sinusnog signala.

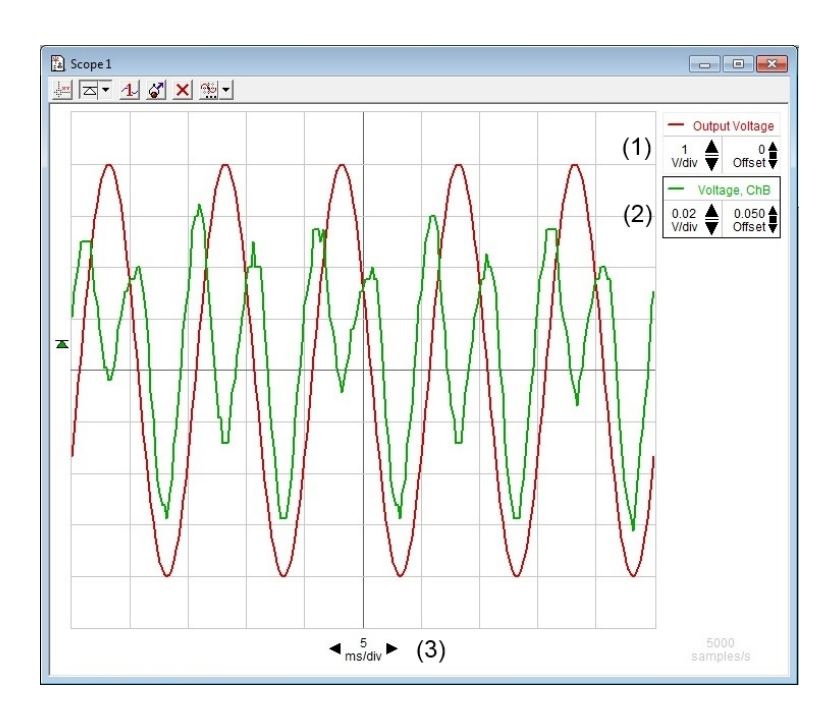

**Slika 10.18** Osciloskopski prikaz "Scope" u programu DataStudio. (1) i (2) su kontrole za dva prikazana signala ("Output Voltage" i "Voltage, ChB"); za svaki od njih se nezavisno može nameštati skala na Y-osi, tj broj volti po "kockici", (1V/div za prvi i  $0.02V/div$  za drugi signal) i ofset.  $(3)$  - služi za skalu na X-osi, tj da se zada vreme koje odgovara jednoj kockici, ovde je to 5ms/div; skala na X-osi je ista za sve signale.

frekvencije na 1 Hz, zatim u oblasti *±*1 Hz od rezonancije smanjiti korak na 0,1 Hz, a neposrednoj okolini *±*0*,* 1 Hz od rezonancije (koja se prepoznaje tako ˇsto napon na digitalnom multimeru veoma poraste), smanjite korak na 0,01 Hz. Tek sa ovako finim korakom možete uspešno snimiti rezonantnu krivu žice jer je ova kriva veoma uzana.

Nakon svake promene frekvencije sačekajte da istekne prelazni režim tokom kojeg napon na multimeru fluktuira, pa tek onda zapišite pokazivanje multimera. U neposrednoj blizini rezonancije prelazni režim može trajati dosta dugo, npr par minuta.

Nacrtajte zavisnost RMS vrednosti odgovora u funkciji pobudne frekvencije. Procenite poluširinu rezonantnih pikova.

# **10.4 Dodaci**

U dodacima su, **iskljuˇcivo u cilju kompletiranja teksta**, data izvodjenja relacija koje se koriste u eksperimentu. Za razumevanje izvodjenja je potrebno poznavanje fizike i matematike primereno studentima IV semestra. Zato se **studenti mole da ne ˇcitaju dodatke**.

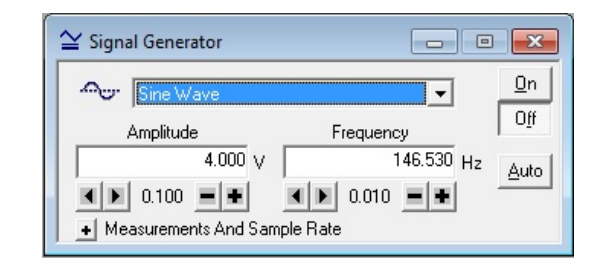

**Slika 10.19** Signal Generator prozor za kontrolu pobude u programu DataStudio. Postavljen je sinusni signal (Sine Wave) amplitude 4.000V i frekvencije 146.530Hz. Amplitudu i frekvenciju možete upisivati rukom ili koristiti dva tastera desno ispod za njihovo inkrementiranje (+) ili dekrementiranje (-). Inkrement za amplitudu je postavljen na 0.100 V, a za frekvenciju na 0.010 Hz. Inkrementi se mogu menjati pomo´cu dva tastera levo ispod polja za amplitudu, odnosno frekvenciju. Generator se uključuje klikom na dugme On, a isključuje klikom na dugme Off. Amplituda i frekvencija se mogu menjati tokom rada generatora (tj ne morati isključiti generator, uneti promenu, pa ponovo uključiti generator, već je dovoljno da unesete promenu).

### Slobodne oscilacije žice sa prigušenjem

Jednačinu slobodnih oscilacije žice sa prigušenjem uzimamo u obliku:

$$
\mu \frac{\partial^2 u}{\partial t^2} = T \frac{\partial^2 u}{\partial x^2} - b \frac{\partial u}{\partial t} ,\qquad (10.24)
$$

gde je  $\mu$  podužna masa (tj masa po jedinici dužine žice) a  $T$  sila zatezanja žice. Drugi član sa desne strane jednačine (10.24) je sila viskoznog trenja po jedinici dužine žice. Jednačinu (10.24) rešavamo pri graničnim uslovima

$$
u(t,0) = u(t,L) = 0, \qquad (10.25)
$$

(koji govore da je žica učvršćena na svojim krajevima) i početnim uslovima

$$
u(0,x) = u_0(x) , \t\t(10.26)
$$

$$
\frac{\partial u}{\partial t}(0, x) = v_0(x) , \qquad (10.27)
$$

koji daju profil pomeranja  $u_0(x)$  delića žice i njihove brzine  $v_0(x)$  u početnom trenutku vremena  $t = 0$ , a zavise od načina na koji je žica pobudjena.

Radi pogodnosti, jednačinu (10.24) prepisujemo u obliku:

$$
\frac{\partial^2 u}{\partial t^2} + 2\beta c \frac{\partial u}{\partial t} - c^2 \frac{\partial^2 u}{\partial x^2} = 0,
$$
\n(10.28)

gde je  $c = \sqrt{T/\mu}$  brzina zvuka u žici bez prigušenja, dok je  $\beta = b/(2c\mu)$  parametar prigušenja.

Rešenje jednačine (10.28) tražimo u obliku

$$
u(t,x) = \hat{A}e^{ik(x-\hat{v}t)},
$$
\n(10.29)

gde je  $\hat{v}$  kompleksna brzina zvuka; *i* je imaginarna jedinica,  $k = 2\pi/\lambda$  je tzv

angularni (ili cirkularni) talasni broj za talasnu duˇzinu *λ*, dok je *A*ˆ (kompleksna) konstanta. Smenom  $(10.29)$  u  $(10.28)$  nalazimo da je  $u(t, x)$  oblika  $(10.29)$  rešenje jednačine (10.28) ako je

$$
\left(\frac{\hat{v}}{c}\right)^2 + 2i\frac{\beta}{k}\left(\frac{\hat{v}}{c}\right) - 1 = 0, \qquad (10.30)
$$

tj za

$$
\hat{v} = -i\frac{\beta c}{k} \pm c\sqrt{1 - \beta^2/k^2} = -\frac{i}{\tau k} \pm v_k ,
$$
\n(10.31)

gde je

$$
\tau = \frac{k}{\beta c},\tag{10.32}
$$

karakteristično vreme prigušenja slobodnih oscilacija žice, dok je

$$
v_k = c\sqrt{1 - \beta^2/k^2} \,,\tag{10.33}
$$

fazna brzina transverzalnih brzina talasa u žici pri datom *k*. Smenom (10.32) i (10.33) u (10.29) nalazimo

$$
\hat{u}_k(t,x) = \hat{A}_k e^{-t/\tau} e^{ik(x \pm v_k t)}, \qquad (10.34)
$$

 $\delta$ to je kompleksna veličina; nas interesuje njen realni deo<sup>15</sup>

$$
u_k(t, x) = Re(\hat{u}_k(t, x))
$$

koji glasi

$$
u_k(t,x) = A_k e^{-t/\tau} \cos[k(x \pm v_k t) + \phi_k],
$$
\n(10.35)

koji je takodje rešenje jednačine (10.28) i u kojem je  $\phi_k$  proizvoljna fazna razlika, dok je  $A_k = |\hat{A}_k|$  proizvoljna amplituda pri datom  $k$ .

Sumirajući nadjeno, vidimo da jednačina slobodnih transverzalnih oscilacija žice ima partikularno rešenje u obliku dva putujuća talasa:

$$
u_k^{(+)}(t,x) = A_k^{(+)}e^{-t/\tau}\cos[k(x - v_k t) + \phi_k^{(+)}],
$$
 (10.36)

koji se prostire u pozitivnom smeru *x*-ose, i putujućeg talasa

$$
u_k^{(-)}(t,x) = A_k^{(-)}e^{-t/\tau}\cos[k(x+v_k t) + \phi_k^{(-)}],
$$
 (10.37)

koji se prostire u negativnom smeru *x*-ose;  $A_k^{(+)}$  $\binom{(+)}{k}$  i  $A_k^{(-)}$  su (realne) amplitude ovih talasa, dok su  $\phi_k^{(+)}$  $\mu_k^{(+)}$  i  $\phi_k^{(-)}$  njihove početne faze.

Stvarne oscilacije žice, pored jednačine (10.28), zadovoljavaju i granične uslove (10.25) jer žica ne osciluje na svojim krajevima  $x = 0$  i  $x = L$ . Putujući talasi  $(10.36)$  i  $(10.37)$  ne zadovoljavaju granične uslove ni za jedno  $k$ , ali granični uslovi

<sup>&</sup>lt;sup>15</sup> Po Euler formuli je  $e^{i\alpha} = \cos \alpha + i \sin \alpha$ , te je  $\cos \alpha$  realni deo od  $e^{i\alpha}$ ; potsetimo se takodje da polarni oblik kompleksnog broja $A$ glasi $A = |A|e^{i\phi}$ , gde je $\phi$ argument kompleksnog broja *A*.

mogu biti zadovoljeni za zbir putujućih talasa ako su im amplitude jednake:  $A_k^{(+)} = A_k^{(-)} = A_k/2$ . Uvodeći oznake

$$
\phi_k = \left(\phi_k^{(-)} + \phi_k^{(+)}\right)/2, \quad \Delta\phi_k = \left(\phi_k^{(-)} - \phi_k^{(+)}\right)/2,
$$

nalazimo da je pri istim amplitudama

$$
u_k(t,x) = u_{k+}(t,x) + u_{k-}(t,x) = A_k e^{-t/\tau} \cos(kx + \phi_k) \cos[kv_k t + \Delta \phi_k],
$$

rešenje jednačine (10.28) koje zadovoljava granične uslov (10.25) pri  $x = 0$  za  $φ_k = −π/2$  (i proizvoljno  $Δφ_k$ ), jer se tada  $u_k(t, x)$ svodi na

$$
u_k(t,x) = A_k e^{-t/\tau} \sin(kx) \cos[kv_k t + \Delta \phi_k].
$$

Odavde se vidi da će i granični uslov $u_k(t, L) = 0$ biti zadovoljen ako je

$$
kL = n\pi \,,\tag{10.38}
$$

tj za diskretan niz talasnih dužina $\lambda_n$  za koje je

$$
n\frac{\lambda_n}{2} = L\,,\tag{10.39}
$$

te one glase:

$$
\lambda_n = \frac{2L}{n}, \quad n = 1, 2, \dots \tag{10.40}
$$

Karakteristične talasne dužine  $\lambda_n$ , na osnovu (10.40), zavise samo od dužine žice *L* i prirodnog broja *n* koji ih prebrojava.

Sada smo u prilici da damo kompletan niz formula u funkciji indeksa *n* = 1*,* 2*, ...*:

(a) 
$$
\lambda_n = \frac{2L}{n}
$$
,  
\n(b)  $k_n = n\pi/L$ ,  
\n(c)  $v_n = c\sqrt{1 - \left(\frac{\beta L}{n\pi}\right)^2} \approx c - \frac{c}{2} \cdot \left(\frac{\beta L}{n\pi}\right)^2 \approx c$ ,  
\n(d)  $\omega_n = 2\pi \frac{c}{2L} n \sqrt{1 - \left(\frac{\beta L}{n\pi}\right)^2} \approx 2\pi \frac{c}{2L} n$   
\n(e)  $f_n = \frac{c}{2L} n \sqrt{1 - \left(\frac{\beta L}{n\pi}\right)^2} \approx \frac{c}{2L} n$   
\n(f)  $\tau = \frac{1}{\beta c}$ , (10.41)

kao i formulu za odgovarajući stojeći talas

$$
u_n(t,x) = A_n e^{-\beta ct} \sin(n\pi x/L) \cos(\omega_n t + \Delta\phi_n).
$$
 (10.42)

Veličine  $\lambda_n$  i  $f_n$  su svojstvene talasne dužine za slobodne prigušene oscilacije žice i ove talasne dužine su iste kao i za neprigušene oscilacije; isto vredi i za svojstvene

angularne talasne brojeve  $k_n$ . Veličine  $v_n$ ,  $\omega_n$  i  $f_n$  su fazna brzina, angularna i (obična) frekvencija, respektivno. Ove veličine kvadratno zavise od prigušenja te se i one u prvoj aproksimaciji mogu smatrati istim kao i za neprigušene oscilacije. Veličina *τ* je vreme prigušenja (atenuacije); svi harmonici se eksponencijalno i na isti način prigušuju tokom vremena, a  $\tau$  je karakteristično vreme sa kojim se prigušenje odvija.

Obzirom da su jednačina (10.29) i granični uslovi (10.25) linearni, opšte rešenje glasi

$$
u(t,x) = \sum_{n=1}^{\infty} A_n e^{-\beta ct} \sin(n\pi x/L) \cos(\omega_n t + \Delta \phi_n), \qquad (10.43)
$$

a njegov izvod po vremenu

$$
\frac{\partial u}{\partial t}(t,x) = -\sum_{n=1}^{\infty} A_n e^{-\beta ct} \sin(n\pi x/L) \times
$$

$$
\times \left[ \beta c \cos(\omega_n t + \Delta \phi_n) + \omega_n \sin(\omega_n t + \Delta \phi_n) \right]. \tag{10.44}
$$

U prethodna dva izraza *A<sup>n</sup>* i ∆*ϕ<sup>n</sup>* su neodredjene amplitude i faze. Njih treba odabrati tako da bude zadovoljen početni uslov za pomeranje žice

$$
u(0, x) = u_0(x) , \t\t(10.45)
$$

kao i početni uslov za brzinu žice

$$
\frac{\partial u}{\partial t}(0, x) = v_0(x) , \qquad (10.46)
$$

gde su  $u_0(x)$  i  $v_0(x)$  poznate funkcije koordinate *x*. Kako su

$$
u(0,x) = \sum_{n=1}^{\infty} A_n \sin(n\pi x/L) \cos(\Delta\phi_n),
$$
 (10.47)  

$$
\frac{\partial u}{\partial t}(0,x) = -\sum_{n=1}^{\infty} A_n \sin(n\pi x/L) [\beta c \cos(\Delta\phi_n) + \omega_n \sin(\Delta\phi_n)].
$$

 $A_n$  i ∆ $\phi_n$  nalazimo koristeći ortogonalnost funkcija *sin*(*nπx/L*), tj

$$
\int_{0}^{L} \sin(n\pi x/L)\sin(m\pi x/L)dx = 0,
$$

za  $n \neq m$ , kao i

$$
\int_{0}^{L} \sin^2(n\pi x/L) dx = L/2.
$$

Tako nalazimo da je

$$
A_n \cos(\Delta \phi_n) = \frac{2}{L} \int_0^L u_0(x) \sin(n\pi x/L) dx, \qquad (10.48)
$$

$$
A_n[\beta c \cos(\Delta \phi_n) + \omega_n \sin(\Delta \phi_n)] = \frac{2}{L} \int_0^L v_0(x) \sin(n\pi x/L) dx,
$$

odakle se mogu naći $A_n$ i $\Delta\phi_n.$ 

Specijalno, kada žicu na njenoj sredini povučemo nagore za iznos  $h$  i pustimo bez početne brzine početni uslov glasi:

$$
u_0(x) = \begin{cases} 2hx/L, & 0 \le x \le L/2 \\ 2h(1-x/L), & L/2 \le x \le L \end{cases}
$$
  

$$
v_0(x) = 0.
$$

Iz poˇcetnog uslova za brzinu nalazimo

$$
tg(\Delta \phi_n) = -\frac{\beta L}{n\pi} ,
$$

a iz početnog uslova za pomeranje nalazimo

$$
A_n \cos(\Delta \phi_n) = \frac{8h \sin(n\pi/2)}{n^2 h^2},
$$

odakle je

$$
A_n = \frac{8h\sin(n\pi/2)}{n^2h^2} \sqrt{1 + \left(\frac{\beta L^2}{n^2\pi^2}\right)^2} \,,
$$

i vidi se da je $A_n \neq 0$  samo za neparne  $n$ .

## Prinudne oscilacije žice sa prigušenjem

Posmatramo prinudne oscilacije (zategnute) žice pod dejstvom prinudne sile  $F(t, x)$ . Jednačina koja ih opisuje glasi

$$
\mu \frac{\partial^2 u}{\partial t^2} = T \frac{\partial^2 u}{\partial x^2} - b \frac{\partial u}{\partial t} + F(t, x) , \qquad (10.49)
$$

i naziva se jadnačina prinudnih prigušenih oscilacija (zategnute) žice. U njoj ´cemo uzeti da je prinudna sila oblika

$$
F(t,x) = F_0 \sin(\omega t) g(x) ,
$$

gde je  $F_0$  amplituda prinudne sile,  $\omega = 2\pi f$  ugaona frekvencija, a  $g(x)$  prostorni profil sile, čija je maksimalna apsolutna vrednost 1. Pored ovog uslova (koji obezbedjuje da je  $F_0$  amplituda sile) prostorni profil mora da zadovolji granične uslove

$$
g(0) = g(L) = 0, \t(10.50)
$$

u saglasnosti sa graničnim uslovima (10.25) za pomeranje žice (koja je fiksirana na krajevima). Osim što zadovoljava prethodne uslove, profil  $g(x)$  je proizvoljan. Kako se svaki takav profil može napisati u obliku $^{16}$ 

$$
g(x) = \sum_{n=1}^{\infty} g_n \sin\left(n\pi \frac{x}{L}\right) , \qquad (10.51)
$$

i kako je jednačina prinudnih oscilacija žice linearna, vidimo da je dovoljno naći kako žica prinudno osciluje pod dejstvom prinudne sile oblika

$$
F_n(t, x) = F_0 \sin(\omega t) \sin(k_n x), \qquad (10.52)
$$

gde je  $k_n = n\pi/L$ . Radi lakšeg rešavanja jednačine (10.49), prinudnu silu (10.52) je pogodno napisati u obliku

$$
F_n(t,x) = \mathcal{R}e\left[\frac{F_0}{2}e^{i(k_nx - \omega t)} - \frac{F_0}{2}e^{i(k_nx + \omega t)}\right],
$$
 (10.53)

tj kao realni deo razlike dve kompleksne sile  $F_0e^{i(k_nx - \omega t)}/2$  (ova sila ima oblik putuju´ceg talasa u pozitivnom smeru *x*-ose) i *F*0*e <sup>i</sup>*(*knx*+*ωt*)*/*2 (koja ima oblik putuju´ceg talasa u negativnom smeru *x*-ose). Razlog uvodjenja kompleksnih sila je što se partilukarna rešenja jednačine prinudnih oscilacija žice (10.49) lako nalaze za ovakav izbor oblika prinudne sile. Zaista, za prinudnu silu oblika  $F_0e^{i(k_n x \mp \omega t)}/2$ , jednačina (10.49) postaje

$$
\mu \frac{\partial^2 u}{\partial t^2} = T \frac{\partial^2 u}{\partial x^2} - b \frac{\partial u}{\partial t} + \frac{F_0}{2} e^{i(k_n x \mp \omega t)}, \qquad (10.54)
$$

odnosno

$$
\frac{\partial^2 u}{\partial t^2} - c^2 \frac{\partial^2 u}{\partial x^2} + 2\beta c \frac{\partial u}{\partial t} = \frac{F_0}{2\mu} e^{i(k_n x \mp \omega t)}, \qquad (10.55)
$$

<sup>16</sup> Sa segmenta [0, L], profil  $g(x)$  se može proširiti do neparne funkcije  $\tilde{g}(x)$  na segmentu

[*−L, L*]; izraz (10.51) je Fourier razvoj neparne funkcije ˜*g*(*x*) po sinusima.

gde su *c* = √ *T /µ* i *β* = *b/*(2*cµ*) kao i kod slobodnih oscilacija. Partikularna rešenja jednačine (10.55) se mogu naću u kompleksnom obliku

$$
\hat{u}_p^{(\pm)}(t,x) = \hat{u}_0^{(\pm)} e^{i(k_n x \mp \omega t)}, \qquad (10.56)
$$

gde su  $\hat{u}_0^{(\pm)}$  kompleksne amplitude ovih rešenja. Smenom (10.56) u (10.55) nalazimo da su amplitude rešenja

$$
\hat{u}_0^{(\pm)} = \frac{F_0}{2\mu} \hat{R}_{\omega, k_n}^{(\pm)} e^{i(k_n x \mp \omega t)}, \qquad (10.57)
$$

gde je

$$
\hat{R}_{\omega,k_n}^{(\pm)} = \frac{1}{(c^2 k_n^2 - \omega^2) \mp 2i\beta c\omega} \tag{10.58}
$$

(kompleksni) odziv žice na (kompleksnu) prinudnu "jediničnu" silu  $e^{i(k_n x \mp \omega t)}$ . Obzirom da polarni oblik odziva $\hat{R}_{\omega, k_n}^{(\pm)}$ glasi

$$
\hat{R}_{\omega,k_n}^{(\pm)} = R_{\omega,k_n} e^{\pm i \phi_{\omega,k_n}},
$$

gde su

$$
R_{\omega,k_n} = \frac{1}{\sqrt{(c^2k_n^2 - \omega^2)^2 + 4\beta^2 c^2 \omega^2}}, \quad \phi_{\omega,k_n} = \arctg\left(\frac{2\beta c\omega}{c^2k^2 - \omega^2}\right),
$$

partikularna rešenja  $\hat{u}^{(\pm)}_p$  se mogu napisati u obliku

$$
\hat{u}_p^{(\pm)}(t,x) = \frac{F_0}{2\mu} R_{\omega,k_n} e^{i[k_n x \mp (\omega t - \phi_{\omega,k_n})]}.
$$

Iz njih formiramo sledeće partikularno rešenje jednačine prinudnih oscilacija (10.49) za prinudnu silu  $F_0 \sin(\omega t) \sin(k_n x)$ :

$$
u_p(t,x)=\mathcal{R}e\left[\hat{u}_p^{(+)}(t,x)-\hat{u}_p^{(-)}(t,x)\right]
$$

koje glasi

$$
u_p(t,x) = \frac{F_0 \sin(n\pi x/L)}{\mu \sqrt{(c^2 k_n^2 - \omega^2)^2 + 4\beta^2 c^2 \omega^2}} \sin(\omega t - \phi_{\omega,k_n}).
$$
 (10.59)

Ovo partikularno rešenje opisuje stacionarno stanje oscilovanja - oscilovanje čije se amplituda i faza ne menjaju tokom vremena.

Opšte rešenje prinudnih oscilacija glasi

$$
u_g(t,x) = u_p(t,x) + u_h(t,x) , \qquad (10.60)
$$

gde je  $u_h(t, x)$  rešenje jednačine slobodnih prigušenih oscilacija (10.24) koje biramo tako da budu zadovoljeni početni uslovi (10.26) i (10.27). Obzirom da su oscilacije žice prigušene, rešenje se pri bilo kakvim početnim uslovima nakon prelaznog režima svodi na partikularno rešenje (10.59) koje opisuje stacionarno oscilovanje žice, zato što nakon prelaznog režima  $u_h(t, x)$  (približno) pada na nulu.

Iz oblika stacionarnog rešenja (10.59) vidi se da amplituda prinudnih oscilacija

žice jako zavisi od pobudne frekvencije  $\omega.$  Amplituda je maksimalna kada je veličina

$$
(c^2k_n^2 - \omega^2)^2 + 4\beta^2c^2\omega^2 ,
$$

minimalna, a to je sluˇcaj kada pobudna frekvencija iznosi

$$
\omega = ck_n \sqrt{1 - 2\beta^2 / k_n^2} \,,\tag{10.61}
$$

što se za slaba prigušenja svodi na približnu jednakost pobudne frekvencije sa nekom od prirodnih frekvencija žice:  $\,$ 

$$
\omega_{max} \approx \omega_n = ck_n \sqrt{1 - \beta^2 / k_n^2} \,. \tag{10.62}
$$